*GRADO EN INGENIERÍA ELECTRÓNICA INDUSTRIAL Y AUTOMÁTICA*

ESCUELA SUPERIOR DE INGENIERÍA Y TECNOLOGIA

TRABAJO DE FIN DE GRADO

**DISEÑO DE UN ECUALIZADOR DE CUATRO BANDAS**

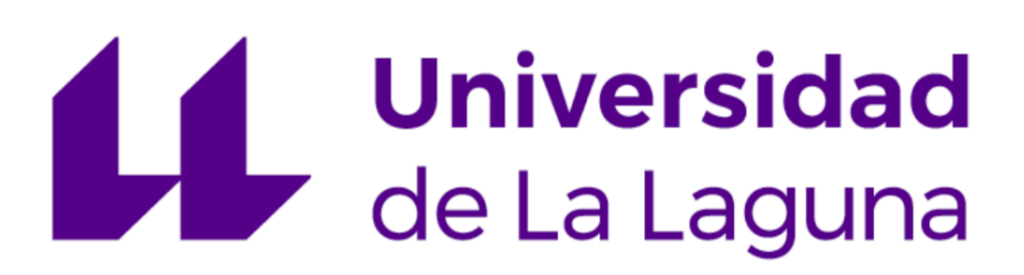

**AUTOR: SUNNY MOOLCHAND MORYANI MORYANI** 

*TUTOR: FRANCISCO JAVIER LLOPIS CÁNOVAS*

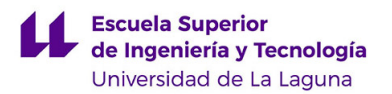

# *Agradecimientos*

A mi familia, amigos, compañeros de clase y docentes que han aportado su pequeño granito de arena a lo largo de todo este tiempo, lo que me ha ayudado a crecer no solo como persona, sino también como profesional.

Quiero hacer una mención especial a Francisco Javier Llopis, tutor del presente proyecto por su gran ayuda, comprensión y colaboración en el desarrollo del mismo.

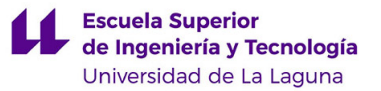

## *Resumen*

El presente proyecto tiene como objetivo llevar a cabo el diseño de un ecualizador de 4 bandas. Para ello se han estudiado las distintas posibilidades y se han analizado soluciones analógicas además de implementarse un banco de filtros digitales.

La función principal del ecualizador es recibir una señal de audio y tratarla en el dominio de la frecuencia con arreglo a los requisitos que impone el usuario obteniendo así a la salida una señal de audio personalizada.

En primer lugar, se analiza la respuesta de dos tipos de ecualizadores analógicos. El funcionamiento del filtro biquad analógico se verifica además en el laboratorio. Por otra parte, se implementa un banco de filtros biquad digitales empleando un software de diseño digital cuya respuesta también se ha verificado experimentalmente.

## *Abstract*

The aim of this Project is the design of a four band equalizer. For this, different possibilities have been studied and analog solutions have been analysed as well as implementing a bank of digital filter.

The main function of the equalizer is to receive an audio signal and process it in the frequency domain according to the users requirements, obtaining as a result a customized audio signal at the output.

First, the response of two types of analog equalizers is analysed. The performance of the analog biquad filter is also verified in the laboratory. On the other hand, a digital biquad filter bank is implemented using digital design software whose response has also been verified experimentally.

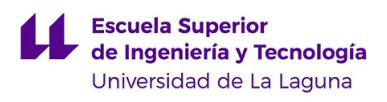

## **INDICE**

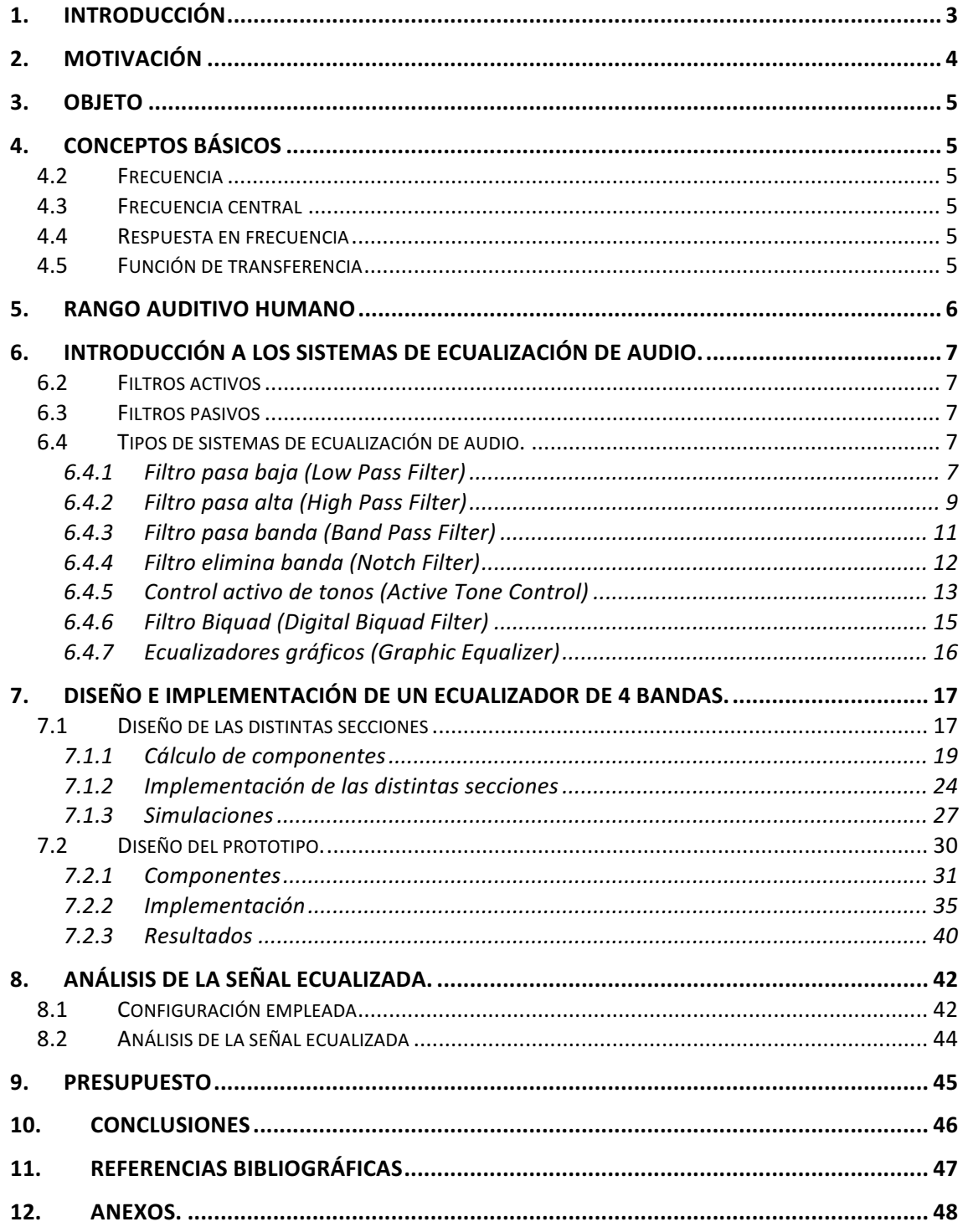

# 1. INTRODUCCIÓN

El oído es uno de los órganos más importantes del cuerpo humano, un órgano sensible y bastante avanzado el cual transmite los sonidos al cerebro a través de sus distintas partes. La tarea principal del oído es detectar, transmitir y convertir los sonidos del mundo exterior en impulsos eléctricos que posteriormente serán percibidos por el cerebro. 

Los sonidos percibidos por el oído se reparten en un espectro de frecuencias comprendidos aproximadamente entre los 19 Hz y los 20 kHz, siendo este último el tono más alto y la frecuencia de 19 Hz el tono más bajo.

Existen ciertos tonos a los cuales es más sensible el oído, que pueden provocar placer auditivo y otros los pueden resultar bastante molestos e incluso llegar a dañar el oído.

En la actualidad existen distintas herramientas que ayudan a aumentar la presencia de dichos tonos, reducirla o incluso eliminarlos en el caso de que sean molestos.

Una de las herramientas más usada en la actualidad es el ecualizador, el cual gracias a sus controles nos facilita la modificación de la señal de entrada para obtener a la salida una señal adaptada a las necesidades del usuario. Dicha herramienta ha sido bastante útil en el campo del sonido profesional, facilitando el trabajo a los ingenieros de sonido durante mucho tiempo para adaptar las señales de audio grabadas a un público bastante amplio.

Algunos de los ecualizadores más destacados a lo largo de la historia de la música como el API 550a de la famosa marca API Audio, Puilteg EQP-1A de la marca Manley Labs, el SSL G EQ de la marca Solid State Logic han sido empleados a lo largo de la historia para procesar algunas de las canciones más destacadas a partir de la década de los 70 del siglo XX y durante lo que llevamos del siglo XXI.

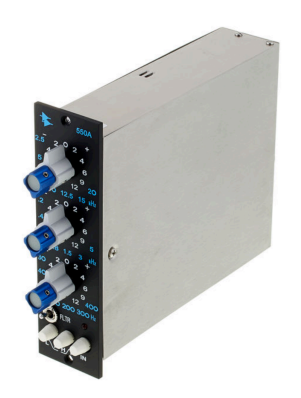

*Figura 1.1 Ecualizador API 550A*

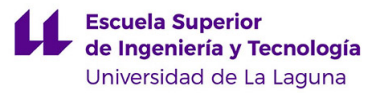

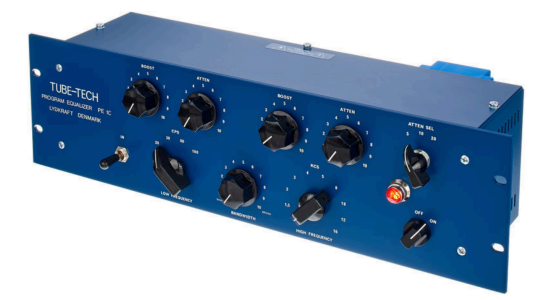

*Figura 1.2 Ecualizador Puilteq EQP-1*

En este proyecto se estudiarán los distintos sistemas de ecualización del sonido, así como el diseño de un sistema de ecualización básico de 4 bandas que se podría implementar en una mesa de mezclas analógica. Dicho ecualizador será estudiado y diseñado en primer lugar de forma teórica y tras conseguir un diseño optimo se llevará a cabo un diseño real del mismo.

El circuito incorporará cuatro controles a través de los cuales se podrá atenuar o aumentar la ganancia en una banda determinada, variando de forma independiente la intensidad de los distintos tonos percibidos por el oído humano.

## 2. MOTIVACIÓN

En la actualidad, la instrumentación en el campo del procesado del sonido está bastante desarrollada respecto a la desarrollada durante los años sesenta, si tenemos en cuenta las limitaciones técnicas a las que se enfrentaban los productores e ingenieros por aquel entonces. Por poner un ejemplo, el sintetizador de Robert Moog, se implementó empleando exclusivamente bloques analógicos, ocupando mucho espacio y con grandes dificultades en el proceso de mezcla y masterización. Con la llegada de las nuevas tecnologías y los ordenadores, con gran capacidad a la hora de procesar datos, se han ido arrinconando aquellos clásicos instrumentos analógicos. Sin embargo, hay quienes piensan (en el campo del procesado al igual que en el de la producción) que se ha ido degradando el nivel de creatividad al tener que realizar todo el procesamiento *in the box* (*en la caja*, traducción literal al castellano), lo que hace referencia a llevar a cabo todo el proceso con un mismo ordenador.

Este proyecto nace de la idea de satisfacer la necesidad básica de cualquier músico o banda que desee obtener unos resultados adecuados a las necesidades sin perder la esencia del sector, que es la creatividad.

# 3. OBJETO

El objetivo de este proyecto es diseñar un sistema de ecualización de audio de 4 bandas para conseguir, modificando los distintos tonos del espectro auditivo, un sonido más adaptado a las necesidades del usuario. Dichas modificaciones consisten en la atenuación o el aumento de la ganancia de los tonos según la necesidad del usuario.

El sistema de ecualización diseñado se basa en el ecualizador gráfico, en el que cada una de las distintas bandas está controlada por un filtro que permite al usuario la atenuación o aumento de la ganancia de la frecuencia central, eliminando así las frecuencias que no nos interesan y aumentando la presencia de la frecuencia que nos interesa, obteniendo como resultado un sonido con mayor calidad.

El software usado para el diseño del ecualizador digital ha sido el Teensyduino y el lenguaje de programación usado en este caso ha sido el C++.

# 4. CONCEPTOS BÁSICOS

## 4.2 Frecuencia

La frecuencia, en términos de sonido, es la cantidad de vibraciones por unidad de tiempo que transmite una fuente. Se mide en ciclos por segundo o, lo que es lo mismo en Hercios. A mayor cantidad de ciclos por segundo de la vibración el oído percibe, el sonido es más agudo; cuanto menor sea el número de ciclos por segundo percibe el oído, es más grave [*1]*.

## 4.3 Frecuencia central

Es la frecuencia a la cual la ganancia es mínima si se atenúa las frecuencias de una banda y máxima si se amplifican las mismas. Conforme se alejan frecuencias de dicha frecuencia central, menor es el efecto de atenuación o amplificación [2].

## 4.4 Respuesta en frecuencia

La respuesta en frecuencia nos indica como varia la amplitud y la fase de la salida al aplicar un estímulo a la entrada e ir variando la frecuencia. Cuanto más amplia sea la respuesta en frecuencia de un equipo, mayor calidad tendrá el sonido a la salida ya que pierde menos información. En los sistemas con respuesta plana se trata por igual a todo el sonido entrante, lo que hace que la salida tenga las mismas características [3].

## 4.5 Función de transferencia

La función de transferencia de un sistema es un modelo matemático que relaciona la respuesta del sistema con una señal de entrada o excitación. Dicha relación se da a través de un cociente. En el numerador se encuentra la transformada de Laplace de la salida y en el denominador la transformada de Laplace de la entrada. [4]:

$$
H(s) = \frac{Y(s)}{X(s)}
$$

## 5. RANGO AUDITIVO HUMANO

El rango auditivo del ser humano es el espectro de frecuencias audibles por los seres humanos, a diferencia de otros seres vivos, encontrándose por encima de este los ultrasonidos y por debajo los infrasonidos. Los seres humanos a diferencia de otros seres vivos disponemos de un rango de auditivo limitado, dicho rango varía según las personas y la edad, comprendiendo de forma general desde los 20 Hz hasta los 20 kHz, lo que equivale a 10 octavas completas.

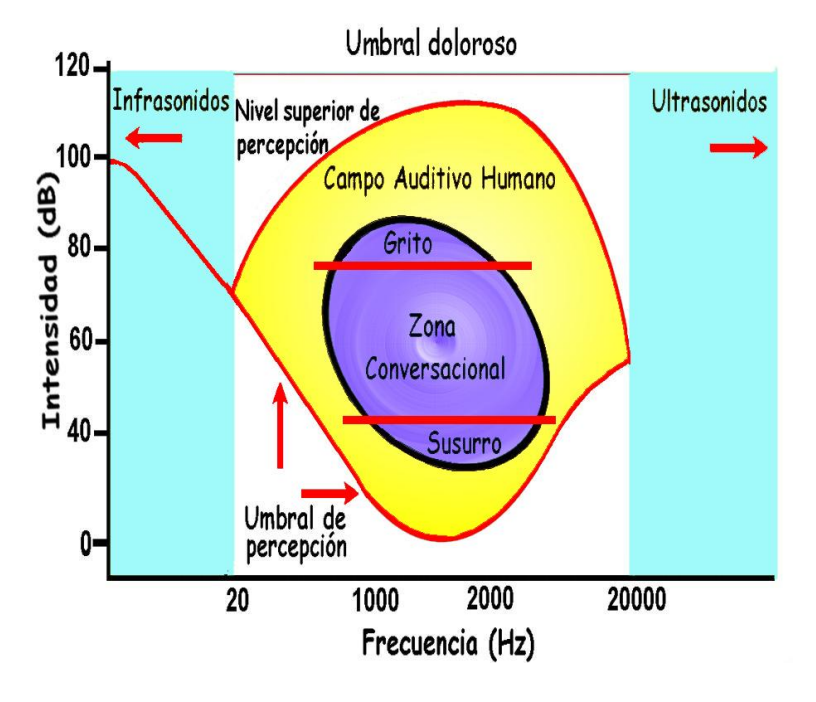

*Figura 5.1 Rango auditivo del ser humano*

Dentro de dicho rango de frecuencias, el oído humano es más sensible a los sonidos con frecuencias comprendidas entre 1 kHz y 5 kHz.

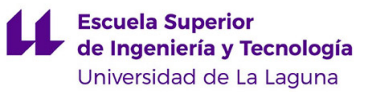

# 6. INTRODUCCIÓN A LOS SISTEMAS DE ECUALIZACIÓN DE AUDIO.

Los sistemas de ecualización de audio son sistemas se diseñan con la única finalidad de modificar ciertos parámetros de un determinado rango de frecuencias o frecuencias individuales, para obtener a la salida un espectro de audio personalizado, dependiendo de las necesidades de los usuarios.

Dichas frecuencias son modificadas a través de filtros, que se encargan de atenuar, reforzar o eliminar frecuencias dependiendo con arreglo a las preferencias del usuario. Los filtros básicos más usados a la hora de ecualizar son los presentados a continuación.

## 6.2 Filtros activos

Son filtros que se caracterizan por usar como mínimo un componente activo que normalmente suele ser un amplificador operacional. La eliminación del inductor y el añadir un amplificador operacional hace que sea posible obtener prácticamente cualquier tipo de respuesta deseada, ya que el inductor es el elemento de circuitería menos ideal además de ser un componente que destaca por su elevado coste. Los tipos de filtros activos más útiles en la actualidad son los estudiados en el apartado 6.4 de este proyecto [5].

## 6.3 Filtros pasivos

Son filtros analógicos que se caracterizan por incorporar únicamente componentes pasivos como pueden ser las resistencias, los condensadores y las bobinas. Para su funcionamiento no es necesario emplear fuentes de alimentación como ocurre con los filtros activos [6].

#### 6.4 Tipos de sistemas de ecualización de audio.

En la actualidad existen distintos tipos de sistemas de ecualización de audio que se pueden implementar dependiendo de sus aplicaciones. Los sistemas de ecualización más usados son los estudiados a continuación.

#### 6.4.1 Filtro pasa baja *(Low Pass Filter)*

El filtro pasa bajo es un filtro que dispone de dos parejas de terminales, una a la entrada y otro a la salida. Dicho filtro se caracteriza por dejar pasar las frecuencias que se encuentran por debajo de la frecuencia de corte del rango de frecuencias con el que estemos trabajando y atenúa las frecuencias que se encuentren por encima de la frecuencia de corte de la misma. 

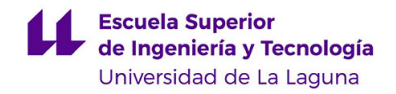

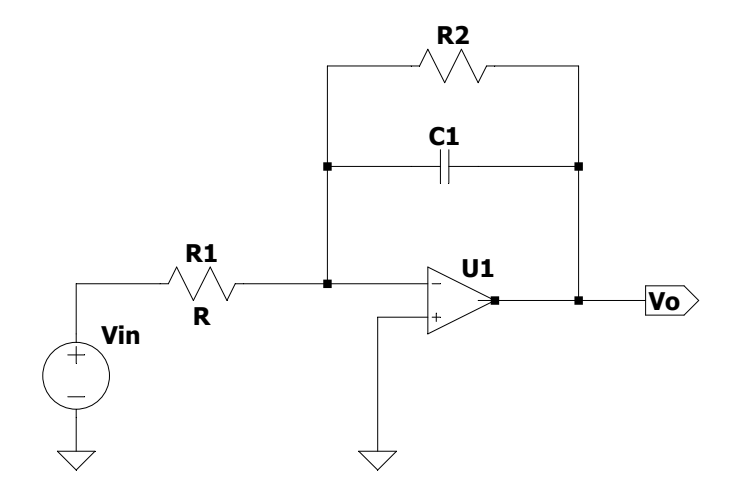

*Figura 6.4.1ª Circuito del filtro pasa bajas de 1º orden*

La función de transferencia del filtro activo de primer orden tiene la siguiente forma,

$$
H(s) = -\frac{R_2}{R_1} \frac{1}{R_2 C s + 1}
$$
 (6.4.1a)

Expresión que también se podría poner de la siguiente forma normalizada:

$$
H(j\omega) = H_0 \frac{1}{(1+j\omega/\omega_0)}
$$
 (6.4.1b)

Donde

$$
H_0 = -\frac{R_2}{R_1}
$$

$$
\omega_0 = \frac{1}{R_2C}
$$

En la siguiente imagen se puede obtener una interpretación gráfica de la respuesta en frecuencia de dicho tipo de filtro.

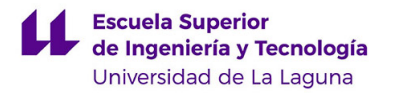

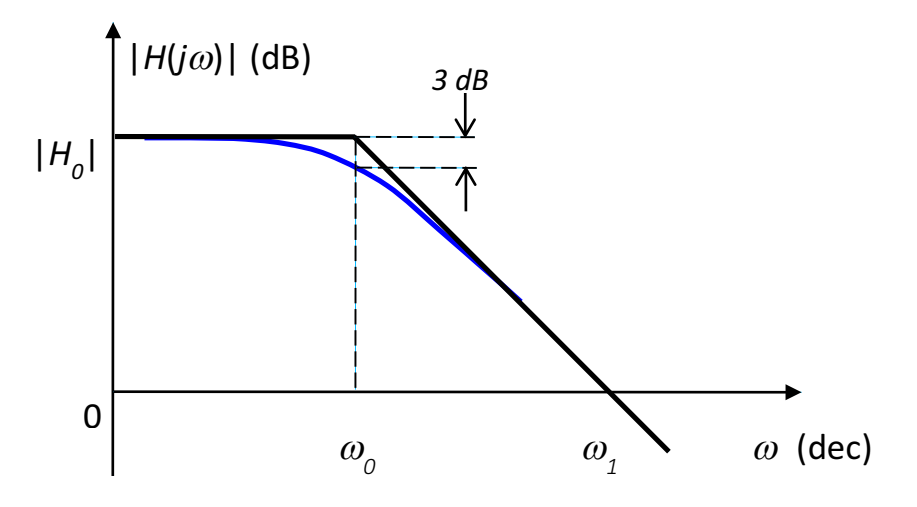

 *Figura 6.4.1b Respuesta en frecuencia Filtro Pasa Baja (LPF)*

Este tipo de ecualización es bastante usado en el campo del audio, eliminando las frecuencias altas y obteniendo a la salida una señal de audio solo con frecuencias medias y bajas, lo que quiere decir que obtendremos a la salida tonos medios y bajos.

#### 6.4.2 Filtro pasa alta *(High Pass Filter)*

El filtro pasa alta es un filtro que al igual que el filtro anterior dispone 2 terminales. En este caso este filtro se caracteriza por dejar pasar las frecuencias que se encuentran por encima de la frecuencia de corte y atenuar aquellas frecuencias que se encuentran por debajo de la frecuencia de corte del rango de frecuencias con el que estemos trabajando.

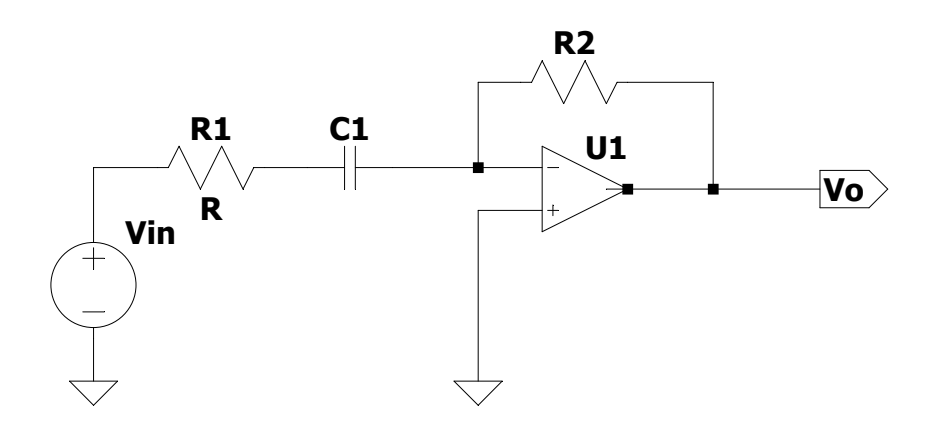

*Figura 6.4.2a Circuito del filtro pasa altas de 1º orden*

La función de transferencia del filtro pasa alta de primer orden tiene la siguiente forma:

$$
H(s) = -\frac{R_2}{R_1} \frac{R_1 C_1 s}{R_1 C_1 s + 1}
$$
 (6.4.2a)

Dicha expresión también se podría poner de la siguiente forma normalizada:

$$
H(j\omega) = H_0 \frac{j\omega/\omega_0}{(1+j\omega/\omega_0)}
$$
 (6.4.2b)

donde,

$$
H_0 = -\frac{R_2}{R_1}
$$

$$
\omega_0 = \frac{1}{R_1 C}
$$

En la *figura* 6.4.2b se puede obtener una interpretación gráfica de la respuesta en frecuencia del filtro pasa alta.

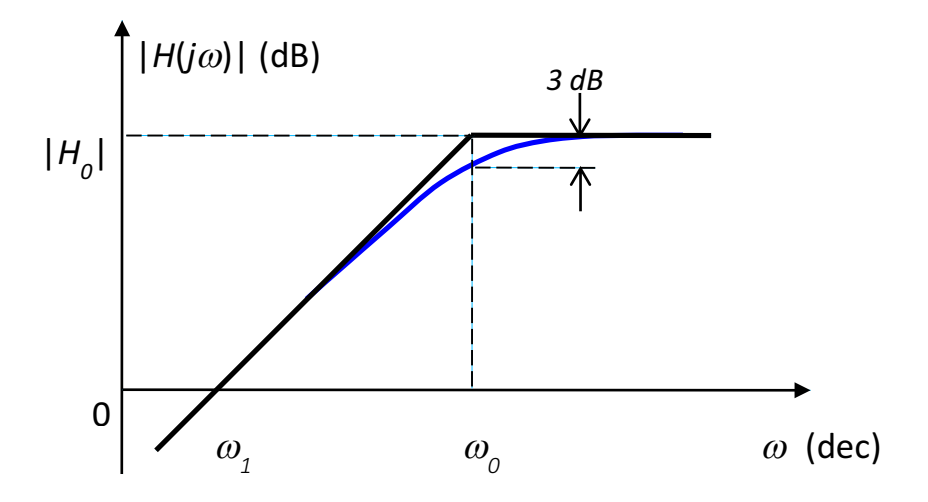

*Figura 6.4.2b Respuesta en frecuencia Filtro Pasa Altas (HPF)*

Escuela Superior<br>de Ingeniería y Tecnología Universidad de La Laguna

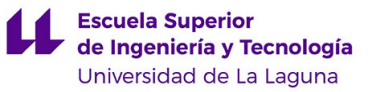

Este tipo de ecualización, al igual que el filtro pasa baja es bastante usado en el campo del audio, eliminando los tonos bajos y obteniendo a la salida una señal de audio solo con tonos medios y altos.

#### 6.4.3 Filtro pasa banda *(Band Pass Filter)*

El filtro pasa banda es un filtro que al igual que los filtros anteriores tiene dos terminales, uno de entrada y otro de salida. Dicho filtro se caracteriza por dejar pasar un rango de frecuencia y atenuar el resto de las frecuencias del rango con el que se esté trabajando. A diferencia de los filtros anteriores, el filtro pasa banda (figura 6.4.3a) cuenta con 2 frecuencias de corte distintas, la frecuencia de corte superior (a partir de la cual se atenúan las señales) y la frecuencia de cote inferior (Se atenúan las señales que se encuentren por debajo de dicha frecuencia).

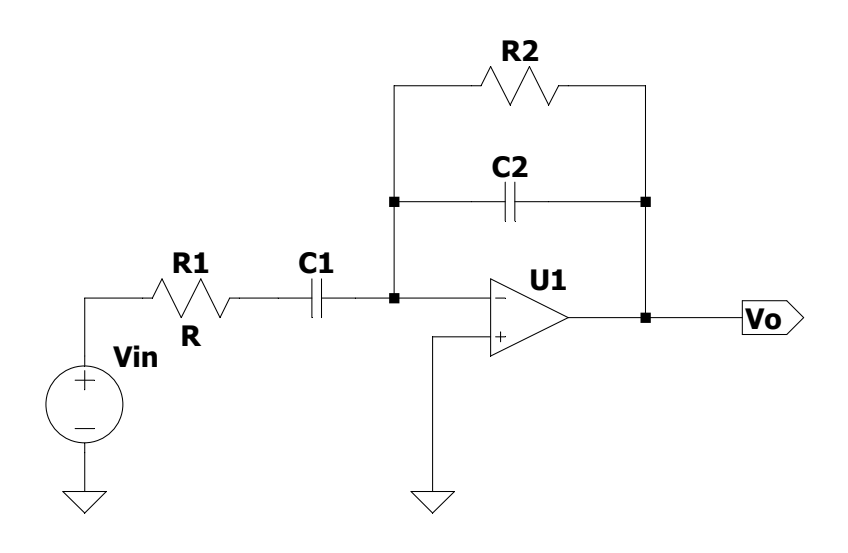

*Figura 6.4.3a Respuesta en frecuencia Filtro Pasa Banda (BPF)*

La función de transferencia de dicho tipo de filtro pasa banda de primer orden tiene la siguiente forma:

$$
H(s) = -\frac{R_2}{R_1} \frac{R_1 C_1 s}{R_1 C_1 s + 1} \frac{1}{R_2 C_2 s + 1}
$$
 (6.4.3a)

Dicha expresión también se podría poner de la siguiente forma normalizada:

$$
H(j\omega) = H_0 \frac{j\omega/\omega_L}{(1+j\omega/\omega_L)(1+j\omega/\omega_H)}
$$
(6.4.3b)

Donde

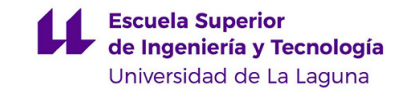

$$
H_0 = -\frac{R_2}{R_1}
$$

$$
\omega_L = \frac{1}{R_1 C_1}
$$

$$
\omega_H = \frac{1}{R_2 C_2}
$$

 $H_0$  representa la ganancia en la banda de paso.

En la figura 6.4.3 se puede obtener una interpretación gráfica de la respuesta en frecuencia del filtro pasa banda de primer orden. El circuito que hemos presentado se puede considerar como un filtro pasa banda de banda ancha.

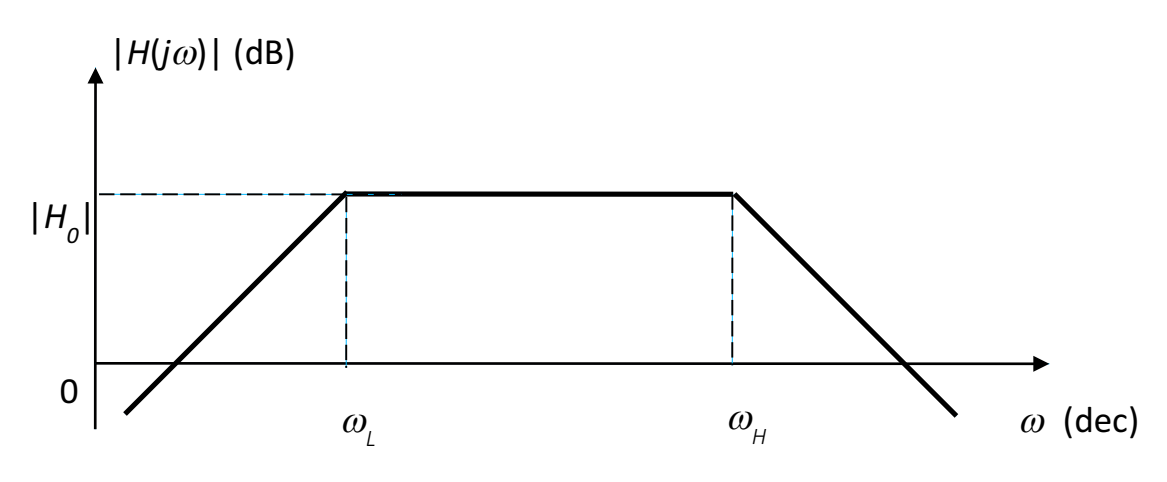

*Figura 6..4.3b Respuesta en frecuencia Filtro Pasa Banda (BPF)*

Este tipo de ecualización es bastante usado en el campo del audio, eliminando los tonos bajos y altos, obteniendo a la salida una señal de audio solo con tonos medios.

#### 6.4.4 Filtro elimina banda *(Notch Filter)*

El filtro elimina banda, como bien indica su nombre se caracteriza por eliminar el rango de frecuencias que se encuentran ente la frecuencia de corte superior y la frecuencia de corte inferior, dejando intacta el resto de las frecuencias del rango de frecuencias con el que nos encontremos trabajando. Al igual que el filtro pasa band dispone 2 terminales, uno de entrada y otro de salida, así como 2 frecuencias de corte.

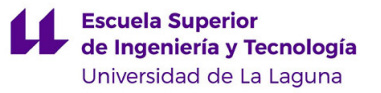

En la figura 6.4.4 se puede obtener una interpretación gráfica de la respuesta en frecuencia de dicho tipo de filtro.

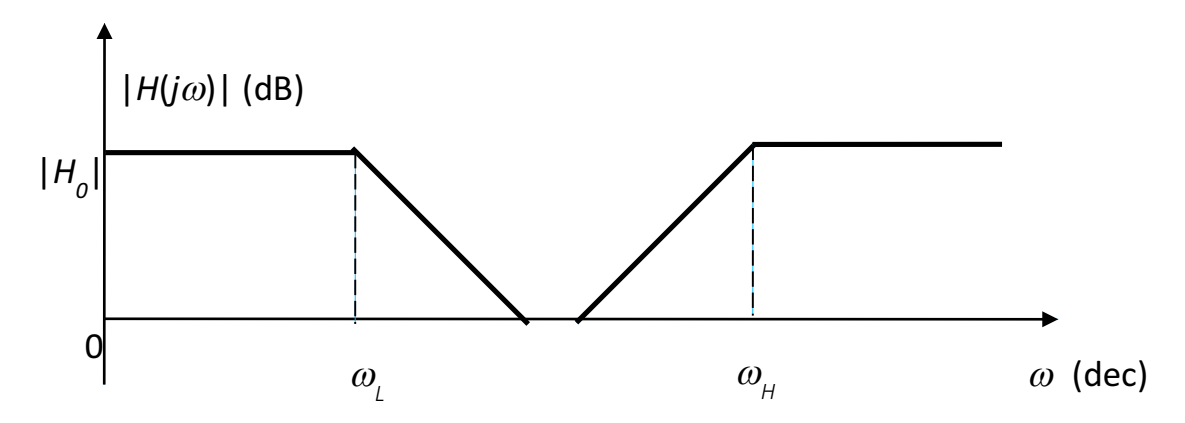

*Figura 6.4.4 Respuesta en frecuencia Filtro Elimina Banda (NPF)*

Este tipo de ecualización es bastante usado en el campo del audio, eliminando los tonos medios, obteniendo a la salida una señal de audio solo con tonos bajos y altos. Los filtros *notch* (de muesca o ranura), que se pueden considerar como un caso particular de los filtros elimina-banda, presentan una respuesta más selectiva [5]. Se pueden emplear para atenuar señales indeseadas que aparecen debido a interferencias (por ejemplo, señales de 50 Hz provenientes de la red).

#### 6.4.5 Control activo de tonos (Active Tone Control)

El un sistema de ecualización básico que permite el ajuste independiente de la ganancia de un rango de frecuencias determinado. La forma más común de encontrar este sistema de ecualización es el control activo de tonos bajos y altos. Dicho circuito tiene la siguiente forma:

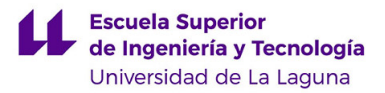

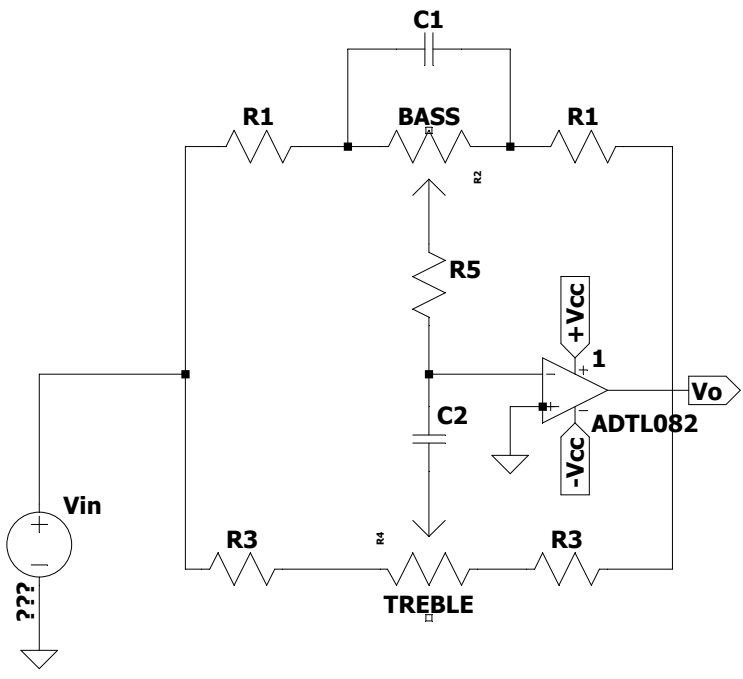

Figura 6.4.5a Circuito Active Tone Control

Para las frecuencias bajas, el capacitor actúa como un circuito abierto, lo que provoca que la única realimentación que es efectiva en este caso es la formada por las resistencias  $R_1$  y  $R_2$ . Para las frecuencias altas  $C_1$  anula la respuesta de  $R_2$  hasta que forma un corto hasta que no tiene efecto en la respuesta [7].

La respuesta en frecuencia de dicho sistema de ecualización es la representada es la siguiente:

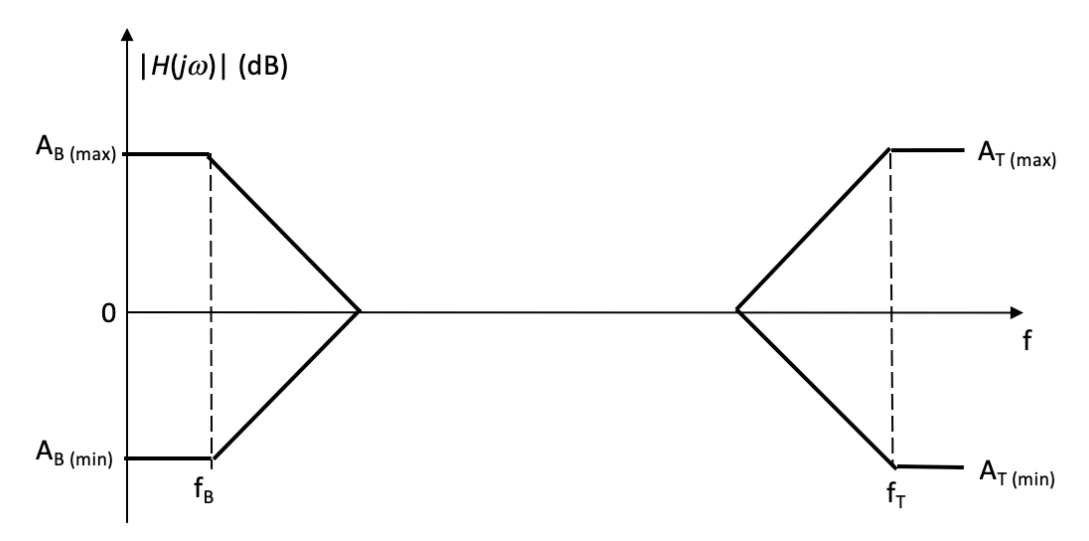

*Figura 6.4.5b Respuesta en frecuencia de ecualizador Active Tone Control*

La función de transferencia de dicho tipo de filtro tomará la forma de un filtro pasa bajas cuando actúa sobre las frecuencias altas mientras que cuando actúe sobre las frecuencias bajas tomará la forma del filtro pasa altas

### *6.4.6* Filtro Biquad *(Digital Biquad Filter)*

Los filtros biquad o también llamados de *Tow-Thomas,* son filtros recursivos, es decir que usan una o varias salidas como entradas. Este tipo de filtros son bastantes estables cuando son de primer o segundo orden y menos estable conforme aumenta el orden del filtro. A diferencia de los filtros pasa banda de primer orden, los filtros de segundo orden se comportan de una forma más selectiva cerca de la frecuencia central.

La figura 6.4.6a representa el circuito característico de dicho filtro, el primer operacional actúa como filtro pasa banda de segundo orden, el segundo como pasa baja y el tercer y último operacional actúa como inversor *[8]*.

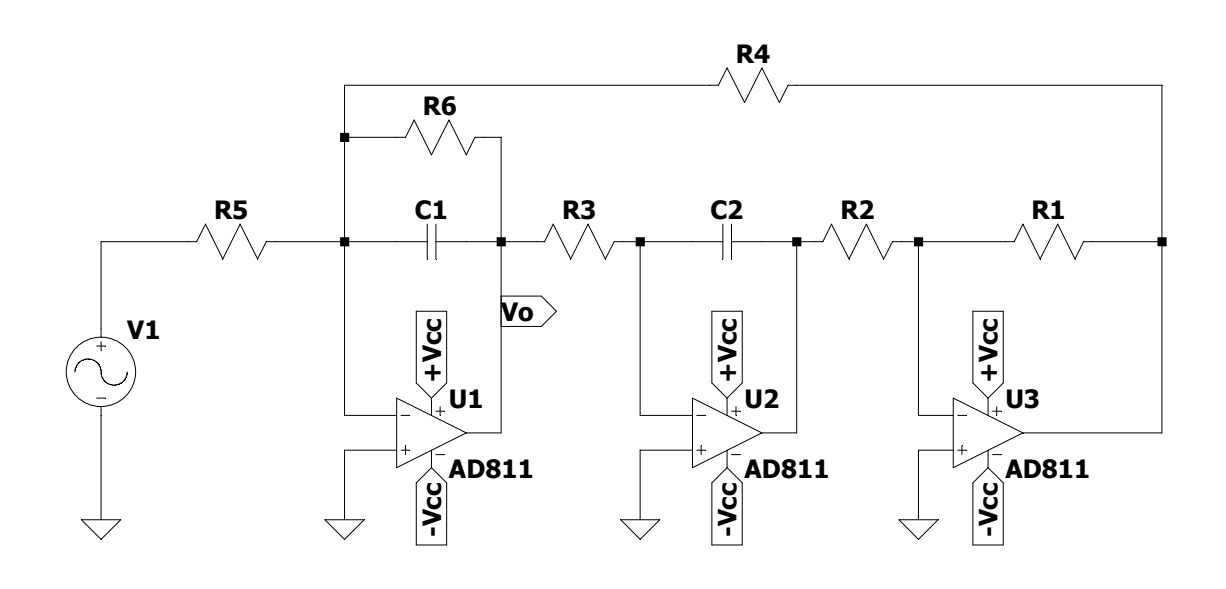

*Figura 6.4.6a Circuito filtro Tow Thomas o filtro digital*

Donde;

$$
H_{0BP} = -\frac{R_2}{R_1} \tag{6.4.6a}
$$

$$
H_{0LP} = \frac{R}{R_1} \tag{6.4.6b}
$$

$$
\omega_0 = \frac{1}{RC} \tag{6.4.6c}
$$

$$
Q = \frac{R_2}{R} \tag{6.4.6d}
$$

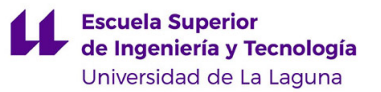

#### 6.4.7 Ecualizadores gráficos *(Graphic Equalizer)*

Los ecualizadores gráficos son los sistemas de ecualización diseñados no solo para reducir o impulsar la ganancia de las frecuencias bajas o altas sino de cualquier banda de frecuencia. Una de las ventajas más importantes de este tipo de ecualizador es la posibilidad de trabajar con distintas bandas simultáneamente, teniendo el usuario la posibilidad al usuario de poder modificar la ganancia en cada banda.

Este tipo de ecualizador está compuesto de distintos filtros pasa banda (ver figura 6.4.6a.) en los cuales el valor que se modifica es el de la resistencia  $R_2$  (Se trata de un potenciómetro) para variar la ganancia a la frecuencia central y se eligen el valor de los condensadores para que la frecuencia central tenga el valor que elige el usuario.

El circuito básico de un ecualizador gráfico emplea varias secciones, a continuación, se puede observar una sección del circuito del ecualizador gráfico véase la figura 6.4.7a.

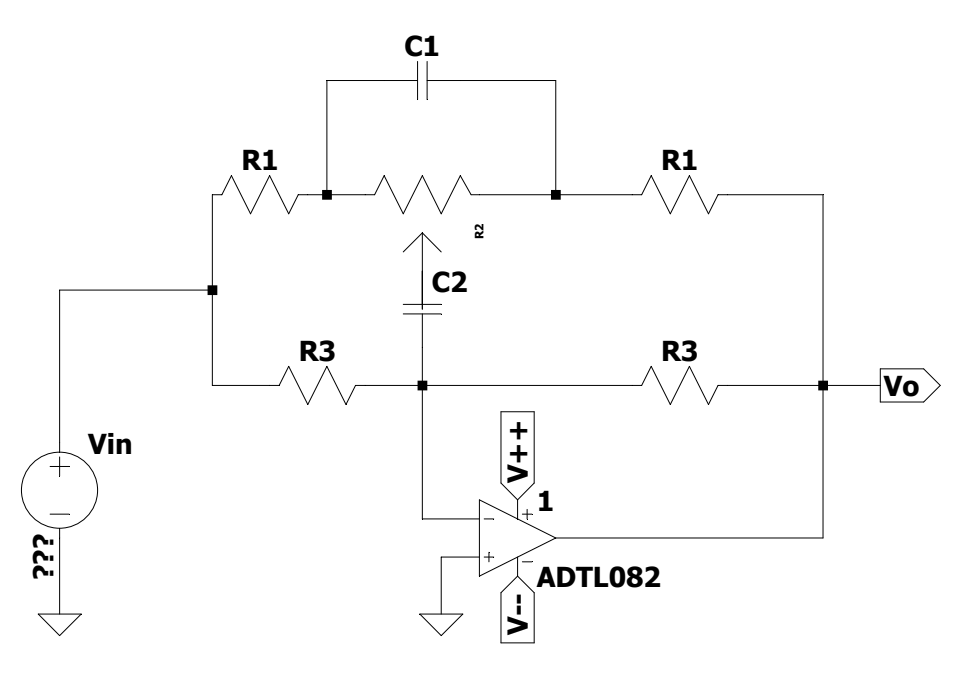

*Figura 6.4.7a Sección de un circuito ecualizador gráfico*

#### Según Sergio Franco, la frecuencia central viene dada por la siguiente expresión:

$$
f_0 = \frac{\sqrt{2 + R_2/R_1}}{20\pi R_2 C_2}
$$
 (6.4.7a)

A continuación, la ganancia de dicha frecuencia central viene dada por la siguiente expresión:

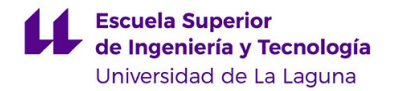

$$
\frac{3R_1}{3R_1 + R_2} \le A_0 \le \frac{3R_1 + R_2}{3R_1}
$$
 (6.4.7b)

La respuesta en frecuencia de dicho tipo de ecualizador suele tener la siguiente forma:

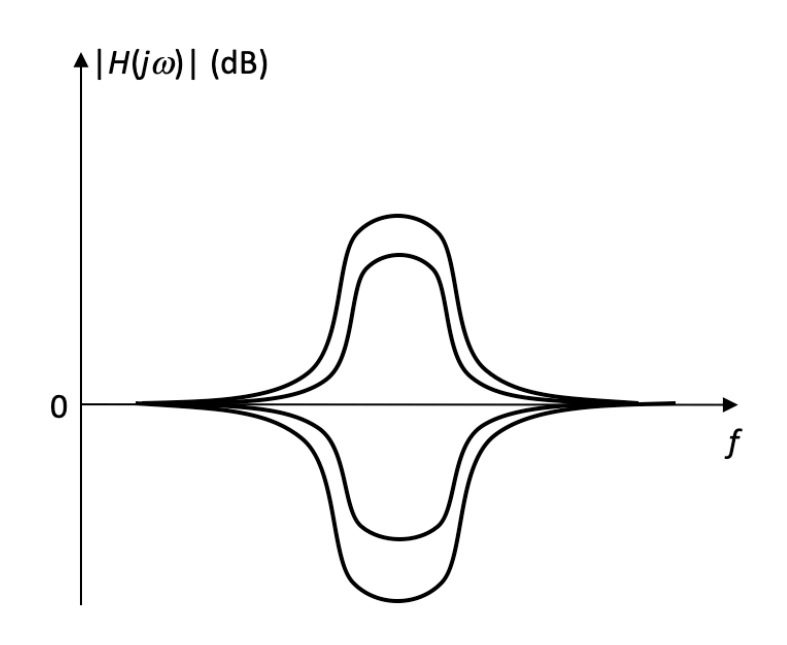

*Figura 6.4.7b Respuesta en frecuencia Ecualizador Gráfico*

Cuando la curva que se encuentra situada por encima del eje transversal (el eje de frecuencias) el circuito realza las frecuencias de la banda próximas a la frecuencia central; en caso contrario, las atenúa /9/.

# 7. DISEÑO E IMPLEMENTACIÓN DE UN ECUALIZADOR DE 4 BANDAS.

En este proyecto se va a llevar a cabo el diseño de un ecualizador de 4 bandas, por eso para este tipo de diseño se van a implementar ecualizadores gráficos y se va a llevar un estudio del prototipo tanto teórico como real, así como el resultado del mismo.

## 7.1Diseño de las distintas secciones

El diseño que se va a llevar a diseñar un ecualizador de 4 bandas empleando ecualizadores gráficos en paralelo, cada uno con una frecuencia central cuyas salidas se

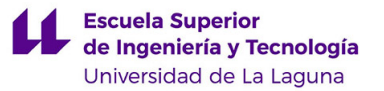

sumaran para obtener así un solo ecualizador el cual actúa sobre 4 frecuencias centrales independientes una de otras.

Para llevar a cabo el diseño de dicho ecualizador gráfico en primer lugar fijamos las ganancias máximas y mínimas que queremos obtener en cada una de las bandas, así como las distintas frecuencias centrales.

A la hora de elegir las frecuencias al tratarse del diseño de un ecualizador de audio de 4 bandas aplicado al campo sonoro, se ha seguido un criterio basado en el rango auditivo de los seres humanos, así como el rango sonoro que ocupan los distintos instrumentos musicales.

Por ejemplo, el bombo de una batería normal, sitúa su frecuencia central entre los 50 y 200 Hz. El bajo tiene sus frecuencias centrales comprendidas entre los 150 Hz y los 800 Hz, las guitarras comprenden las frecuencias comprendidas entre los 80 Hz y los 3.5 KHz.

Así, se puede afirmar que dependiendo del tono de sonido ocupará este un determinado rango de frecuencias dentro del el rango de frecuencias auditivas del ser humano.

Así, se ha procedido a elegir distintos rangos de frecuencias para que nuestro ecualizador actúe sobre distintas frecuencias.

Para la primera frecuencia central, hemos considerado que el ecualizador actué sobre la frecuencia fundamental de los bombos de las baterías.

$$
f_{C1}=115\ kHz
$$

Para la segunda frecuencia central, se ha considerado la frecuencia fundamental de los bajos eléctricos.

$$
f_{C2}=330\,\mathrm{kHz}
$$

Para la tercera frecuencia central, se ha considerado la frecuencia fundamental de la voz humana, frecuencia a la que el oído humano es mucho más sensible a la hora de identificar variaciones en la ganancia.

$$
f_{C3}=3\ kHz
$$

Para la cuarta y última frecuencia central, se ha considerado la frecuencia fundamental de los platillos u otros elementos los cuales tienen una tonalidad muy aguda.

$$
f_{C4}=9.9\,kHz
$$

Para este diseño hemos elegido una ganancia máxima en la frecuencia central de +12dB y una ganancia mínima en la frecuencia central de -12dB.

### 7.1.1 Cálculo de componentes

A la hora de calcular los componentes reales necesarios para el diseño del ecualizador, se han tenido en cuenta ciertas expresiones citadas por Sergio Franco en su libro Design with Operational Amplifiers and Analog Integrated Circuits.

En primer lugar, la ganancias máximas y mínimas del ecualizador en la frecuencia central según Sergio Franco vienen dada por la expresión. *(6.4.7*b) del apartado 6 de este mismo proyecto.

En nuestro caso, la ganancia máxima será +12dB, luego teniendo en cuenta que:

$$
dB = 20 \log (A_0)
$$

La expresión (6.4.7b) quedara de la siguiente forma:

$$
3,98 \le \frac{3R_1 + R_2}{3R_1}
$$

Por otro lado, la ganancia mínima será de -12dB luego:

$$
0.25 \ \geq \ \frac{3R_1}{3R_1 + R_2}
$$

Como queremos que nuestra ganancia este comprendida entre los siguientes valores;

$$
-12\;dB\; <\; A_0\; < +12\;dB
$$

A continuación, implementamos lo anterior a la expresión. *(6.4.7*b) y despejando cualquiera de las ecuaciones anteriores obtenemos la siguiente relación:

$$
R_2 > 9 R_1 \tag{6.4.7b}
$$

Luego para cada frecuencia central, debemos hallar el capacitor correspondiente. Para ello empleamos la expresión *(6.4.7a)*.

| <b>FRECUENCIAS CENTRALES</b> |      |
|------------------------------|------|
| $f_1$ (Hz)                   | 115  |
| $f_2(Hz)$                    | 330  |
| $f_3$ (Hz)                   | 3000 |
| $f_4$ (Hz)                   | 9900 |

*Tabla 7.1*

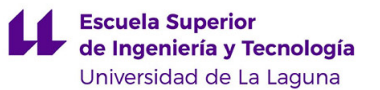

Para hallar dichos capacitores debemos de fijar un valor para R1 provisional el cuál se verá modificado una vez hallados los capacitores. El hecho de que el cálculo se lleve a cabo de este modo es debido a que los valores nominales de los capacitores son más limitados que los valores nominales de los resistores, lo que nos conduce a hallar primero los valores nominales de los condensadores para posteriormente hallar los valores nominales de las resistencias.

Si suponemos que  $R_1$ = 10 k $\Omega$  y despejamos en cualquiera de las ecuaciones anteriores (Las de las inecuaciones) obtenemos que:

$$
R_2=90\,\mathrm{k}\Omega
$$

En este caso usaremos una  $R_2 = 100 \text{ k}\Omega$ 

Luego una vez tenemos los valores de  $R_1$ ,  $R_2$   $y f_c$ , procedemos a hallar los valores de los capacitores despejando de la expresión *(6.4.7*a).

• Para  $f_{C1} = 115$  Hz

$$
C_{12} = \frac{\sqrt{2 + R_2/R_1}}{20\pi R_2 f_{C1}}
$$

Obtenemos que  $C_{12} = 4,794$  nF

• Para 
$$
f_{C2} = 330
$$
 Hz

$$
C_{21} = \frac{\sqrt{2 + R_2/R_1}}{20\pi R_2 f_{C2}}
$$

Obtenemos que  $C_{22} = 1,671 \text{ nF}$ 

• Para  $f_{C3} = 3$  kHz

$$
C_{31} = \frac{\sqrt{2 + R_2/R_1}}{20\pi R_2 f_{C3}}
$$

Obtenemos que  $C_{32} = 183.8$  pF

• Para  $f_{C4} = 9.9$  kHz

$$
C_{41} = \frac{\sqrt{2 + R_2/R_1}}{20\pi R_2 f_{C4}}
$$

Obtenemos que  $C_{42}$  = 55,69 pF

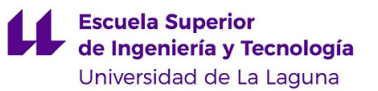

Una vez obtenidos dichos valores, usamos los valores nominales superiores más próximos, luego:

- Para  $f_{C1} = 115$  Hz usamos el valor nominal  $C_{12} = 5.6$  nF
- Para  $f_{C2} = 330$  Hz usamos el valor nominal  $C_{22} = 1.8$  nF
- Para  $f_{C3} = 3$  kHz usamos el valor nominal  $C_{32} = 220$  pF
- Para  $f_{C4} = 9.9$  kHz usamos el valor nominal  $C_{42} = 56$  pF

Ahora que ya tenemos los valores nominales de los capacitores, podremos proceder a calcular los valores de los resistores usando la expresión de la frecuencia fundamental  $f_0$  así como la que relaciona la Ganancia con  $R_1$  y  $R_2$  para ello emplearemos os valores nominales de los capacitores. Para cada una de las frecuencias centrales nos darán distintos valores de resistores.

Por otra parte, según Sergio Franco nos indica en su libro *Design with Operational Amplifiers and Integrated Circuits,* la relación que existe entre las resistencias  $R_2$  y  $R_3$ así como  $C_1$  y  $C_2$  es:

$$
R_3 = 10 R_2
$$
  

$$
C_1 = 10 C_2
$$

Luego ahora si podemos proceder a calcular los valores de todas las resistencias que componen el ecualizador gráfico:

• Para  $f_{C1} = 115$  Hz

$$
R_{11} = \frac{\sqrt{11}}{180\pi C_{12}F_{C1}}
$$

Obtenemos que *R*<sub>11</sub> = 9107,27 Ω

| $f_c = 115$ Hz                            |           |  |
|-------------------------------------------|-----------|--|
| <b>VALORES RESISITENCIAS (CALCULADAS)</b> |           |  |
| $R_1(\Omega)$                             | 9107,27   |  |
| $R_2(\Omega)$                             | 81965,41  |  |
| $R_3(\Omega)$                             | 819654,08 |  |
| $T - L L - T - T$                         |           |  |

*Tabla 7.2*

• Para  $f_{C2} = 330$  Hz

$$
R_{21} = \frac{\sqrt{11}}{180\pi C_{22}F_{C1}}
$$

Obtenemos que  $R_{21} = 9873,87 \Omega$ 

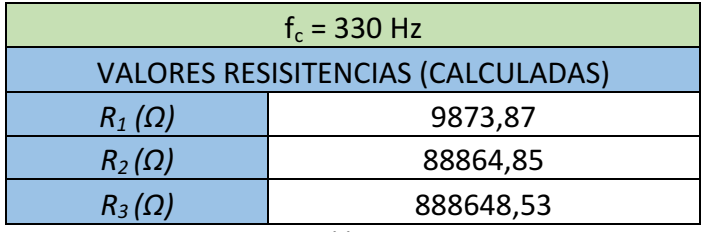

*Tabla 7.3*

• Para  $f_{C3} = 3$  KHz

$$
R_{31} = \frac{\sqrt{11}}{180\pi C_{32}F_{C3}}
$$

Obtenemos que  $R_{31} = 8886,49$ 

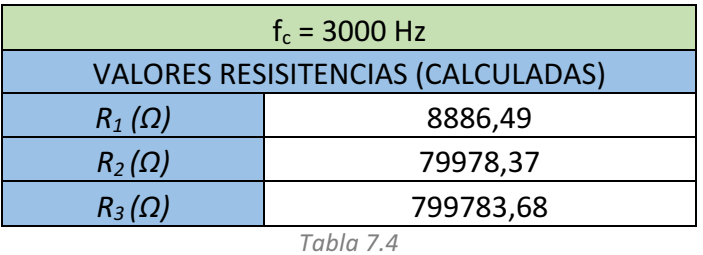

• Para  $f_{C4} = 9.9$  KHz  $\Omega$ 

$$
R_{41} = \frac{\sqrt{11}}{180\pi C_{42}F_{C4}}
$$

Obtenemos que  $R_{41} = 10579,15 \Omega$ 

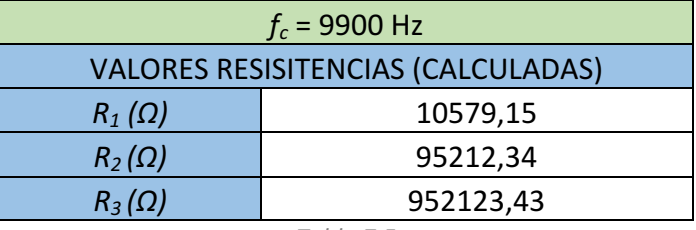

*Tabla 7.5*

Una vez obtenidos los valores de  $R_1$  disponemos de la expresión que relaciona R1 con R2 y R2 con R3, buscamos los valores nominales que más se aproximen. En este caso se ha empleado valores de resistores de la serie e 24, e48 y e96. Dichas tablas se encuentran el apartado de ANEXOS de este mismo documento.

A continuación, se muestran los valores de resistencias nominales elegidos, así como las frecuencias centrales calculadas nuevamente, en este caso con dichos componentes.

### Para la primera  $f_{C1}$  = 115 Hz

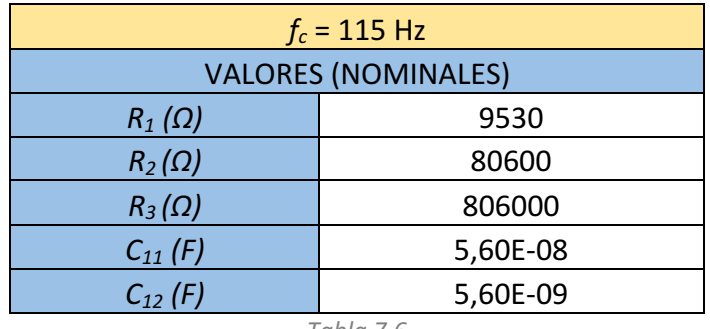

*Tabla 7.6*

Para la segunda  $f_{C2}$  = 330 Hz

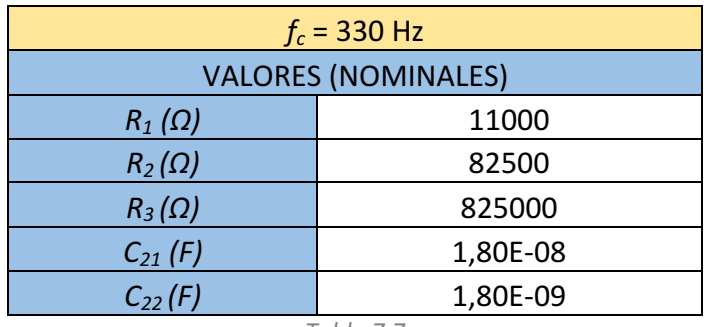

*Tabla 7.7*

Para la tercera  $f_{C3}$  = 3000 Hz

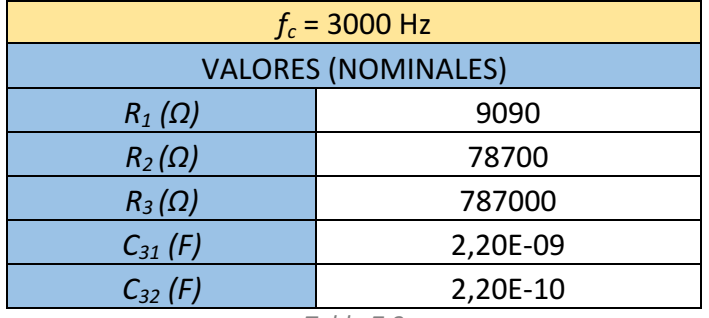

*Tabla 7.8*

Para la cuarta  $f_{C4}$  = 9900 Hz

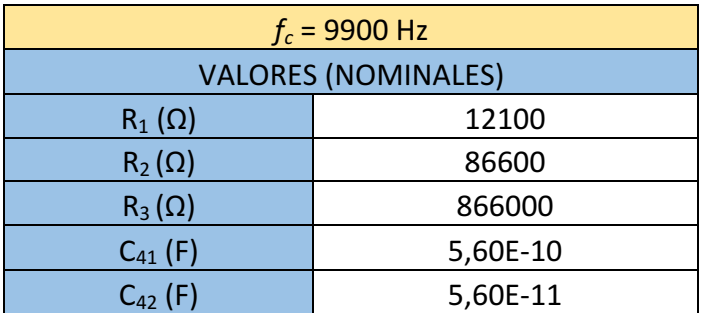

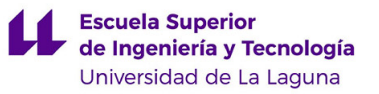

*Tabla 7.9*

Así mismo se ha procedido a calcular cada una de las frecuencias centrales, en este caso con los compone reales cuyos valores nominales se recopilan en las tablas 5, 6, 7, 8 y 9

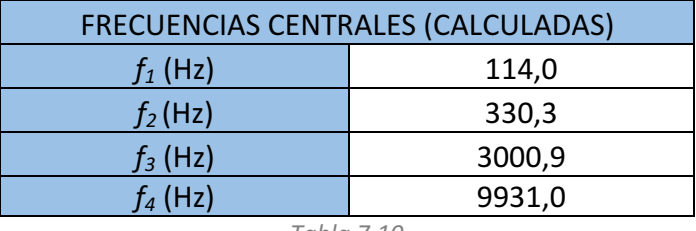

*Tabla 7.10*

Cabe destacar que al llevar a cabo diseños con componentes reales los cuales tienen valores limitados, las frecuencias centrales obtenidas respecto a las teóricas se ven desviadas. Por eso en este diseño se ha tenido en cuenta dicha desviación y se han elegido los componentes de forma que la frecuencia central obtenida con el diseño real sea lo más acotado al diseño teórico. 

En la siguiente tabla se puede observar el porcentaje de desviación que presenta el resultado con los componentes reales frente al teórico.

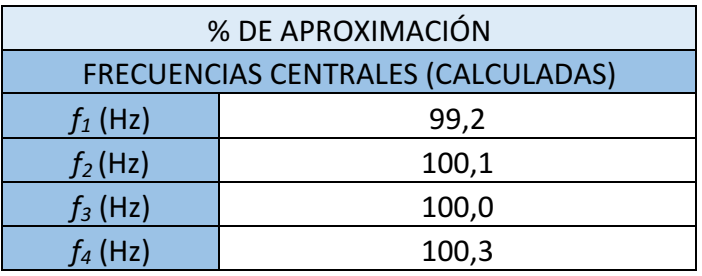

*Tabla 7.11*

Los valores de porcentaje de frecuencia menores a cien están muy próximos a la frecuencia central teórica y aquellos valores mayores de cien sobrepasan la frecuencia central teórica.

#### 7.1.2 Implementación de las distintas secciones

Una vez obtenidos los componentes nominales del diseño, se implementan los diferentes circuitos al Ltspice.

En primer lugar, se implementan el circuito que comprende a cada banda para estudiar los resultados obtenidos de forma particular y a continuación se implementa el circuito completo del ecualizador de 4 bandas para estudiar su respuesta en frecuencia.

A la hora de llevar a cabo la implementación del circuito del ecualizador gráfico en LTSpice se ha observado que, independientemente de la versión del software, no existen potenciómetros. Por lo tanto, se ha llevado a cabo el diseño de dicho componente en primer lugar para posteriormente implementarlo en los distintos ecualizadores gráficos que se van a usar.

Para llevar a cabo el diseño de dicho componente se ha estudiado su funcionamiento y se ha llegado a la conclusión de que dicho componente resume su funcionamiento en la siguiente expresiones matemáticas estudiadas a continuación

Si separamos el valor de dicha resistencia en 2 resistencias, obtenemos que:

ncia en 2 resistencias, obtenemos que:  

$$
R_1 = R \frac{val}{100}
$$
 (7.1.2a)

$$
R_1 = R \frac{val}{100}
$$
 (7.1.2a)  

$$
R_2 = R(1 - \frac{val}{100})
$$
 (7.1.2b)

A continuación, se ha implementado dicha ecuación en LTSpice, en primer lugar, creando el circuito representado en la figura 7.1.2a.

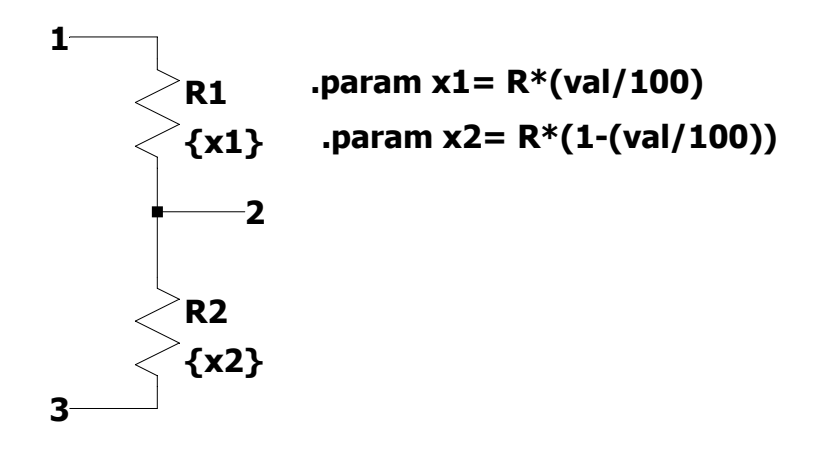

Figura 7.1.2a Circuito del potenciómetro implementado en LTSpice

Donde Val representa el porcentaje del potenciómetro (el valor de la resistencia variable en un punto determinado). A continuación, creando su correspondiente símbolo, véase la figura 7.1.2b.

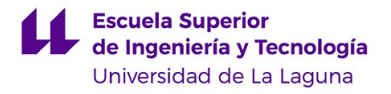

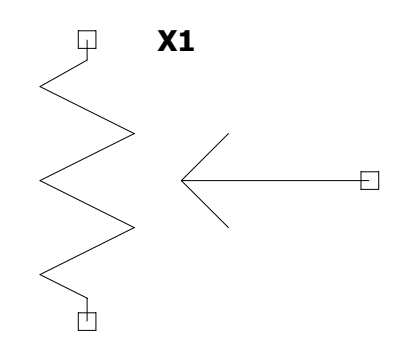

*Figura 7.1.2b Símbolo del potenciómetro implementado en LTSpice*

Una vez obtenido el potenciómetro se ha procedido a implementar el ecualizador gráfico correspondiente a cada una de las frecuencias centrales y se ha estudiado sus respuestas en frecuencia de forma individual, cabe destacar que el operacional empleado en este caso es el ADTL 082 cuya hoja de características se adjunta en el apartado de Anexos de este mismo proyecto.

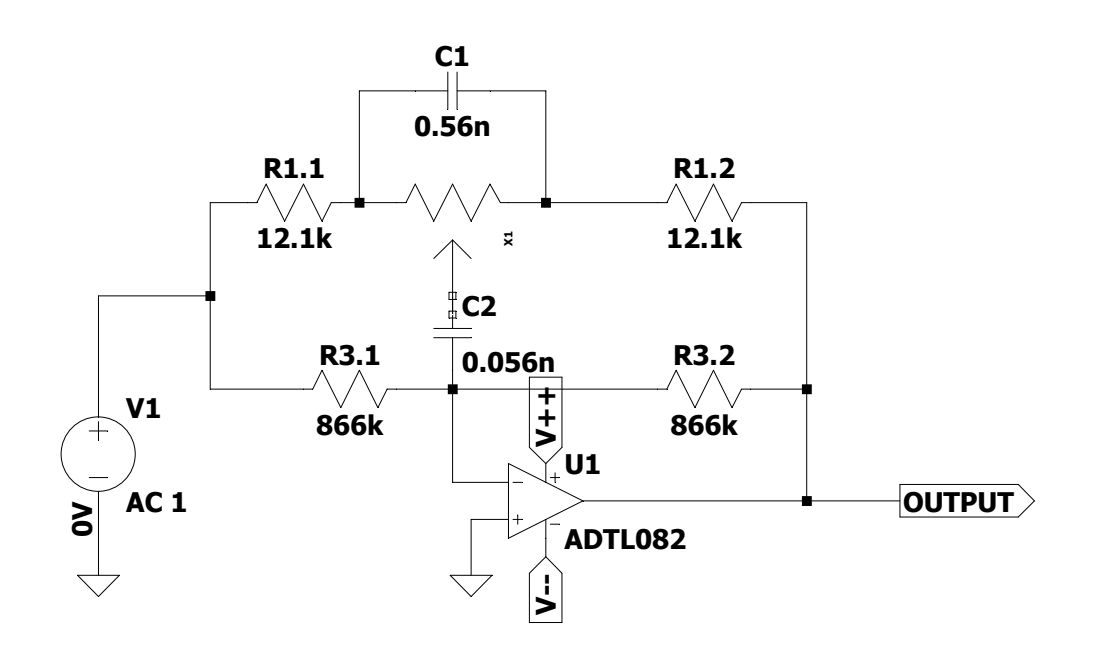

*Figura 7.1.2c Sección de un circuito básico ecualizador gráfico*

Una vez implementados los 4 ecualizadores gráficos, se han sumado las señales obtenidas a la salida de cada uno de los ecualizadores con un sumador Inversor.

El inconveniente principal de este tipo de solución es que la suma de las respuestas no da lugar a una respuesta plana, lo cual solo ocurriría si las respuestas pasa bajas y pasa altas no se vieran afectadas por las respuestas de las bandas adyacentes *[10]*.

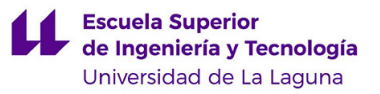

En la figura 7.1.2d se puede apreciar cómo queda el circuito final.

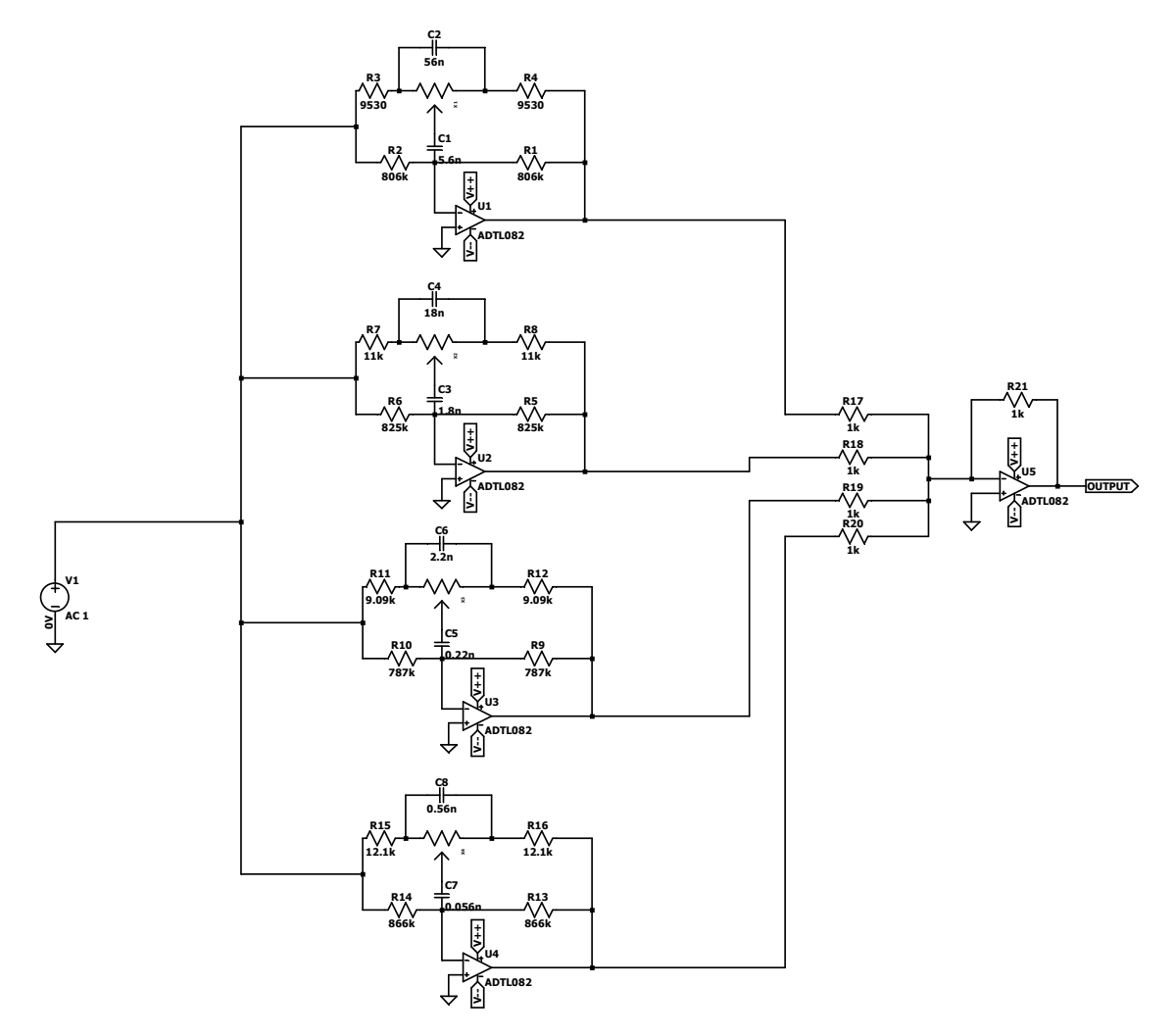

*Figura 7.1.2d Circuito del ecualizador de 4 bandas*

#### 7.1.3 Simulaciones

En este apartado se estudiarán los resultados teóricos de la simulación de nuestro ecualizador, estudiando cada una de las bandas por separado para observar la respuesta en frecuencia obtenida. Se han llevado a cabo las simulaciones en cada una de las bandas con las ganancias en sus extremos, obteniendo, así como resultado la señal atenuada o amplificada.

A continuación, se representan algunos de los casos estudiados de las distintas bandas que componen nuestro ecualizador.

En primer lugar, para una frecuencia central  $f_c$ = 115 Hz, si tenemos nuestro potenciómetro  $(R_2)$  a 99% de la resistencia obtenemos la siguiente respuesta en

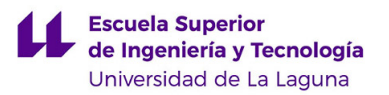

frecuencia representada en la figura 7.1.3a, donde se puede observar claramente una atenuación aproximadamente -12 dB.

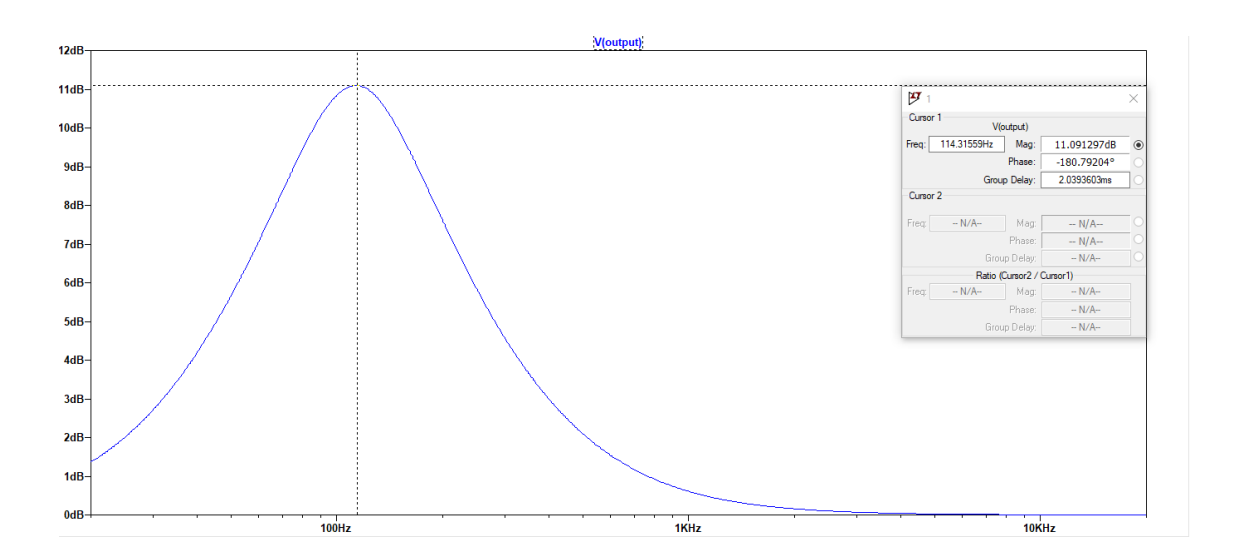

*Figura 7.1.3a. Respuesta en frecuencia fc =115 Hz*

A continuación, para la segunda frecuencia central,  $f_c$  = 330 Hz al poner el potenciómetro  $R_2$  al 1% obtenemos la respuesta en frecuencia representada en la figura 7.1.3b, donde se puede apreciar que la ganancia toma el valor de -10,3 dB

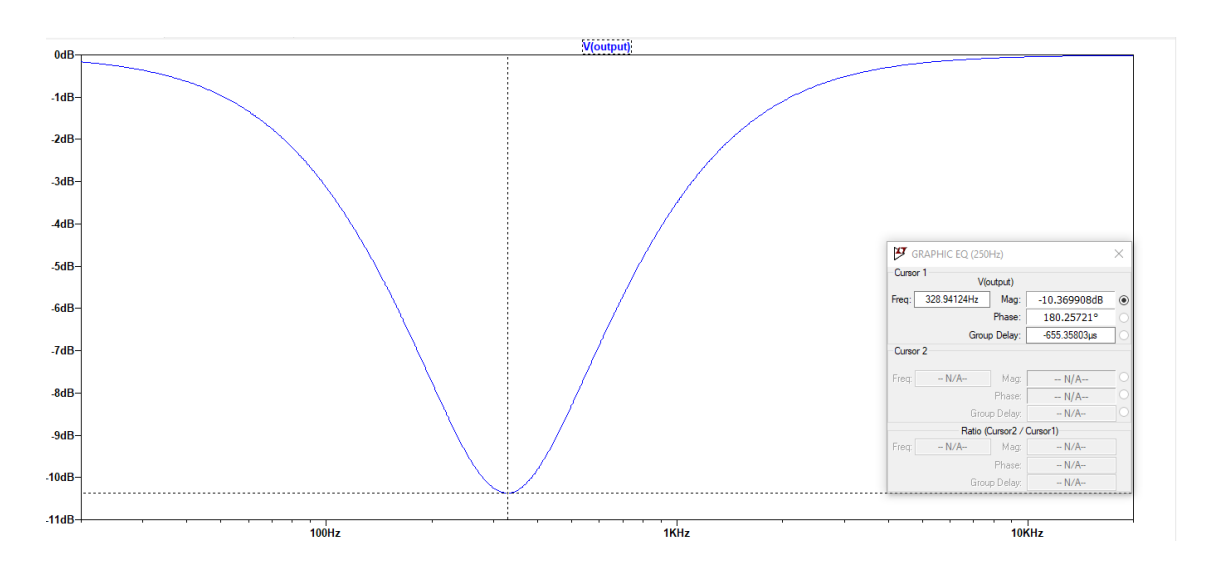

*Figura 7.1.3b Respuesta en frecuencia con fc = 330 Hz*

Para la tercera frecuencia central,  $f_c = 3$  kHz, al tomar el potenciómetro R2 el valor de 20%, obtendremos a la salida que la ganancia toma el valor de -6,2 dB aproximadamente como bien se puede apreciar en la figura 7.1.3d.

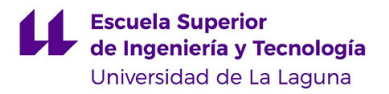

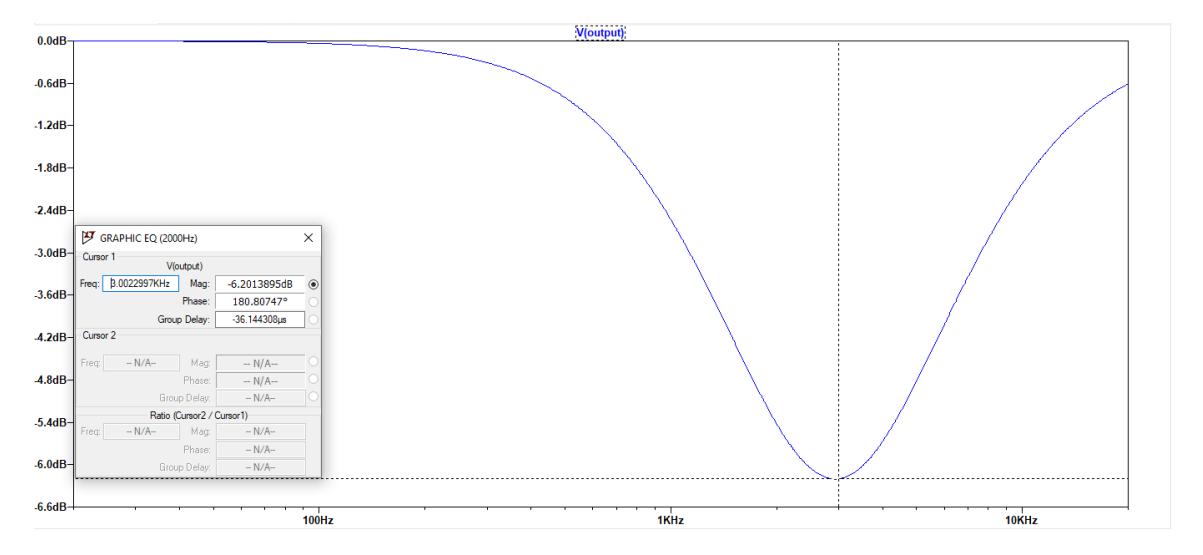

*Figura 7.1.3d Respuesta en frecuencia con fc = 3000 Hz*

Por último, para  $f_c$ = 9,9 kHz, al tomar el potenciómetro el 65% del valor de R<sub>2</sub>, a la salida obtenemos una amplificación de la ganancia de aproximadamente 2,4 dB como se puede apreciar en la figura 7.1.3e.

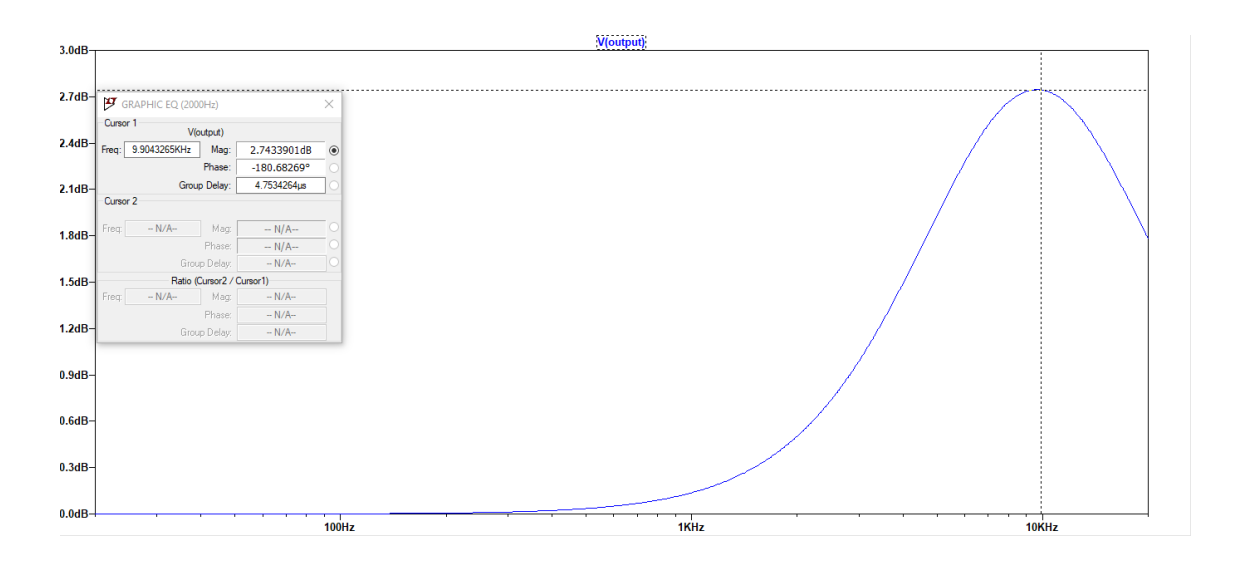

*Figura 7.1.3e Respuesta en frecuencia con fc = 9090 Hz*

Tras realizar las simulaciones cabe destacar que en aquellas simulaciones en las cuales se le han dado los valores de ganancia extremos se ha observado que estos no alcanzan los +12 dB -12 dB, sino que el valor de la ganancia es siempre ligeramente menor.

Para comprobar la efectividad del filtro biquad, se construyó en el laboratorio el circuito diseñado en el ejemplo 3.19 del libro de Sergio Franco, simulándose el circuito

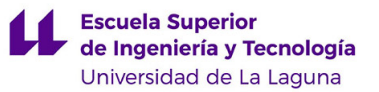

y observándose una gran selectividad en torno a la frecuencia central. En la figura 7.1.3f se muestran los resultados del barrido en frecuencia con LTSpice.

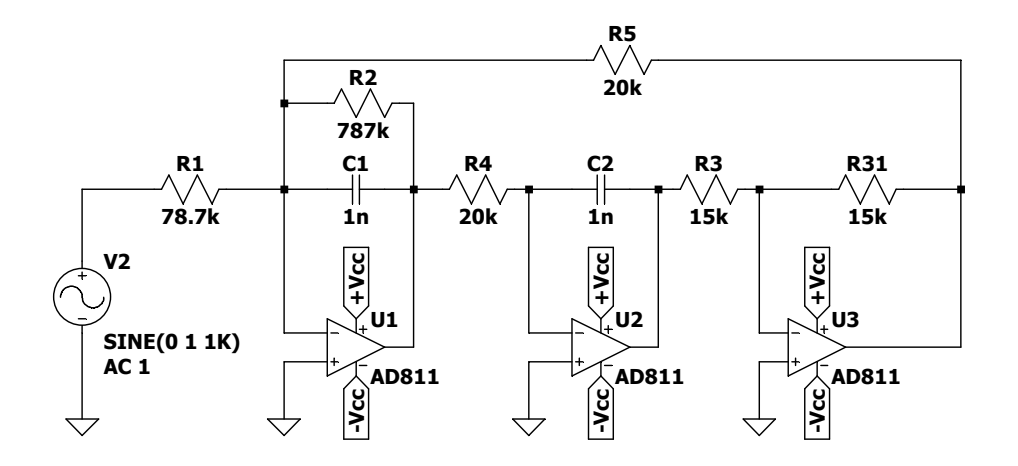

*Figura 7.1.3f Circuito ejemplo 3.19*

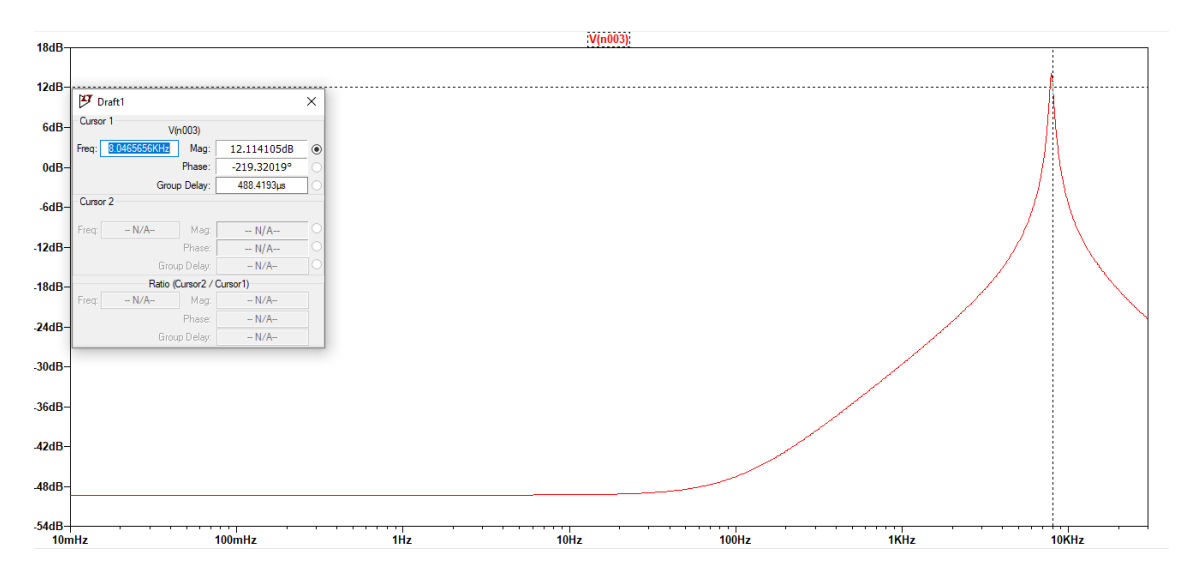

*Figura 7.1.3g Respuesta circuito ejemplo 3.19*

## 7.2 Diseño del prototipo.

Para llevar a cabo el diseño de forma analógica harían falta emplear 4 potenciómetros, 2 interruptores y 5 amplificadores operacionales. Cabe destacar el elevado precio de cada uno de los operacionales, el elevado espacio que requeriría llevar a cabo el diseño y el hecho de que uno de los principales problemas de los circuitos analógicos es el ruido el cual habrá que tratar una vez completado el diseño.

Por otro lado, otra alternativa que se puede contemplar es el desarrollo del proyecto de forma digital en una placa de desarrollo, la cual nos permitiría no solo cambiar las frecuencias centrales sin tener que modificar los circuitos sino también modificar el diseño sin tener que cambiar mucho el proyecto a nivel de circuitos.

Se ha llevado un pequeño estudio comparativo para observar las fortalezas de cada uno de los diseños, tanto el analógico como el digital y obtener así un diseño más optimizado.

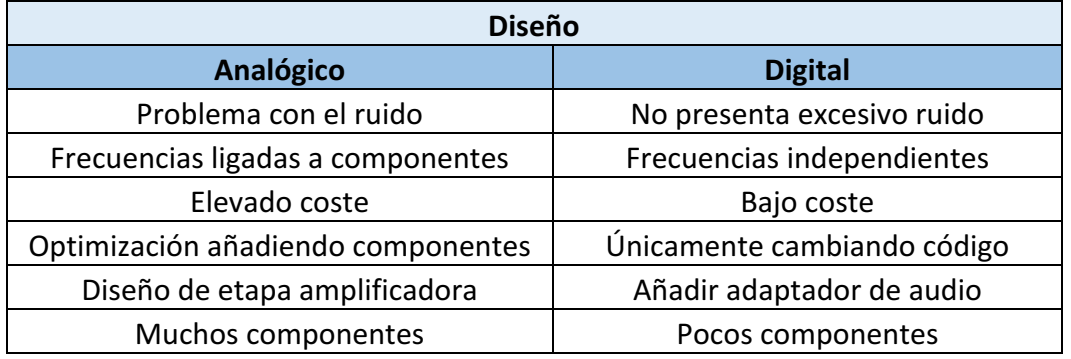

*Tabla 7.2.*

Debido al elevado coste que conllevaría llevar a cabo el diseño, la limitación de cara al futuro y el elevado ruido que podría presentar el diseño llevado a cabo de forma analógica se ha decidido en este punto llevar a cabo el diseño de forma digital usando 1 placa de desarrollo la cual incluso permite añadirle más prestaciones al diseño.

## 7.2.1 Componentes

Los componentes usados para llevar a cabo el diseño han sido los siguientes:

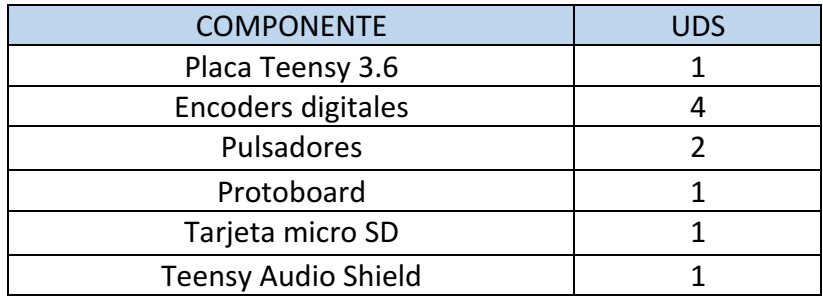

*Tabla 7.2.1*

## *Placa Teensy 3.6*

Se trata de una placa de desarrollo que cuenta con un procesador Córtex que puede ser usada para una gran variedad de proyectos. En este caso dicha placa se ha

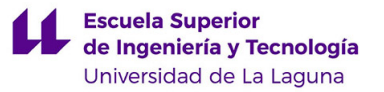

usado como interfaz para conectar las entradas al adaptador de audio (Teensy Audio Shield o bien SGTL5000).

Este microcontrolador cuenta con 64 entradas y salidas digitales, 25 entradas analógicas, 2 salidas analógicas, así como 2 salida DAC.

Una de las grandes ventajas que presenta dicha placa de desarrollo es la capacidad de operar en modo stand-alone, es decir, una vez cargado el código podría trabajar simplemente con la fuente de alimentación y ejecutar el código de forma independiente sin la necesidad de tener un ordenador que este monitoreando continuamente.

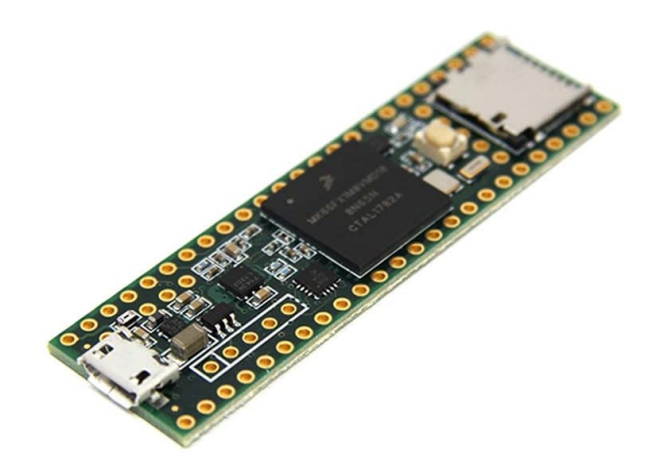

*Figura 7.2.1a Placa de desarrollo Teensy 3.6*

#### *Encoders digitales*

Los encoders empleados en este caso consisten en simples codificadores electromecánicos los cuales disponen de una conexión a tierra y 2 que van conectadas a las entradas digitales correspondientes en la placa Teensy 3.6.

Una característica destacable del encoder empleado es la posibilidad de usar el mismo encoder como pulsador va que dispone del conexionado. Su funcionamiento básicamente se basa en sumar una unidad en caso de que la rotación sea en sentido horario y restar una unidad en caso de que la rotación sea en sentido anti horario.

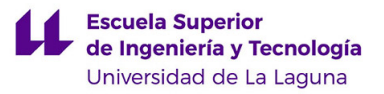

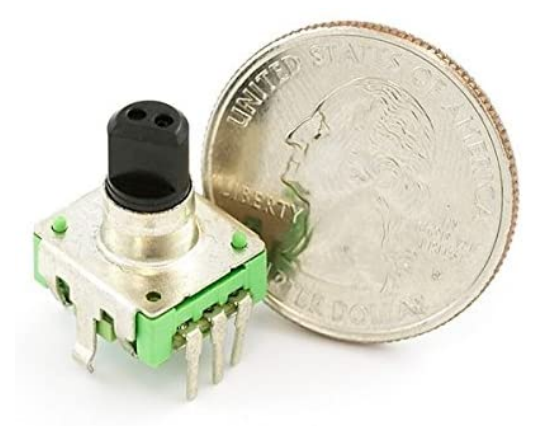

*Figura 7.2.1b. Encoders*

#### *Protoboard*

La protoboard es la placa de pruebas empleada en este caso para llevar a cabo el diseño del prototipo. Se caracteriza por tener la línea positiva conectada internamente al igual que la negativa, por otro lado, cada una de las filas tiene 5 pines conectados entre sí. Destaca por facilitar el montaje de prototipos experimentales facilitando las modificaciones necesarias que se llevan a cabo en esa fase del diseño.

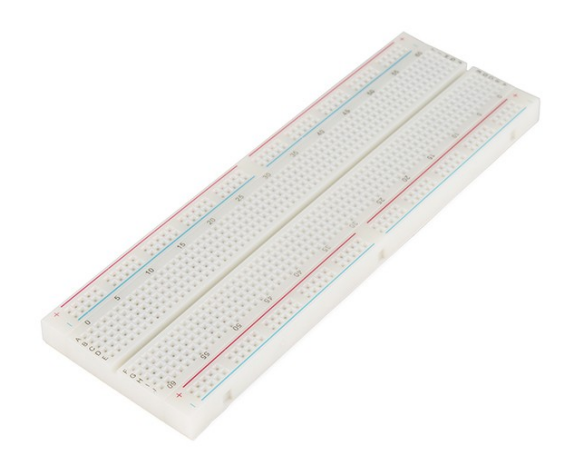

*Figura 7.2.1c Protoboard*

#### *Tarjeta Micro SD*

La tarjeta Micro-SD empleada consiste en una tarjeta de 8 GB, en la cual se guardarán los archivos de audio que se emplearán para llevar a cabo las pruebas del ecualizador. Los archivos de audio serán guardados en el formato Waveform Audio *Format* (WAV) para así conservar los archivos con la máxima calidad de audio.

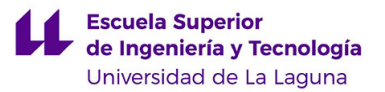

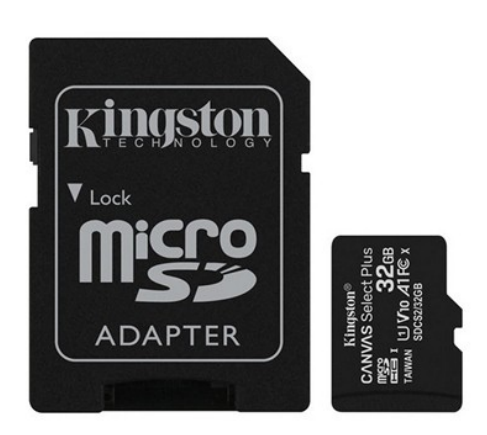

*Figura 7.2.1d Tarjeta de memoria Micro SD*

### *Adaptador de Audio de Teensy*

El adaptador de audio de Teensy, también llamado *Teensy Audio Shield* o *SGTL5000*, es un adaptador de audio para placas de desarrollo, principalmente creada para la gama Teensy 3.X. Dispone de 1 salida de auriculares estéreo, 2 salidas DAC, 2 entradas DAC, así como una entrada de micrófono. Así mismo dispone del procesador SGTL5000 el cual incluye prestaciones destacables que convierten en este adaptador ideal para emplearlo en proyectos relacionados con el sonido. Entre las prestaciones destacables se encuentra la amplia librería de filtros y ecualizadores que pone a disposición del usuario.

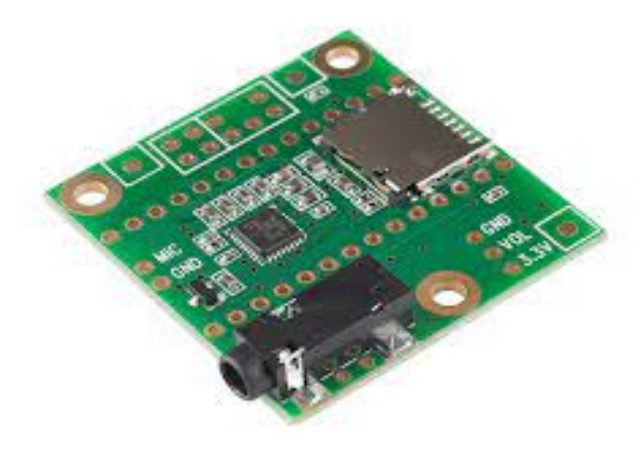

*Figura 7.2.1e. Adaptador de Audio para Teensy 3.6*
## 7.2.2 Implementación

Para llevar a cabo el ecualizador se ha decidido implementarlo en una placa de desarrollo, concretamente la Teensy 3.6 con un adaptador de audio, el Teensy Audio Shield cuyo procesador es el SGTL5000. Desde este se podrá reproducir una señal la cual tiene la posibilidad de ser ecualizada para obtener una señal personalizada a través del procesador de la placa y el procesador del correspondiente adaptador de audio que la placa. En la parte de ANEXOS de este mismo proyecto se adjunta la hoja de datos de la placa.

El diseño consiste básicamente en que la placa de desarrollo Teensy recibe la señal a ecualizar la cual puede ser desde o bien una tarjeta Micro Sd o bien desde la correspondiente entrada analógica de la placa Teensy 3.6.

A continuación, dicha señal es ruteada hacia el adaptador de audio donde éste se encargará de realizar la ecualización implementando uno de los ecualizadores que se encuentran disponibles en las librerías del sgtl500, en nuestro caso el ecualizador gráfico. 

Una vez la señal llega a este punto, cabe aclarar que las ganancias del ecualizador gráfico están mapeadas a las correspondientes entradas digitales de la Placa Teensy 3.6 desde las cuales podremos modificar desde los Encoders digitales en tiempo real. Por último, una vez ecualizada la señal esta es enviada a la salida la cual puede ser o bien la salida de auriculares (estéreo) que se encuentra en el adaptador de audio o bien la salida analógica de la misma.

Como bien se ha explicado en el apartado 6.4.6 de este mismo proyecto, la función de transferencia de cada una de las bandas del ecualizador gráfico del adaptador de audio dela placa Teensy se basa en la función de transferencia del filtro biquad, el cual es un filtro recursivo de segundo orden y contiene 2 polos y 2 ceros.

Así mismo para implementar el ecualizador en el Teensy 3.6 se ha usado e software Teensyduino proporcionado por el mismo fabricante. El lenguaje de programación usado en este caso para programar la placa de desarrollo es C. Se han empleado varias librerías que se encontraban disponibles para el Teensy 3.6 dentro de las cuales tenemos la siguiente:

> #include <Audio.h> #include  $\langle$ Wire.h > #include  $\le$ SPI.h> #include  $<$ SD.h> #include <SerialFlash.h> #include  $\leq$ Bounce2.h> #include  $\leq$ Encoder.h>

> > *Figura 7.2.2a. Librerías*

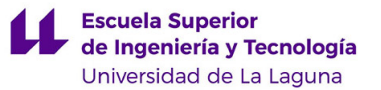

A continuación, para implementarlo también se ha usado la herramienta virtual de Teensy la cual permite implementar los distintos bloques que componen el ecualizador y realizar el conexionado entre los mismos obteniendo como resultado la parte del código que corresponde a la declaración de los bloques y el conexionado entre los mismo.

Dicha herramienta ha sido creada por el fabricante única y exclusivamente para el desarrollo de proyectos relacionados con el sonido en los productos de PJRC. Al final de este proyecto se anexa el código completo que se ha generado para llevar a cabo el diseño del ecualizador de 4 bandas en Teensyduino.

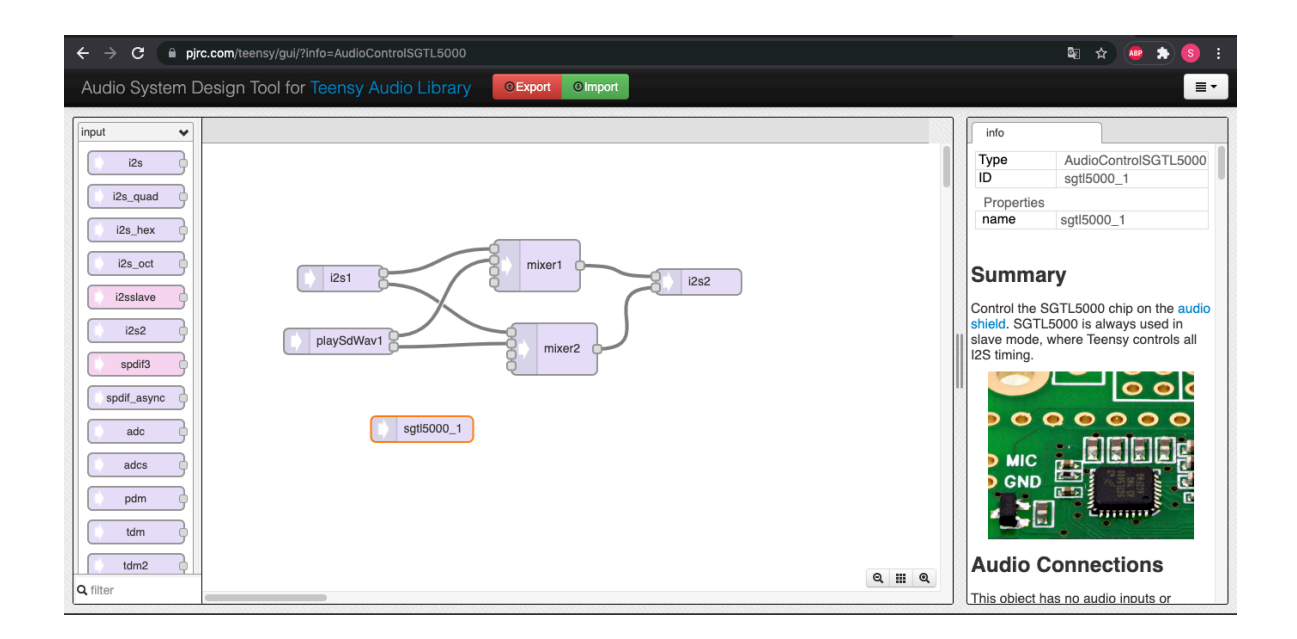

*Figura 7.2.2b Herramienta de Diseño de PRJC*

A continuación, se muestra la parte del código que corresponde a la recepción de los datos de uno de los Encoders y la ecualización de la banda correspondiente de la señal proporcionada. Para más detalles se anexa el código completo en el apartado de ANEXOS.

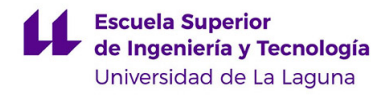

```
//ENCODER1
```

```
current_value1 = enc1.read();if (current_value1 < -10) {
    current_value1 = -10;enc1.write(current_value1);
\mathcal{F}else if (current_value1 > 10) {
    current_value1 = 10;enc1.write(current_value1);
\mathcal{F}a1 = current_value1/10;sgt15000_1.eqBand(4,a1);
  Serial.print("ENCODER 1 \n");
  Serial.println(a1);
```
*Figura 7.2.2c Código del Encoder 1*

Otro de los aspectos importantes a destacar del diseño es la función de transferencia empleada por el diseñador a la hora de implementar el ecualizador gráfico. Dicho diseñador emplea 5 filtros IIR de segundo orden en paralelo. A su vez dichos filtros han sido implementados usando filtros biquad cuyos coeficientes se calculan como se explican a continuación.

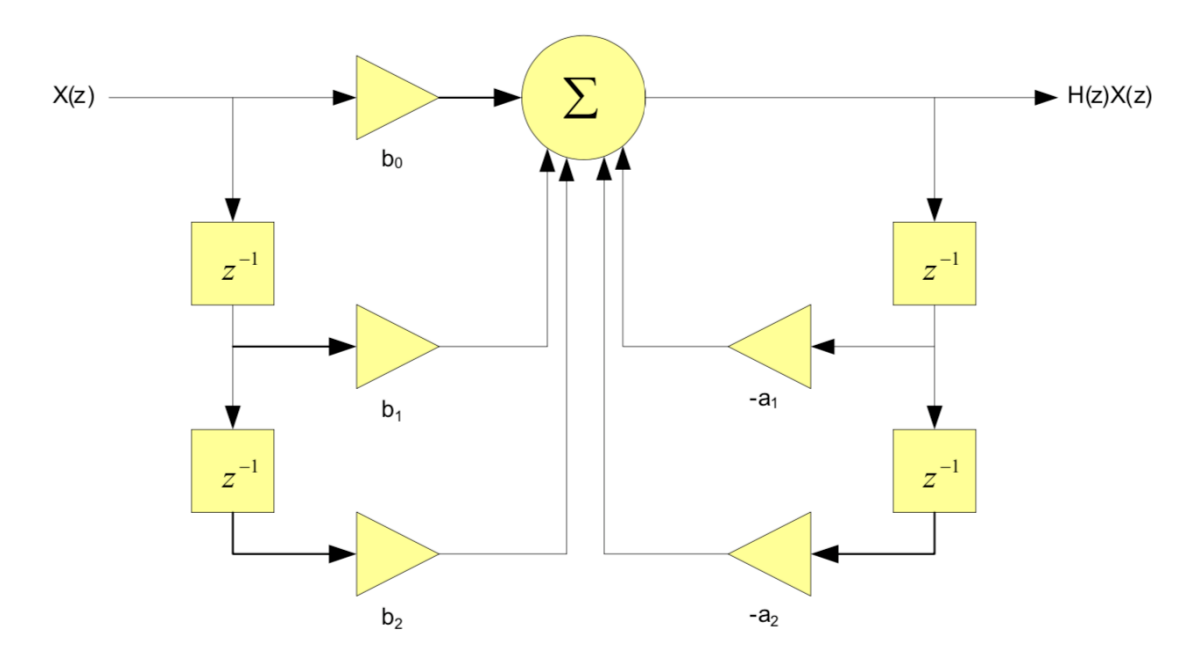

*Figura 7.2.2d. Diagrama de bloques.*

Cuya función de transferencia es la siguiente:

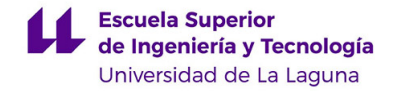

$$
H(z) = \frac{b_0 + b_1 z^{-1} + b_2 z^{-2}}{1 + a_1 z^{-1} + a_2 z^{-2}}
$$
\nExercise 13.14.122

\nExercise 24.143.123

\n(7.2.2a)

Así la función de transferencia de dicho ecualizador para cada banda en el Teensy tiene la siguiente forma:

$$
H_{BP}(j\omega) = \frac{(j\omega/\omega_0)/Q}{1 - (\omega/\omega_0)^2 + (j\omega/\omega_0)/Q}
$$

o bien:

$$
H_{BP}(s) = \frac{(s/\omega_0)/Q}{1 + (s/\omega_0)^2 + (s/\omega_0)/Q}
$$

como:

$$
H(S) = H_0 H_{BP}(s)
$$
 (7.2.2b)

*H(s)* quedaría de la siguiente forma:

$$
H(s) = H_0 \frac{(s/\omega_0) / Q}{1 + (s/\omega_0)^2 + (s/\omega_0) / Q}
$$

La función *H(s)* representa la relación entre las señales de salida y entrada en el dominio de la frecuencia compleja (el dominio de la transformada de Laplace). Las señales se obtienen en este caso aplicando la transformación a señales en el dominio del tiempo, que son las señales procesadas por los sistemas analógicos.

La situación cambia en los sistemas de procesado digital, ya que en este caso las señales se someten a un proceso de muestreo y cuantificación, obteniéndose señales en el dominio del tiempo discreto. La función de transferencia se determina en este caso aplicando la transformada Z a las señales de tiempo discreto, obteniéndose señales en el dominio de la frecuencia compleja. Dicha transformada se calcula aplicando la siguiente expresión:

$$
X(z) = Z\{x[n]\} = \sum_{n=-\infty}^{\infty} x[n]z^{-n}
$$
 (7.2.2c)

Como la multiplicación por la variable *s* en el dominio de Laplace equivale a una

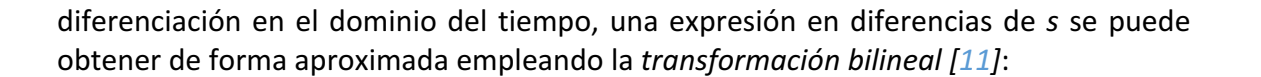

$$
S = \frac{1}{T} \frac{1 - Z^{-1}}{\left(\frac{1 + Z^{-1}}{2}\right)} = \frac{2}{T} \frac{1 - Z^{-1}}{1 + Z^{-1}},
$$

donde  $1 - Z<sup>-1</sup>$  representa la diferencia entre la muestra de tensión presente y la muestra anterior,  $(1 + Z^{-1})/2$  representa el promedio de las muestras presente y anterior, y el factor 1/*T* se introduce para normalizar respecto al periodo de muestreo, *T*. Esto nos permite, partiendo de las características del filtro analógico y aplicando la transformada bilineal, obtener la función de transferencia del filtro digital.

Aplicando la transformada bilineal, operando sobre nuestra función podremos obtener los coeficientes los cuales dependen de  $Q$ ,  $W_0$  y S de la función de transferencia implementada:

$$
b_0 = 2T\omega_0
$$
  
\n
$$
b_1 = 0
$$
  
\n
$$
b_2 = -2T\omega_0
$$
  
\n
$$
a_0 = T^2\omega_0Q + 2T\omega_0 + 4Q
$$
  
\n
$$
a_1 = 2T^2\omega_0Q - 8Q
$$
  
\n
$$
a_2 = T^2\omega_0Q - 2T\omega_0 + 4Q
$$

Por otro lado, cabe destacar la relación entre  $Q \gamma \omega_0$ ;

$$
{}^2\omega_0 Q - 2T\omega_0 + 4Q
$$
  
ón entre  $Q \gamma \omega_0$ ;  

$$
Q = \frac{\omega_0}{BW}
$$
 (7.2.2d)

donde:

$$
BW = \omega_H - \omega_L \tag{7.2.2e}
$$

De este modo podríamos obtener los coeficientes de la función de transferencia de la banda deseada del ecualizador gráfico empleado cuya función de transferencia queda de la siguiente manera:

**Escuela Superior** 

de Ingeniería y Tecnología Universidad de La Laguna

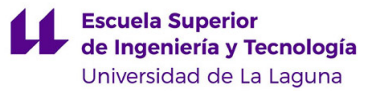

$$
H(z) = \frac{(2T\omega_0) + 0 + (2T\omega_0)z^{-2}}{(T^2\omega_0Q + 2T\omega_0 + 4Q) + (2T^2\omega_0Q - 8Q)z^{-1} + (T^2\omega_0Q - 2T\omega_0 + 4Q)z^{-2}}
$$

En la actualidad existen bastantes programas que fijan los coeficientes de  $H(z)$ para así fijar la frecuencia la deseada. El diseñador del procesador SGTL5000 en este caso emplea un software para hallar dichos coeficientes y fijarlos, minimizando de este modo cualquier tipo de error debido a cálculos.

## 7.2.3 Resultados

En este apartado se van a representar la salida obtenidas para cuatro configuraciones distintas de nuestro ecualizador de 4 bandas. Para ello se conectará la salida del ecualizador a un analizador de espectro virtual a través del cual se podrán apreciar mejor las salidas. Dicha configuración viene detallada en el apartado 8.1 de este proyecto.

En primer lugar, se emplea se configura el ecualizador de la siguiente manera.  $A_1$  $= +12$  dB,  $A_2 = 0$  dB,  $A_3 = +12$  dB y  $A_4 = +12$  dB, obteniendo a la salida la siguiente respuesta.

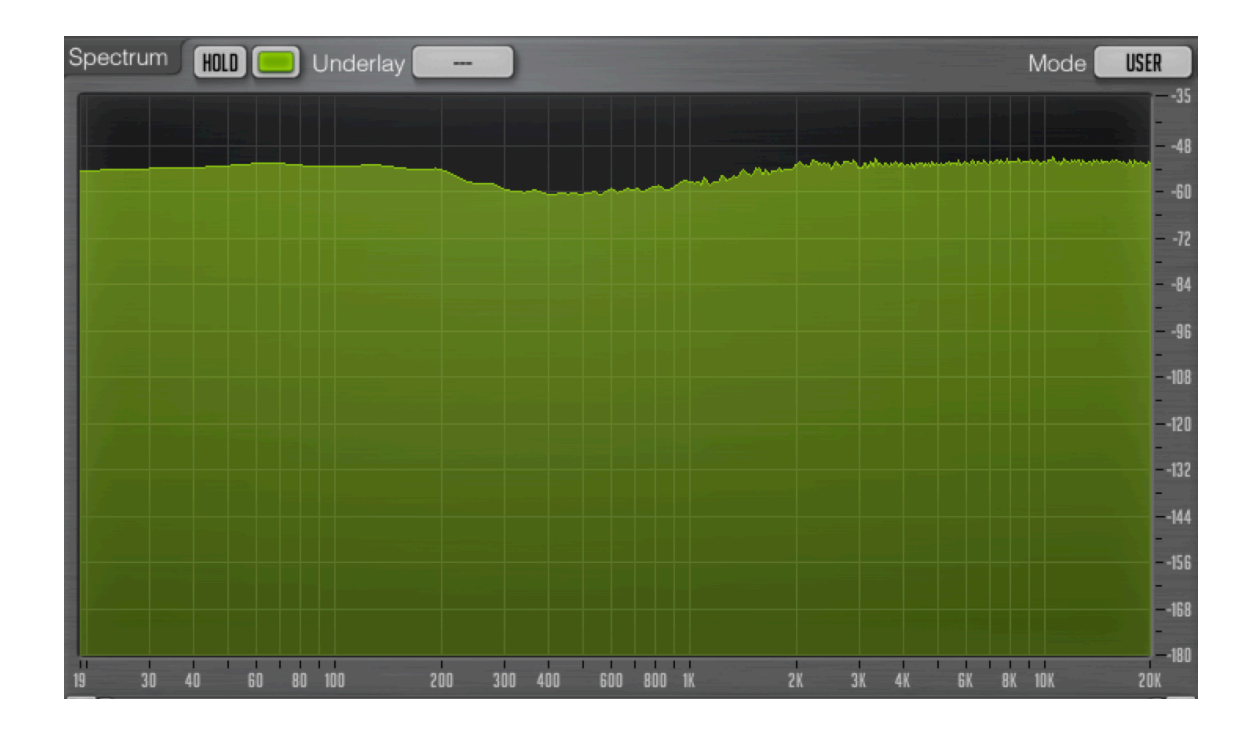

*Figura 7.2.3a. Respuesta en frecuencia configuración 1*

A continuación, queremos realzar la presencia de los tonos medios, únicamente de los tonos que comprenden el ancho de banda que ocuparía un solo de un vocalista, para ello se procede a cambiar la configuración dándole los siguientes valores a las

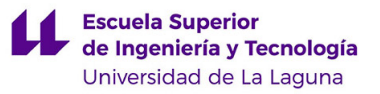

ganancias de las frecuencias centrales,  $A_1$  = -12 dB,  $A_2$  = -12 dB,  $A_3$  = +12 dB y  $A_4$  = -12 dB.

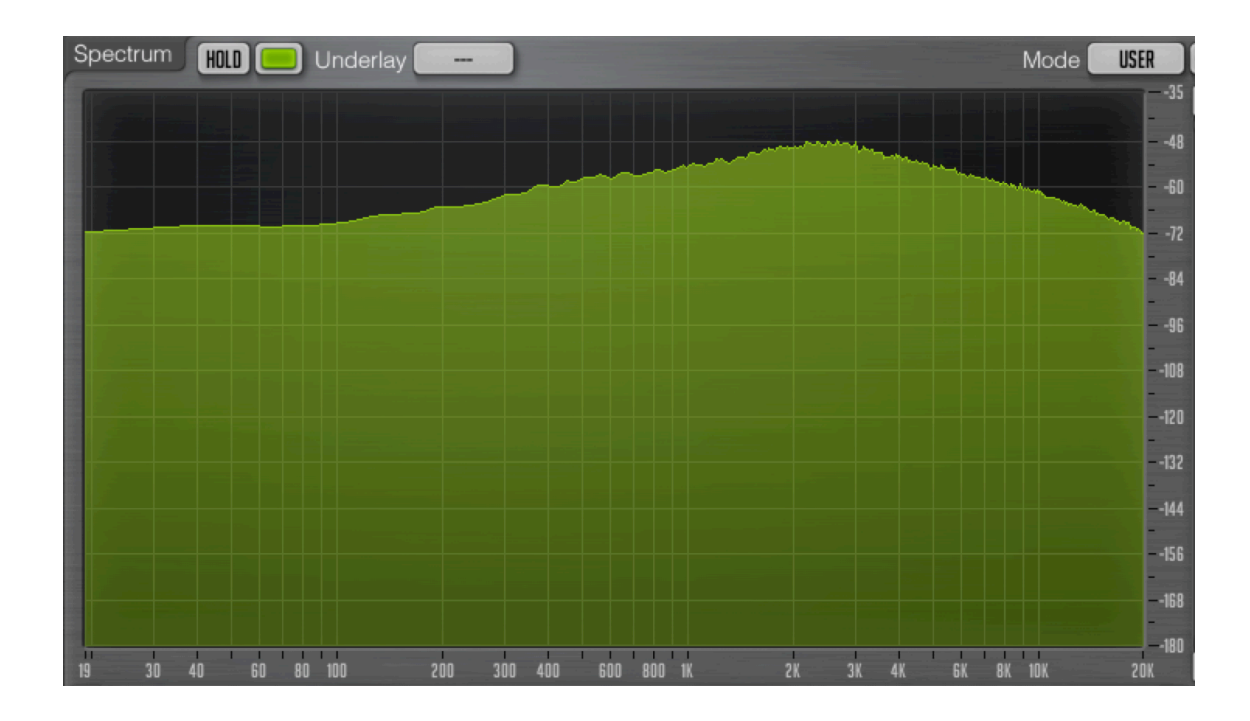

*Figura 7.2.3b. Respuesta en frecuencia con configuración 2*

Por último, se va a realzar las frecuencias medias y altas mientras las bajas se mantienen sin modificar mediante los siguientes valores de ganancias;  $A_1 = 0$  dB,  $A_2 = 0$ dB,  $A_3$  = +12 dB y  $A_4$  = +12 dB

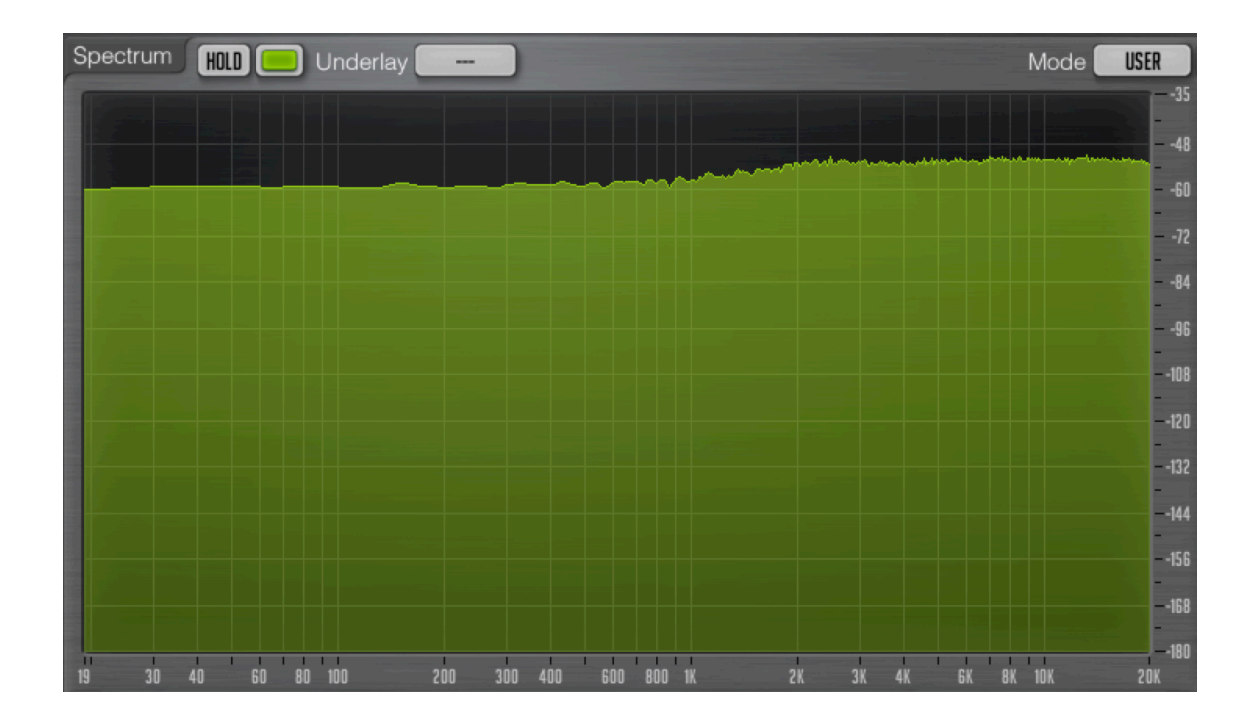

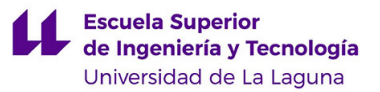

*Figura 7.2.3c. Respuesta en frecuencia con configuración 3*

Como bien se ha podido observar a través de las distintas configuraciones empleadas, el ecualizador opera de manera óptima, cumpliendo con las necesidades del usuario en lo que a respuesta en frecuencia comprende.

# 8. ANÁLISIS DE LA SEÑAL ECUALIZADA.

## 8.1 Configuración empleada

En primer lugar, Para llevar a cabo el análisis del comportamiento del ecualizador se ha optado por enviar la señal de audio a un analizador de espectro digital a través de un interfaz de audio y un DAW (Digital Audio Workstation). A continuación, se puede observar el diagrama de la configuración empleada para el análisis del comportamiento del ecualizador e 4 bandas diseñado.

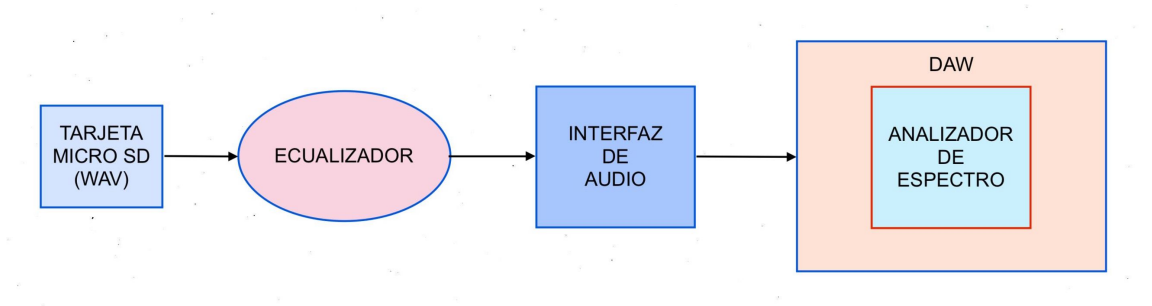

*Figura 8.1.1 Diagrama de la configuración empleada.*

En segundo lugar, se ha optado por usar el famoso ruido blanco, también llamado en ingles *White Noise*, el cuál se caracteriza por ocupar todo el espectro sonoro audible. Esta decisión se fundamenta en que al usar archivos de audio los cuales son grabaciones de instrumentos de distintos tipos, la señal de audio no ocupa completamente el espectro de audio.

Así empleando el archivo de ruido blanco para realizar pruebas podremos apreciar mejor cualquier variación a la salida, ya que el ruido blanco no presenta mucha dinámica en cuanto a volúmenes al contario que las canciones masterizadas y comercializadas que por norma general, si presentan bastante dinámica en lo que a volúmenes comprende, lo cual dificultaría el estudio de la ganancia de una banda determinada al presentar este continuos cambios.

Los archivos de audio que se cargan en la tarjeta Micro SD siempre tendrán el formato audio WAV. A continuación, se muestra una comparativa del espectro de audio

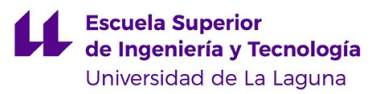

que ocupa el ruido blanco y el espectro de audio que ocupa una canción del género de música electrónica.

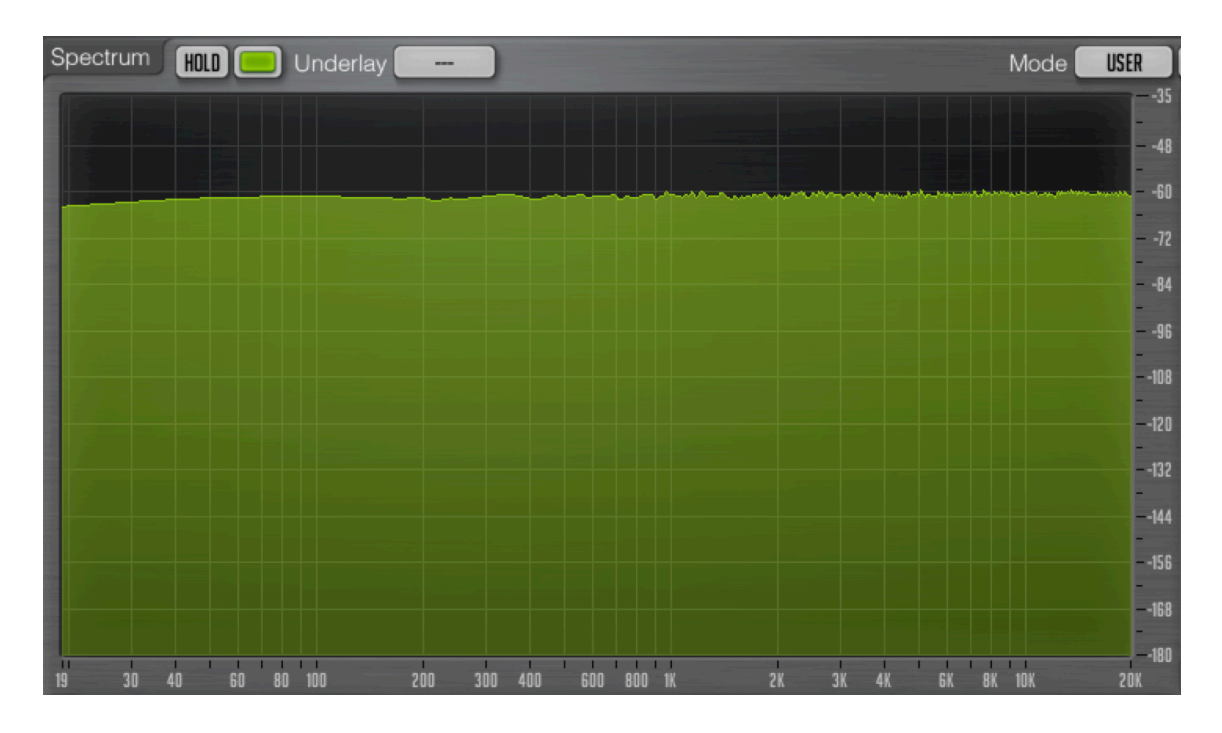

*Figura 8.1.2 Ruido Blanco*

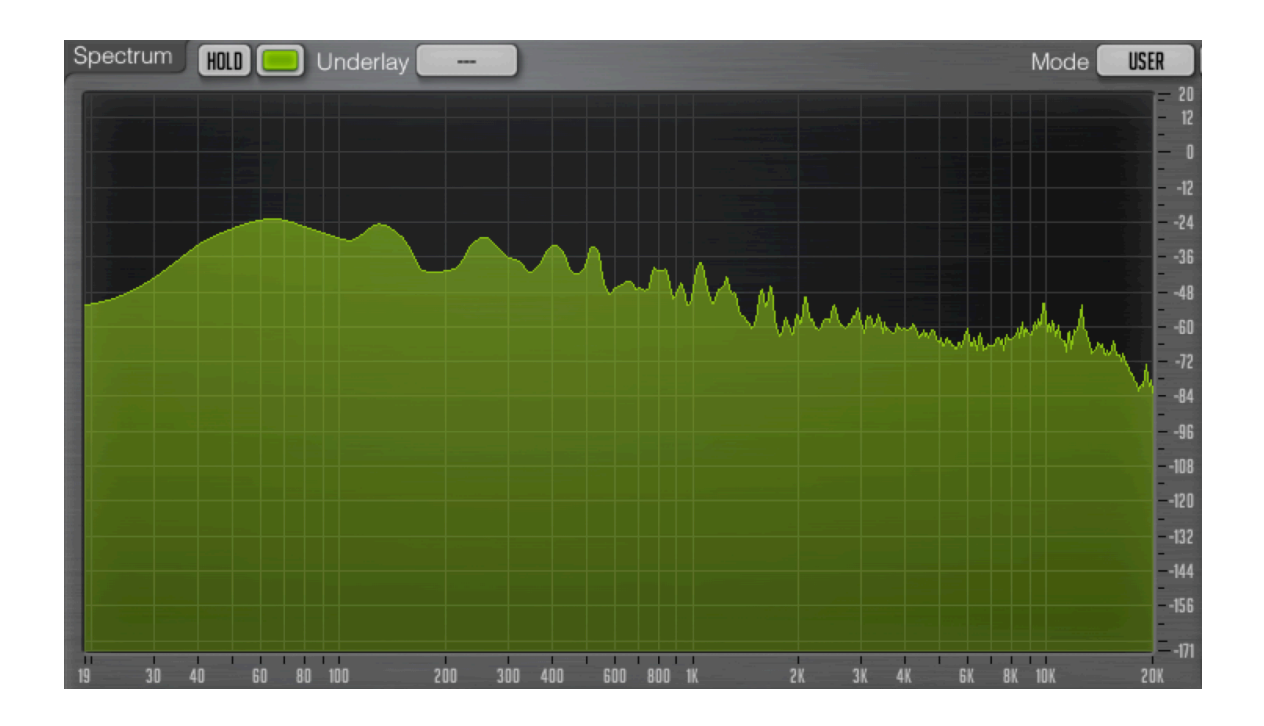

*Figura 8.1.3 Canción del genero de música electrónica*

En este caso el interfaz de audio empleado para recopilarla a señal de audio analógica y convertirla en digital es el Focusrite 2i4. El analizador de espectro empleado

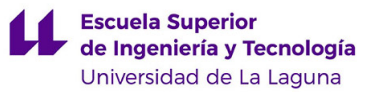

es el Voxengo Span de la marca Voxengo, el cual es usado como plugin externo del Ableton. Por otro lado, el DAW empleado en este caso es el Ableton Live 11 Suite. A continuación, se puede observar el conexionado llevado a cabo para realizar el análisis del comportamiento del ecualizador de 4 bandas diseñado.

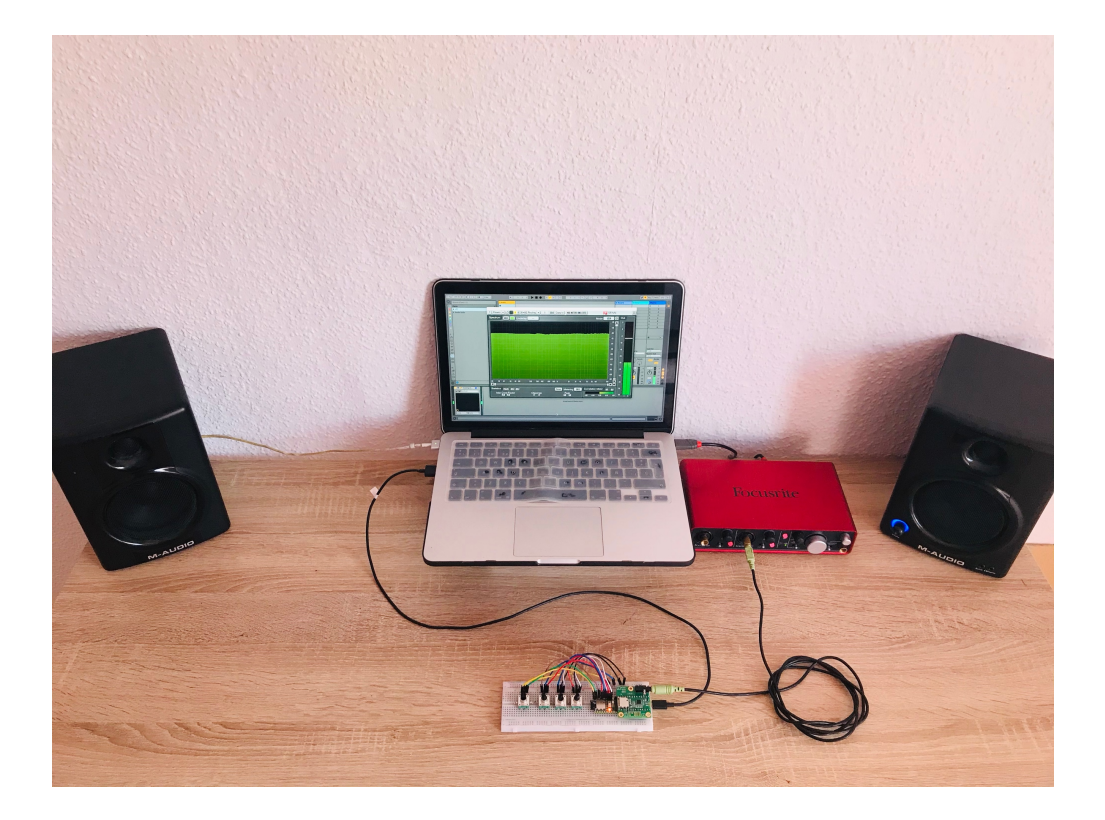

*Figura 8.1.4 Configuración empleada*

## 8.2 Análisis de la señal ecualizada

En este apartado se va a realizar un análisis de los resultados obtenidos tras llevar a cabo la ecualización de una señal de audio en el apartado 7.5.

Como bien sabemos en el primero de los casos los valores de ganancias aplicados a través de los Encoders, se aplicaron con el fin de obtener a la salida una señal con los siguientes valores de ganancia para cada banda  $A_1$  = +12 dB,  $A_2$  = 0 dB,  $A_3$  = +12 dB y  $A_4$  $= +12$  dB. Una vez obtenida la salida se puede apreciar en primer lugar, que, para la  $f_{C1}$ , *f<sub>C3</sub>* y *f<sub>C4</sub>*, la ganancia no llega a los +12 dB teóricos, sino que se queda ligeramente por debajo de dicho valor, obteniendo aun así una notoria amplificación de dichas frecuencias, mientras que la  $f_{C2}$  se mantiene casi intacta.

Si comparamos la la  $f_{C1}$  a la salida del ecualizador gráfico mostrada en la figura 7.1.3a del apartado 7.1.3 de este mismo proyecto se puede apreciar que al igual que en el caso anterior la salida no alcanza los +12 dB, sino que se queda ligeramente por debajo de este valor, afirmando así el correcto funcionamiento del ecualizador diseñado.

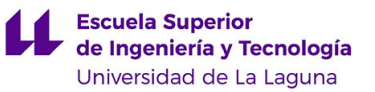

Un aspecto a destacar de las salidas comparadas es la relación de fases, en el diseño analógico a la salida aparece siempre una inversión de fase de 180º mientras que a la salida del ecualizador digital dicha inversión de fase se corrige automáticamente.

## 9. PRESUPUESTO

Para llevar a cabo el diseño y ejecución del ecualizador de 4 bandas, han hecho falta una serie de recursos materiales y no materiales los cuales conllevan unos costes económicos. En este apartado se va a analizar el coste en primer lugar unitario para la fabricación de un único ecualizador de audio, seguido del estudio del coste para la fabricación de 100 unidades del mismo.

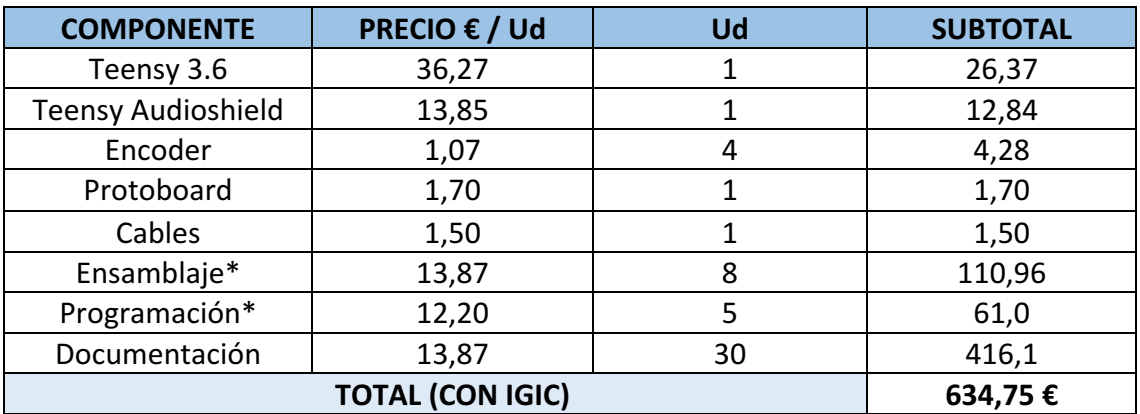

*Tabla 9.1*

El coste para el diseño y fabricación de este prototipo ha sido de 634,75 euros, contando con la mano de obra de un Ingeniero Técnico y un programador cuyos honorarios han sido extraídos de las tablas salariales de los correspondientes convenios colectivos.

## 10. CONCLUSIONES

El presente proyecto nace con el fin de diseñar un sistema de ecualización de señales de audio de cuatro bandas con una ganancia variable entre menos doce y más doce decibelios, realizando el estudio desde un punto de vista teórico y llevando el diseño a la práctica a posteriori.

Dicho diseño se ha conseguido implementando en la parte teórica cuatro ecualizadores gráficos en paralelo cuyas respuestas son sumadas y obteniendo así una señal personalizada a la salida. Por otra parte, para el diseño del prototipo se ha optado por desarrollar el mismo en la placa de desarrollo Teensy 3.6 junto a su correspondiente adaptador de audio, el cual no solo presenta una respuesta óptima a las entradas proporcionadas por el usuario, sino que también presenta un amplio abanico de posibilidades, destacando entre otros la posibilidad de añadir distintos tipos de efectos de audio como pueden ser el *reverb* o el *delay* sin necesidad de añadir más componentes electrónicos al diseño.

Por otro lado, una de las grandes ventajas que presenta el diseño es la posibilidad de trabajar sin necesidad de estar conectado a un ordenador, sino siendo alimentado por sus entradas de 3.3 V. Así podría conectarse a las entradas analógicas de que dispone el adaptador de audio un instrumento como puede ser una guitarra eléctrica y podría ecualizarse la señal de salida de la guitarra, ajustando así la ecualización a las necesidades del usuario.

The aim of this project is to design a four-band audio signal equalization system with a variable gain between minus twelve and plus twelve decibels, carrying out the study from a theoretical point of view and putting the design into practice afterwards.

This design has been achieved by implementing in the theoretical part four graphic equalizers in parallel whose responses are summed and thus obtaining a customized signal at the output. On the other hand, for the design of the prototype we have chosen to develop it on the Teensy 3.6 development board together with its corresponding audio adapter, which not only presents an optimal response to the inputs provided by the user, but also presents a wide range of possibilities, highlighting among others the possibility of adding different types of audio effects such as *reverb* or *delay* without adding more electronic components to the design.

On the other hand, one of the great advantages of the design is the possibility of working without being connected to a computer, but being powered only by its 3.3 V inputs. Thus, an instrument such as an electric guitar could be connected to the analog inputs of the audio adapter and the output signal of the guitar could be equalized, thus adjusting the equalization to the user's needs.

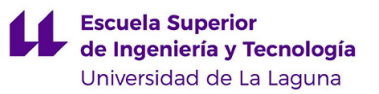

# 11. REFERENCIAS BIBLIOGRÁFICAS

- *[1]. https://en.wikipedia.org/wiki/Frequency*
- *[2]. https://es.wikipedia.org/wiki/Frecuencia\_de\_corte*
- *[3]. https://es.wikipedia.org/wiki/Respuesta\_en\_frecuencia*
- *[4]. https://es.wikipedia.org/wiki/Funci%C3%B3n\_de\_transferencia*
- *[5].* Sergio Franco, *Design with Operational Amplifiers and Analog Integrated Circuit* 4º Edición McGraw Hill 2015 (Capitulo – 3)
- *[6].* https://es.wikipedia.org/wiki/Filtro\_pasivo
- [7]. Sergio Franco, *Design with Operational Amplifiers and Analog Integrated Circuit* 4º Edición McGraw Hill 2015 (Capitulo – 3.3)
- [8]. Sergio Franco, *Design with Operational Amplifiers and Analog Integrated Circuit* 4º Edición McGraw Hill 2015 (Capitulo – 3.8)
- *[9].* Sergio Franco, *Design with Operational Amplifiers and Analog Integrated Circuit* 4º Edición McGraw Hill 2015 (Capitulo – 3.3)
- *[10].* S. Linkwitz e*n https://www.linkwitzlab.com/frontiers\_5.htm#V* (Capitulo - Crossover topology issues)
- [11]. Michael G.Ellis *Electronic filter analysis and synthesis* Artech House Publishers 1994

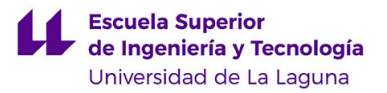

## 12. ANEXOS.

- 1. Hoja de datos del Amplificador Operacional TL082
- 2. Hoja de datos de TEENSY 3.6
- 3. Hoja de datos del adaptador de audio TEENSY 3.X AUDIO SHIELD
- 4. Hoja de datos del ENCODER
- 5. Tablas de valores de las resistencias SERIES E24, E48 Y E96
- 6. Código ecualizador de audio de 4 bandas

# ANEXO 1

# **Hoja de datos del Amplificador Operacional TL082**

## TL081, TL081A, TL081B, TL082, TL082A, TL082B TL084, TL084A, TL084B JFET-INPUT OPERATIONAL AMPLIFIERS SLOS081G − FEBRUARY 1977 − REVISED SEPTEMBER 2004

- **Low Power Consumption**
- ! **Wide Common-Mode and Differential Voltage Ranges**
- ! **Low Input Bias and Offset Currents**
- ! **Output Short-Circuit Protection**
- ! **Low Total Harmonic Distortion . . . 0.003% Typ**

## **description/ordering information**

! **High Input Impedance . . . JFET-Input Stage**

- ! **Latch-Up-Free Operation**
- ! **High Slew Rate . . . 13 V/**µ**s Typ**
- ! **Common-Mode Input Voltage Range** Includes V<sub>CC+</sub>

The TL08x JFET-input operational amplifier family is designed to offer a wider selection than any previously developed operational amplifier family. Each of these JFET-input operational amplifiers incorporates well-matched, high-voltage JFET and bipolar transistors in a monolithic integrated circuit. The devices feature high slew rates, low input bias and offset currents, and low offset-voltage temperature coefficient. Offset adjustment and external compensation options are available within the TL08x family.

The C-suffix devices are characterized for operation from 0°C to 70°C. The I-suffix devices are characterized for operation from −40°C to 85°C. The Q-suffix devices are characterized for operation from −40°C to 125°C. The M-suffix devices are characterized for operation over the full military temperature range of −55°C to 125°C.

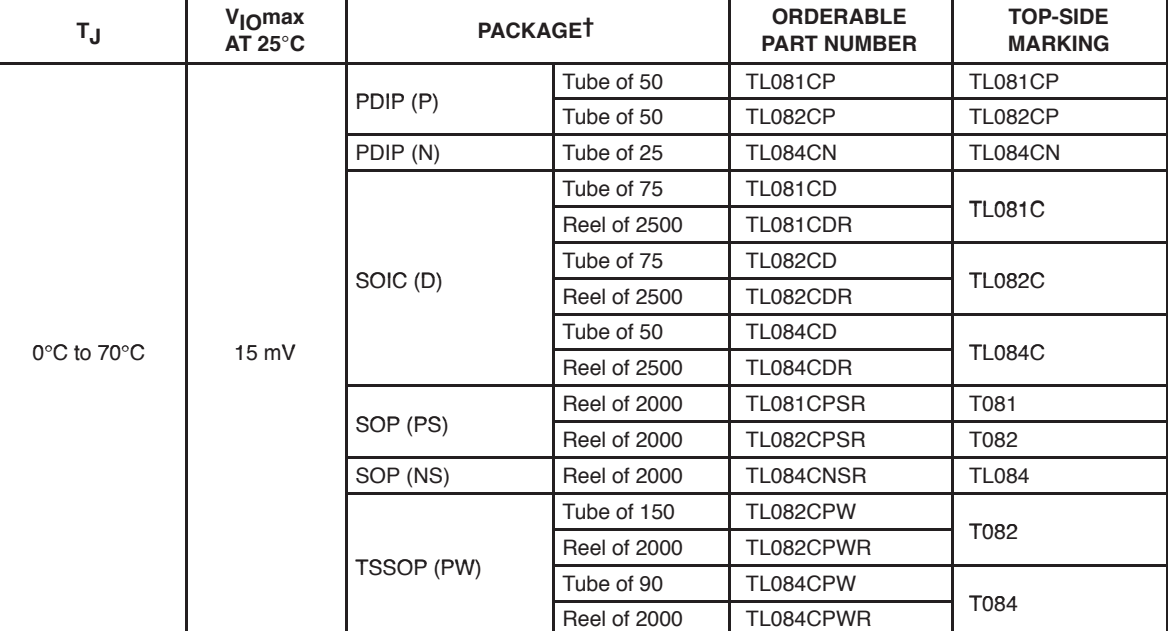

## **ORDERING INFORMATION**

† Package drawings, standard packing quantities, thermal data, symbolization, and PCB design guidelines are available at www.ti.com/sc/package.

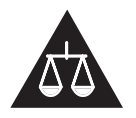

Please be aware that an important notice concerning availability, standard warranty, and use in critical applications of Texas Instruments semiconductor products and disclaimers thereto appears at the end of this data sheet.

 $\blacksquare$ <br>Products conform to specifications per the terms of Texas Instruments and the case of the case of the company of the company of the company of the company of the company of the company of the company of the company standard warranty. Production processing does not necessarily include<br>testing of all parameters.

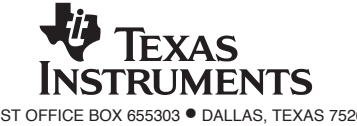

On products compliant to MIL-PRF-38535, all parameters are tested<br>unless otherwise noted. On all other products, production<br>processing does not pecessarily include testing of all parameters. Ennote Christmas model in the christmas processing does not necessarily include testing of all pa

## TL081, TL081A, TL081B, TL082, TL082A, TL082B TL084, TL084A, TL084B JFET-INPUT OPERATIONAL AMPLIFIERS<br>slos081G – february 1977 – revised september 2004

## **description/ordering information (continued)**

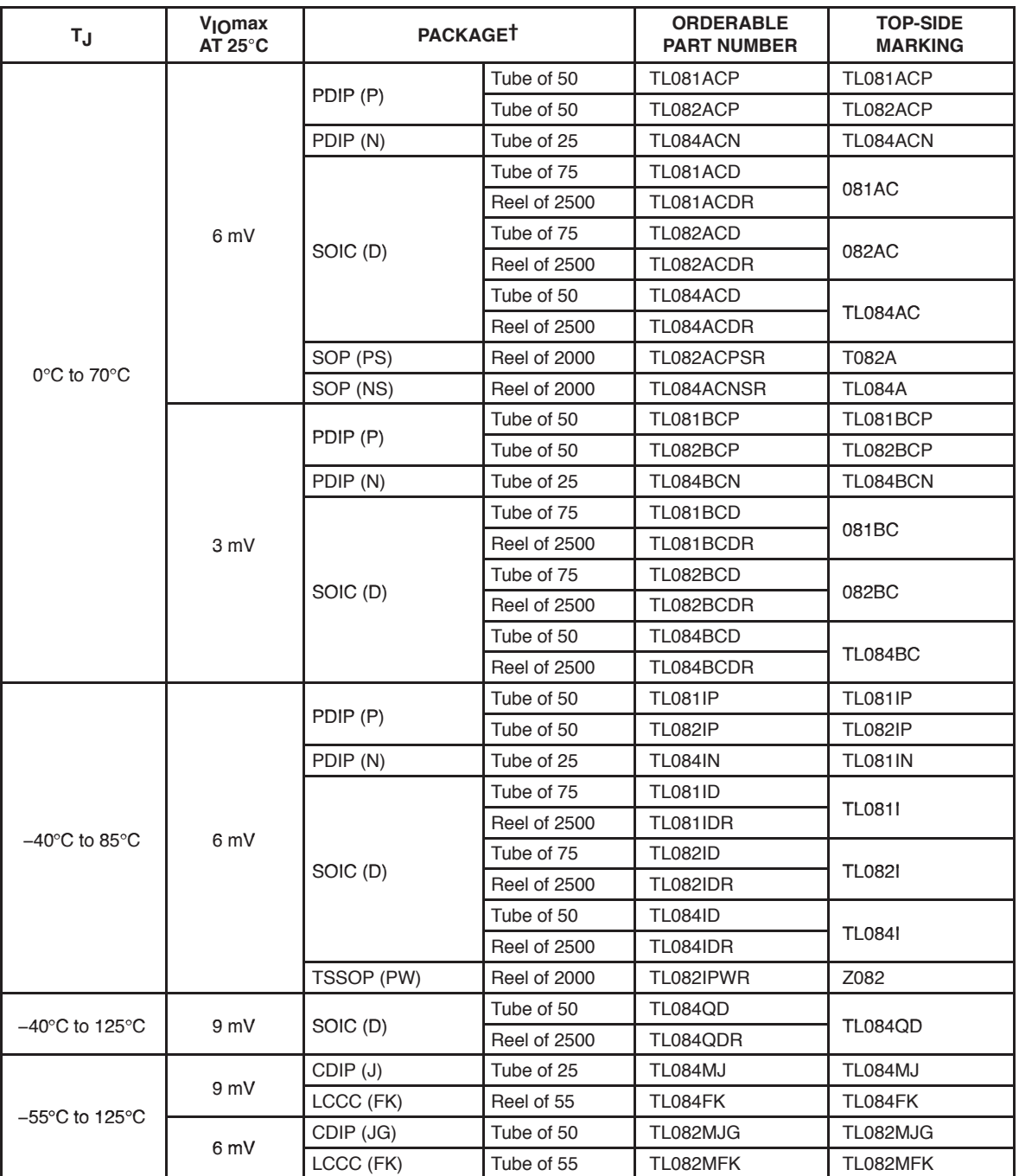

## **ORDERING INFORMATION**

† Package drawings, standard packing quantities, thermal data, symbolization, and PCB design guidelines are available at www.ti.com/sc/package.

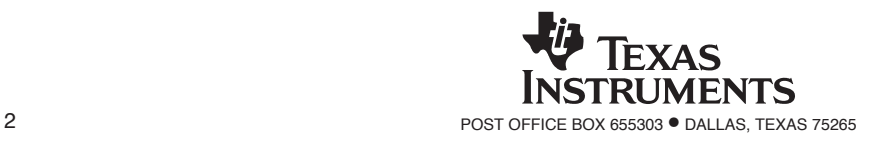

## TL081, TL081A, TL081B, TL082, TL082A, TL082B TL084, TL084A, TL084B JFET-INPUT OPERATIONAL AMPLIFIERS

SLOS081G − FEBRUARY 1977 − REVISED SEPTEMBER 2004

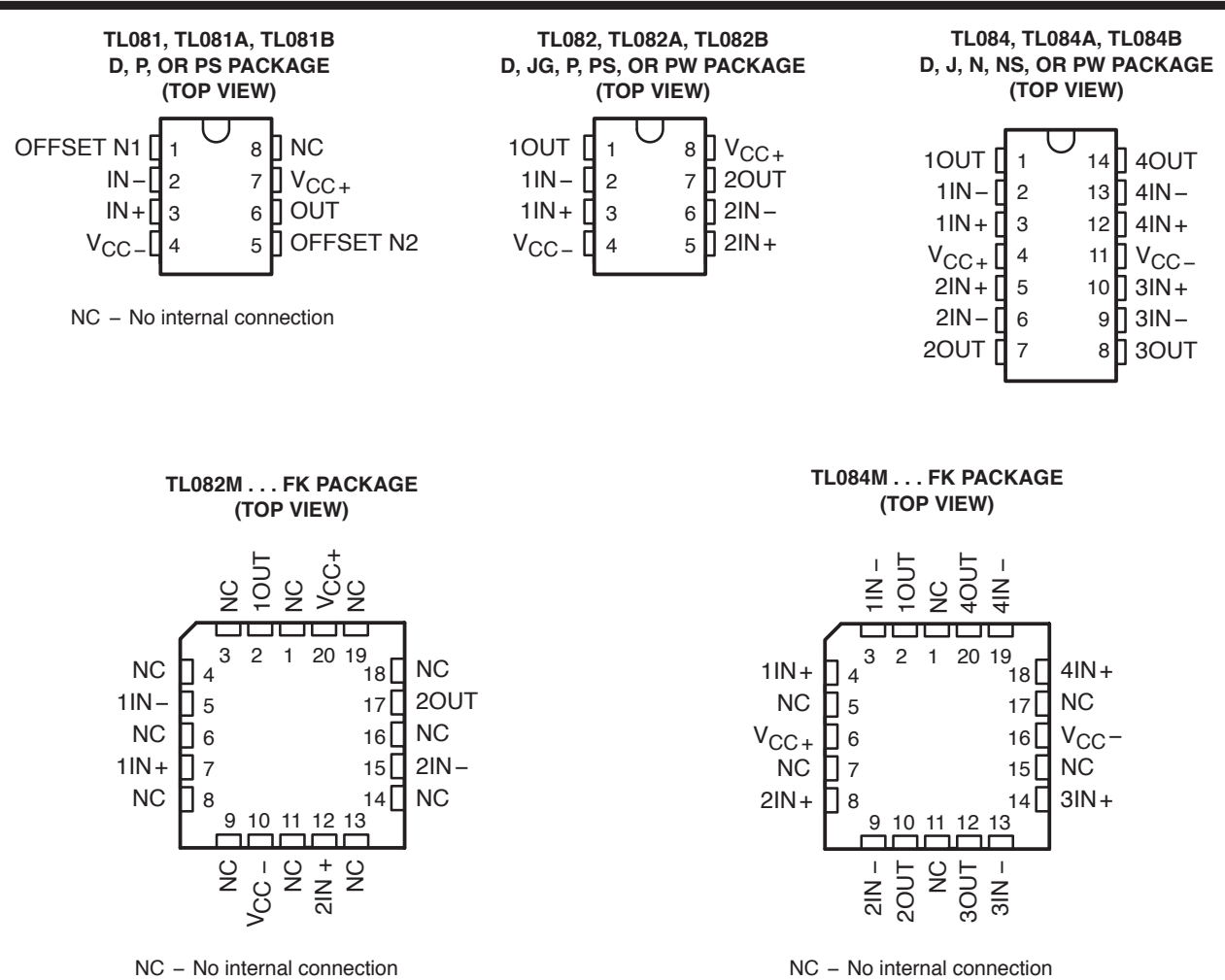

#### **symbols**

**TL081**

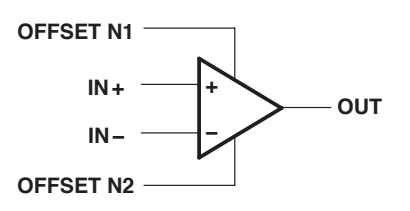

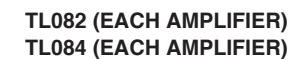

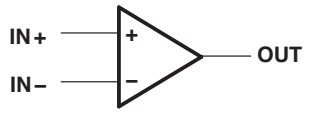

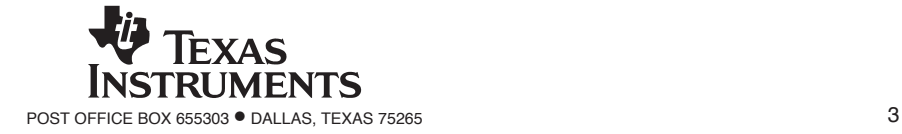

## TL081, TL081A, TL081B, TL082, TL082A, TL082B TL084, TL084A, TL084B JFET-INPUT OPERATIONAL AMPLIFIERS<br>slos081G – february 1977 – revised september 2004

## **schematic (each amplifier)**

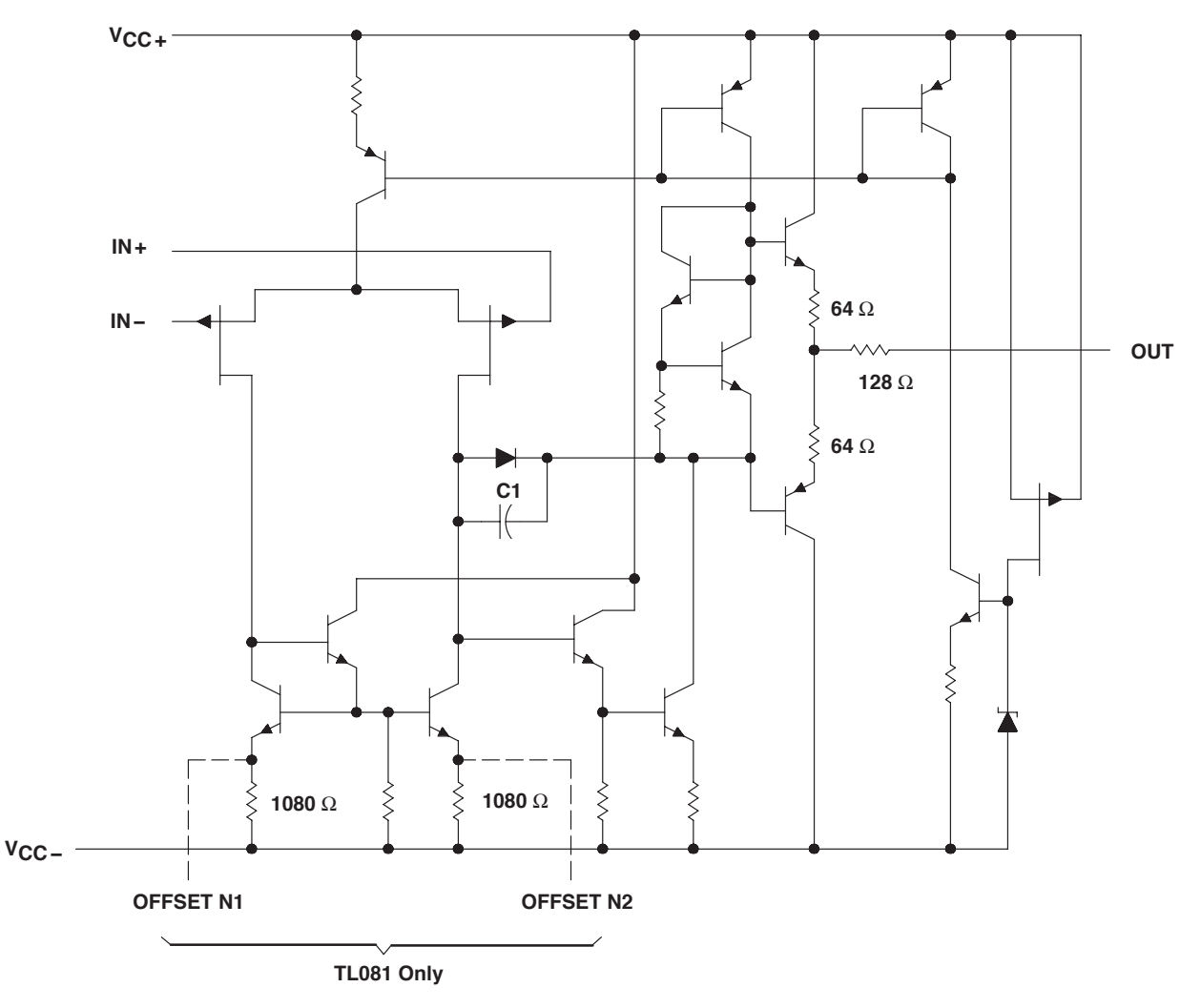

Component values shown are nominal.

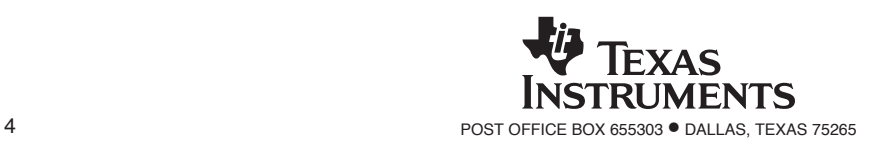

## TL081, TL081A, TL081B, TL082, TL082A, TL082B TL084, TL084A, TL084B JFET-INPUT OPERATIONAL AMPLIFIERS

SLOS081G − FEBRUARY 1977 − REVISED SEPTEMBER 2004

## **absolute maximum ratings over operating free-air temperature range (unless otherwise noted)†**

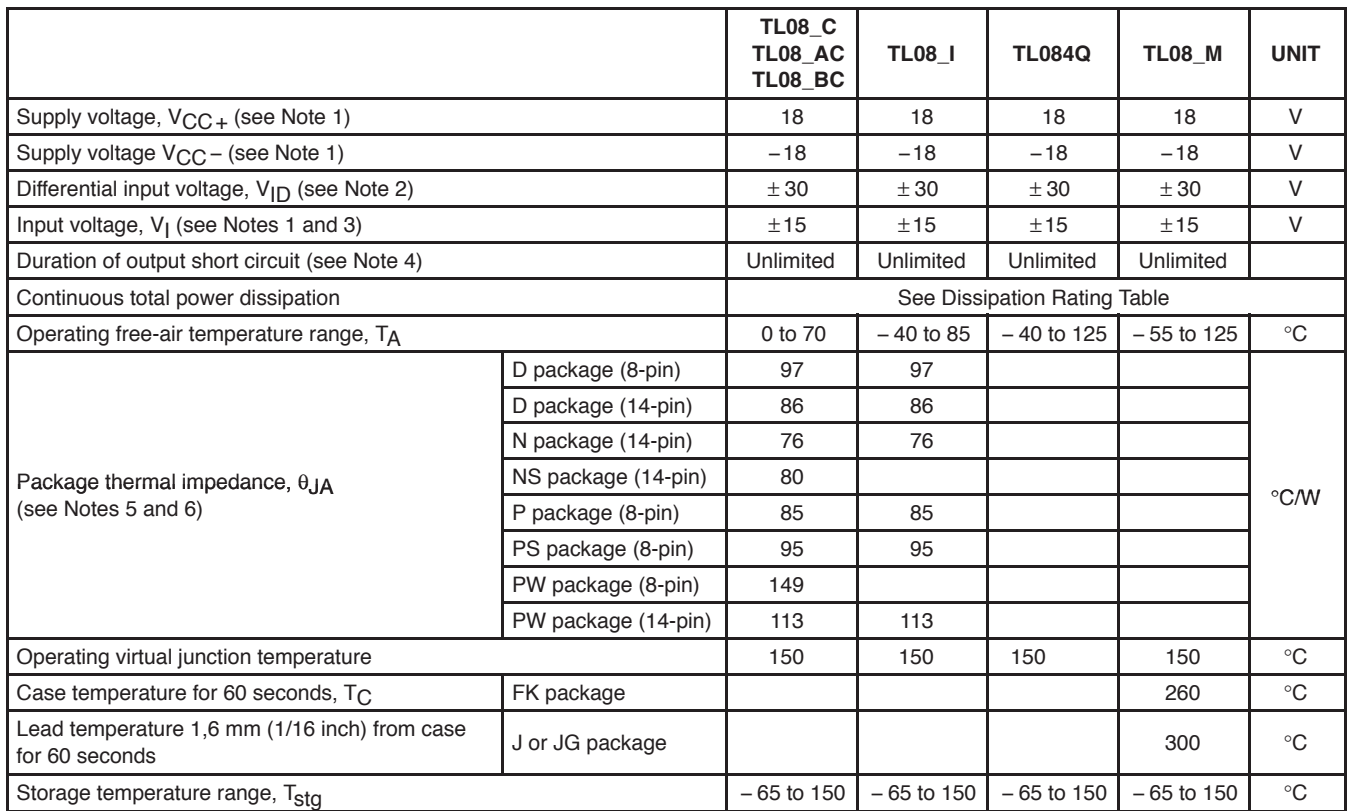

† Stresses beyond those listed under "absolute maximum ratings" may cause permanent damage to the device. These are stress ratings only, and functional operation of the device at these or any other conditions beyond those indicated under "recommended operating conditions" is not implied. Exposure to absolute-maximum-rated conditions for extended periods may affect device reliability.

NOTES: 1. All voltage values, except differential voltages, are with respect to the midpoint between V<sub>CC+</sub> and V<sub>CC</sub><sub>-</sub>.

2. Differential voltages are at IN+ with respect to IN−.

3. The magnitude of the input voltage must never exceed the magnitude of the supply voltage or 15 V, whichever is less.

4. The output may be shorted to ground or to either supply. Temperature and/or supply voltages must be limited to ensure that the dissipation rating is not exceeded.

5. Maximum power dissipation is a function of TJ(max), θJA, and TA. The maximum allowable power dissipation at any allowable ambient temperature is P<sub>D</sub> = (T<sub>J</sub>(max) – T<sub>A</sub>)/ $\theta$ <sub>JA</sub>. Operating at the absolute maximum T<sub>J</sub> of 150°C can affect reliability.

6. The package thermal impedance is calculated in accordance with JESD 51-7.

#### **DISSIPATION RATING TABLE**

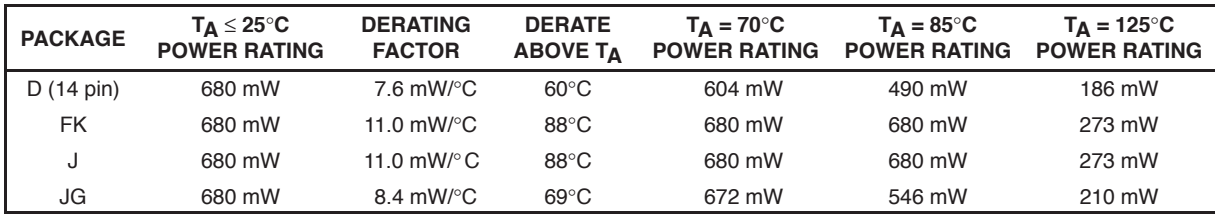

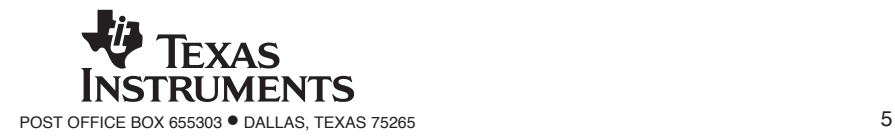

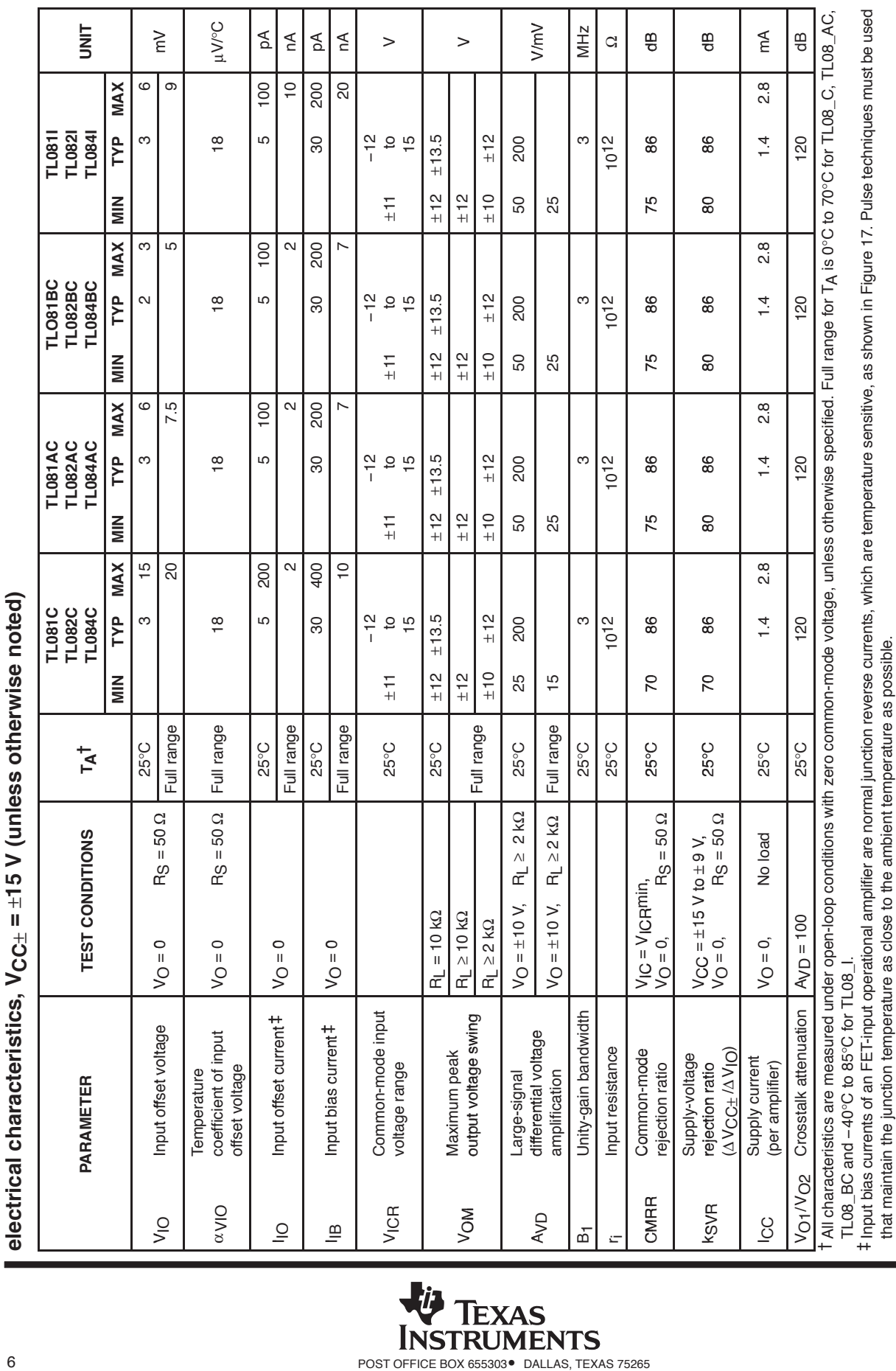

# TL081, TL081A, TL081B, TL082, TL082A, TL082B TL084, TL084A, TL084B

JFET–INPUT OPERATIONAL AMPLIFIERS<br>SLOS081G – FEBRUARY 1977 – REVISED SEPTEMBER 2004

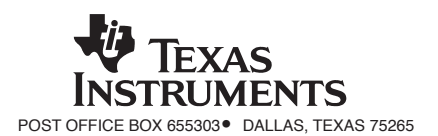

# ANEXO 2

**Hoja de datos de TEENSY 3.6** 

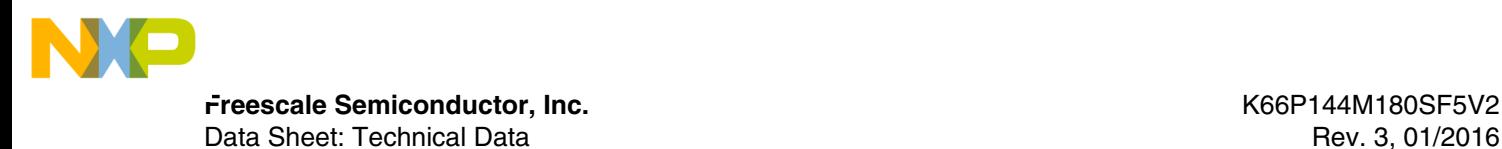

# **Kinetis K66 Sub-Family**

**180 MHz ARM® Cortex®-M4F Microcontroller.**

The K66 sub-family members provide greater performance, memory options up to 2 MB total flash and 256 KB of SRAM, as well as higher peripheral integration with features such as Dual USB and a 10/100 Mbit/s Ethernet MAC. These devices maintain hardware and software compatibility with the existing Kinetis family. This product also offers:

- Integration of a High Speed USB Physical Transceiver
- Greater performance flexibility with a High Speed Run mode
- Smarter peripherals with operation in Stop modes

## **MK66FN2M0VMD18 MK66FX1M0VMD18 MK66FN2M0VLQ18 MK66FX1M0VLQ18**

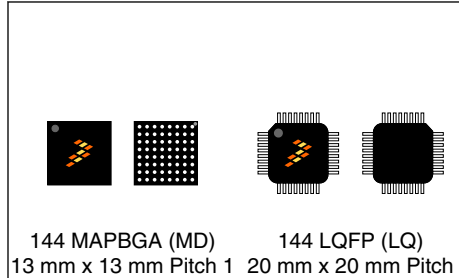

mm

0.5 mm

#### **Performance**

• Up to 180 MHz ARM Cortex-M4 based core with DSP instructions and Single Precision Floating Point unit

#### **System and Clocks**

- Multiple low-power modes to provide power optimization based on application requirements
- Memory protection unit with multi-master protection
- 3 to 32 MHz main crystal oscillator
- 32 kHz low power crystal oscillator
- 48 MHz internal reference

#### **Security**

- Hardware random-number generator
- Supports DES, AES, SHA accelerator (CAU)
- Multiple levels of embedded flash security

#### **Timers**

- Four Periodic interrupt timers
- 16-bit low-power timer
- Two 16-bit low-power timer PWM modules
- Two 8-channel motor control/general purpose/PWM timers
- Two 2-ch quad decoder/general purpose timers
- Real-time clock

#### **Human-machine interface**

- Low-power hardware touch sensor interface (TSI)
- General-purpose input/output

## **Memories and memory expansion**

- Up to 2 MB program flash memory on non-FlexMemory devices with 256 KB RAM
- Up to 1 MB program flash memory and 256 KB of FlexNVM on FlexMemory devices
- 4 KB FlexRAM on FlexMemory devices
- FlexBus external bus interface and SDRAM controller

## **Analog modules**

- Two 16-bit SAR ADCs and two 12-bit DAC
- Four analog comparators (CMP) containing a 6-bit DAC and programmable reference input
- Voltage reference 1.2V

## **Communication interfaces**

- Ethernet controller with MII and RMII interface to external PHY and hardware IEEE 1588 capability
- USB high-/full-/low-speed On-the-Go with on-chip high speed transceiver
- USB full-/low-speed OTG with on-chip transceiver
- Two CAN, three SPI and four I2C modules
- Low Power Universal Asynchronous Receiver/ Transmitter 0 (LPUART0) and five standard UARTs
- Secure Digital Host Controller (SDHC)
- I2S module

## **Operating Characteristics**

- Voltage/Flash write voltage range:1.71 to 3.6 V
- Temperature range (ambient): -40 to 105°C

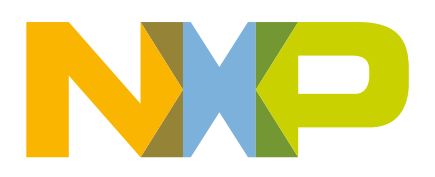

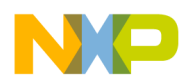

## **Ordering Information [1](#page-0-0)**

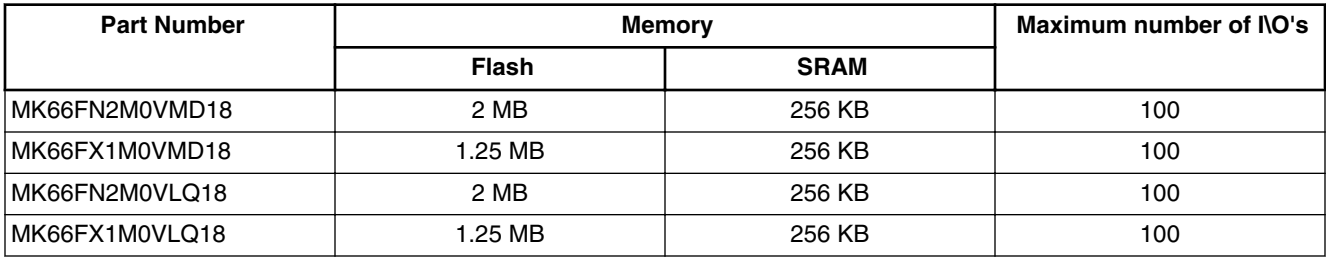

1. To confirm current availability of orderable part numbers, go to<http://www.freescale.com>and perform a part number search.

## **Related Resources**

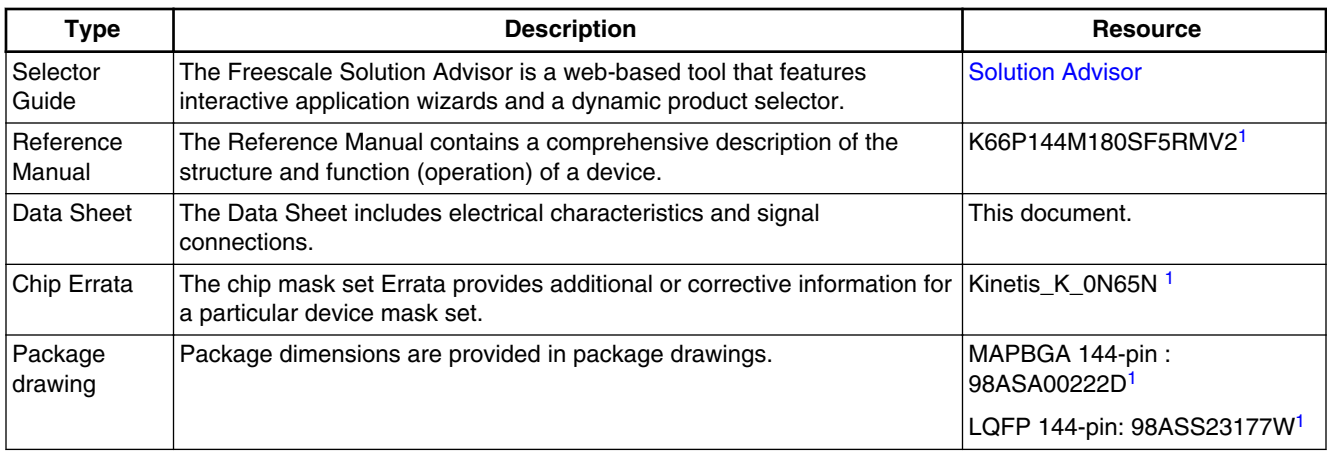

1. To find the associated resource, go to <http://www.freescale.com> and perform a search using this term.

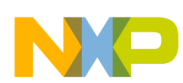

## **Kinetis K66 Sub-Family**

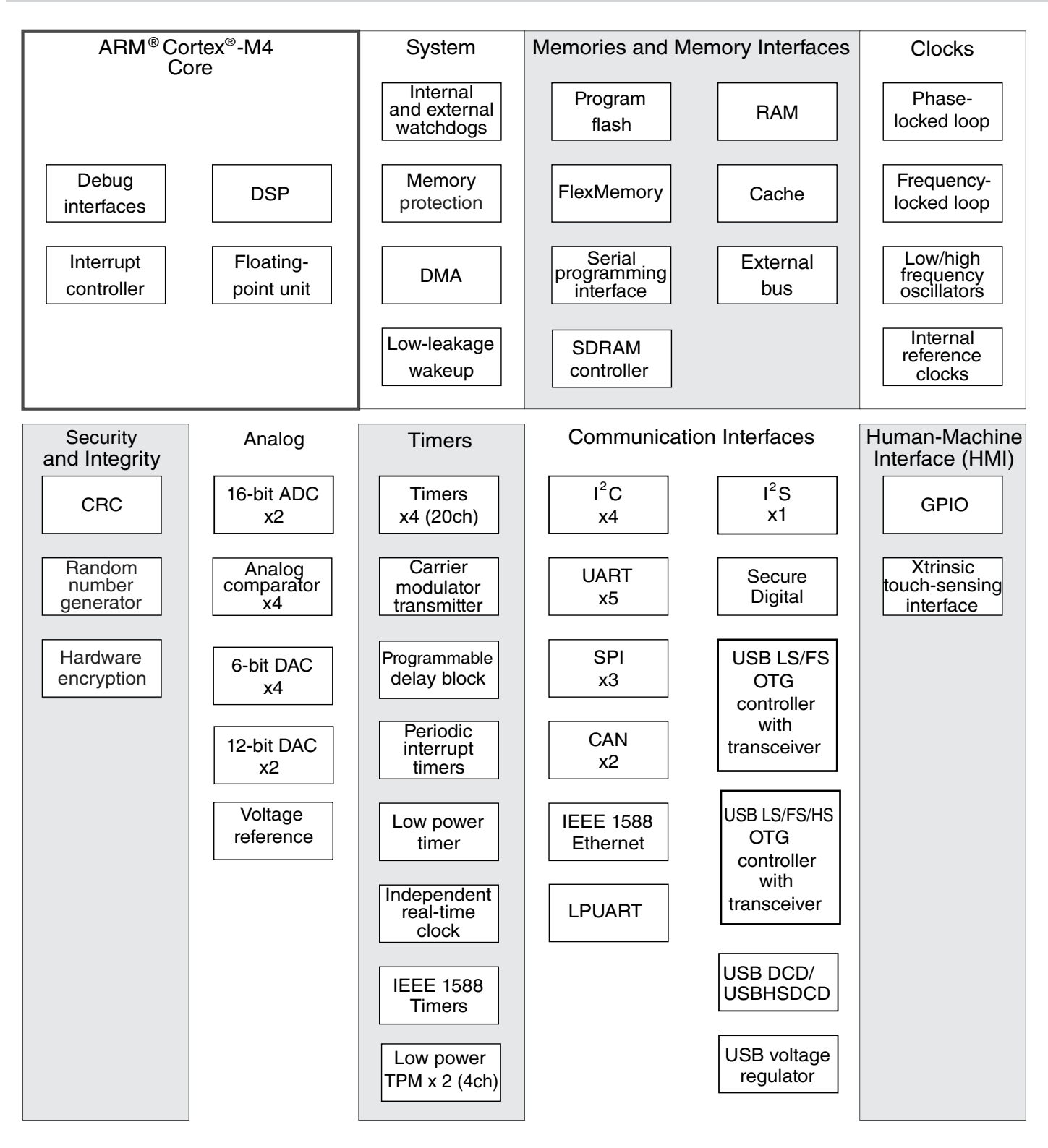

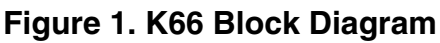

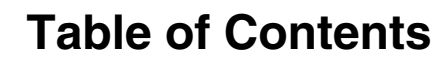

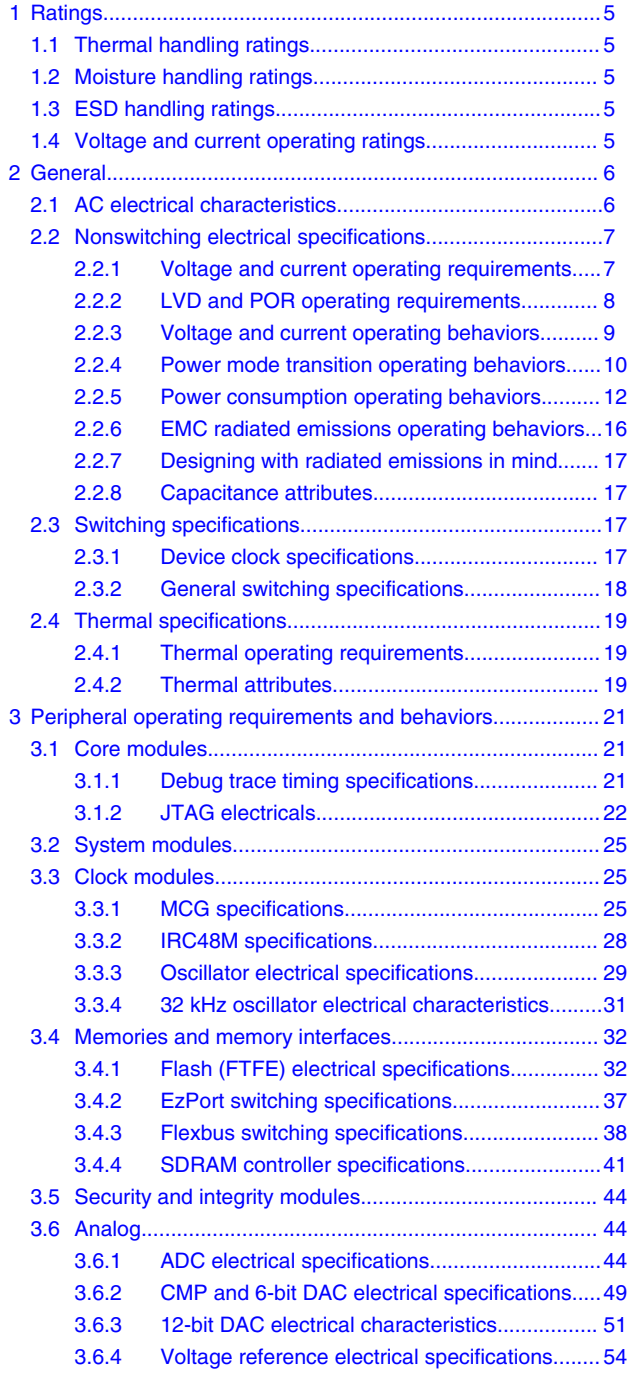

 $\blacksquare$ 

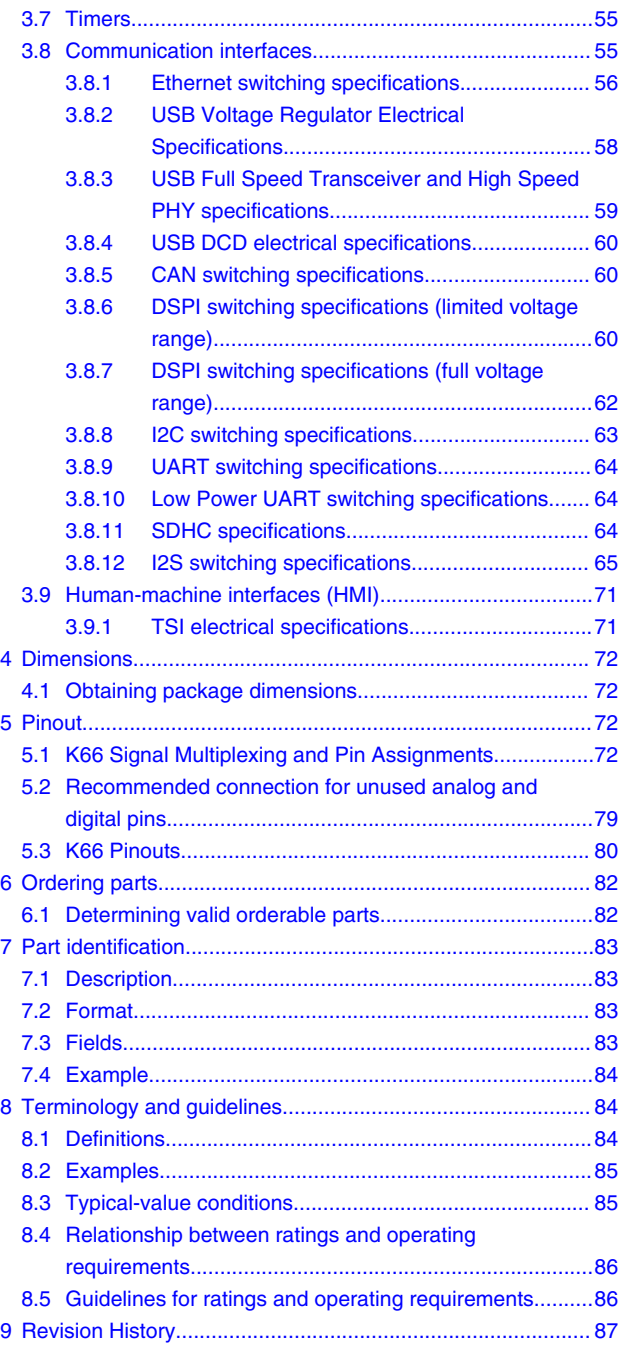

# ANEXO 3

# Hoja de datos del adaptador de audio TEENSY 3.X **AUDIOSHIELD**

## **Freescale Semiconductor** Technical Data

# **Low Power Stereo Codec with Headphone Amp**

The SGTL5000 is a Low Power Stereo Codec with Headphone Amp from Freescale, and is designed to provide a complete audio solution for products needing LINEIN, MIC\_IN, LINEOUT, headphone-out, and digital I/O. Deriving it's architecture from best in class, Freescale integrated products that are currently on the market. The SGTL5000 is able to achieve ultra low power with very high performance and functionality, all in one of the smallest footprints available. Target markets include media players, navigation devices, smart phones, tablets, medical equipment, exercise equipment, consumer audio equipment, etc. Features such as capless headphone design and an internal PLL help lower overall system cost.

### **Features**

#### **Analog Inputs**

- Stereo LINEIN Support for external analog input
- Stereo LINEIN Codec bypass for low power
- MIC bias provided
- Programmable MIC gain
- ADC 85 dB SNR (-60 dB input) and -73 dB THD+N (VDDA = 1.8 V)

### **Analog Outputs**

- HP Output Capless design
- HP Output 62.5 mW max, 1.02 kHz sine into 16  $\Omega$  load at 3.3 V
- HP Output 100 dB SNR (-60 dB input) and -80 dB THD+N ( $V<sub>DDA</sub>$  = 1.8 V, 16  $\Omega$  load, DAC to headphone)
- LINEOUT 100 dB SNR (-60 dB input) and -85 dB THD+N  $(V_{\text{DDIO}} = 3.3 \text{ V})$

## **Digital I/O**

 $\cdot$  I<sup>2</sup>S port to allow routing to Application Processor

## **Integrated Digital Processing**

- Freescale surround, Freescale bass, tone control/ parametric equalizer/graphic equalizer clocking/control
- PLL allows input of an 8.0 MHz to 27 MHz system clock standard audio clocks are derived from PLL

#### **Power Supplies**

• Designed to operate from 1.62 to 3.6 volts

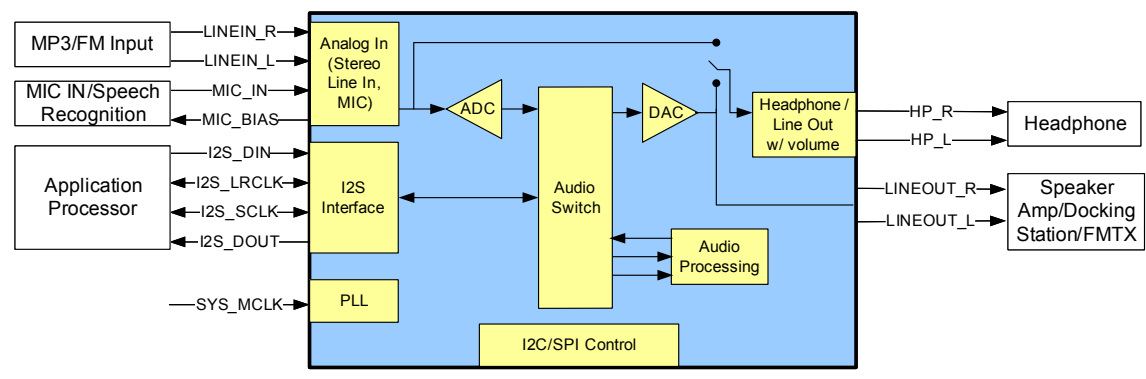

Note: SPI is not supported in the 3.0 mm x 3.0 mm 20-pin QFN package

#### **Figure 1. SGTL5000 Simplified Application Diagram**

Freescale Semiconductor, Inc. reserves the right to change the detail specifications, as may be required, to permit improvements in the design of its products. © Freescale Semiconductor, Inc., 2008-2013. All rights reserved.

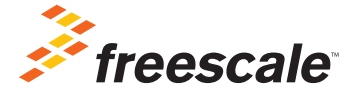

# **SGTL5000**

**AUDIO CODEC**

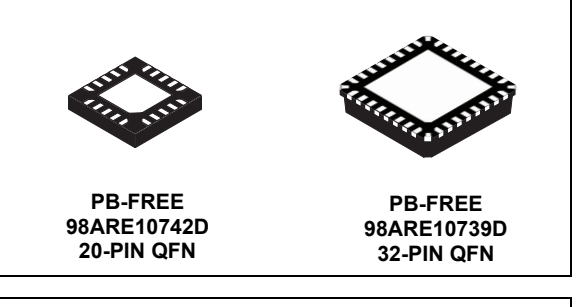

#### **ORDERING INFORMATION**

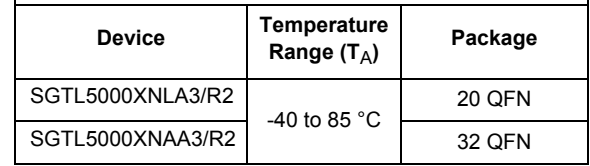

## **INTERNAL BLOCK DIAGRAM**

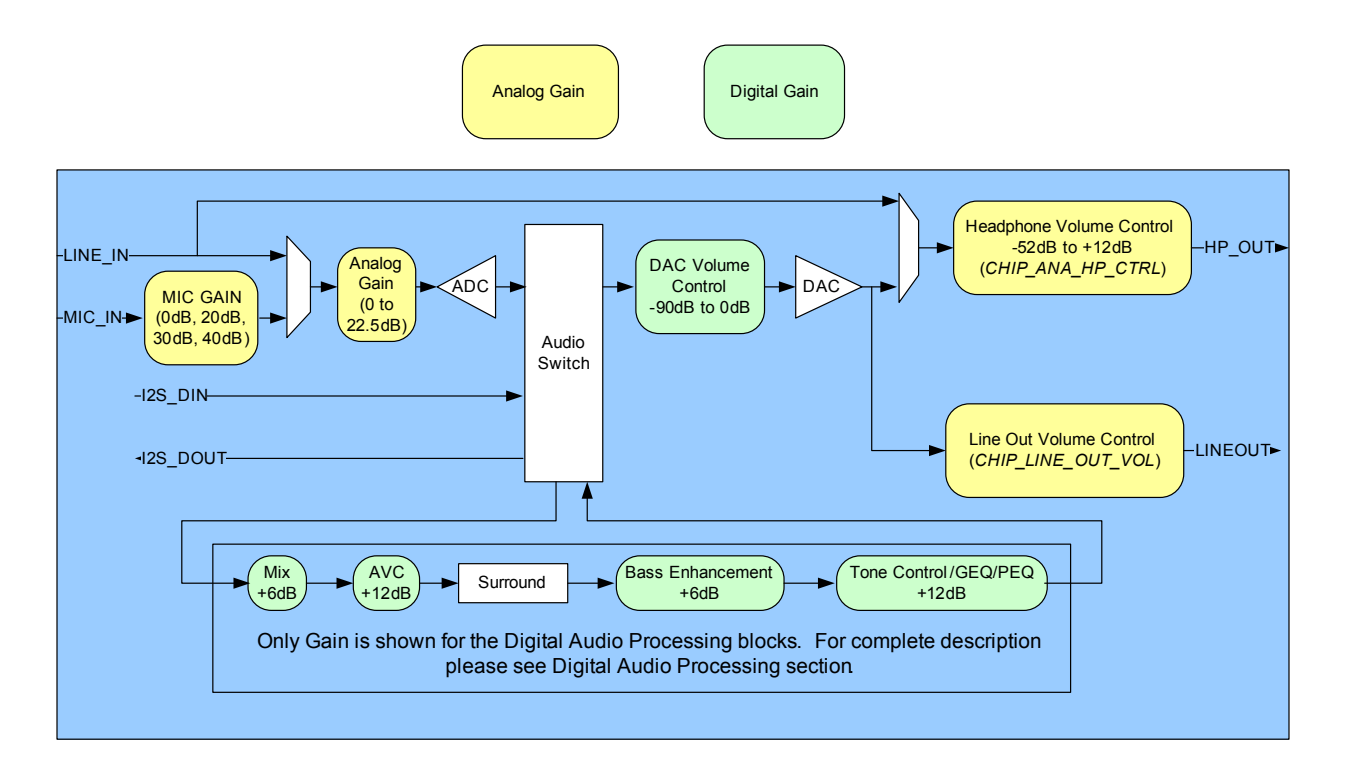

 **Figure 2. SGTL5000 Simplified Internal Block Diagram**

## **PIN CONNECTIONS**

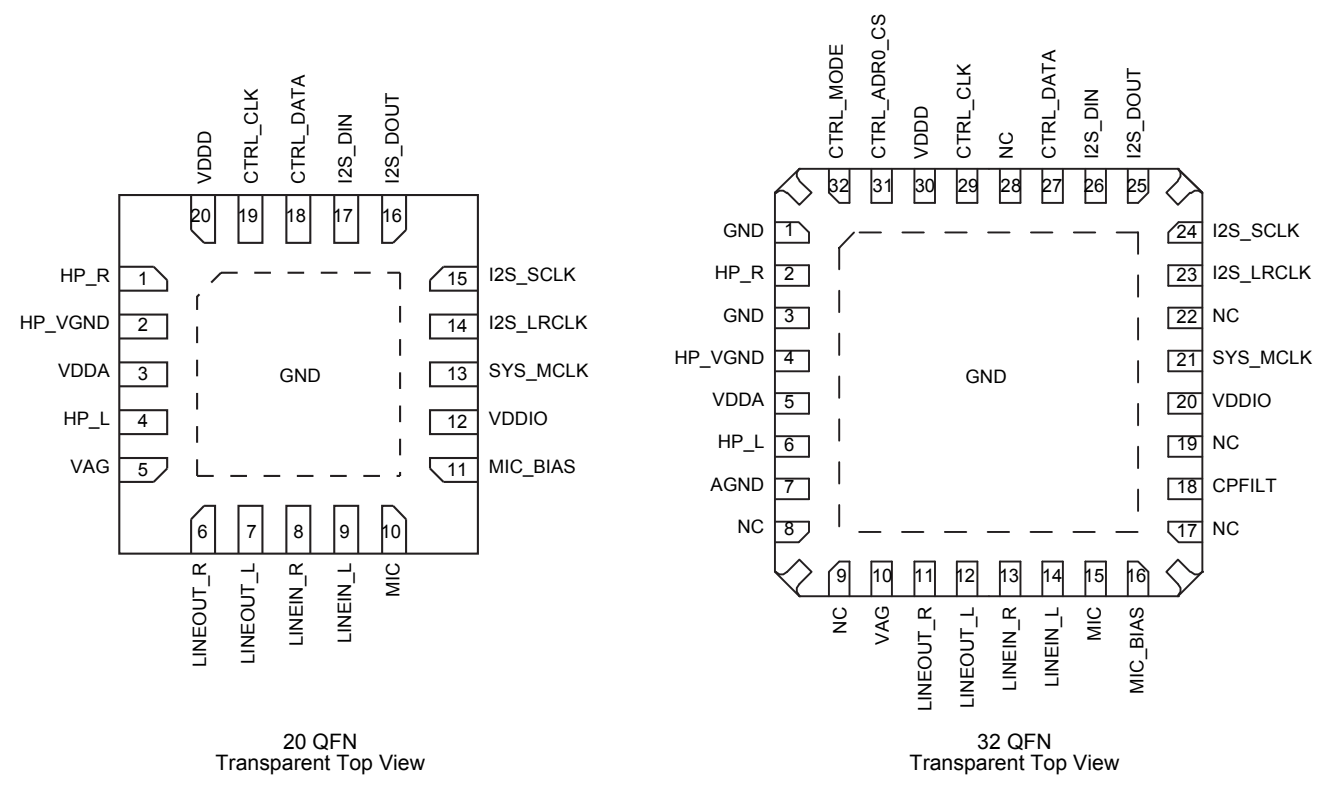

## **Figure 3. SGTL5000 Pin Connections**

A functional description can be found in Functional Description, beginning on page 12.

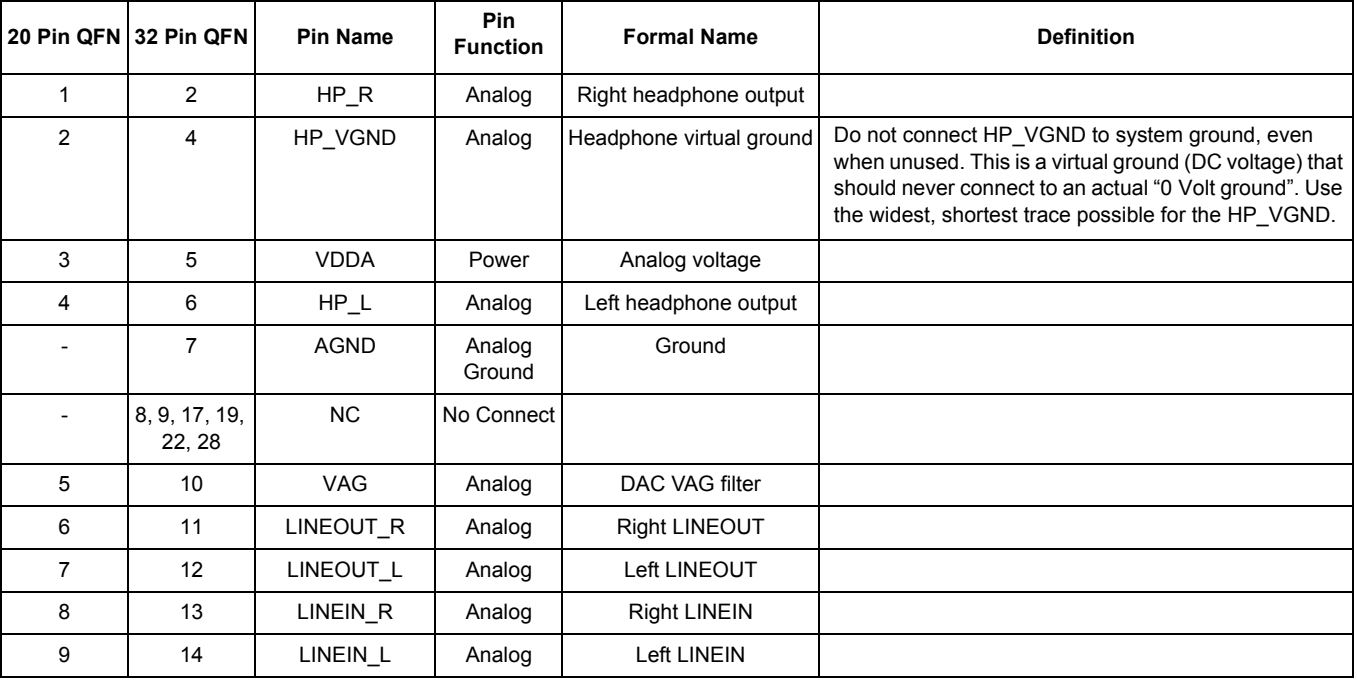

## **Table 1. SGTL5000 Pin Definitions**

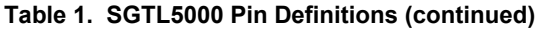

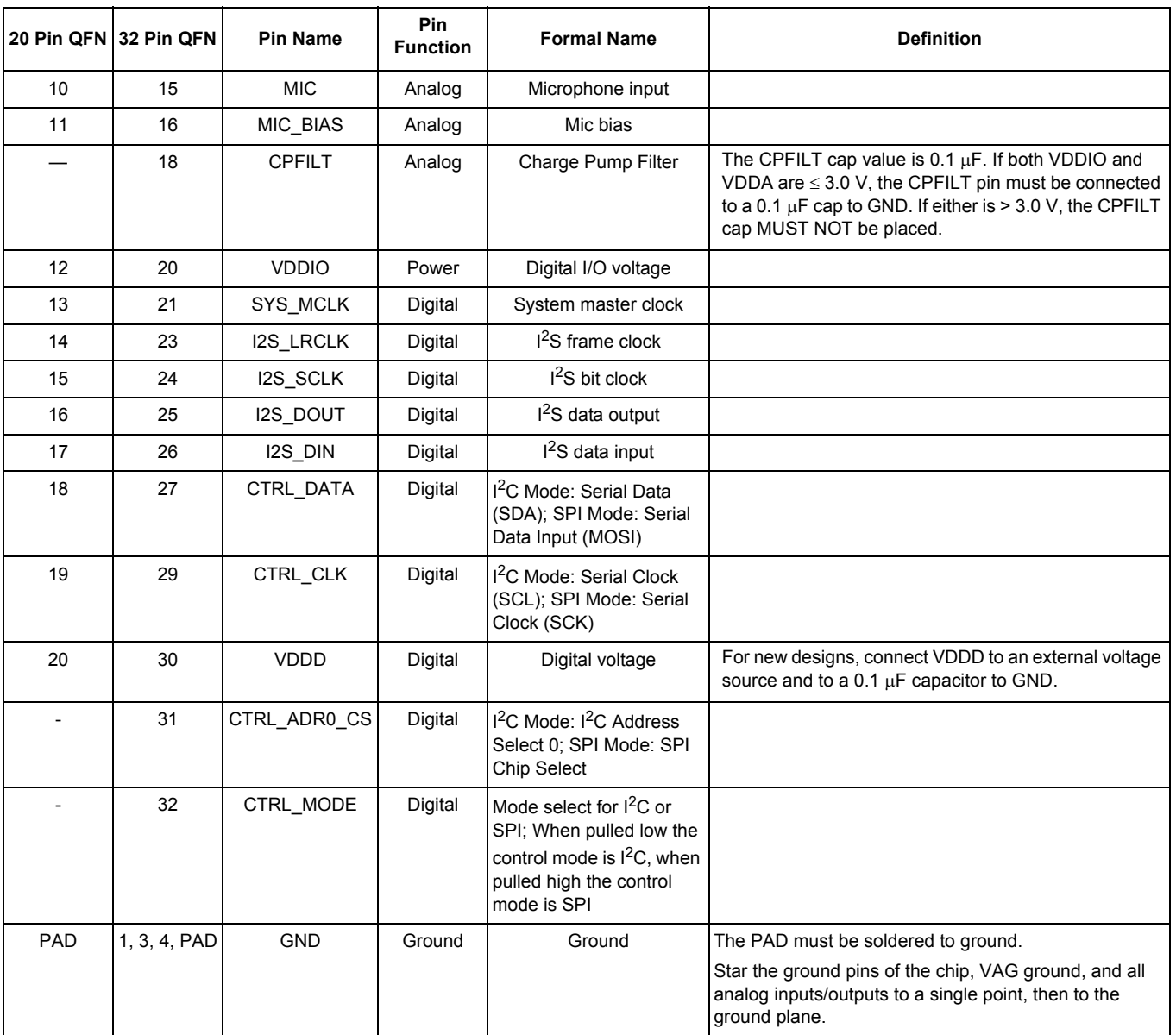

## **ELECTRICAL CHARACTERISTICS**

## *MAXIMUM RATINGS*

## **Table 2. Maximum Ratings**

Exceeding the absolute maximum ratings shown in the following table could cause permanent damage to the part and is not recommended. Normal operation is not guaranteed at the absolute maximum ratings, and extended exposure could affect long term reliability.

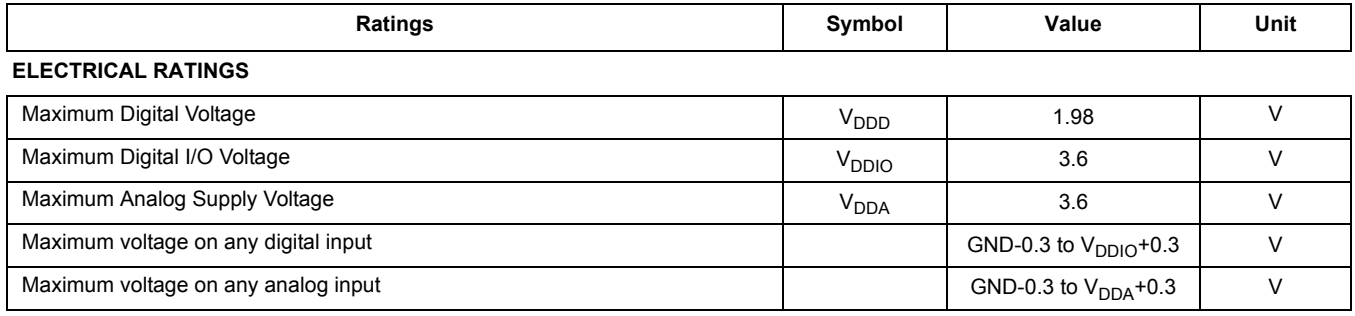

## **THERMAL RATINGS**

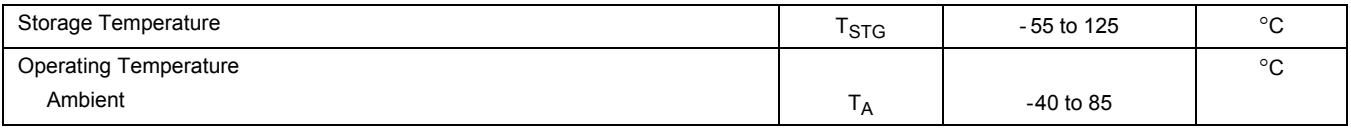

### **Table 3. Recommended Operating Conditions**

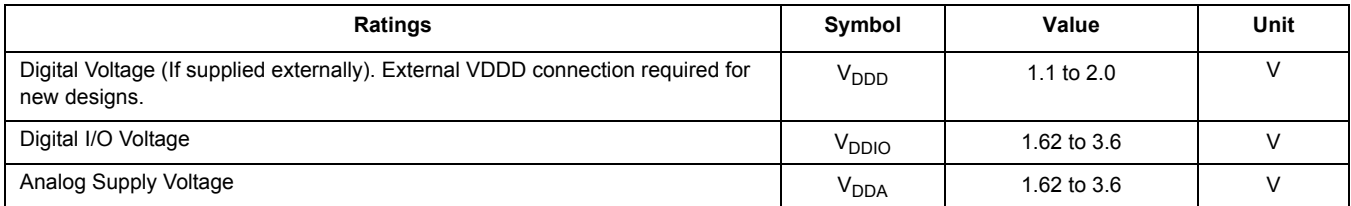

## **Table 4. Input/Output Electrical Characteristics**

Test Conditions unless otherwise noted:  $V_{DDIO}$  = 3.3 V,  $V_{DDA}$  = 3.3 V, T<sub>A</sub> = 25 °C, Slave mode,  $f_S$  = 48 kHz, MCLK = 256  $f_S$ , 24 bit input, 1.02 kHz sine.

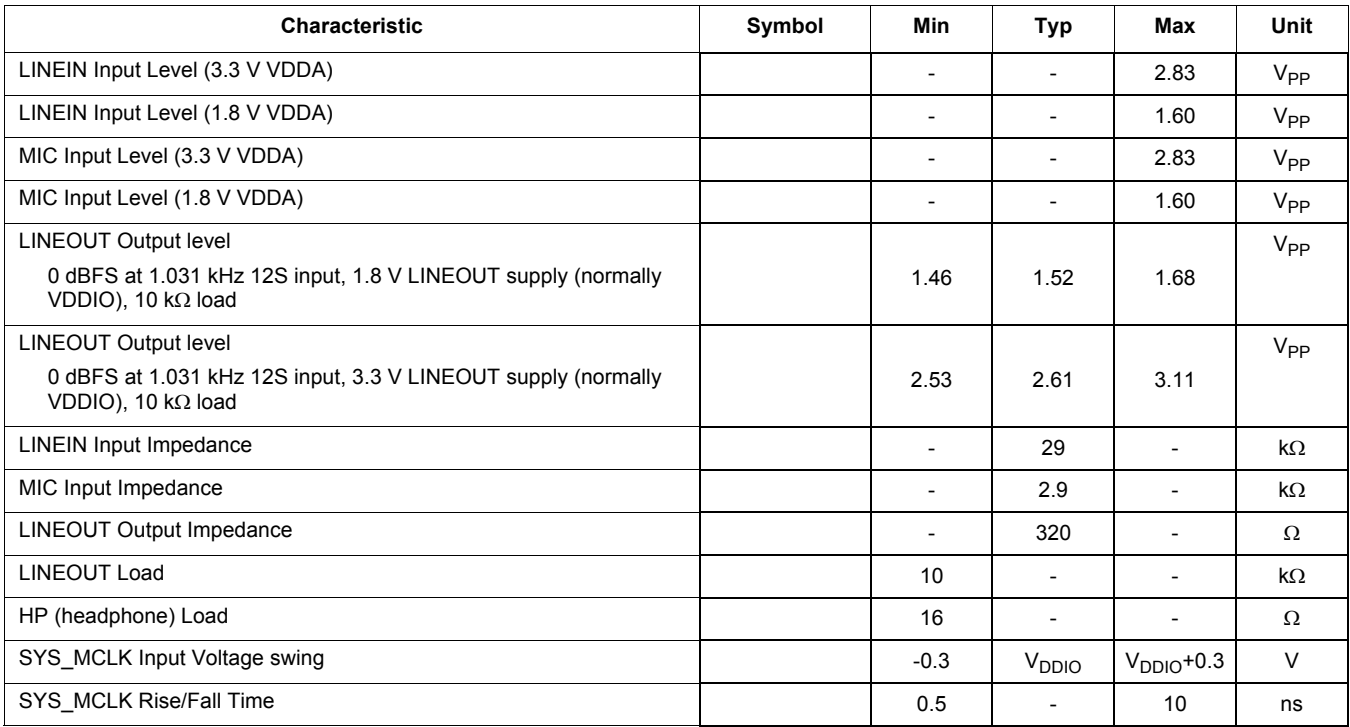

## *STATIC ELECTRICAL CHARACTERISTICS*

## **Table 5. Audio Performance 1**

Test Conditions unless otherwise noted:  $V_{DDIO}$  = 1.8 V,  $V_{DDA}$  = 1.8 V, T<sub>A</sub> = 25 °C, Slave mode,  $f_S$  = 48 kHz, MCLK = 256  $f_S$ , 24 bit input

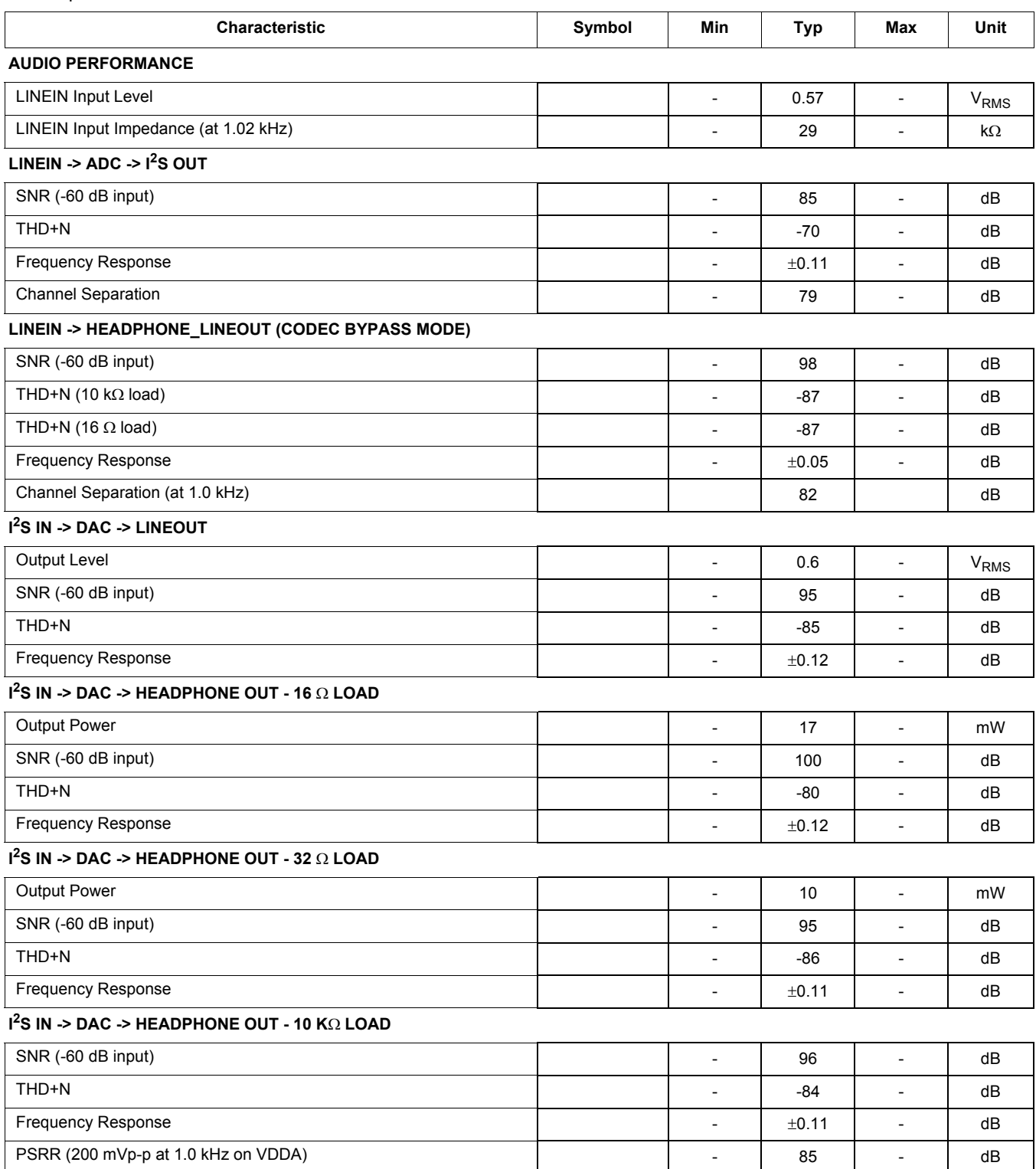

### **Table 6. Audio Performance 2**

Test Conditions unless otherwise noted: V<sub>DDIO</sub> = 3.3 V, V<sub>DDA</sub> = 3.3 V, T<sub>A</sub> = 25°C, Slave mode, f<sub>S</sub> = 48 kHz, MCLK = 256 f<sub>S</sub>, 24 bit input. ADC tests were conducted with BIAS\_CTRL = -37.5%, all other tests conducted with BIAS\_CTRL = -50%.

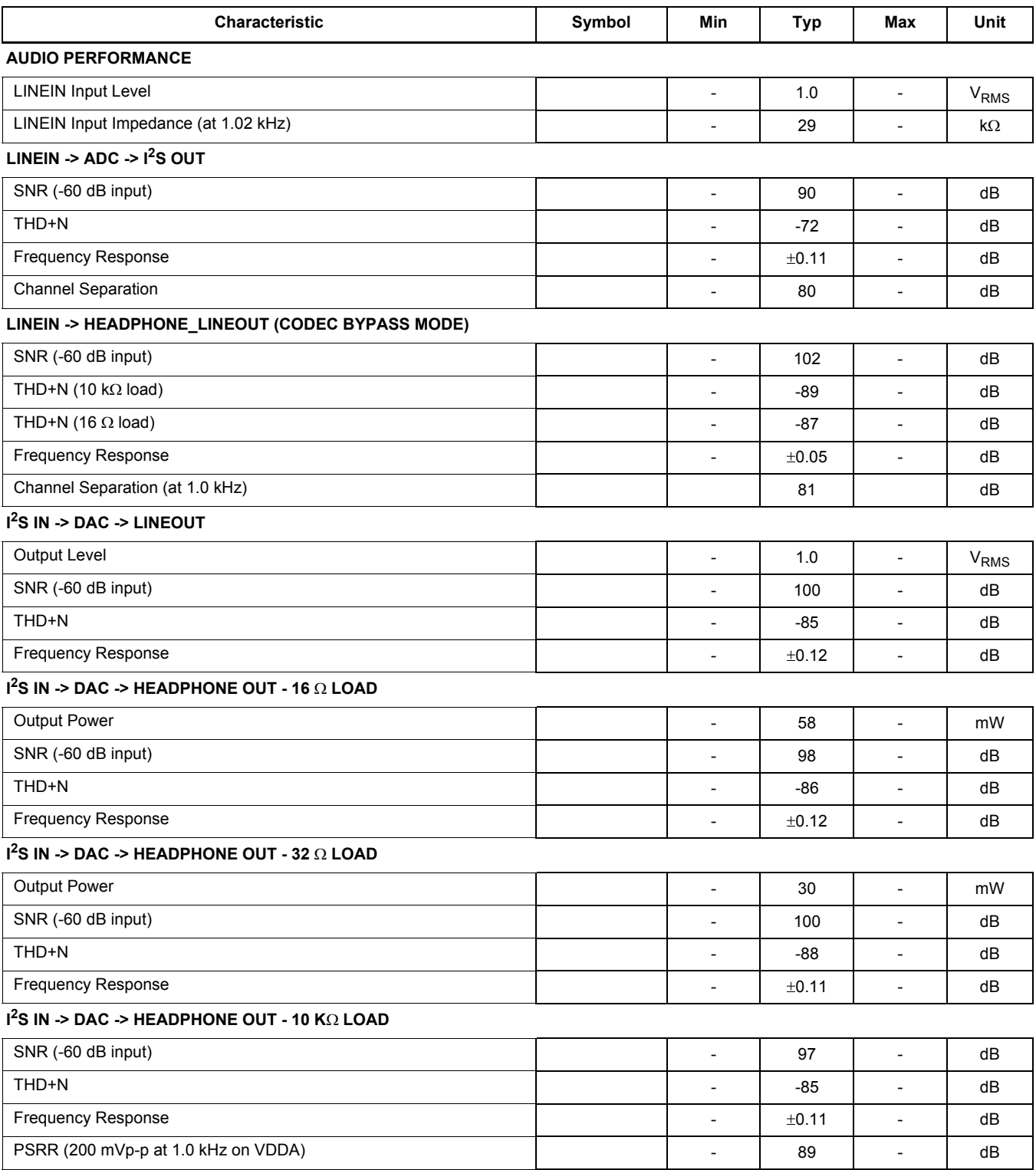

## *DYNAMIC ELECTRICAL CHARACTERISTICS*

### **Table 7. Dynamic Electrical Characteristics**

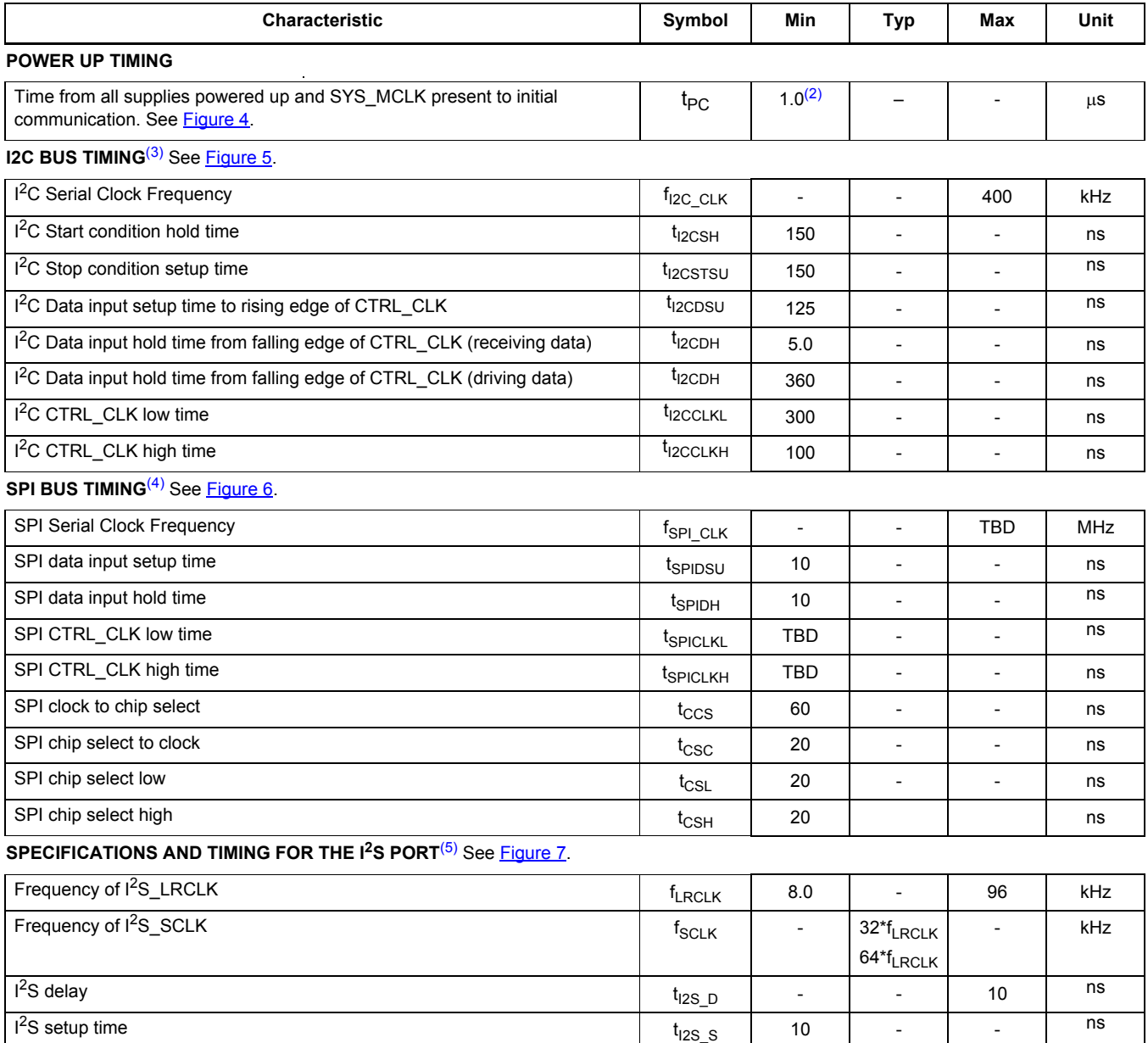

Notes

I<sup>2</sup>S hold time

1. The SGTL5000 has an internal reset that is deasserted 8 SYS\_MCLK cycles after all power rails have been brought up. After this time, communication can start.

2S hold time tI2S\_H <sup>10</sup> - - ns

- 2. 1.0µs represents 8 SYS\_MCLK cycles at the minimum 8.0 MHz SYS\_MCLK.
- 3. This section provides timing for the SGTL5000 while in  $1^2C$  mode (CTRL\_MODE = 0).
- 4. This section provides timing for the SGTL5000 while in SPI mode (CTRL\_MODE = 1)
- 5. The following are the specifications and timing for  $1<sup>2</sup>S$  port. The timing applies to all formats.
## *TIMING DIAGRAMS*

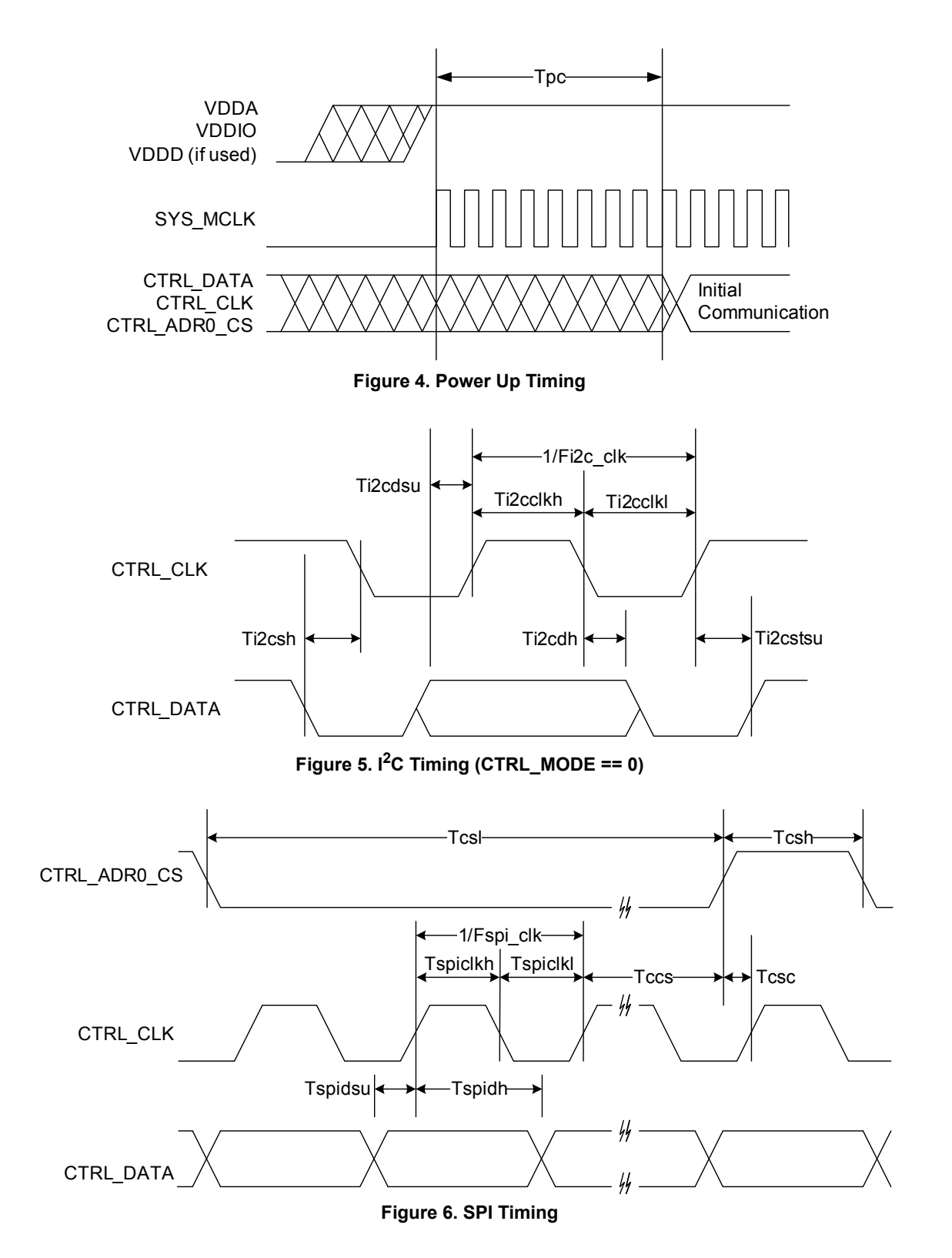

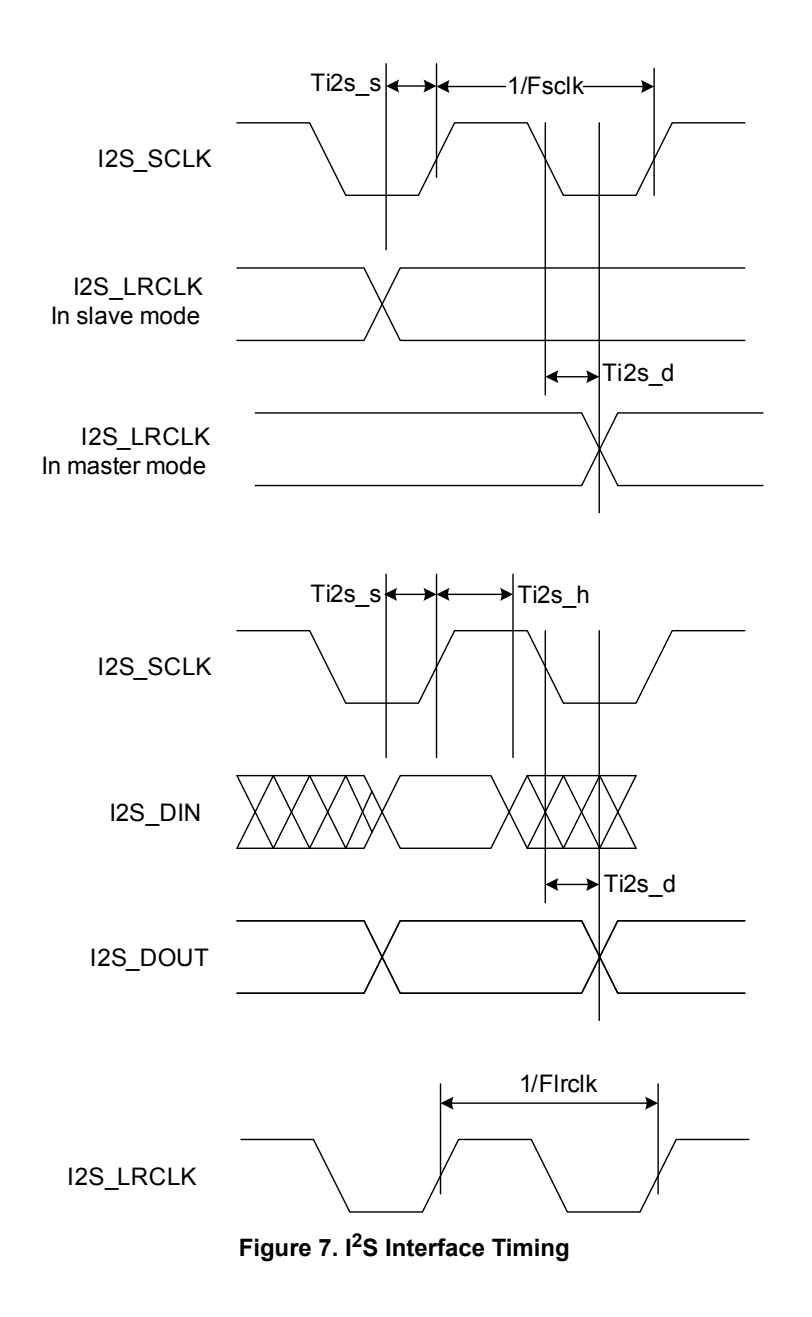

.

# **FUNCTIONAL DESCRIPTION**

## *INTRODUCTION*

The SGTL5000 is a low power stereo codec with integrated headphone amplifier. It is designed to provide a complete audio solution for portable products needing LINEIN, mic-in, LINEOUT, headphone-out, and digital I/O. Deriving it's architecture from best in class Freescale integrated products that are currently on the market, the SGTL5000 is able to achieve ultra low power with very high performance and functionality, all in one of the smallest footprints available. Target markets include portable media players, GPS units and smart phones. Features such as capless headphone design and USB clocking mode (12 MHz SYS MCLK input) help lower overall system cost.

In summary, the SGTL5000 accepts the following inputs:

- Line input
- Microphone input, with mic bias
- Digital  $1<sup>2</sup>S$  input

In addition, the SGTL5000 supports the following outputs:

- Line output
- Headphone output
- Digital I<sup>2</sup>S output

The following digital audio processing is included to allow for product differentiation:

- Digital mixer
- Freescale Surround
- Freescale Bass Enhancement
- Tone Control, parametric equalizer, or graphic equalizer The SGTL5000 can accept an external standard master

clock at a multiple of the sampling frequency (i.e. 256\*Fs, 385\*Fs, 512\*Fs). In addition it can take non-standard frequencies and use the internal PLL to derive the audio clocks. The device supports 8.0 kHz, 11.025 kHz, 12 kHz, 16 kHz, 22.05 kHz, 24 kHz, 32 kHz, 44.1kHz, 48 kHz, 96 kHz sampling frequencies.

#### *FUNCTIONAL INTERNAL BLOCK DESCRIPTION*

#### **SYSTEM BLOCK DIAGRAM W/ SIGNAL FLOW AND GAIN MAP**

Figure  $8$  shows a block diagram that highlights the signal flow and gain map for the SGTL5000.

To guarantee against clipping, it is important that the gain in a signal path in addition to the signal level does not exceed 0 dB at any point.

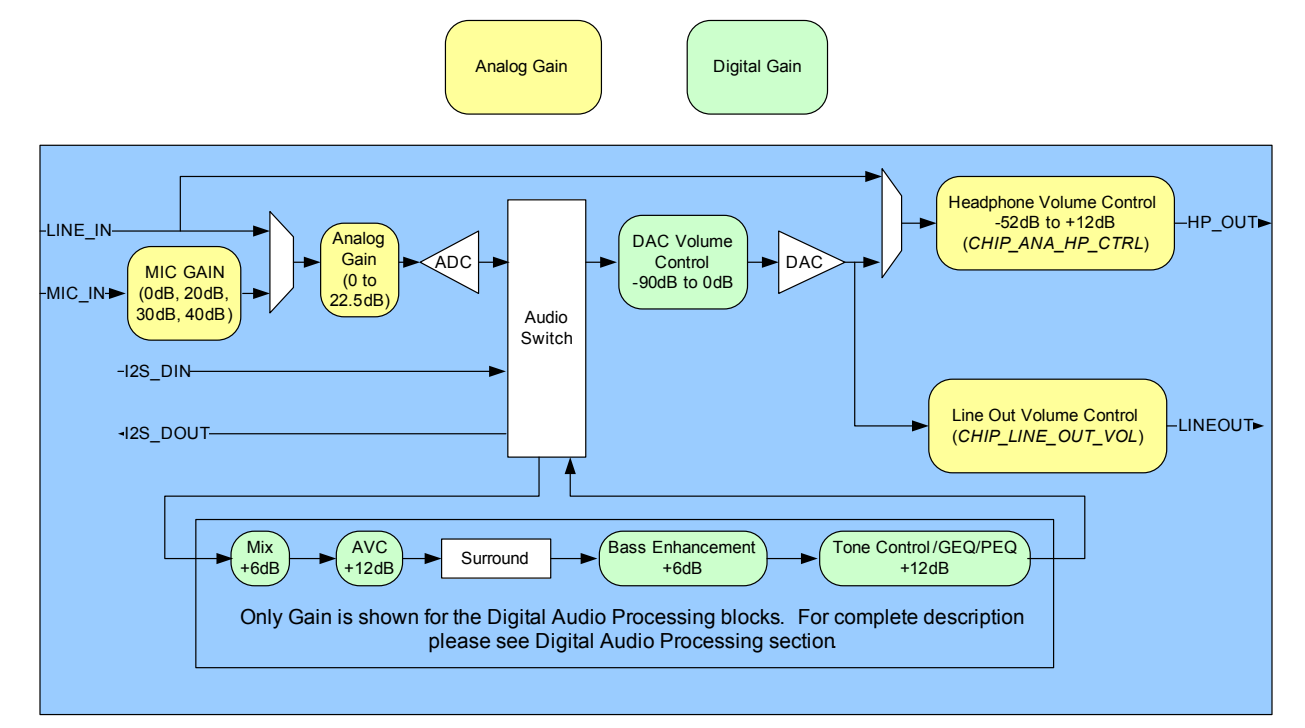

 **Figure 8. System Block Diagram, Signal Flow and Gain**

## **POWER**

The SGTL5000 has a flexible power architecture to allow the system designer to minimize power consumption and maximize performance at the lowest cost.

## **External Power Supplies**

The SGTL5000 requires 2 external power supplies: VDDA and VDDIO. An optional third external power supply VDDD may be provided externally to achieve lower power. This external VDDD power supply is required for new designs. A description for the different power supplies is as follows:

- VDDA: This external power supply is used for the internal analog circuitry including ADC, DAC, LINE inputs, MIC inputs, headphone outputs and reference voltages. VDDA supply ranges are shown in Maximum Ratings. A decoupling cap should be used on VDDA, as shown in the typical application diagrams in Typical Applications.
- VDDIO: This external power supply controls the digital I/O levels as well as the output level of LINE outputs. VDDIO supply ranges are shown in Maximum Ratings. A decoupling cap should be used on VDDIO as shown in the typical application diagrams in Typical Applications.

Note that if VDDA and VDDIO are derived from the same voltage, a single decoupling capacitor can be used to minimize cost. This capacitor should be placed closest to VDDA.

• VDDD: This is a digital power supply that is used for internal digital circuitry. An external VDDD power supply is required for new designs. For lowest power, this supply can be driven at the lowest specified voltage given in Maximum Ratings. If an external supply is used for VDDD, a decoupling capacitor is recommended, as shown in the typical applications diagram. VDDD supply ranges are shown in Maximum Ratings for when externally driven. If the system drives VDDD externally, an efficient switching supply should be used or no system power savings is realized.

## **Internal Power Supplies**

The SGTL5000 has two exposed internal power supplies, VAG and charge pump.

- VAG is the internal voltage reference for the ADC and DAC. After startup the voltage of VAG should be set to VDDA/2 by writing *CHIP\_REF\_CTRL->VAG\_VAL*. Refer to programming Chip Powerup and Supply Configurations. The VAG pin should have an external filter capacitor as shown in the typical application diagram.
- Chargepump: This power supply is used for internal analog switches. If VDDA or VDDIO is greater than 2.7 V, this supply is automatically driven from the highest of

VDDIO and VDDA. If both VDDIO and VDDA are less than 3.1 V, then the user should turn on the charge pump function to create the charge pump rail from VDDIO by writing *CHIP\_ANA\_POWER-> VDDC\_CHRGPMP\_POWERUP* register. Refer to programming Chip Powerup and Supply Configurations.

LINE\_OUT\_VAG is the line output voltage reference. It should be set to VDDIO/2 by writing *CHIP\_LINE\_OUT\_CTRL->LO\_VAGCNTRL*.

#### **Power Schemes**

The SGTL5000 supports a flexible architecture and allows the system designer to minimize power or maximize BOM savings.

- For maximum cost savings, all supplies can be run at the same voltage.
- Alternatively for minimum power, the analog and digital supplies can be run at minimum voltage while driving the digital I/O voltage at the voltage needed by the system.
- To save power, independent supplies are provided for line outputs and headphone outputs. This allows for 1VRMS line outputs while using minimal headphone power.
- For best power, VDDA should be run at the lowest possible voltage required for the maximum headphone output level. For highest performance, VDDA should be run at 3.3 V. For most applications a lower voltage can be used for the best performance/power combination.

## **RESET**

The SGTL5000 has an internal reset that is deasserted 8 SYS MCLKs after all power rails have been brought up. After this time communication can start. See Dynamic Electrical Characteristics.

## **CLOCKING**

Clocking for the SGTL5000 is provided by a system master clock input (SYS\_MCLK). SYS\_MCLK should be synchronous to the sampling rate (Fs) of the  $1^2$ S port. Alternatively any clock between 8.0 and 27 MHz can be provided on SYS\_MCLK and the SGTL5000 can use an internal PLL to derive all internal and  $1<sup>2</sup>S$  clocks. This allows the system to use an available clock such as 12 MHz (common USB clock) for SYS\_MCLK to reduce overall system costs.

### **Synchronous SYS\_MCLK input**

The SGTL5000 supports various combinations of SYS MCLK frequency and sampling frequency as shown in Table 8. Using a synchronous SYS\_MCLK allows for lower power as the internal PLL is not used.

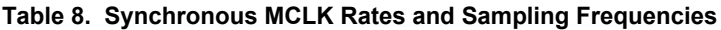

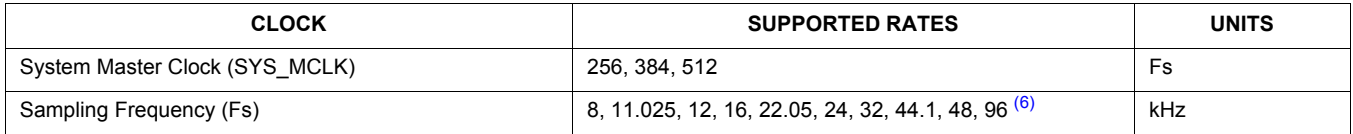

Notes

6. For a sampling frequency of 96 kHz, only 256 Fs SYS\_MCLK is supported

### **Using the PLL - Asynchronous SYS\_MCLK input**

An integrated PLL is provided in the SGTL5000 that allows any clock from 8.0 to 27 MHz to be connected to SYS\_MCLK. This can help save system costs, as a clock available elsewhere in the system can be used to derive all audio clocks using the internal PLL. In this case, the clock input to SYS MCLK can be asynchronous with the sampling frequency needed in the system. For example, a 12 MHz

clock from the system processor could be used as the clock input to the SGTL5000.

Three register fields need to be configured to properly use the PLL. They are *CHIP\_PLL\_CTRL->INT\_DIVISOR*, *CHIP\_PLL\_CTRL->FRAC\_DIVISOR* and *CHIP\_CLK\_TOP\_CTRL->INPUT\_FREQ\_DIV2*. Figure 9 shows a flowchart that shows how to determine the values to program in the register fields.

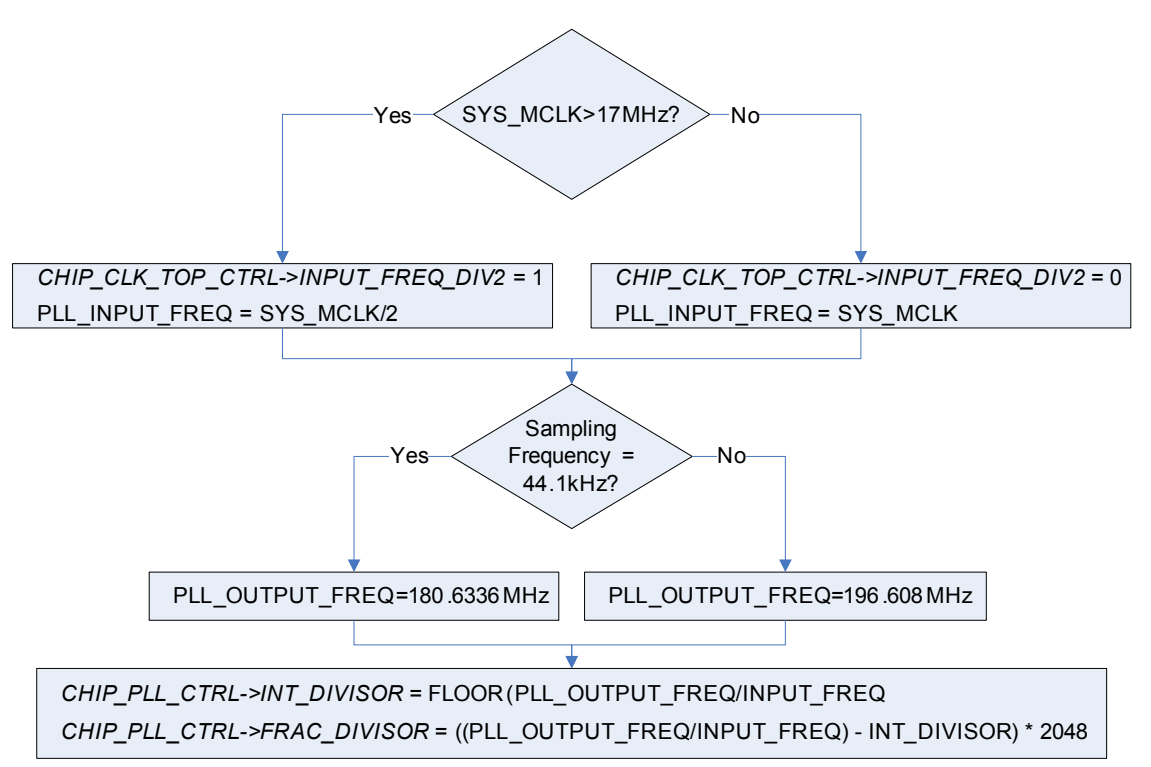

#### **Figure 9. PLL Programming Flowchart**

For example, when a 12 MHz digital signal is placed on MCLK, for a 48 kHz frame clock

*CHIP\_CLK\_TOP\_CTRL->INPUT\_FREQ\_DIV2* = 0 // SYS\_MCLK < 17 MHz

*CHIP\_PLL\_CTRL->INT\_DIVISOR* = FLOOR

$$
(196.608 MHz/12 MHz) = 16
$$
 (decimal)

*CHIP\_PLL\_CTRL->FRAC\_DIVISOR* = ((196.608 MHz/ 12 MHz) - 16) \* 2048 = 786 (decimal)

Refer to PLL programming PLL Configuration.

## **AUDIO SWITCH (SOURCE SELECT SWITCH)**

The audio switch is the central routing block that controls the signal flow from input to output. Any single input can be routed to any single or multiple outputs.

Any signal can be routed to the Digital Audio Processor (DAP). The output of the DAP (an input to the audio switch) can in turn be routed to any physical output. The output of the DAP can not be routed into itself. Refer to Digital Audio Processing, for DAP information and configuration.

It should be noted that the analog bypass from Line input to headphone output does not go through the audio switch.

To configure a route, the *CHIP\_SSS\_CTRL* register is used. Each output from the source select switch has its own register field that is used to select what input is routed to that output.

For example, to route the  $1^2$ S digital input through the DAP and then out to the DAC (headphone) outputs write *SSS\_CTRL->DAP\_SELECT* to 0x1 (selects I2S\_IN) and *SSS\_CTRL->DAC\_SELECT* to 0x3 (selects DAP output).

## **ANALOG INPUT BLOCK**

The analog input block contains a stereo line input and a microphone input with mic bias. Either input can be routed to the ADC. The line input can also be configured to bypass the CODEC and be routed directly to the headphone output.

## **Line Inputs**

One stereo line input is provided for connection to line sources such as an FM radio or MP3 input.

The source should be connected to the left and right line inputs through series coupling capacitors. The suggested value is shown in the typical application diagram in Typical Applications.

As detailed in ADC, the line input can be routed to the ADC.

The line input can also be routed to the headphone output by writing *CHIP\_ANA\_CTRL->SELECT\_HP*. This selection bypasses the ADC and audio switch and routes the line input directly to the headphone output to enable a very low power pass through.

## **Microphone Input**

One mono microphone input is provided for uses such as voice recording.

Mic bias is provided. The mic bias is programmed with the *CHIP\_MIC\_CTRL->BIAS\_VOLT* register field. Values from 1.25 V to 3.00 V are supported in 0.25 V steps. Mic bias should be set less than 200 mV from VDDA, e.g. with VDDA at 1.70 V, Mic bias should be set no greater than 1.50 V.

The microphone should be connected through a series coupling capacitor. The suggested value is shown in the typical connection diagram.

The microphone has programmable gain through the *CHIP\_MIC\_CTRL->GAIN* register field. Values of 0 dB, +20 dB, +30 dB and +40 dB are available.

## **ADC**

The SGTL5000 contains an ADC, which takes its input from either the line input or a microphone. The register field *CHIP\_ANA\_CTRL->SELECT\_ADC* controls this selection. The output of the ADC feeds the audio switch.

The ADC has its own analog gain stage that provides 0 to +22.5 dB of gain in 1.5 dB steps. A bit is available that shifts this range down by 6.0 dB to effectively provide -6.0 dB to

+16.5 dB of gain. The ADC gain is controlled in the *CHIP\_ANA\_ADC\_CTRL* register.

The ADC has an available zero cross detect (ZCD) that prevents any volume change until a zero-volt crossing of the audio signal is detected. This helps in eliminating pop or other audio anomalies. If the ADC is to be used, the chip reference bias current should not be set to -50% when in 3.0 V mode.

## **ANALOG OUTPUTS**

The SGTL5000 contains a single stereo DAC that can be used to drive a headphone output and a line output. The DAC receives its input from the audio switch. The headphone output and the line output can be driven at the same time from the DAC.

The headphone output can also be driven directly by the line input bypassing the ADC and DAC for a very low power mode of operation.

The headphone output is powered by VDDA while the line output is powered by VDDIO. This allows the headphone output to be run at the lowest possible voltage while the line output can still meet line output level requirements.

## **DAC**

The DAC output is routed to the headphone and the dedicated line output.

The DAC output has a digital volume control from -90 dB to 0 dB in ~0.5 dB step sizes. This volume is shared among headphone output and line output. The register *CHIP\_DAC\_VOL* controls the DAC volume.

#### **Headphone**

Stereo headphone outputs are provided which can be used to drive a headphone load or a line level output. The headphone output has its own independent analog volume control with a volume range of -52 dB to +12 dB in 0.5 dB step sizes. This volume control can be used in addition to the DAC volume control. For best performance the DAC volume control should be left at 0 dB until the headphone is brought to its lowest setting of -52 dB. The register *CHIP\_ANA\_HP\_CTRL* is used to control the headphone volume.

The headphone output has an independent mute that is controlled by the register field *CHIP\_ANA\_CTRL- >MUTE\_HP*.

The line input is routed to the headphone output by writing *CHIP\_ANA\_CTRL->SELECT\_HP*. This selection bypasses the ADC and audio switch and routes the line input directly to the headphone output to enable a very low power pass through. When the line input is routed to the headphone output, only the headphone analog volume and mute affects the headphone output.

The headphone has an available zero cross detect (ZCD) which, as previously described, prevents any volume change until a zero-volt crossing of the audio signal is detected. This helps in eliminating pop or other audio anomalies.

## **Line Outputs**

The SGTL5000 contains a stereo line output. The line output has a dedicated gain stage that can be used to adjust the output level. The *CHIP\_LINE\_OUT\_VOL* controls the line level output gain.

The line outputs also have a dedicated mute that is controlled by the register field *CHIP\_ANA\_CTRL- >MUTE\_LO.*

The line out volume is intended as maximum output level adjustment. It is intended to be used to set the maximum output swing. It does not have the range of a typical volume control and does not have a zero cross detect (ZCD). However the DAC digital volume could be used if volume control is desired.

# **FUNCTIONAL DEVICE OPERATION**

## **POWER CONSUMPTION**

## Table 9. Power Consumption:  $V_{DDA}$ =1.8 V,  $V_{DDIO}$ =1.8 V

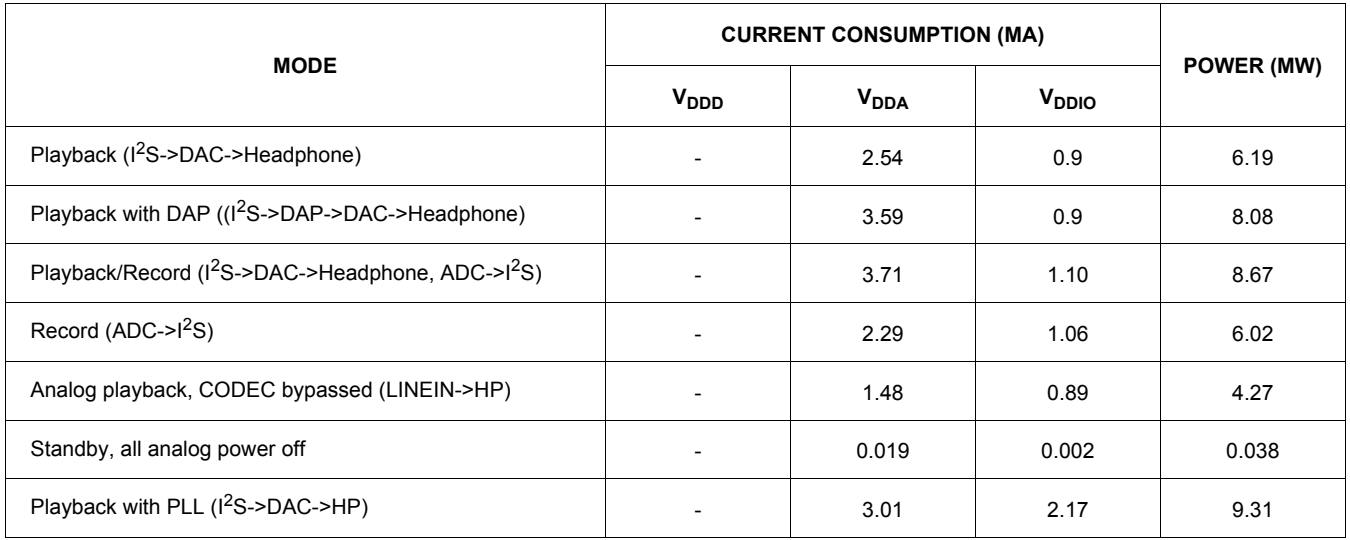

V<sub>DDD</sub> derived internally at 1.2 V, slave mode except for PLL case, 32  $\Omega$  load on HP, Conditions: -100 dBFs signal

input, slave mode unless otherwise noted, paths tested as indicated, unused paths turned off.

## Table 10. Power Consumption: V<sub>DDA</sub>=3.3 V, V<sub>DDIO</sub>=3.3 V

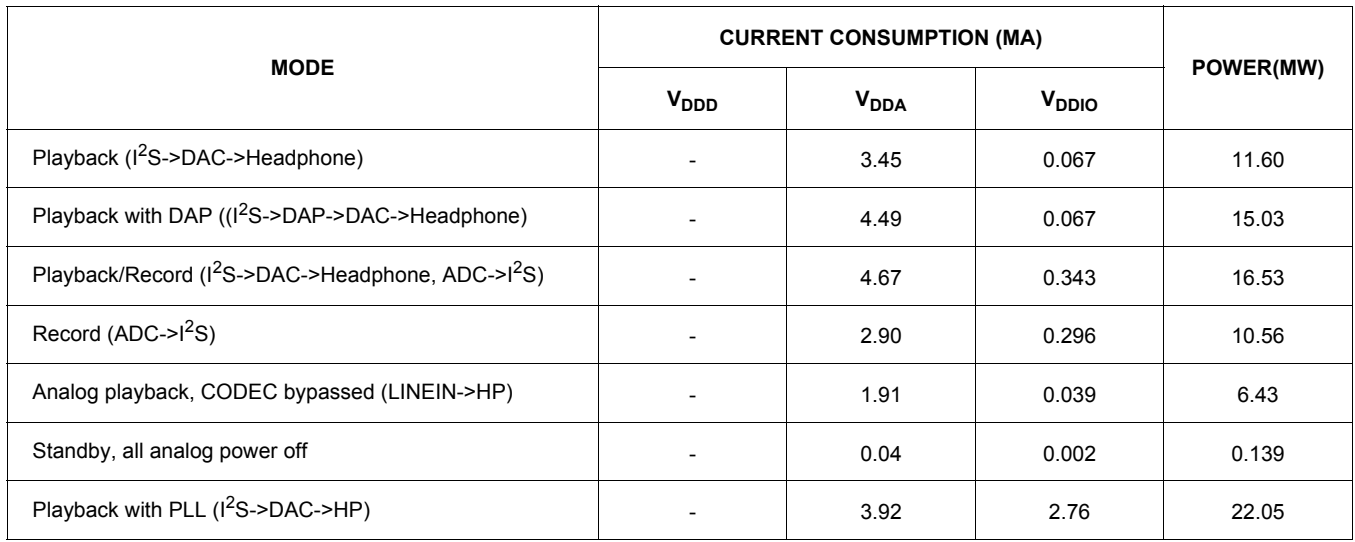

## **DIGITAL INPUT & OUTPUT**

One I<sup>2</sup>S (Digital Audio) Port is provided which supports the following formats: I2S, Left Justified, Right Justified, and PCM mode.

## **I 2S, Left Justified, and Right Justified Modes**

<sup>12</sup>S, Left Justified and Right Justified modes are stereo interface formats. The I2S\_SCLK frequency, I2S\_SCLK polarity, I2S\_DIN/DOUT data length, and I2S\_LRCLK polarity can all be changed through the *CHIP\_I2S\_CTRL* register. For I2S, Left Justified and Right Justified formats, the left subframe should always be presented first regardless of the *CHIP\_I2S\_CTRL->LRPOL* setting.

The I2S\_LRCLK and I2S\_SCLK can be programmed as master (driven to an external target) or slave (driven from an external source). When the clocks are in slave mode, they must be synchronous to SYS\_MCLK. For this reason the SGTL5000 can only operate in synchronous mode (see Clocking) while in  $I^2S$  slave mode.

In master mode, the clocks are synchronous to SYS MCLK or the output of the PLL when the part is running in asynchronous mode.

Figure 10 shows functional examples of different common digital interface formats and their associated register settings.

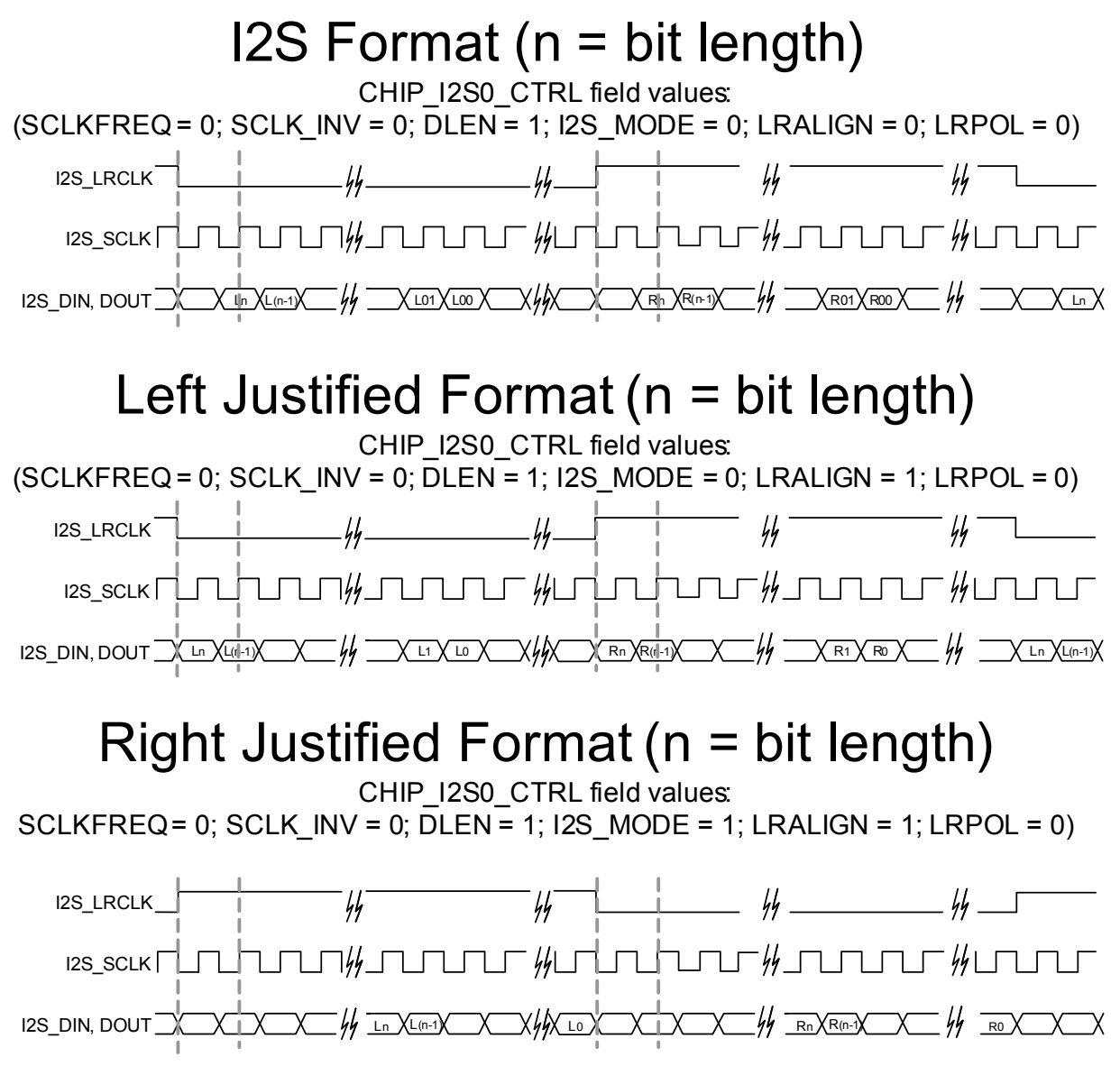

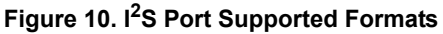

#### **PCM Mode**

The  $I^2$ S port can also be configured in PCM mode (also known as DSP mode). This mode is provided to allow connectivity to external devices such as Bluetooth modules. PCM mode differs from other interface formats presented in I2S, Left Justified, and Right Justified Modes, in that the frame clock (I2S\_LRCLK) does not represent a different channel when high or low. Instead, it is a bit-wide pulse that marks the start of a frame. Data is aligned such that the left channel data is immediately followed by right channel data. Zero padding is filled in for the remaining bits. The data and

frame clock may be configured to clock in on the rising or falling edge of Bit Clock.

PCM Format A is a format in which the data word begins one SCLK bit following the I2S\_LRCLK transition, as in I<sup>2</sup>S Mode. PCM Format B is a format in which the data word begins after the I2S\_LRCLK transition, as in Left Justified.

In slave mode, the pulse width of the I2S\_LRCLK does not matter. The pulse can range from one cycle high to all but one cycle high. In master mode, it is driven one cycle high.

Figures 11 shows a functional drawing of the different formats in master mode.

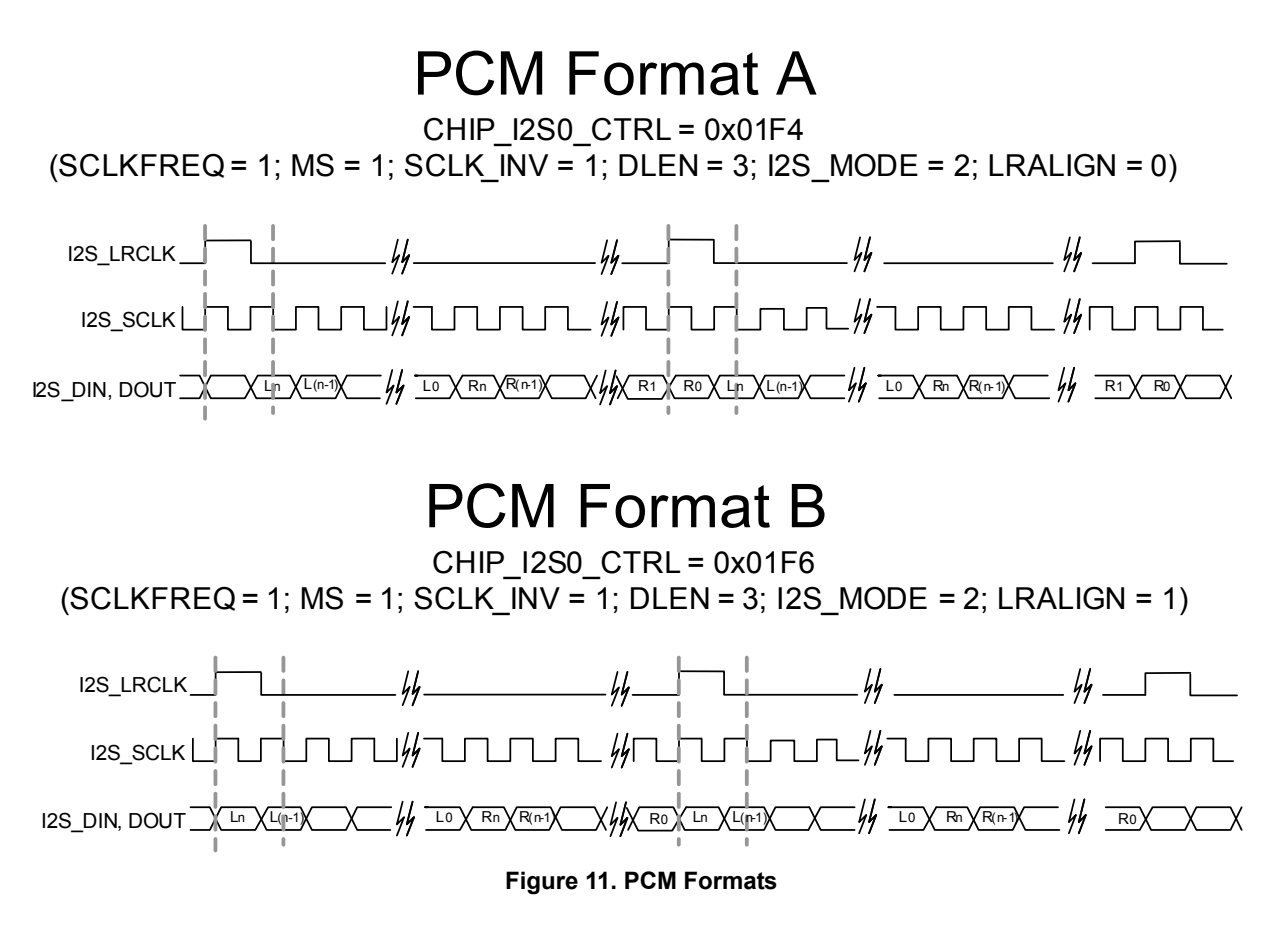

### **DIGITAL AUDIO PROCESSING**

The SGTL5000 contains a digital audio processing block (DAP) connected to the source select switch. The digitized signal from the source select switch can be routed into the DAP block for audio processing. The DAP has the following 5 sub blocks:

• Dual Input Mixer

- Freescale Surround
- Freescale Bass Enhancement
- 7-Band Parameter EQ / 5-Band Graphic EQ / Tone Control (only one can be used at a time)
- Automatic Volume Control (AVC)

The block diagram in Figure 12 shows the sequence in which the signal passes through these blocks.

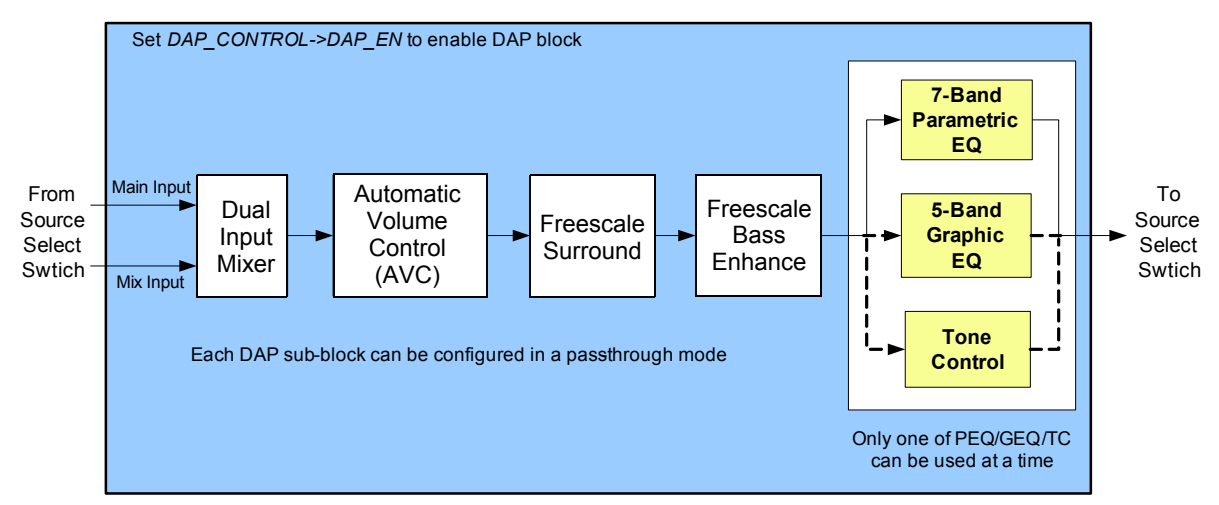

 **Figure 12. Digital Audio Processing Block Diagram**

When the DAP block is added in the route, it must be enabled separately to get audio through. It is recommended to mute the outputs before enabling/disabling the DAP block to avoid any pops or clicks due to discontinuities in the output.

Refer to Digital Audio Processor Configuration for programming examples on how to enable/disable the DAP block.

Each sub-block of the DAP can be individually disabled if its processing is not required. The following sections describe the DAP sub-blocks and how to configure them.

#### **Dual Input Mixer**

The dual input digital mixer allows for two incoming streams from the source select switch as shown in DAP - Dual Input Mixer.

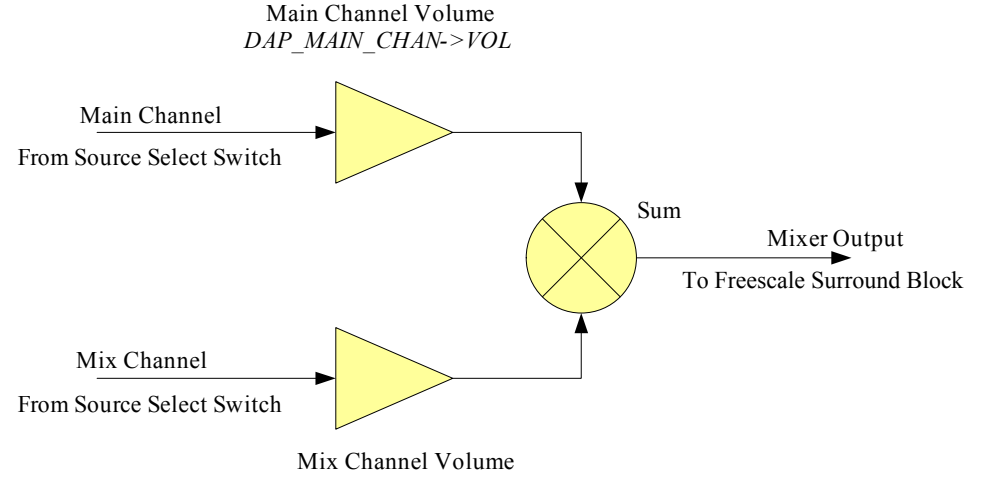

*DAP\_MIX\_CHAN->VOL*

### **Figure 13. DAP - Dual Input Mixer**

The Dual Input Mixer can be enabled or configured in a pass-through mode (Main channel is passed through without any mixing). When enabled, the volume of the main and mix channels can be independently controlled before they are mixed together.

The volume range allowed on each channel is 0% to 200% of the incoming signal level. The default is 100% (same as input signal level) volume on the main input and 0% (muted) on the mix input.

Refer to Dual Input Mixer for programming examples on how to enable/disable the mixer and also to set the main and mix channel volume.

#### **Freescale Surround**

Freescale Surround is a royalty free virtual surround algorithm for stereo or mono inputs. It widens and deepens the sound stage of the music input.

#### **SGTL5000**

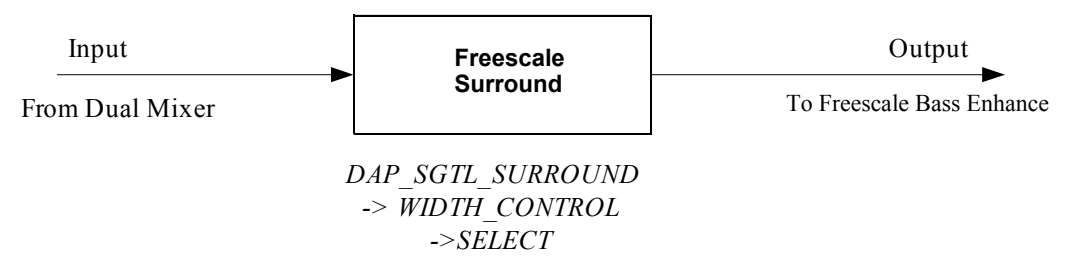

The Freescale Surround can be enabled or configured in pass-through mode (input is passed through without any processing). When enabling the Surround, mono or stereo input type must be selected based on the input signal. Surround width may be adjusted for the size of the sound stage.

Refer to Freescale Surround and Freescale Surround On/ Off for a programming example on how to configure Surround width and how to enable/disable Surround.

#### **Freescale Bass Enhance**

Freescale Bass Enhance is a royalty-free algorithm that enhances natural bass response of the audio. Bass Enhance extracts bass content from right and left channels, adds bass and mixes this back up with the original signal. An optional complementary high pass filter is provided after the mixer.

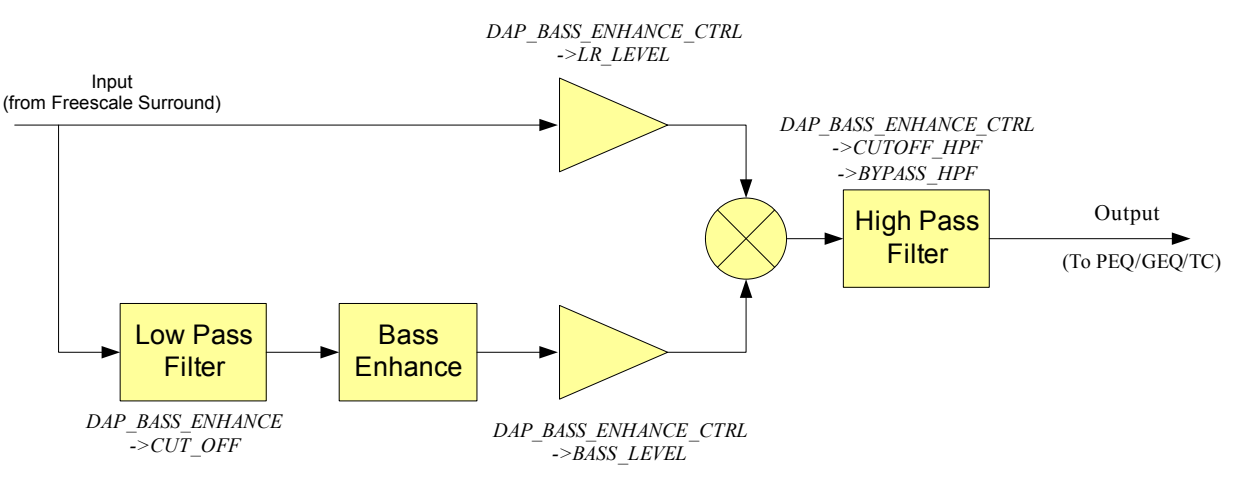

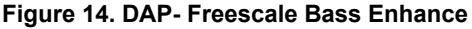

The Freescale Bass Enhance can be enabled or configured in pass-through mode (input is passed through without any processing).

The cutoff frequency of the low-pass filter (LPF) can be selected based on the speakers frequency response. The cutoff frequency of the low-pass and high-pass filters are selectable between 80 to 225 Hz. Also, the input signal and bass enhanced signal can be individually adjusted for level before the two signals are mixed.

Refer to Freescale Bass Enhance and Bass Enhance On/ Off for a programming example on how to configure Bass Enhance and how to enable/disable this feature.

#### **7-Band Parametric EQ / 5-Band Graphic EQ / Tone Control**

One 7-band parametric equalizer (PEQ), one 5-band graphic equalizer (GEQ), and Tone Control (Bass and Treble control) blocks are implemented as mutually exclusive blocks. Only one block can be used at a given time.

## Refer to 7-Band Parametric EQ / 5-Band Graphic EQ /

Tone Control for a programming example that shows how to select the desired EQ mode.

## *7-Band Parametric EQ*

The 7-band PEQ allows the designer to compensate for speaker response and to provide the ability to filter out resonant frequencies caused by the physical system design. The system designer can create custom EQ presets such as Rock, Speech, Classical, etc, which allows users the flexibility to customize their audio.

The 7-band PEQ is implemented using 7 cascaded second order IIR filters. All filters are implemented using programmable bi-quad filters. Figure 15 shows the transfer function and Direct Form 1 of the five coefficient biquadratic filter.

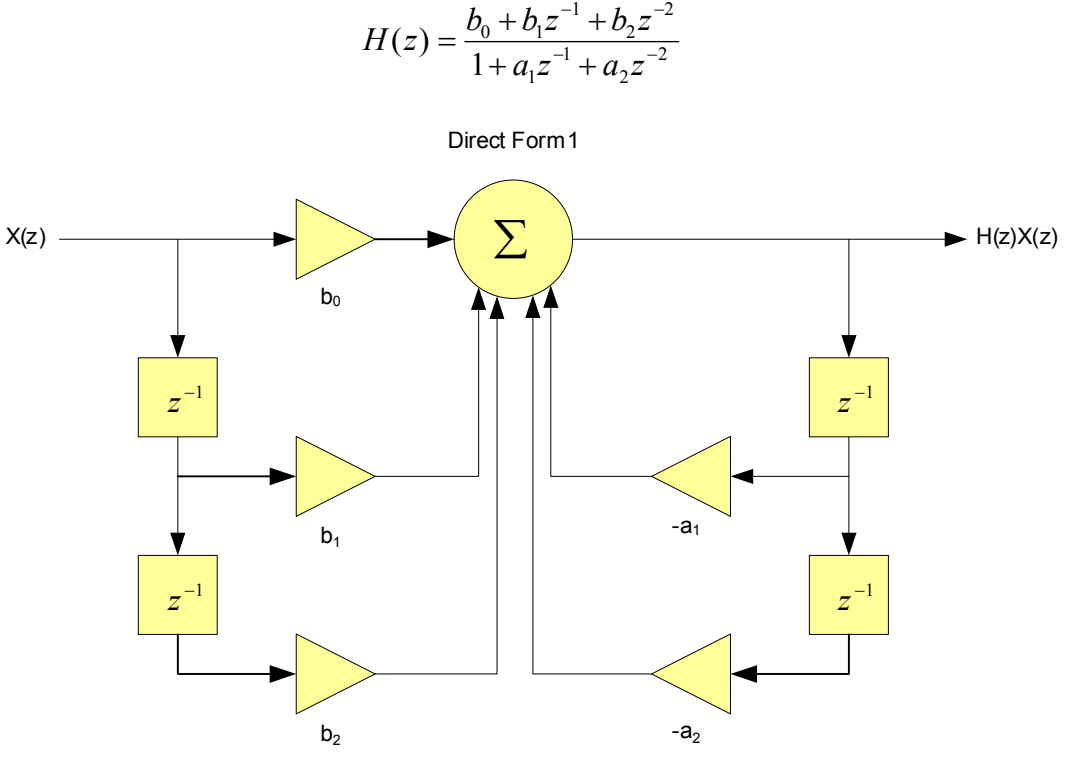

 **Figure 15. 5-Coefficient Biquad Filter and Transfer Function**

If a band is enabled but is not being used (flat response), then a value of 0.5 should be put in  $b_0$  and all other coefficients should be set to 0.0. Note that the coefficients must be converted to hex values before writing to the registers. By default, all the filters are loaded with coefficients to give a flat response.

In order to create EQ presets such as Rock, Speech, Classical, etc, the coefficients must be calculated, converted to 20-bit hex values and written to the registers. Note that coefficients are sample-rate dependent and separate coefficients must be generated for different sample rates. Please contact Freescale for assistance with generating the coefficients.

Refer to 7-Band PEQ Preset Selection for a programming example that shows how load the filter coefficients when the end-user changes the preset.

PEQ can be disabled (pass-through mode) by writing 0 to DAP\_AUDIO\_EQ->EN bits.

#### *5-Band Graphic EQ*

The 5-band graphic equalizer is implemented using 5 parallel second order IIR filters. All filters are implemented using biquad filters whose coefficients are programmed to set the bands at a specific frequency. The GEQ bands are fixed

at 115 Hz, 330 Hz, 990 Hz, 3000 Hz, and 9900 Hz. The volume on each band is independently adjustable in the range of +12 dB to -11.75 dB in 0.25 dB steps.

Refer to 5-Band GEQ Volume Change for a programming example that shows how to change the GEQ volume.

#### *Tone Control*

Tone control comprises treble and bass controls. The tone control is implemented as one 2nd order low pass filter (bass) and one 2nd order high pass filter (treble).

Refer to Tone Control - Bass and Treble Change for a programming example that shows how to change Bass and Treble values.

#### **Automatic Volume Control (AVC)**

An Automatic Volume Control (AVC) block is provided to reduce loud signals and amplify low level signals for easier listening. The AVC is designed to compress audio when the measured level is above the programmed threshold or to expand the audio to the programmed threshold when the measured audio is below the threshold. The threshold level is programmable with an allowed range of 0 to -96 dB. Figure 16 shows the AVC block diagram and controls.

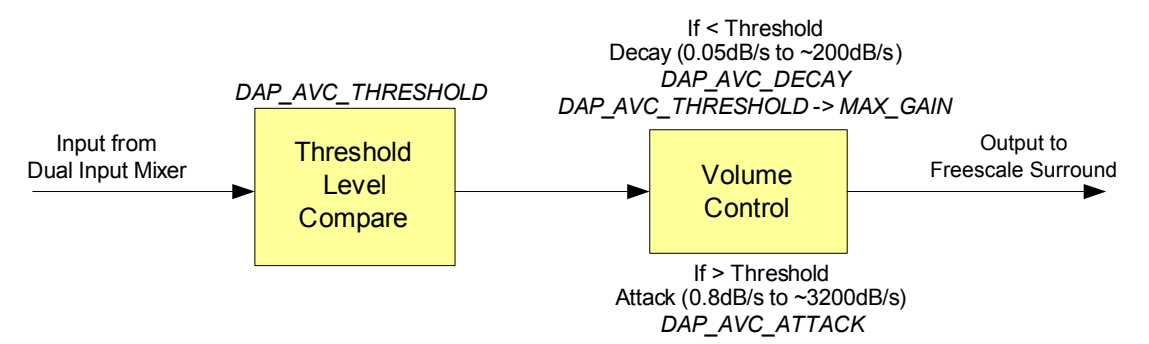

 **Figure 16. DAP AVC Block Diagram**

When the measured audio level is below threshold, the AVC can apply a maximum gain of up to 12 dB. The maximum gain can be selected, either 0, 6, or 12 dB. When the maximum gain is set to 0 dB the AVC acts as a limiter. In this case the AVC only takes effect when the signal level is above the threshold.

The rate at which the incoming signal is attenuated down to the threshold is called the attack rate. Too high of an attack causes an unnatural sound as the input signal may be distorted. Too low of an attack may cause saturation of the output as the incoming signal is not compressed quickly enough. The attack rate is programmable with allowed range of 0.05 dB/s to 200 dB/s.

When the signal is below the threshold, AVC adjusts the volume up until either the threshold or the maximum gain is reached. The rate at which this volume is changed is called the decay rate. The decay rate is programmable with allowed range of 0.8 dB/s to 3200 dB/s. It is desirable to use very slow decay rate to avoid any distortion in the signal and prevent the AVC from entering a continuous attack-decay loop.

Refer to Automatic Volume Control (AVC) and Automatic Volume Control (AVC) On/Off for a programming example that shows how to configure AVC and how to enable/disable AVC respectively.

## **CONTROL**

The SGTL5000 supports both I<sup>2</sup>C and SPI control modes (note that SPI is not supported in the 20 QFN part). The CTRL\_MODE pin chooses which mode is used. When CTRL MODE is tied to ground, the control mode is  $I^2C$ . When CTRL\_MODE is tied to VDDIO, the control mode is SPI.

Regardless of the mode, the control interface is used for all communication with the SGTL5000 including startup configuration, routing, volume, etc.

## $I^2C$

The  $I^2C$  port is implemented according to the  $I^2C$ specification  $v2.0$ . The  $1^2C$  interface is used to read and write all registers.

For the 32 QFN version of the SGTL5000, the I<sup>2</sup>C device address is 0n01010(R/W) where n is determined by CTRL\_ADR0\_CS and R/W is the read/write bit from the  $I^2C$ protocol.

For the 20 QFN version of the SGTL5000 the I<sup>2</sup>C address is always 0001010(R/W).

The SGTL5000 is always the slave on all transactions, which means that an external master always drives CTRL\_CLK.

In general, an  $I^2C$  transaction looks like the following.

All locations are accessed with a 16 bit address. Each location is 16 bits wide.

## **Example I<sup>2</sup>C write**

- Start condition
- Device address with the R/W bit cleared to indicate write
- Send two bytes for the 16 bit register address (most significant byte first)
- Send two bytes for the 16 bits of data to be written to the register (most significant byte first)

## Stop condition **Example I2C read**

- Start condition
- Device address with the R/W bit cleared to indicate write
- Send two bytes for the 16 bit register address (most significant byte first)
- Stop Condition followed by start condition (or a single restart condition)
- Device address with the R/W bit set to indicate read
- Read two bytes from the addressed register (most significant byte first)
- Stop condition Figure 17 shows the functional  $I^2C$  timing diagram.

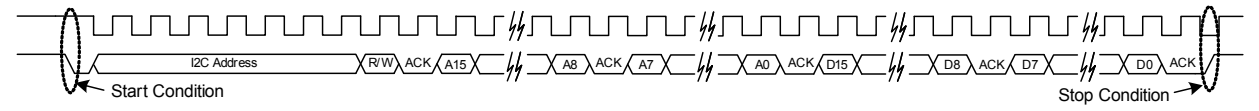

### **Figure 17. Functional I2C Diagram**

The protocol has an auto increment feature. Instead of sending the stop condition after two bytes of data, the master may continue to send data byte pairs for writing, or it may send extra clocks for reading data byte pairs. In either case, the access address is incremented after every two bytes of data. A start or stop condition from the  $1<sup>2</sup>C$  master interrupts the current command. For reads, unless a new address is written, a new start condition with R/W=0 reads from the current address and continues to auto increment.

The following diagrams describe the different access formats. The gray fields are from the  $I<sup>2</sup>C$  master, and the white fields are the SGTL5000 responses. Data [n] corresponds to the data read from the address sent, data[n+1] is the data from the next register, and so on.

- S = Start Condition
- Sr = Restart Condition
- $A = Ack$
- $N = Nack$
- P = Stop Condition

#### **Table 11. Write Single Location**

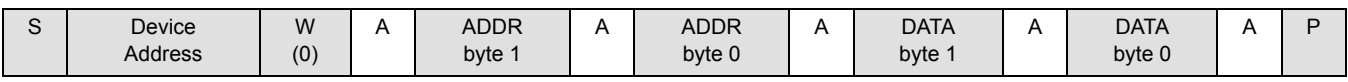

#### **Table 12. Write Auto increment**

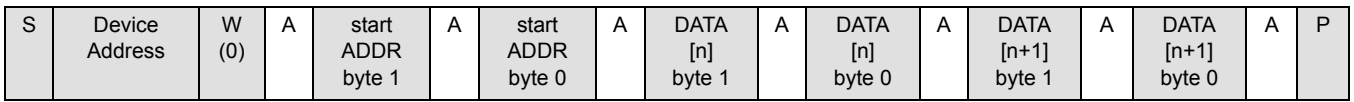

#### **Table 13. Read Single Location**

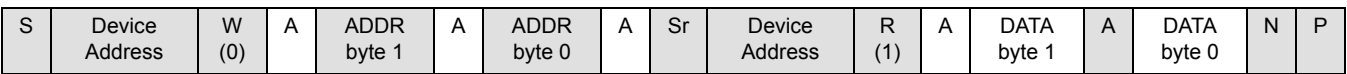

#### **Table 14. Read Auto increment**

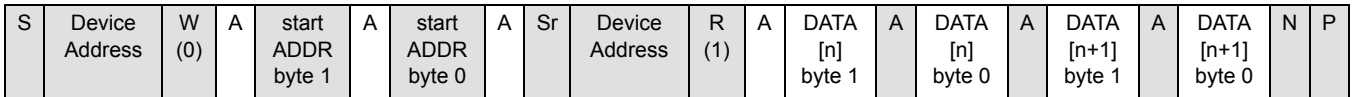

#### **Table 15. Read Continuing Auto increment**

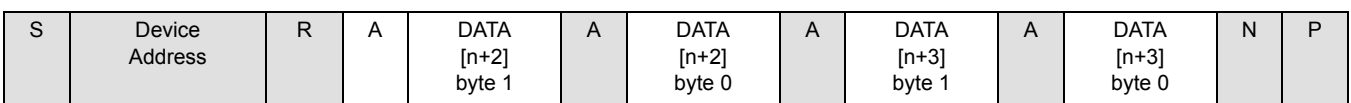

#### **SPI**

Serial Peripheral Interface (SPI) is a communications protocol supported by the SGTL5000 (not supported in the 20 QFN package). The SGTL5000 is always a slave. The CTRL\_ADR0\_CS is used as the slave select (SS) when the master wants to select the SGTL5000 for communication. CTRL\_CLK is connected to master's SCLK and CTRL\_DATA

is connected to master's MOSI line. The part only supports SPI write operations and does not support read operations.

Figure 18 shows the functional timing diagram of the SPI communication protocol as supported by the SGTL5000 chip. Note that on the rising edge of the SS, the chip latches to the previous 32 bits of data. It interprets the latest 16-bits as register value and the 16-bits preceding it as register address.

#### **SGTL5000**

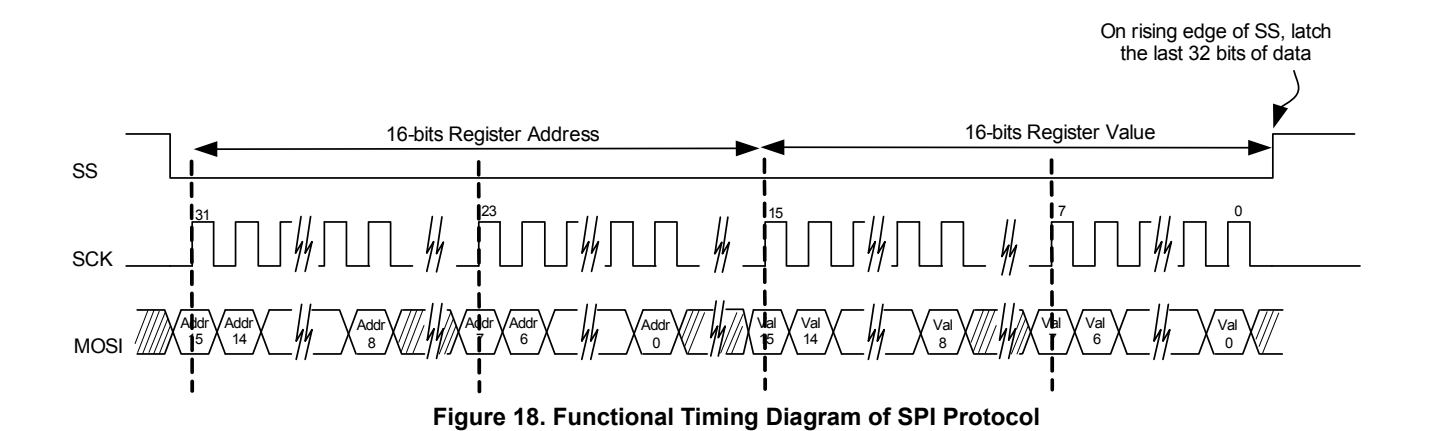

## *PROGRAMMING EXAMPLES*

This section provides programming examples showing how to configure the chip. The registers can be written/read by using I<sup>2</sup>C communication protocol. The chip also supports SPI communication protocol (not supported in the 20 QFN package), but only register write operation is supported.

## **PROTOTYPE FOR READING AND WRITING A REGISTER**

The generic register read write prototype is used throughout this section, as shown by the following. The  $1<sup>2</sup>C$  or SPI implementation is specific to the I<sup>2</sup>C/SPI hardware used in the system. // This prototype writes a value to the entire register. All // bit-fields of the register will be written. Write REGISTER REGISTERVALUE // This prototype writes a value only to the bit-field specified. // In the actual implementation, the other bit-fields should be // masked to prevent them from being written. Also, the // actual implementation should left-shift the BITFIELDVALUE // by appropriate number to match the starting bit location of // the BITFIELD. Modify REGISTER -> BITFIELD, BITFIELDVALUE //Bitfield Location // Example implementation // Modify DAP\_EN (bit 0) bit to value 1 to enable DAP block Modify(DAP\_CONTROL\_REG, 0xFFFE, 1 << DAP\_EN\_STARTBIT); // Example Implementation of Modify void Modify(unsigned short usRegister, unsigned short usClearMask, unsigned short usSetValue) { unsigned short usData; // 1) Read current value ReadRegister(usRegister, &usData); // 2) Clear out old bits usData = usData & usClearMask; // 3) set new bit values usData = usData | usSetValue; // 4) Write out new value created WriteRegister(usRegister, usData); } **CHIP CONFIGURATION** All outputs (LINEOUT, HP\_OUT, I2S\_OUT) are muted by default on power up. To avoid any pops/clicks, the outputs should remain muted during these chip configuration steps.

#### **Initialization**

#### *Chip Powerup and Supply Configurations*

Refer to Volume Control for volume and mute control.

After the power supplies for the chip are turned on, the following initialization sequence should be followed. Please note that certain steps may be optional or different values may need to be written based on the power supply voltage

used and desired configuration. The initialization sequence below assumes VDDIO = 3.3 V and VDDA = 1.8 V.

//--------------- Power Supply Configuration---------------- // NOTE: This next 2 Write calls is needed ONLY if VDDD is // internally driven by the chip // Configure VDDD level to 1.2V (bits 3:0) Write CHIP\_LINREG\_CTRL 0x0008 // Power up internal linear regulator (Set bit 9) Write CHIP\_ANA\_POWER 0x7260 // NOTE: This next Write call is needed ONLY if VDDD is // externally driven // Turn off startup power supplies to save power (Clear bit 12 and 13) Write CHIP\_ANA\_POWER 0x4260 // NOTE: The next Write calls is needed only if both VDDA and // VDDIO power supplies are less than 3.1V. // Enable the internal oscillator for the charge pump (Set bit 11) Write CHIP\_CLK\_TOP\_CTRL 0x0800 // Enable charge pump (Set bit 11) Write CHIP\_ANA\_POWER 0x4A60 // NOTE: The next modify call is only needed if both VDDA and // VDDIO are greater than 3.1 V // Configure the charge pump to use the VDDIO rail (set bit 5 and bit 6) Write CHIP\_LINREG\_CTRL 0x006C //---- Reference Voltage and Bias Current Configuration---- // NOTE: The value written in the next 2 Write calls is dependent // on the VDDA voltage value. // Set ground, ADC, DAC reference voltage (bits 8:4). The value should // be set to VDDA/2. This example assumes VDDA = 1.8 V.  $VDDA/2 = 0.9 V$ . // The bias current should be set to 50% of the nominal value (bits 3:1) Write CHIP\_REF\_CTRL 0x004E // Set LINEOUT reference voltage to VDDIO/2 (1.65 V) (bits 5:0) and bias current (bits 11:8) to the recommended value of 0.36 mA for 10 kOhm load with 1.0 nF capacitance Write CHIP\_LINE\_OUT\_CTRL 0x0322 //------------Other Analog Block Configurations-------------- // Configure slow ramp up rate to minimize pop (bit 0) Write CHIP\_REF\_CTRL 0x004F // Enable short detect mode for headphone left/right // and center channel and set short detect current trip level // to 75 mA Write CHIP\_SHORT\_CTRL 0x1106

// Enable Zero-cross detect if needed for HP\_OUT (bit 5) and ADC (bit 1)

Write CHIP\_ANA\_CTRL 0x0133 //------------Power up Inputs/Outputs/Digital Blocks--------- // Power up LINEOUT, HP, ADC, DAC Write CHIP\_ANA\_POWER 0x6AFF // Power up desired digital blocks // I2S IN (bit 0), I2S OUT (bit 1), DAP (bit 4), DAC (bit 5), // ADC (bit 6) are powered on Write CHIP\_DIG\_POWER 0x0073 //----------------Set LINEOUT Volume Level------------------- // Set the LINEOUT volume level based on voltage reference (VAG) // values using this formula  $\frac{1}{10}$  Value = (int)(40\*log(VAG\_VAL/LO\_VAGCNTRL) + 15) // Assuming VAG\_VAL and LO\_VAGCNTRL is set to 0.9 V and 1.65 V respectively, the // left LO vol (bits 12:8) and right LO volume (bits 4:0) value should be set // to 5

Write CHIP\_LINE\_OUT\_VOL 0x0505

#### *System MCLK and Sample Clock*

// Configure SYS\_FS clock to 48 kHz // Configure MCLK\_FREQ to 256\*Fs Modify CHIP\_CLK\_CTRL->SYS\_FS 0x0002 // bits 3:2 Modify CHIP\_CLK\_CTRL->MCLK\_FREQ 0x0000 // bits 1:0  $\frac{1}{2}$  Configure the I<sup>2</sup>S clocks in master mode  $\text{/}$ / NOTE: I<sup>2</sup>S LRCLK is same as the system sample clock Modify CHIP\_I2S\_CTRL->MS 0x0001 // bit 7

#### **PLL Configuration**

These programming steps are needed only when the PLL is used. Refer to Using the PLL - Asynchronous SYS\_MCLK input for details on when to use the PLL.

To avoid any pops/clicks, the outputs should be muted during these chip configuration steps. Refer to Volume Control for volume and mute control.

#### // Power up the PLL

Modify CHIP\_ANA\_POWER->PLL\_POWERUP 0x0001 // bit 10 Modify CHIP\_ANA\_POWER->VCOAMP\_POWERUP 0x0001 // bit 8

// NOTE: This step is required only when the external SYS\_MCLK // is above 17 MHz. In this case the external SYS\_MCLK clock // must be divided by 2

Modify CHIP\_CLK\_TOP\_CTRL->INPUT\_FREQ\_DIV2 0x0001 // bit 3

Sys\_MCLK\_Input\_Freq = Sys\_MCLK\_Input\_Freq/2;

// PLL output frequency is different based on the sample clock // rate used.

#### if (Sys Fs Rate ==  $44.1$  kHz)

PLL\_Output\_Freq = 180.6336 MHz

#### else

PLL\_Output\_Freq = 196.608 MHz

#### // Set the PLL dividers

Int\_Divisor = floor(PLL\_Output\_Freq/Sys\_MCLK\_Input\_Freq) Frac\_Divisor = ((PLL\_Output\_Freq/Sys\_MCLK\_Input\_Freq) - Int\_Divisor)\*2048

Modify CHIP\_PLL\_CTRL->INT\_DIVISOR Int\_Divisor // bits 15:11

Modify CHIP\_PLL\_CTRL->FRAC\_DIVISOR Frac\_Divisor // bits 10:0

#### **Input/Output Routing**

To avoid any pops/clicks, the outputs should be muted during these chip configuration steps. Refer to Volume Control for volume and mute control.

A few example routes are shown below:

// Example 1: I2S IN -> DAP -> DAC -> LINEOUT, HP\_OUT // Route I2S\_IN to DAP Modify CHIP\_SSS\_CTRL->DAP\_SELECT 0x0001 // bits 7:6 // Route DAP to DAC Modify CHIP\_SSS\_CTRL->DAC\_SELECT 0x0003 // bits 5:4 // Select DAC as the input to HP\_OUT Modify CHIP\_ANA\_CTRL->SELECT\_HP 0x0000 // bit 6 // Example 2: MIC IN -> ADC -> I2S\_OUT // Set ADC input to MIC\_IN Modify CHIP\_ANA\_CTRL->SELECT\_ADC 0x0000 // bit 2 // Route ADC to I2S\_OUT Modify CHIP\_SSS\_CTRL->I2S\_SELECT 0x0000 // bits 1:0 // Example 3: LINEIN -> HP\_OUT // Select LINEIN as the input to HP\_OUT Modify CHIP\_ANA\_CTRL->SELECT\_HP 0x0001 // bit 6

## **DIGITAL AUDIO PROCESSOR CONFIGURATION**

To avoid any pops/clicks, the outputs should be muted during these chip configuration steps. Refer to Volume Control for volume and mute control.

// Enable DAP block // NOTE: DAP will be in a pass-through mode if none of DAP // sub-blocks are enabled. Modify DAP\_CONTROL->DAP\_EN 0x0001 // bit 0

## **Dual Input Mixer**

These programming steps are needed only if dual input mixer feature is used.

// Enable Dual Input Mixer

Modify DAP\_CONTROL->MIX\_EN 0x0001 // bit 4

// NOTE: This example assumes mix level of main and mix

// channels as 100% and 50% respectively

// Configure main channel volume to 100% (No change from input // level)

Write DAP\_MAIN\_CHAN 0x4000

// Configure mix channel volume to 50% (attenuate the mix // input level by half)

Write DAP\_MIX\_CHAN 0x4000

## **Freescale Surround**

The Freescale Surround on/off function is typically controlled by the end-user. End-user driven programming steps are shown in End-user Driven Chip Configuration.

The default WIDTH CONTROL of 4 should be appropriate for most applications. This optional programming step shows how to configure a different width value.

// Configure the surround width

 $// (0x0 = Least width, 0x7 = Most width). This example shows$ // a width setting of 5

Modify DAP\_SGTL\_SURROUND->WIDTH\_CONTROL 0x0005 // bits 6:4

#### **Freescale Bass Enhance**

The Freescale Bass Enhance on/off function is typically controlled by the end-user. End-user driven programming steps are shown in **End-user Driven Chip Configuration**.

The default LR\_LEVEL value of 0x0005 results in no change in the input signal level and BASS\_LEVEL value of 0x001F adds some harmonic boost to the main signal. The default settings should work for most applications. This optional programming step shows how to configure a different value.

// Gain up the input signal level

Modify DAP\_BASS\_ENHANCE\_CTRL->LR\_LEVEL 0x0002 // bits 7:4

// Add harmonic boost

Modify DAP\_BASS\_ENHANCE\_CTRL->BASS\_LEVEL 0x003F); // bits 6:0

### *7-Band Parametric EQ / 5-Band Graphic EQ / Tone Control*

Only one audio EQ block can be used at a given time. The pseudocode in this section shows how to select each block.

Some parameters of the audio EQ are typically controlled by the end-user. End-user driven programming steps are shown in **End-user Driven Chip Configuration**.

// 7-Band PEQ Mode // Select 7-Band PEQ mode and enable 7 PEQ filters Write DAP\_AUDIO\_EQ 0x0001 Write DAP\_PEQ 0x0007 // Tone Control mode Write DAP\_AUDIO\_EQ 0x0002

// 5-Band GEQ Mode Write DAP\_AUDIO\_EQ 0x0003

## *Automatic Volume Control (AVC)*

The AVC on/off function is typically controlled by the enduser. End-user driven programming steps are shown in **Enduser Driven Chip Configuration**.

The default configuration of the AVC should work for most applications. However, the following example shows how to change the configuration if needed.

// Configure threshold to -18dB Write DAP\_AVC\_THRESHOLD 0x0A40 // Configure attack rate to 16dB/s Write DAP\_AVC\_ATTACK 0x0014 // Configure decay rate to 2dB/s

Write DAP\_AVC\_DECAY 0x0028

## **I 2S CONFIGURATION**

By default the  $I^2S$  port on the chip is configured for 24-bits of data in I<sup>2</sup>S format with SCLK set for 64\*Fs. This can be modified by setting various bit-fields in the CHIP\_I2S\_CTRL register.

## **VOLUME CONTROL**

The outputs should be unmuted after all the configuration is complete.

//---------------- Input Volume Control---------------------

// Configure ADC left and right analog volume to desired default. // Example shows volume of 0dB

Write CHIP\_ANA\_ADC\_CTRL 0x0000

// Configure MIC gain if needed. Example shows gain of 20dB Modify CHIP\_MIC\_CTRL->GAIN 0x0001

// bits 1:0

//---------------- Volume and Mute Control---------------------

// Configure HP\_OUT left and right volume to minimum, unmute // HP\_OUT and ramp the volume up to desired volume.

Write CHIP\_ANA\_HP\_CTRL 0x7F7F

Modify CHIP\_ANA\_CTRL->MUTE\_HP 0x0000 // bit 4

// Code assumes that left and right volumes are set to same value // So it only uses the left volume for the calculations

usCurrentVolLeft = 0x7F;

usNewVolLeft = usNewVol & 0xFF; usNumSteps = usNewVolLeft - usCurrentVolLeft;

if (usNumSteps == 0) return;

# // Ramp up

for (int  $i = 0$ ;  $i <$  usNumSteps;  $i +$ +)

++usCurrentVolLeft;

 usCurrentVol = (usCurrentVolLeft << 8) | (usCurrentVolLeft); Write CHIP\_ANA\_HP\_CTRL usCurrentVol;

}

{

// LINEOUT and DAC volume control

Modify CHIP\_ANA\_CTRL->MUTE\_LO 0x0000 // bit 8

// Configure DAC left and right digital volume. Example shows

// volume of 0dB

Write CHIP\_DAC\_VOL 0x3C3C Modify CHIP\_ADCDAC\_CTRL->DAC\_MUTE\_LEFT 0x0000

#### // bit 2

Modify CHIP\_ADCDAC\_CTRL->DAC\_MUTE\_RIGHT 0x0000 // bit 3

// Unmute ADC

Modify CHIP\_ANA\_CTRL->MUTE\_ADC 0x0000  $/$ / bit 0

## **END-USER DRIVEN CHIP CONFIGURATION**

End-users control features like volume up/down, and audio EQ parameters such as Bass and Treble. This requires programming the chip without introducing any pops/clicks or any other disturbance to the output. This section shows examples on how to program these features.

## **VOLUME AND MUTE CONTROL**

Refer to **Volume Control** for examples on how to program volume when end-user changes the volume or mutes/ unmutes the output. Note that the DAC volume ramp is automatically handled by the chip.

## **7-BAND PEQ PRESET SELECTION**

This programming example shows how to load the filter coefficients when the end-user changes PEQ presets such as Rock, Speech, Classical etc.

// Load the 5 coefficients for each band and write them to

// appropriate filter address. Repeat this for all enabled

// filters (this example shows 7 filters)

```
for (i = 0; i < 7; i++){
```
// Note that each 20-bit coefficient is broken into 16-bit MSB // (unsigned short usXXMSB) and 4-bit LSB (unsigned short // usXXLSB)

Write DAP\_COEF\_WR\_B0\_LSB usB0MSB[i] Write DAP\_COEF\_WR\_B0\_MSB usB0LSB[i] Write DAP\_COEF\_WR\_B1\_LSB usB1MSB[i] Write DAP\_COEF\_WR\_B1\_MSB usB1LSB[i] Write DAP\_COEF\_WR\_B2\_LSB usB2MSB[i] Write DAP\_COEF\_WR\_B2\_MSB usB2LSB[i] Write DAP\_COEF\_WR\_A1\_LSB usA1MSB[i] Write DAP\_COEF\_WR\_A1\_MSB usA1LSB[i] Write DAP\_COEF\_WR\_A2\_LSB usA2MSB[i] Write DAP\_COEF\_WR\_A2\_MSB usA2LSB[i]

// Set the index of the filter (bits 7:0) and load the // coefficients

Modify DAP\_FILTER\_COEF\_ACCESS->INDEX (0x0101 + i) // bit 8

}

## **5-BAND GEQ VOLUME CHANGE**

This programming example shows how to program the GEQ volume when end-user changes the volume on any of the 5 bands.

GEQ volume should be ramped in 0.5 dB steps in order to avoid any pops. The example assumes that volume is ramped on Band 0. Other bands can be programmed similarly.

// Read current volume set on Band 0 usCurrentVol = Read DAP\_AUDIO\_EQ\_BASS\_BAND0 // Convert the new volume to hex value usNewVol = 4\*dNewVolDb + 47; // Calculate the number of steps

```
usNumSteps = abs(usNewVol - usCurrentVol);
if (usNumSteps == 0) return;
for (int i = 0; i++; usNumSteps)
{
 if (usNewVol > usCurrentVol)
++usCurrentVol;
 else
--usCurrentVol;
Write DAP_AUDIO_EQ_BASS_BAND0 usCurrentVol;
}
```
## **TONE CONTROL - BASS AND TREBLE CHANGE**

This programming example shows how to program the Tone Control Bass and Treble when end-user changes it on the fly.

Tone Control Bass and Treble volume should be ramped in 0.5 dB steps in order to avoid any pops. The example assumes that Treble is changed to a new value. Bass can be programmed similarly.

// Read current Treble value usCurrentVal = Read DAP\_AUDIO\_EQ\_TREBLE\_BAND4 // Convert the new Treble value to hex value usNewVol = 4\*dNewValDb + 47; // Calculate the number of steps usNumSteps = abs(usNewVal - usCurrentVal); if (usNumSteps == 0) return; for (int  $i = 0$ ;  $i++$ ; usNumSteps) { if (usNewVal > usCurrentVal) ++usCurrentVal; else --usCurrentVal; Write DAP\_AUDIO\_EQ\_TREBLE\_BAND4 usCurrentVal; }

## **FREESCALE SURROUND ON/OFF**

This programming example shows how to program the Surround when end-user turns it on/off on their device.

The Surround width should be ramped up to highest value before enabling/disabling the Surround to avoid any pops.

```
// Read current Surround width value
// WIDTH_CONTROL bits 6:4
usOriginalVal = (Read DAP_SGTL_SURROUND >> 4) && 
0x0003;
usNextVal = usOriginalVal;
// Ramp up the width to maximum value of 7
for (int i = 0; i++; (7 - usOriginalVal)
{
 ++usNextVal;
 Modify DAP_SGTL_SURROUND->WIDTH_CONTROL 
usNextVal;
}
```
// Enable (To disable, write 0x0000) Surround

**SGTL5000**

```
FUNCTIONAL DEVICE OPERATION
PROGRAMMING EXAMPLES
```
// SELECT bits 1:0

```
Modify DAP_SGTL_SURROUND->SELECT 0x0003;
```

```
// Ramp down the width to original value
for (int i = 0; i++; (7 - usOriginalVal)
```

```
{
```

```
 --usNextVal;
```

```
 Modify DAP_SGTL_SURROUND->WIDTH_CONTROL 
usNextVal;
```

```
}
```
## **BASS ENHANCE ON/OFF**

This programming example shows how to program the Bass Enhance on/off when end-user turns it on/off on their device.

The Bass level should be ramped down to the lowest Bass before Bass Enhance feature is turned on/off.

// Read current Bass level value

// BASS\_LEVEL bits 6:0 usOriginalVal = Read DAP\_BASS\_ENHANCE\_CTRL && 0x007F;

usNextVal = usOriginalVal;

// Ramp Bass level to lowest bass (lowest bass = 0x007F) usNumSteps = abs(0x007F - usOriginalVal); for (int  $i = 0$ ;  $i++$ ; usNumSteps)

## **Table 16. CHIP\_ID 0x0000**

{

 ++usNextVal; Modify DAP\_BASS\_ENHANCE\_CTRL->BASS\_LEVEL usNextVal;

} // Enable (To disable, write 0x0000) Bass Enhance // EN bit 0 Modify DAP\_BASS\_ENHANCE->EN 0x0001; // Ramp Bass level back to original value

for (int  $i = 0$ ;  $i++$ ; usNumSteps)

{ --usNextVal; Modify DAP\_BASS\_ENHANCE\_CTRL->BASS\_LEVEL usNextVal;

}

## **AUTOMATIC VOLUME CONTROL (AVC) ON/OFF**

This programming example shows how to program the AVC on/off when end-user turns it on/off on their device.

// Enable AVC (To disable, write 0x0000) Modify DAP\_AVC\_CTRL->EN 0x0001 // bit 0 Register description CHIP\_ID 0x0000

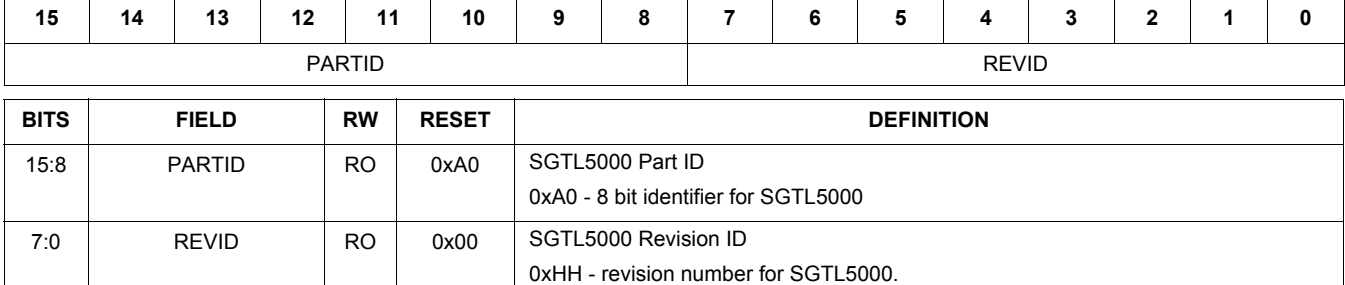

## **Table 17. CHIP\_DIG\_POWER 0x0002**

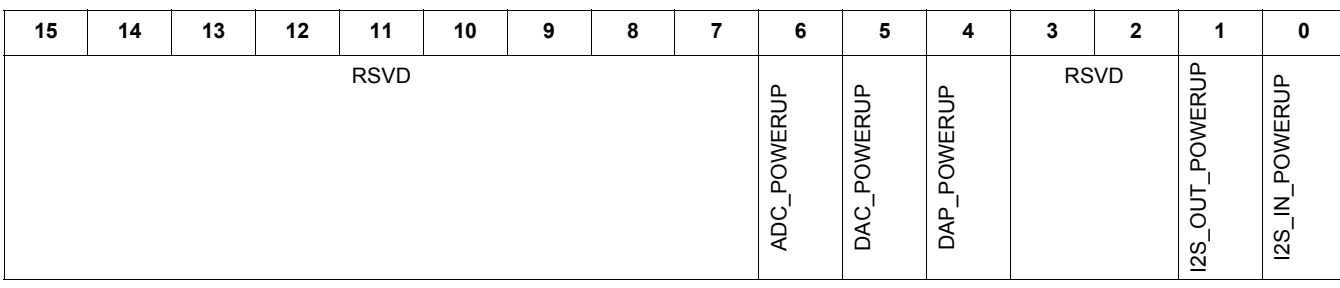

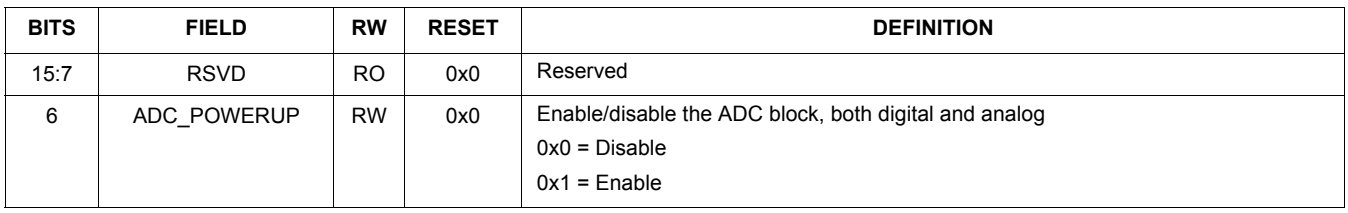

#### **SGTL5000**

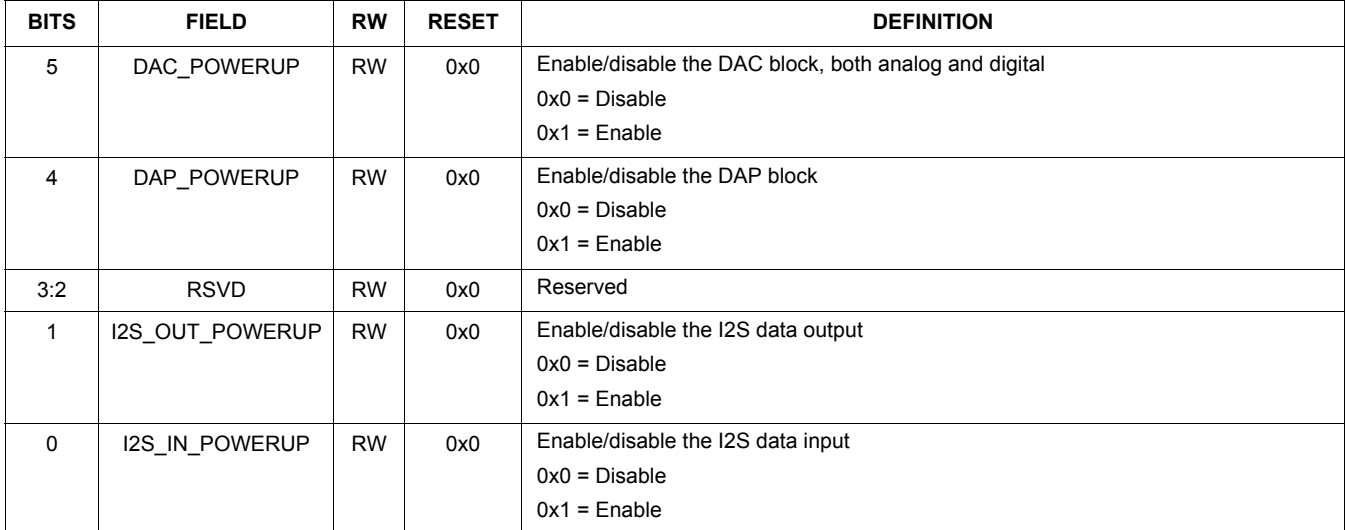

## **Table 18. CHIP\_CLK\_CTRL 0x0004**

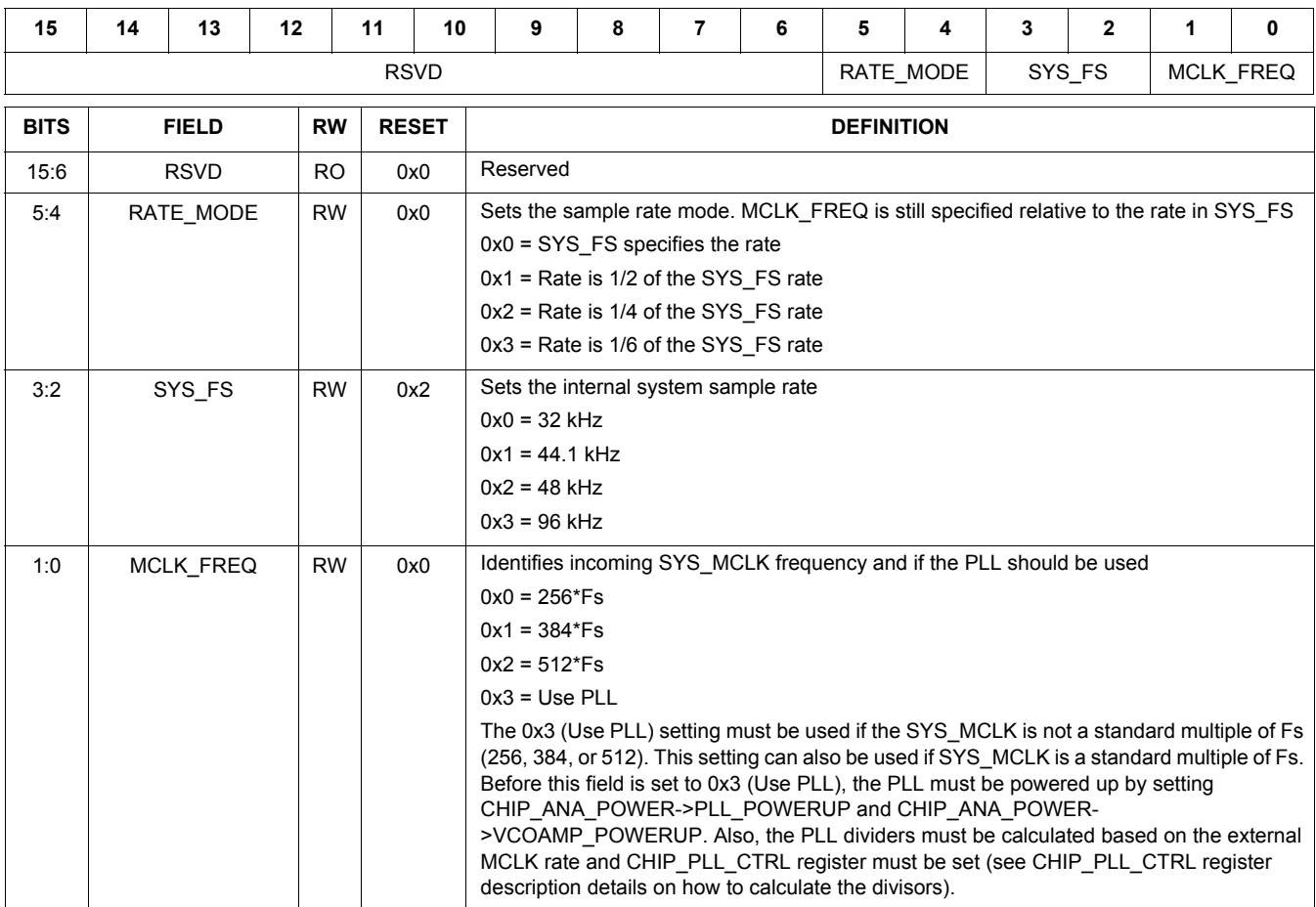

## **Table 19. CHIP\_I2S\_CTRL 0x0006**

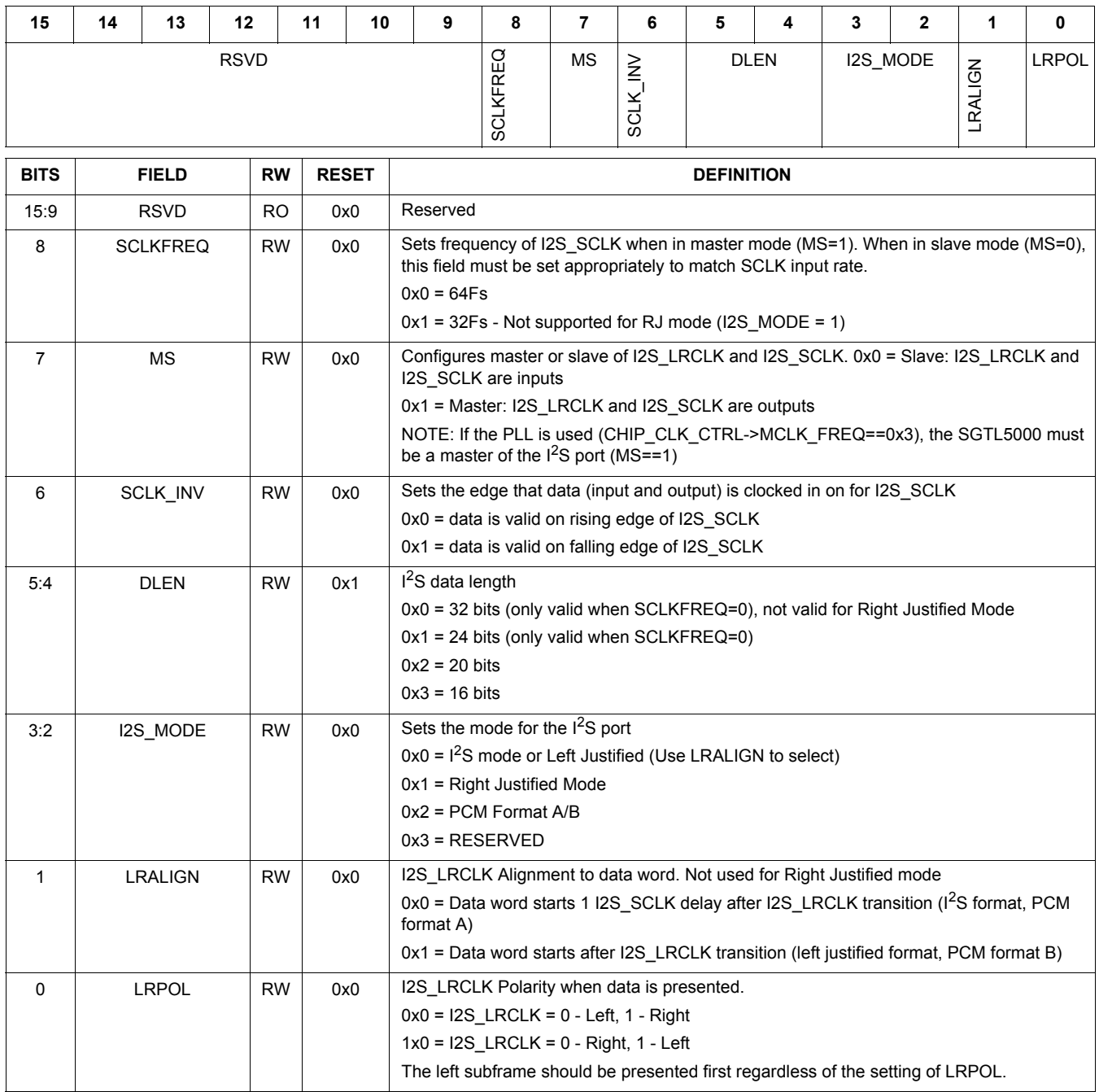

## **Table 20. CHIP\_SSS\_CTRL 0x000A**

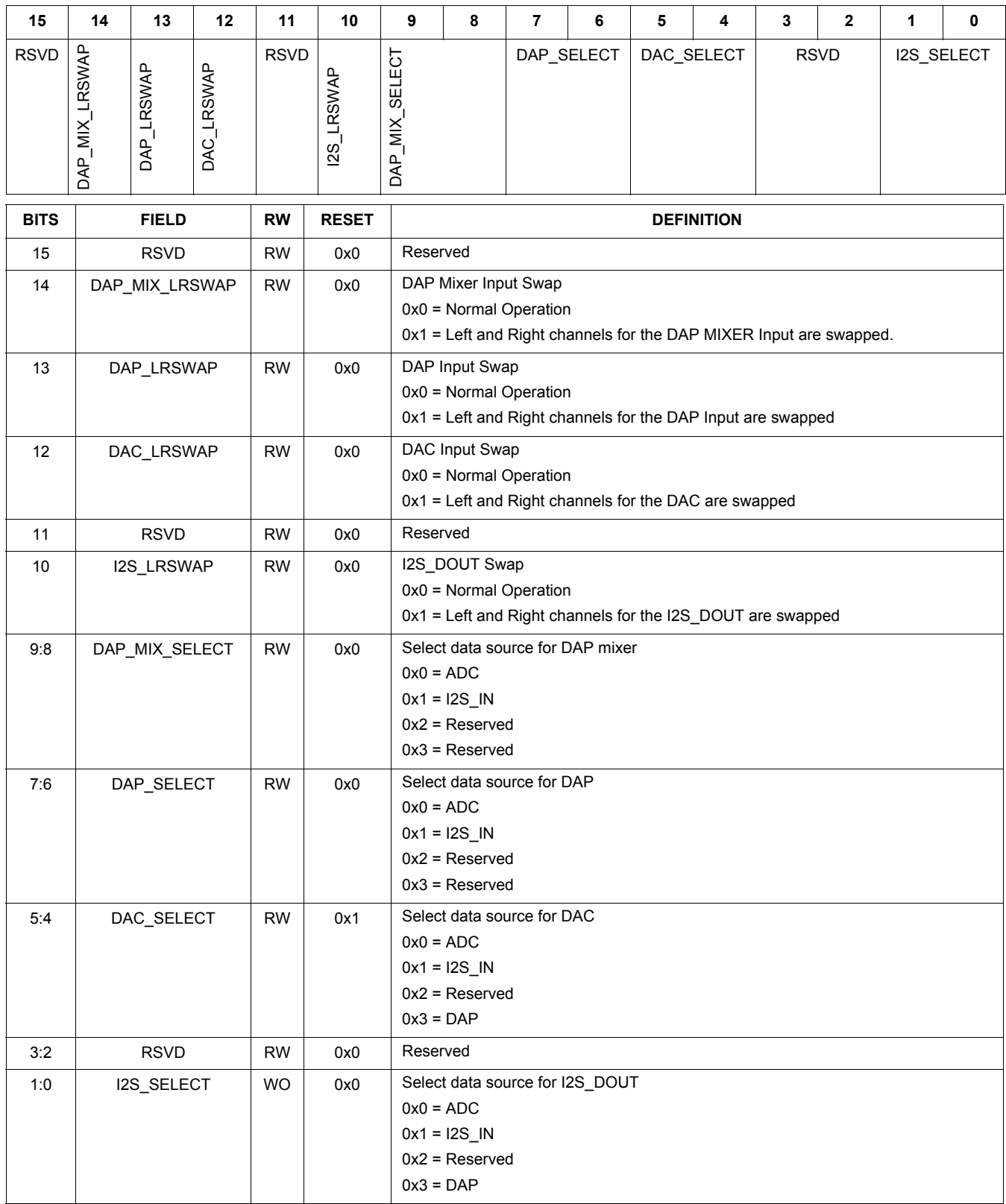

## **Table 21. CHIP\_ADCDAC\_CTRL 0x000E**

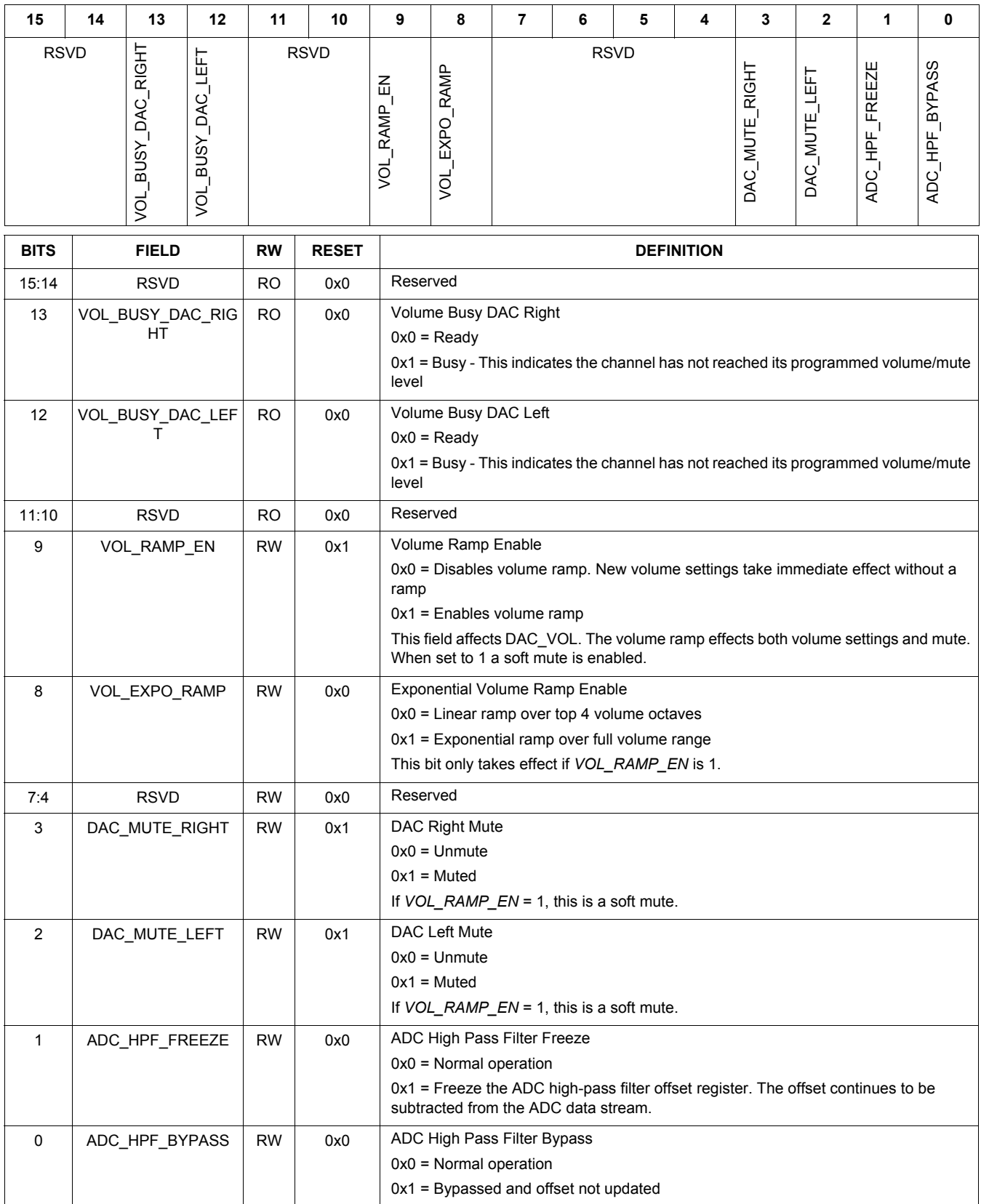

**SGTL5000**

## **Table 22. CHIP\_DAC\_VOL 0x0010**

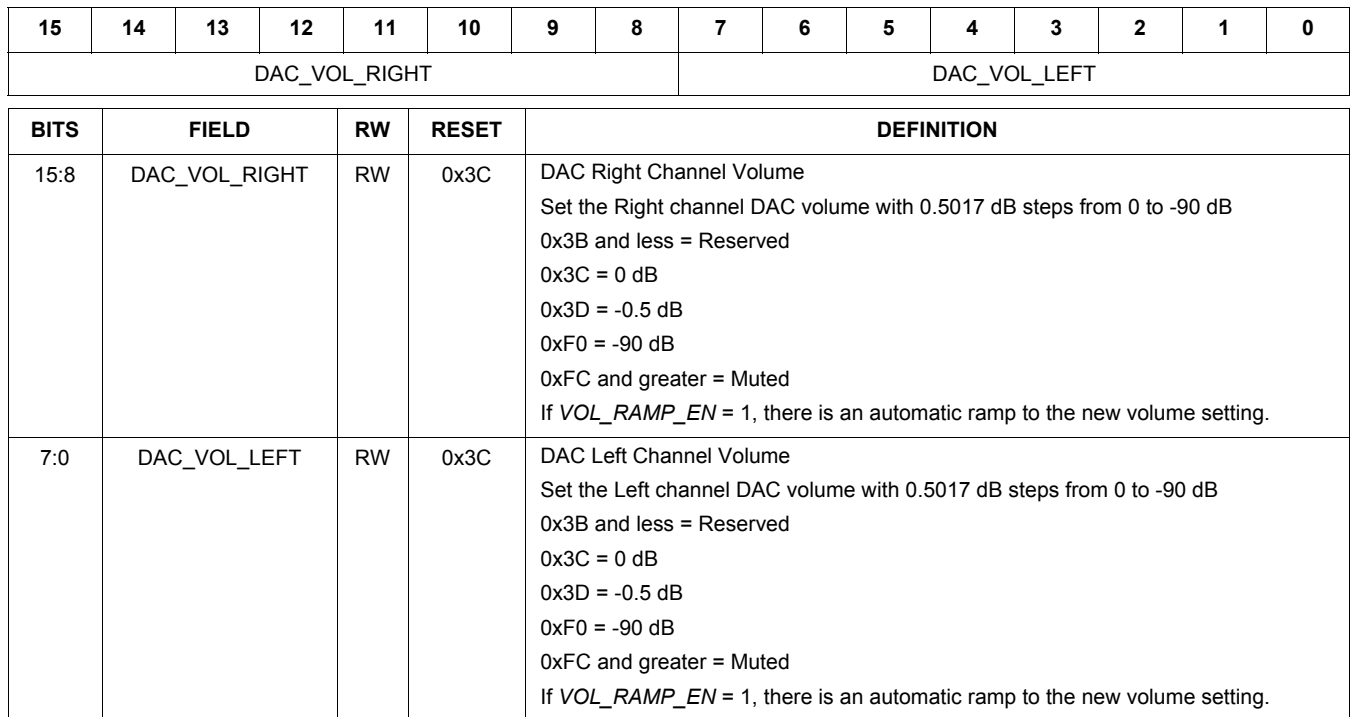

## **Table 23. CHIP\_PAD\_STRENGTH 0x0014**

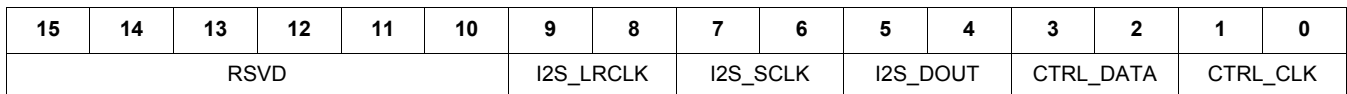

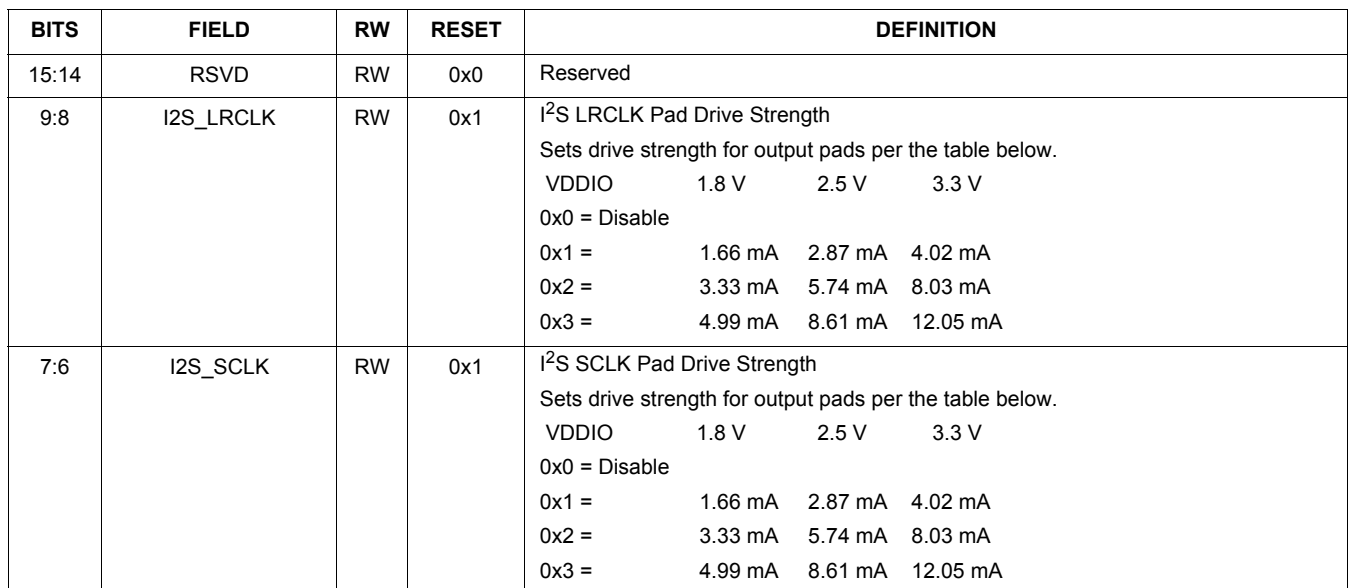

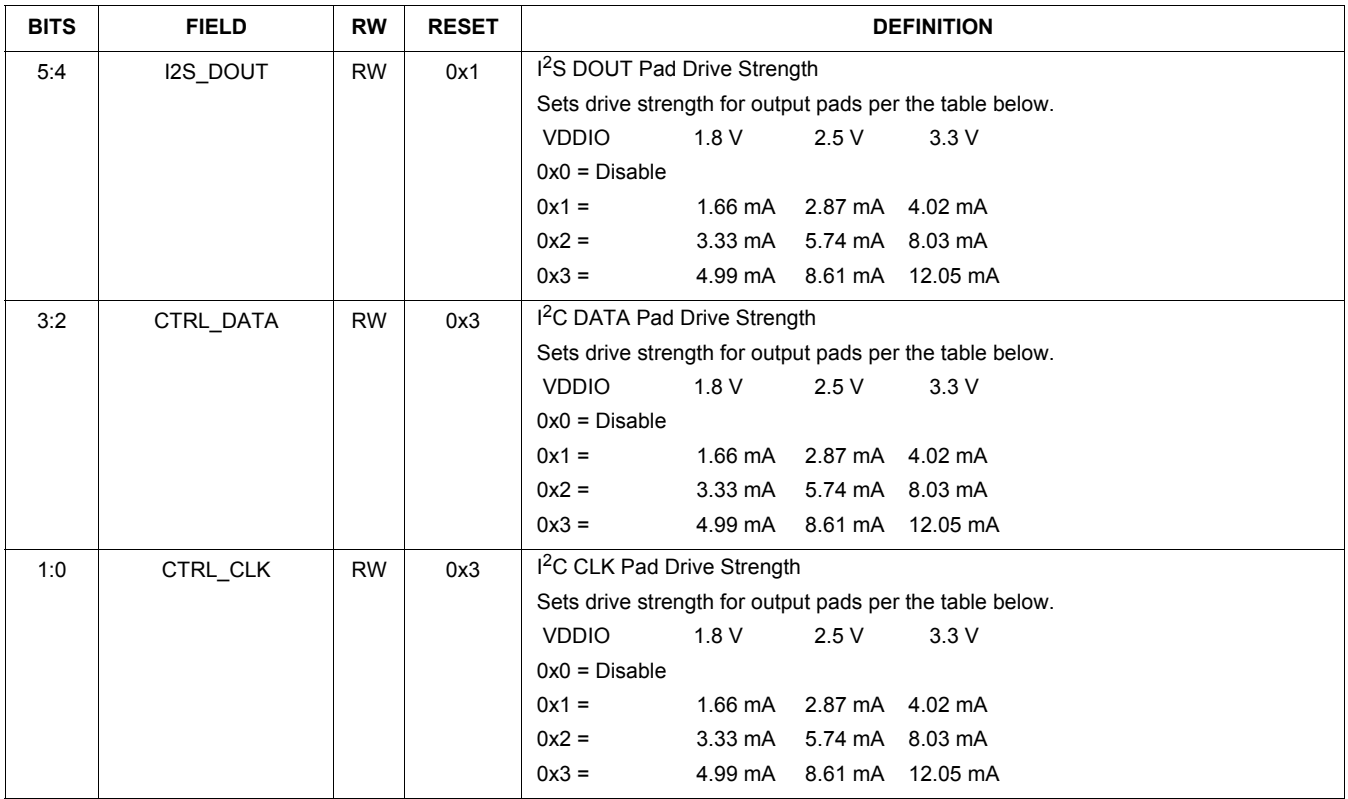

## **Table 24. CHIP\_ANA\_ADC\_CTRL 0x0020**

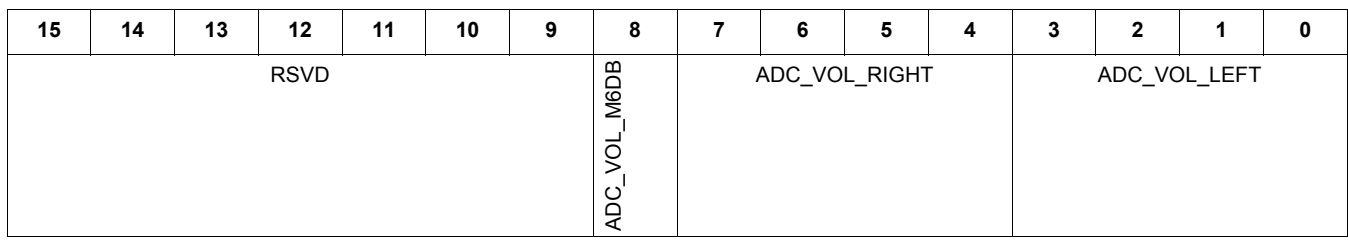

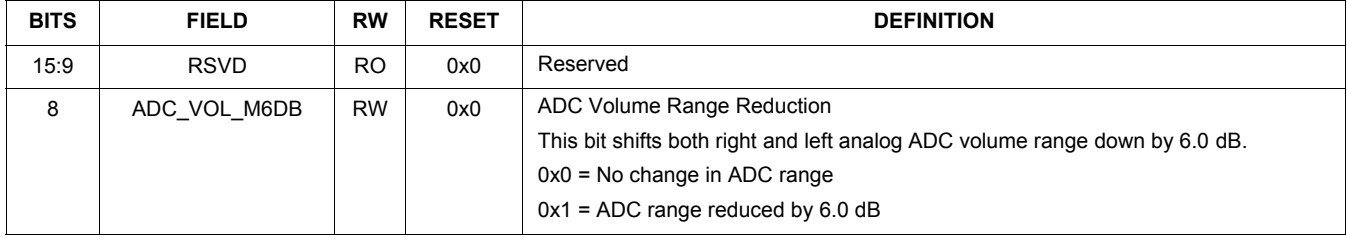

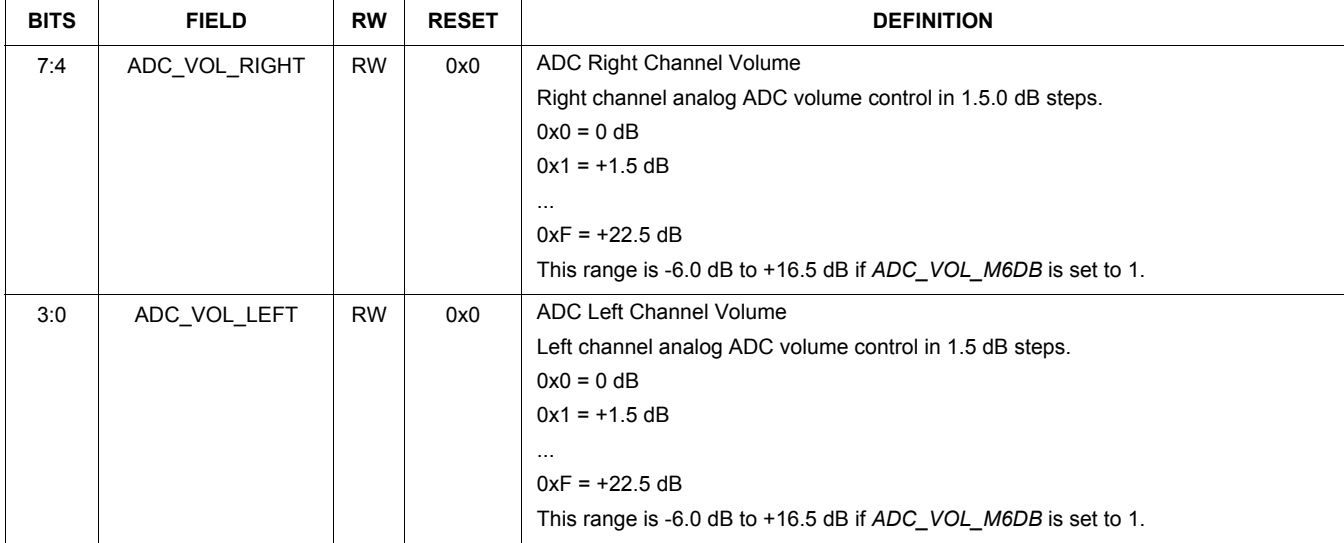

## **Table 25. CHIP\_ANA\_HP\_CTRL 0x0022**

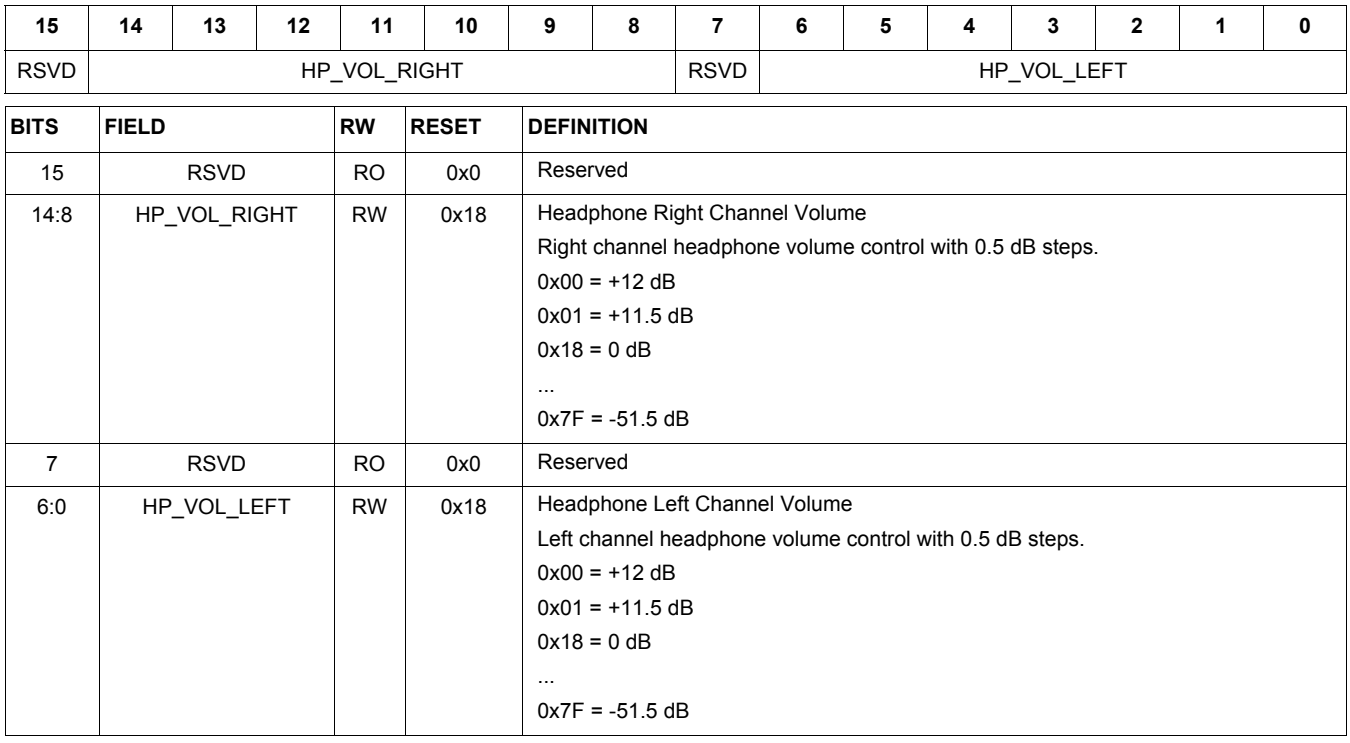

Table 26 is an analog control register that includes mutes, input selects, and zero-cross-detectors for the ADC,

headphone, and LINEOUT.

## **Table 26. 7.0.0.11. CHIP\_ANA\_CTRL 0x0024**

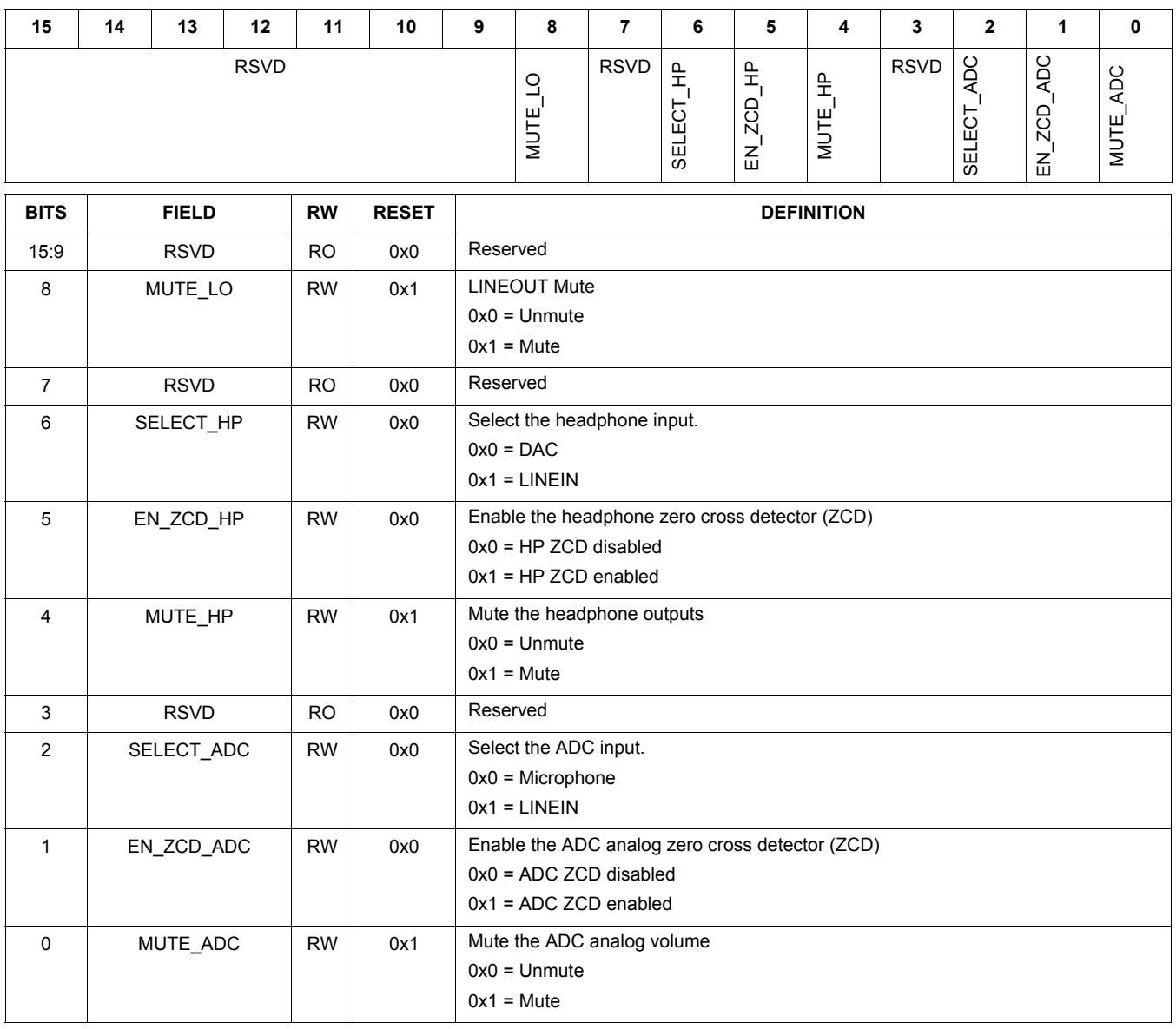

The Table 27, CHIP\_LINREG\_CTRL 0x0026 register controls the VDDD linear regulator and the charge pump.

## **Table 27. CHIP\_LINREG\_CTRL 0x0026**

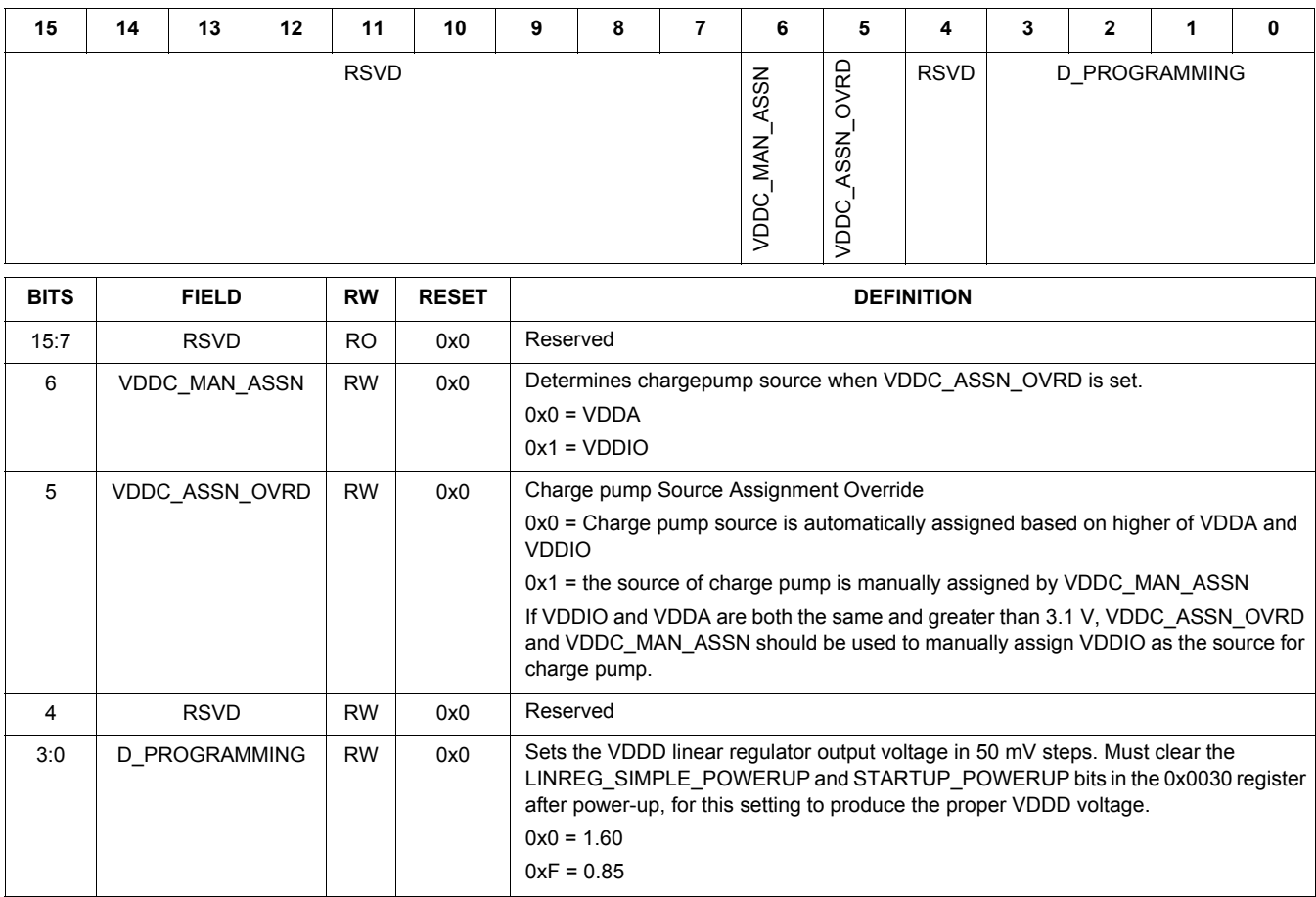

The Table 28, CHIP\_REF\_CTRL 0x0028 register controls

the bandgap reference bias voltage and currents.

## **Table 28. CHIP\_REF\_CTRL 0x0028**

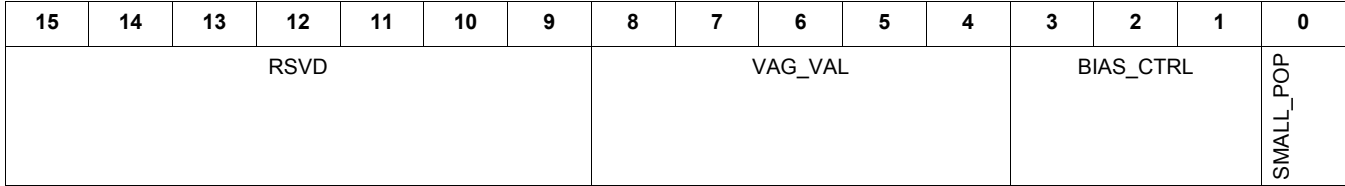

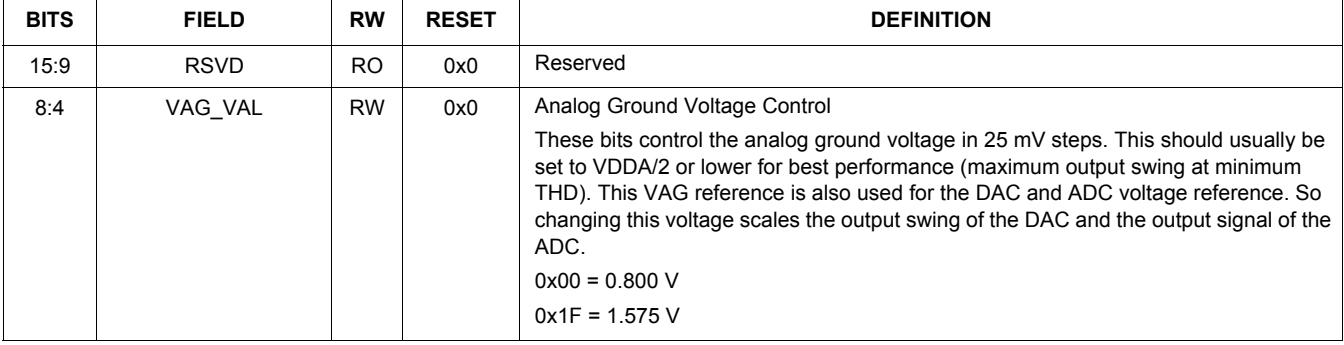

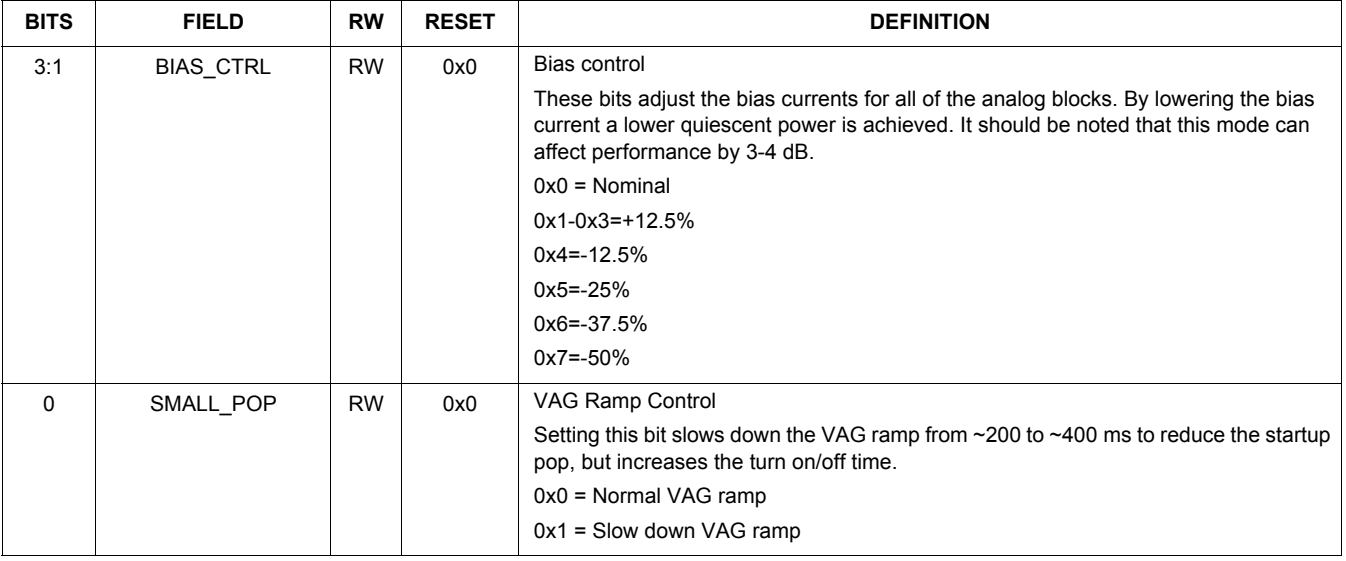

The Table 29, CHIP\_MIC\_CTRL 0x002A register controls the microphone gain and the internal microphone biasing circuitry.

## **Table 29. CHIP\_MIC\_CTRL 0x002A**

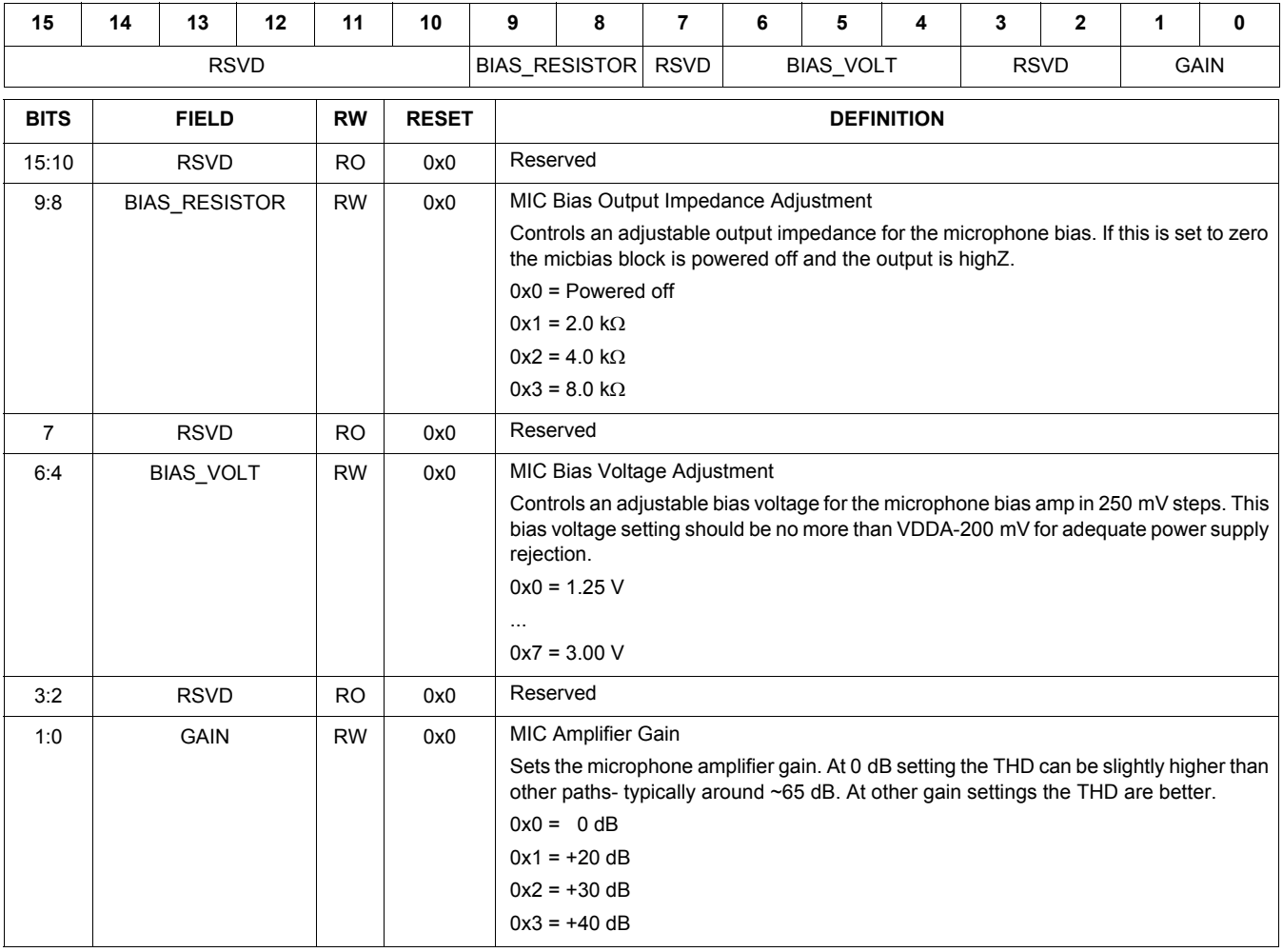

## **Table 30. CHIP\_LINE\_OUT\_CTRL 0x002C**

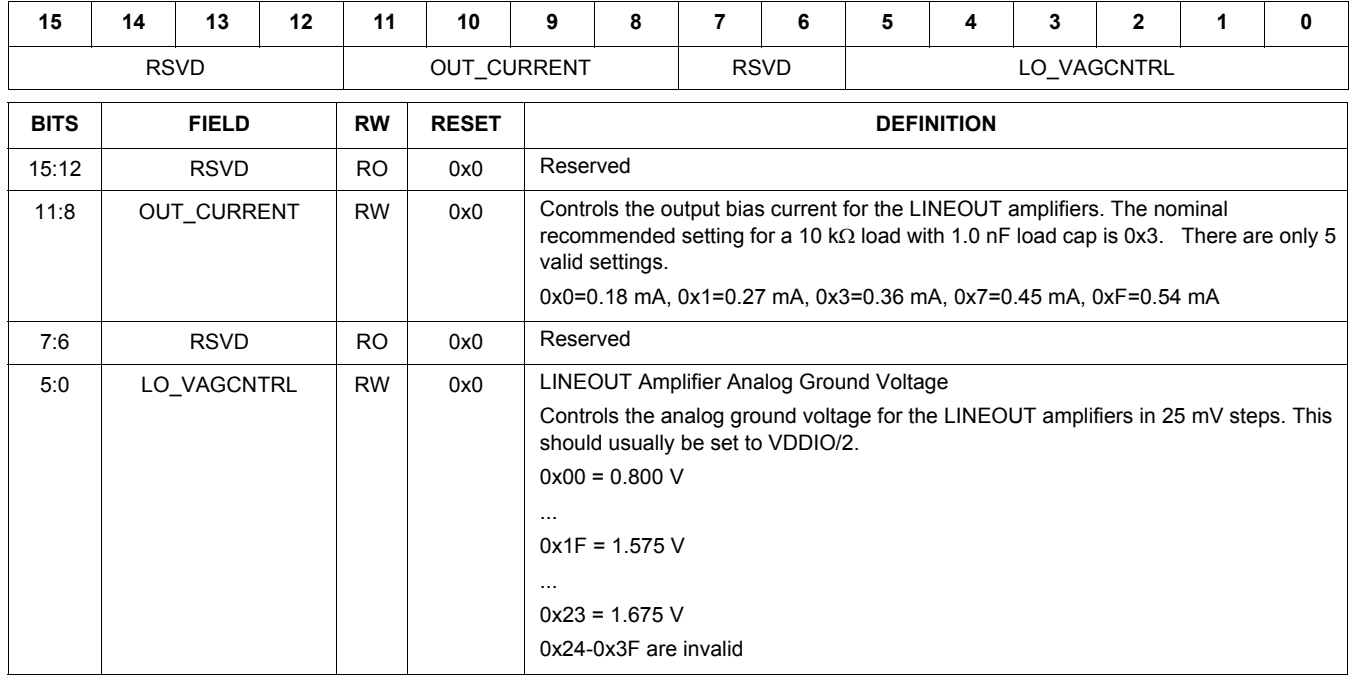

## **Table 31. CHIP\_LINE\_OUT\_VOL 0x002E**

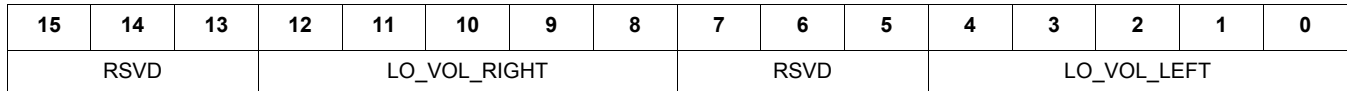

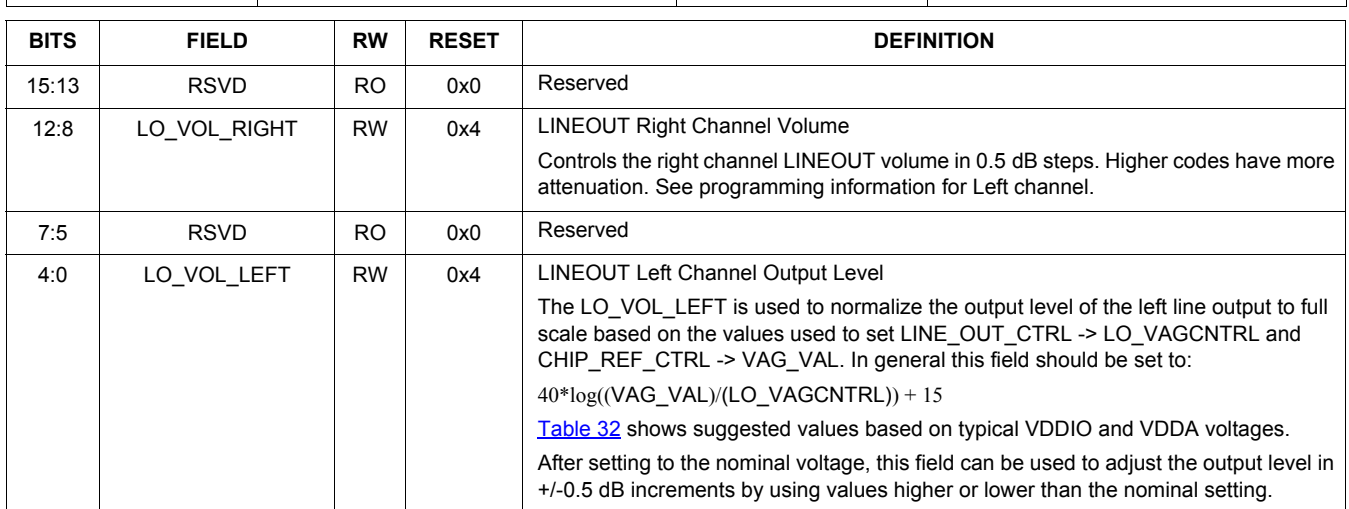

## **Table 32. LINEOUT Output Level Values**

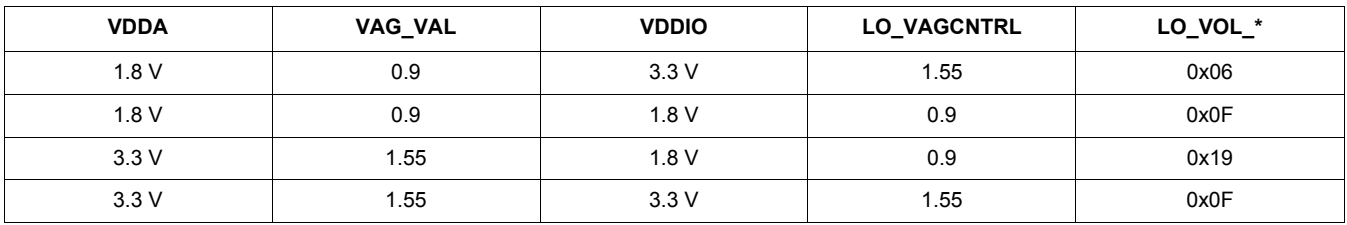

### The Table 33, CHIP\_ANA\_POWER 0x0030 register

contains all of the power down controls for the analog blocks. The only other power-down controls are BIAS\_RESISTOR in

### the MIC\_CTRL register and the EN\_ZCD control bits in ANA\_CTRL.

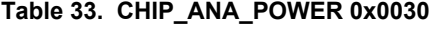

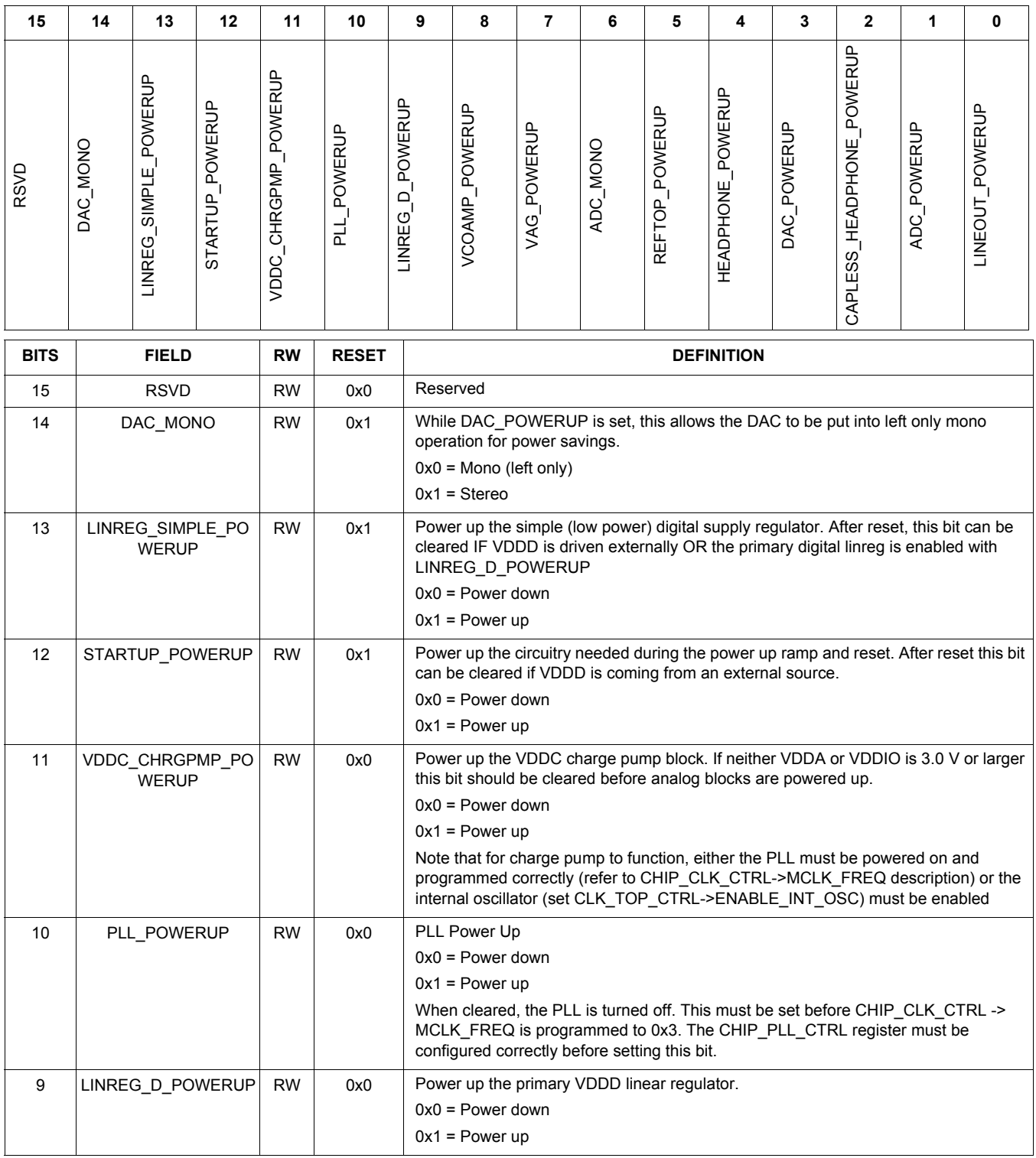

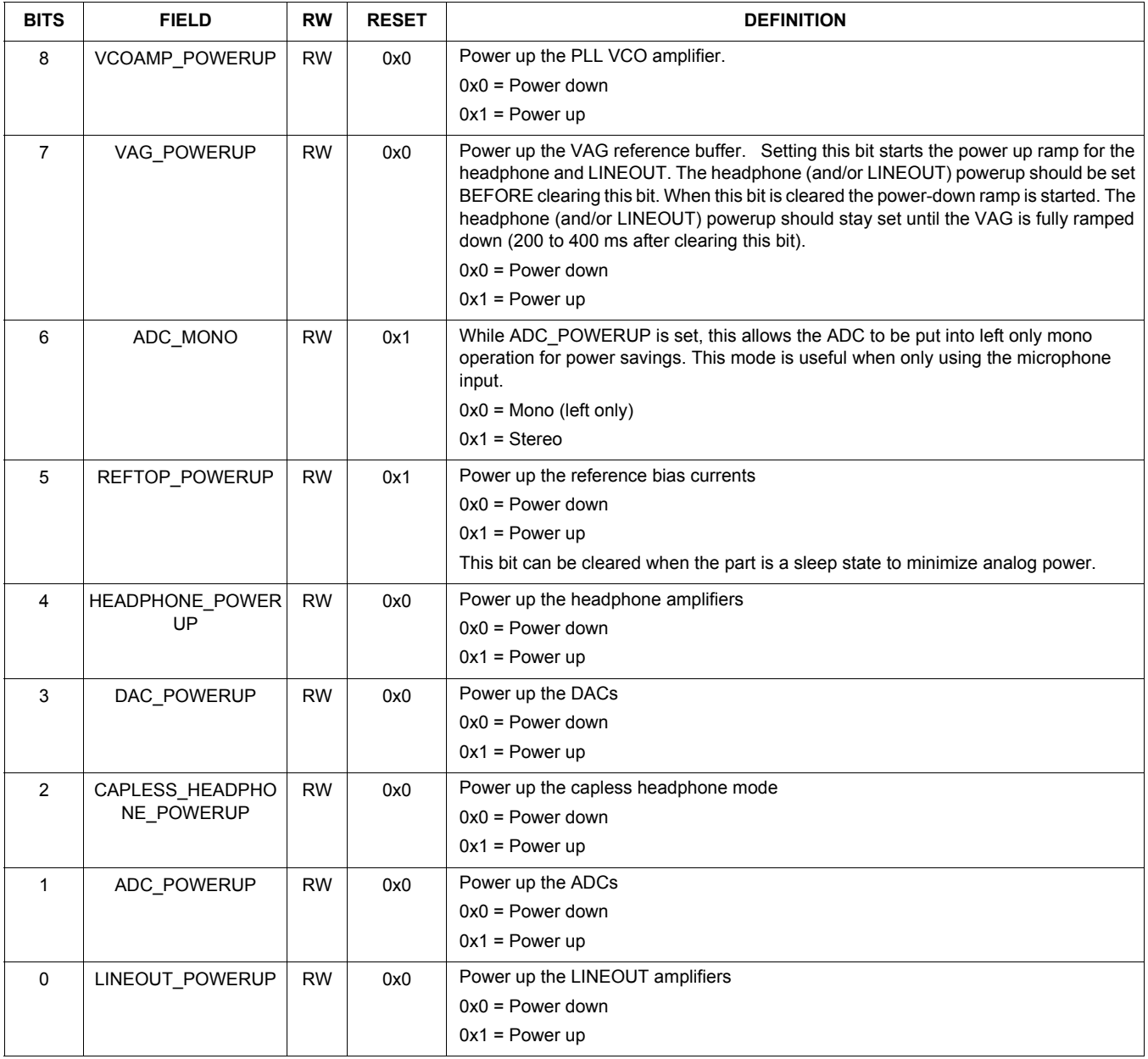

The Table 34, CHIP\_PLL\_CTRL 0x0032 register may only be changed after reset, and before PLL\_POWERUP is set.

## **Table 34. CHIP\_PLL\_CTRL 0x0032**

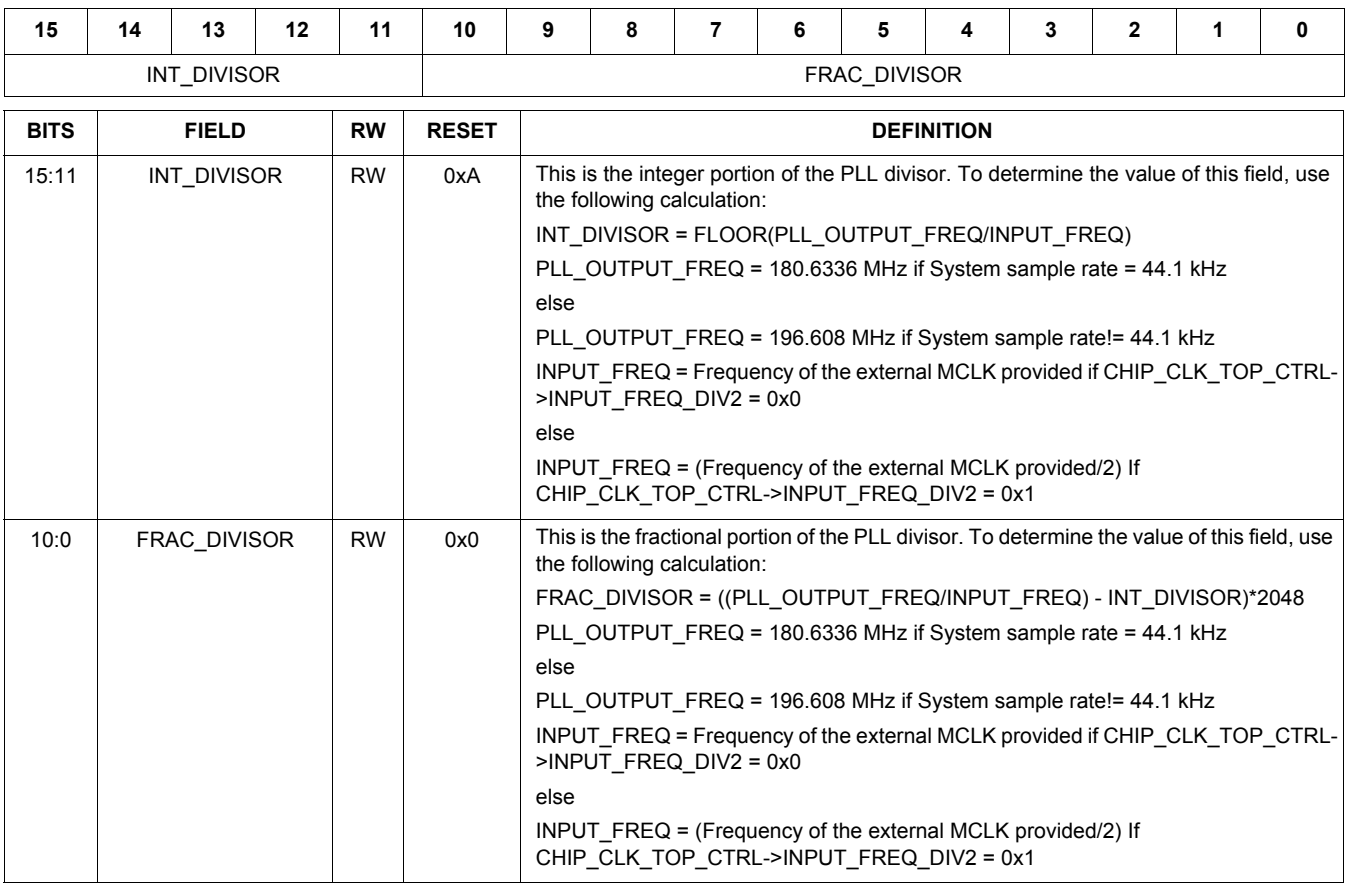

Table 35, CHIP\_CLK\_TOP\_CTRL 0x0034 has the miscellaneous controls for the clock block.

## **Table 35. CHIP\_CLK\_TOP\_CTRL 0x0034**

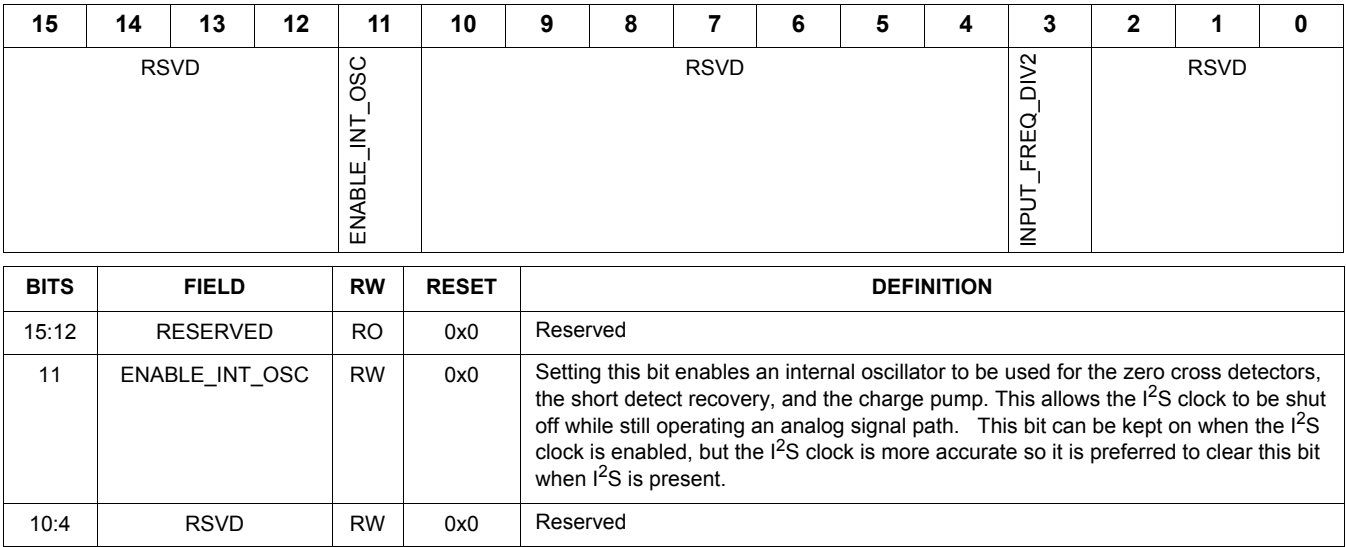

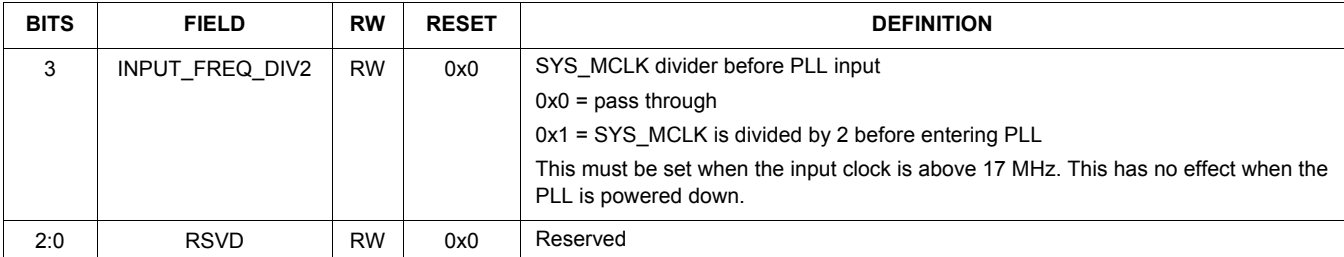

Status bits for analog blocks are found in Table 36, CHIP\_ANA\_STATUS 0x0036

## **Table 36. CHIP\_ANA\_STATUS 0x0036**

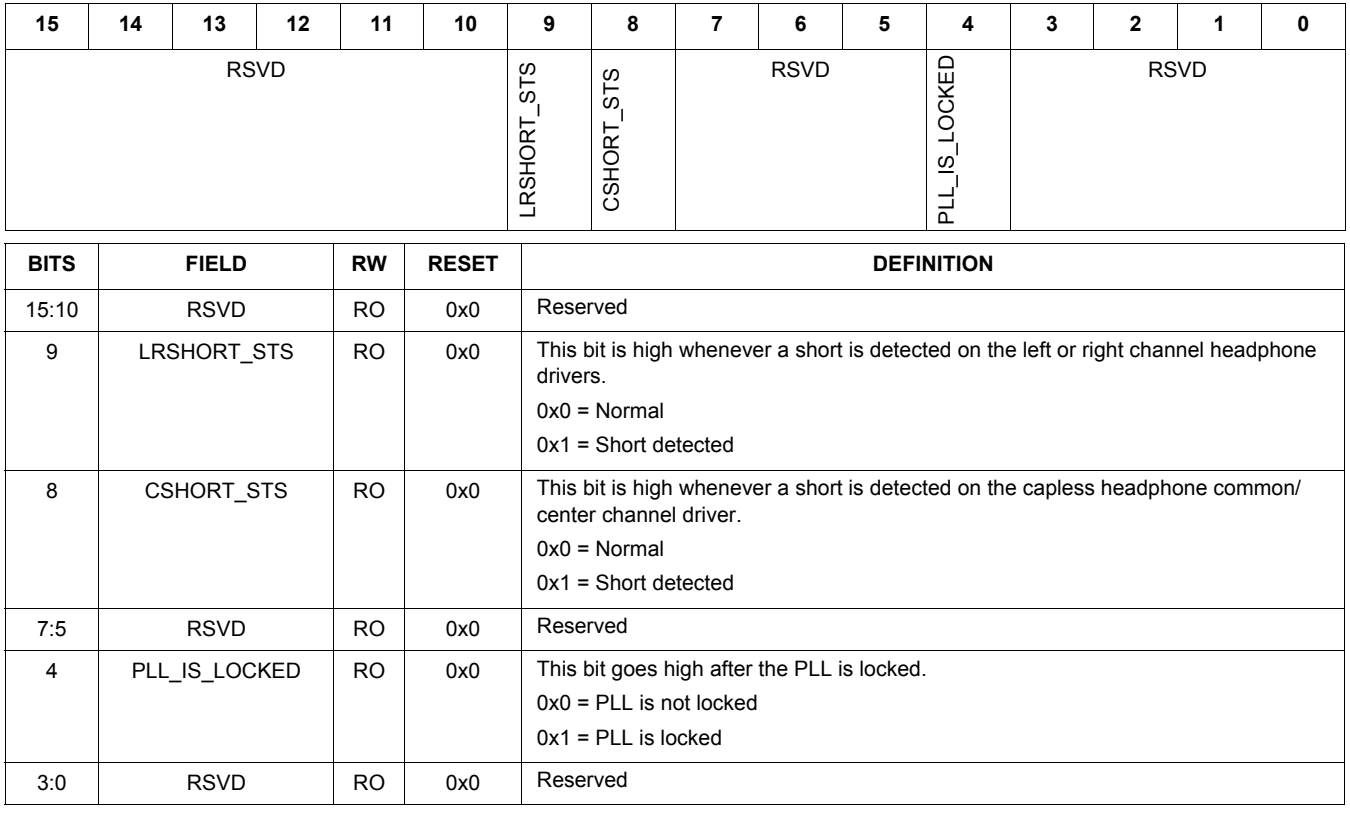

Table 37, CHIP\_ANA\_TEST1 0x0038 and Table 38, CHIP\_ANA\_TEST2 0x003A register controls are intended only for debug.

## **Table 37. CHIP\_ANA\_TEST1 0x0038**

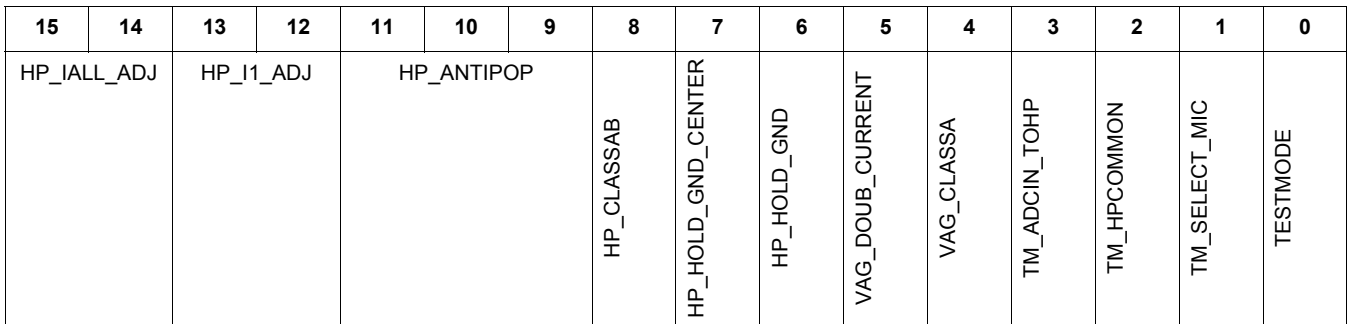
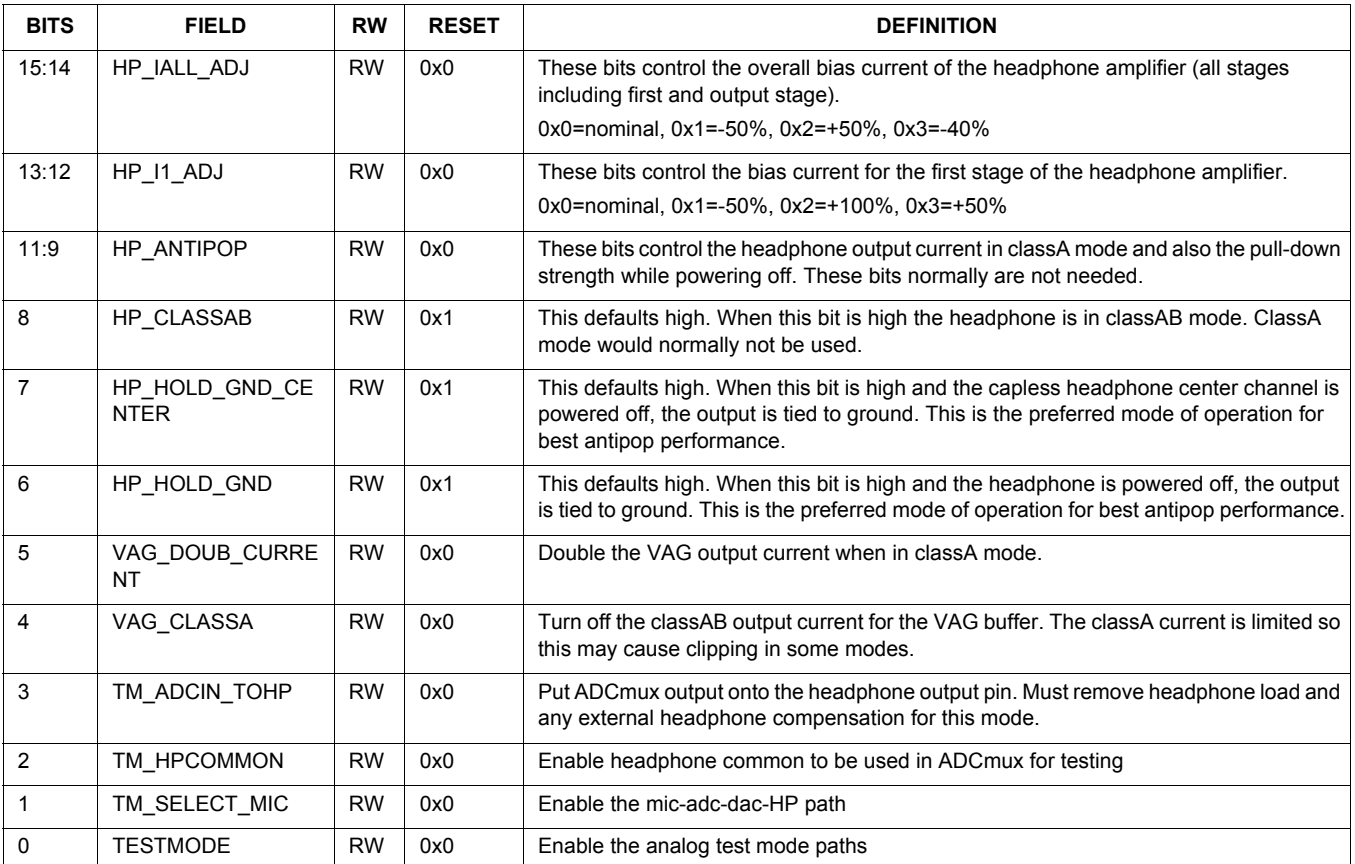

## **Table 38. CHIP\_ANA\_TEST2 0x003A**

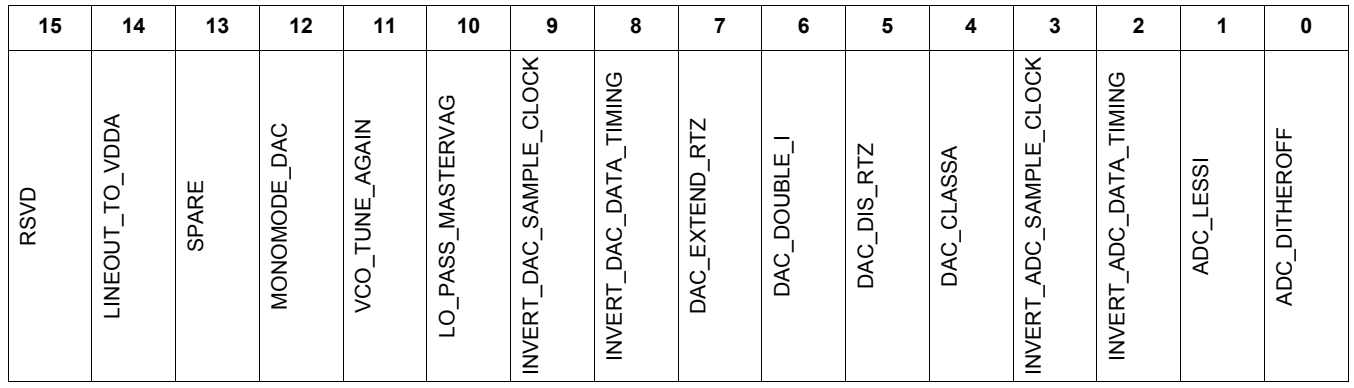

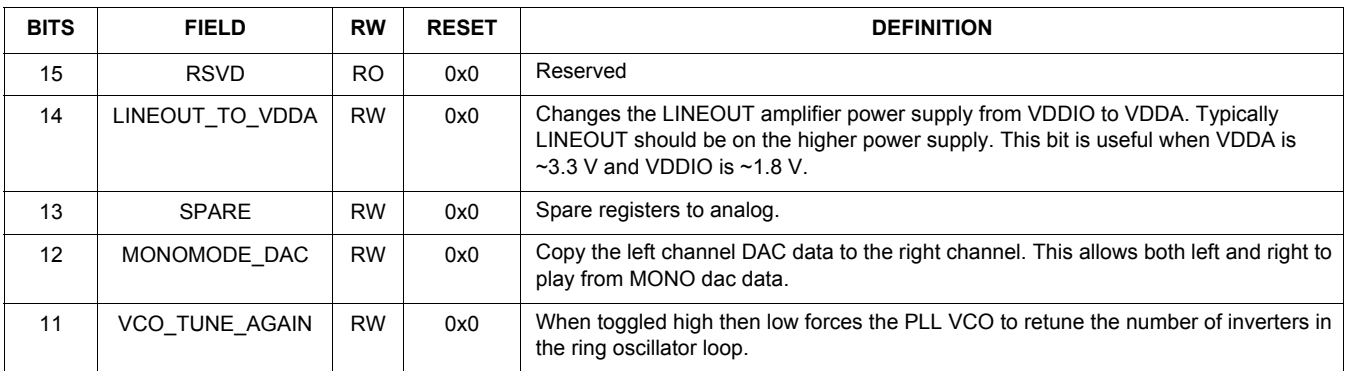

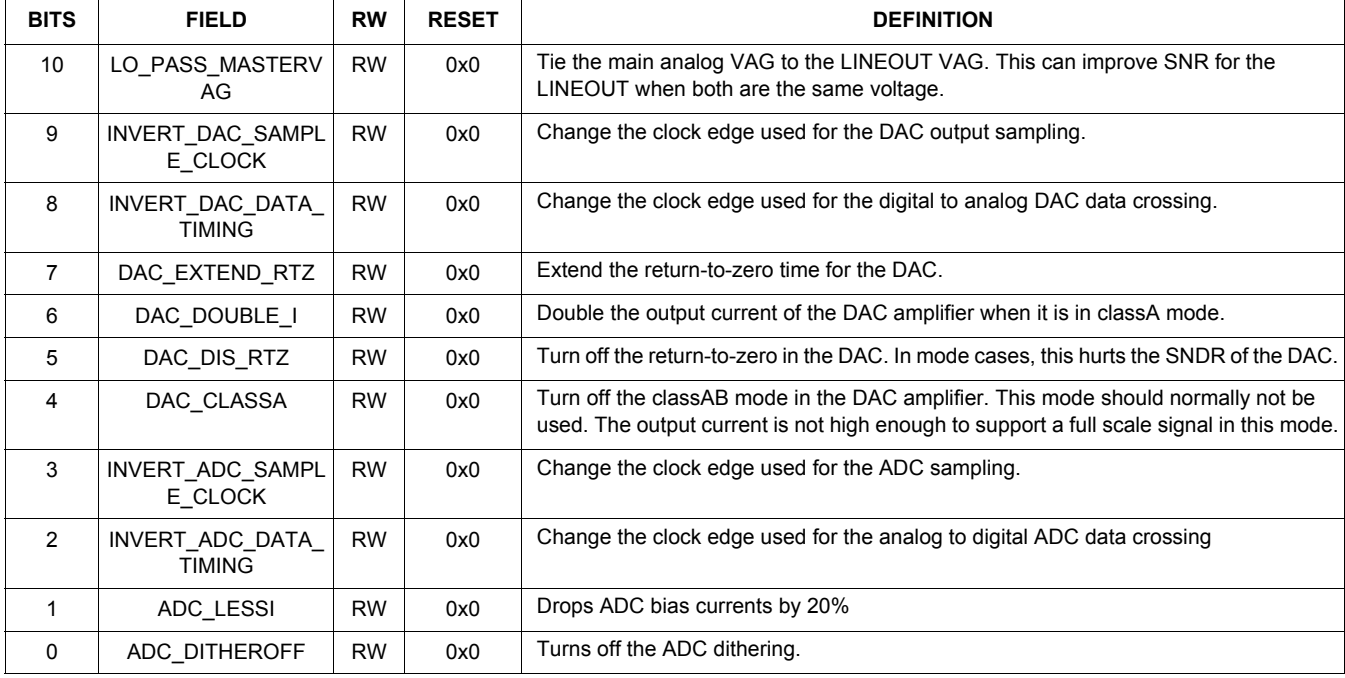

The Table 39, CHIP\_SHORT\_CTRL 0x003C register contains controls for the headphone short detectors.

## **Table 39. CHIP\_SHORT\_CTRL 0x003C**

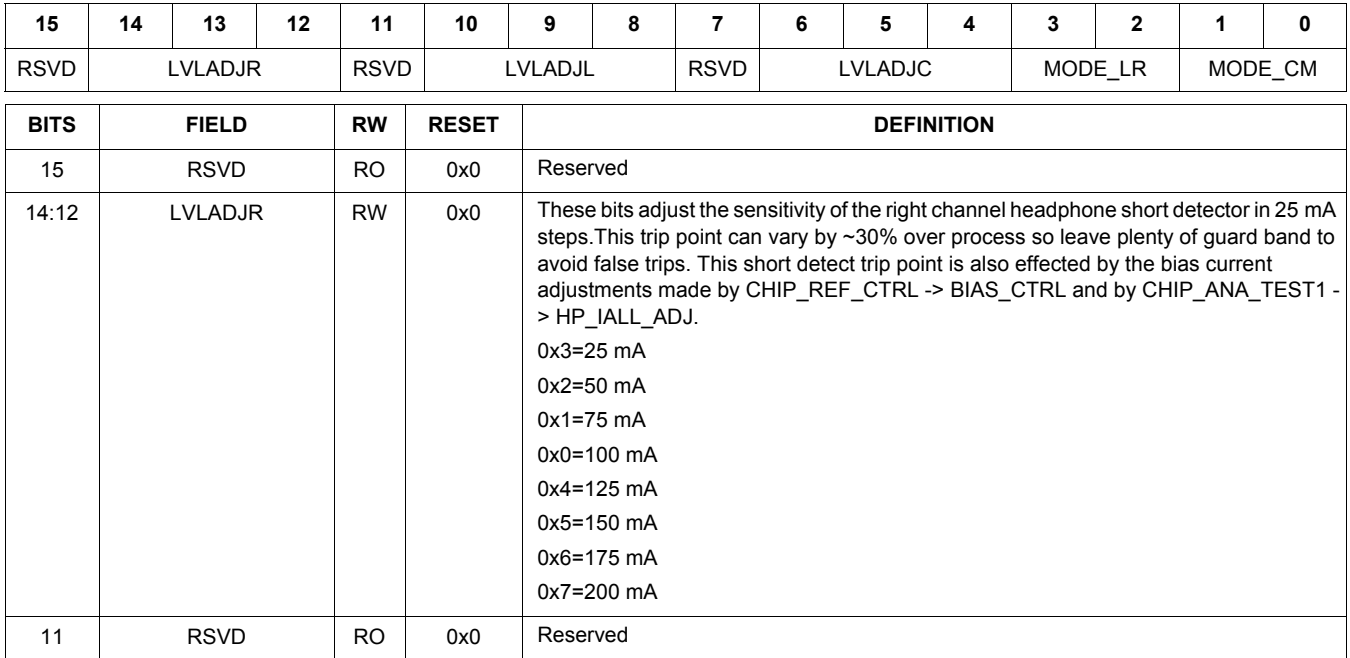

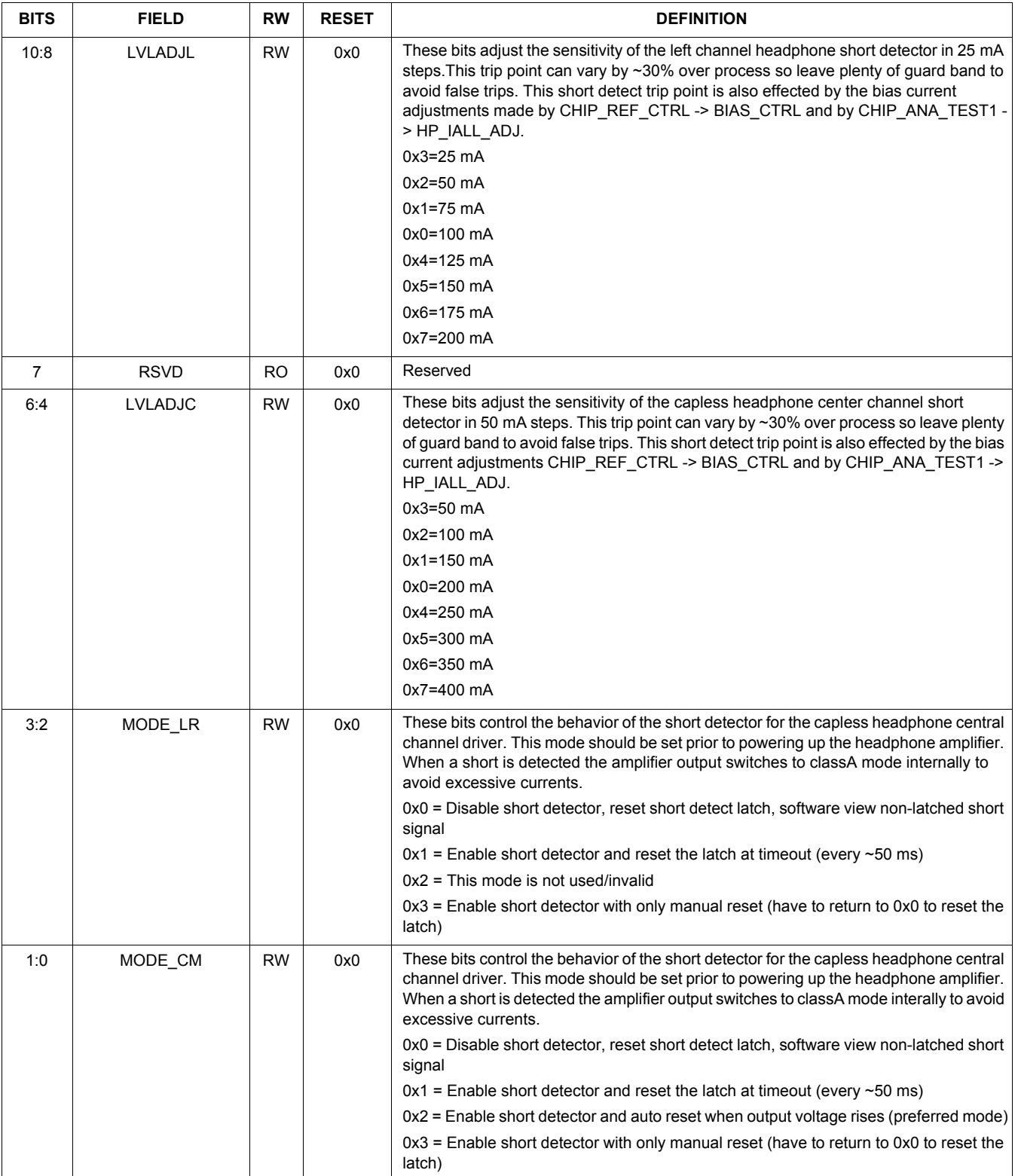

#### **Table 40. DAP\_CONTROL 0x0100**

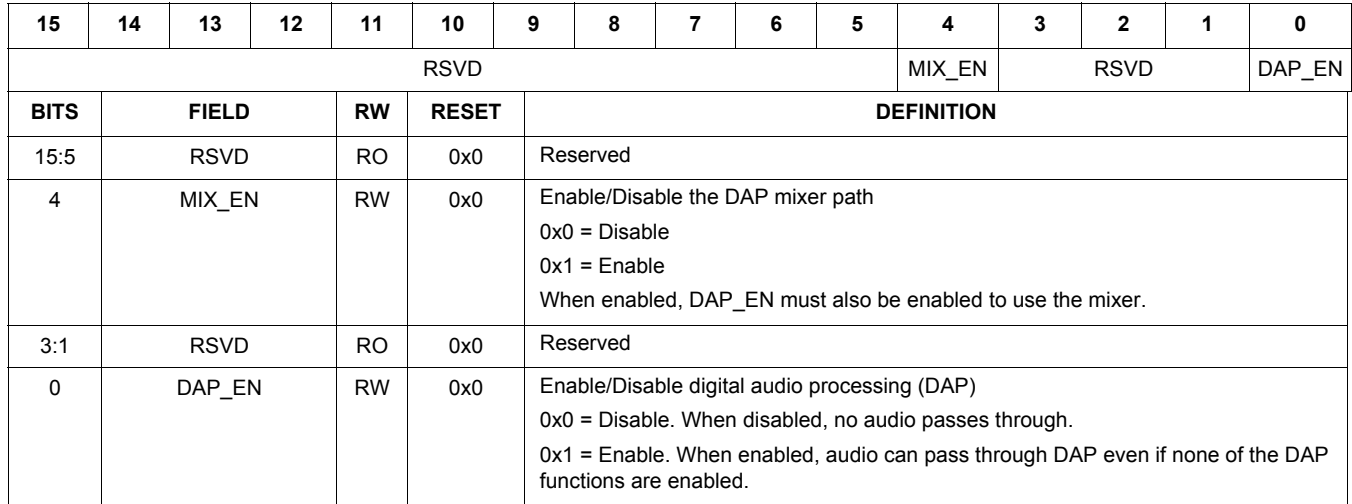

#### **Table 41. DAP\_PEQ 0x0102**

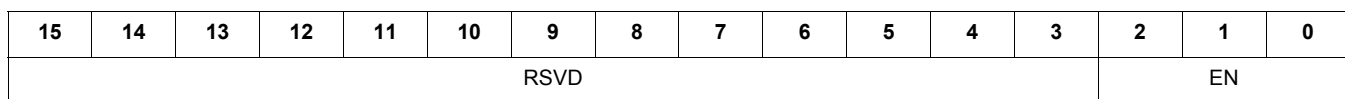

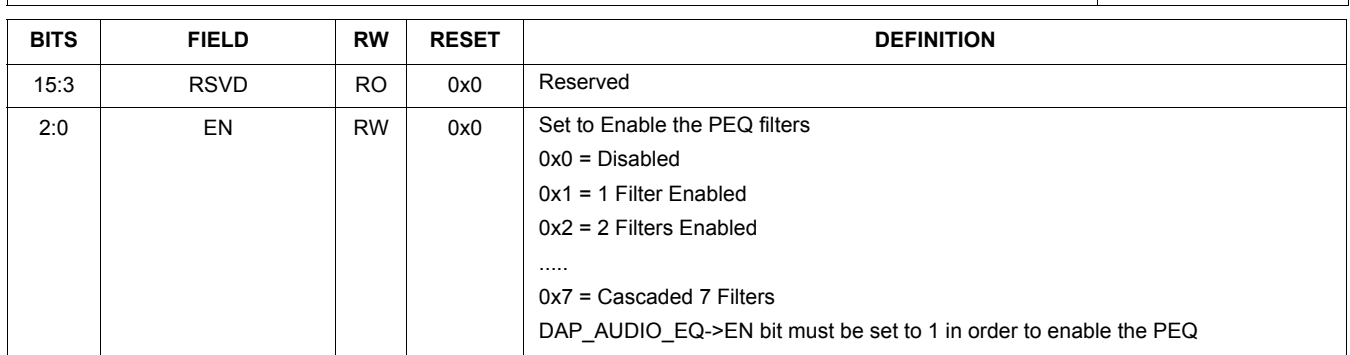

#### **Table 42. DAP\_BASS\_ENHANCE 0x0104**

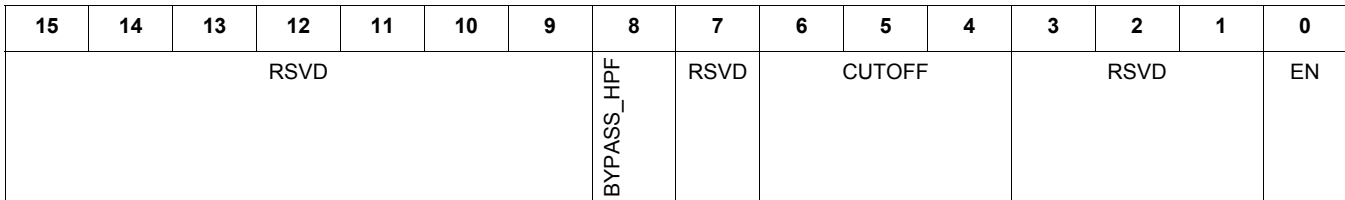

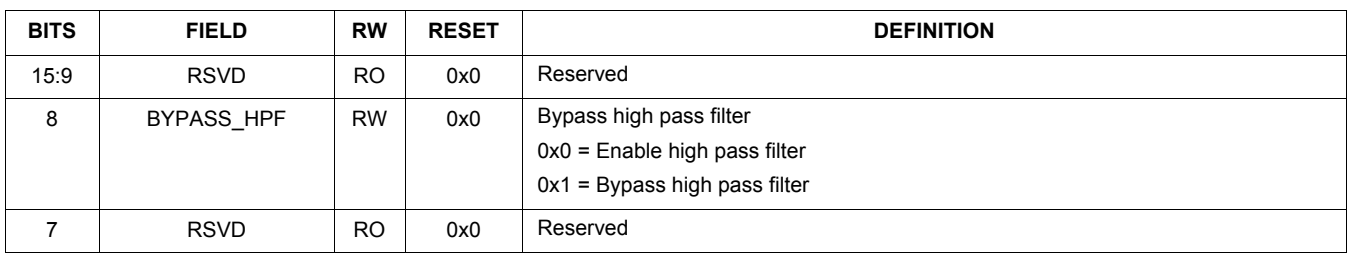

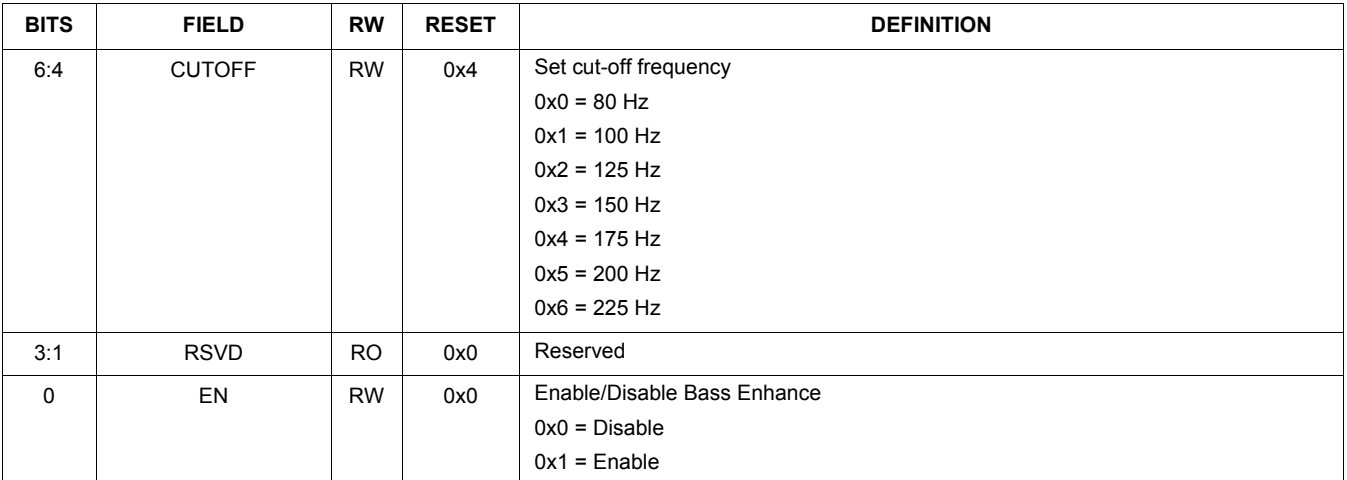

## **Table 43. DAP\_BASS\_ENHANCE\_CTRL 0x0106**

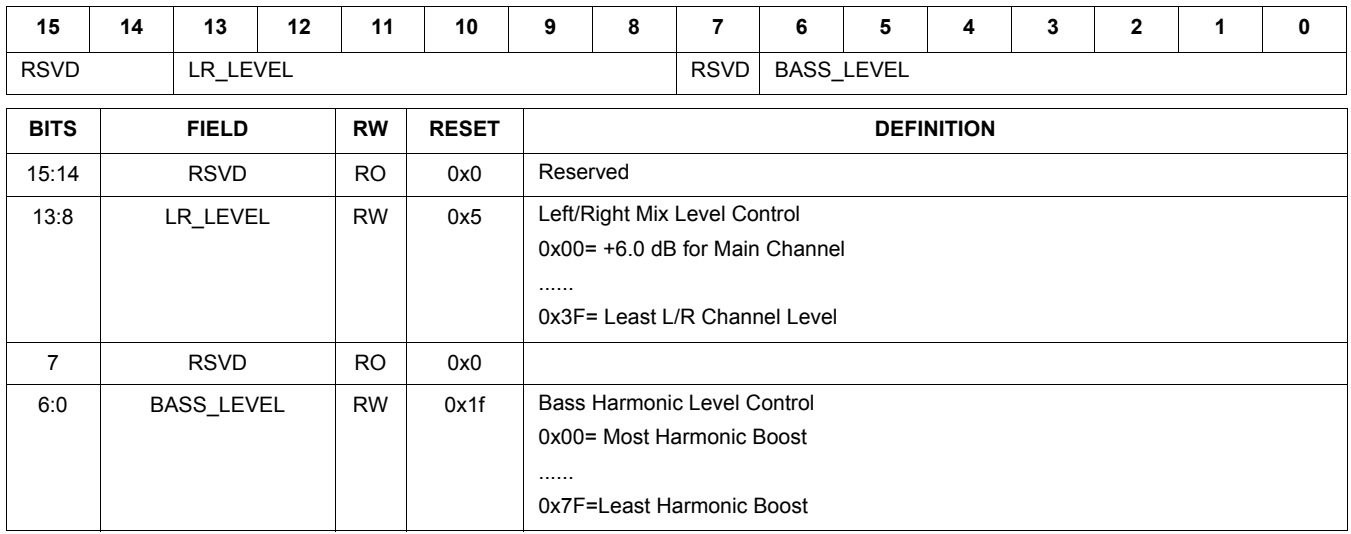

## **Table 44. DAP\_AUDIO\_EQ 0x0108**

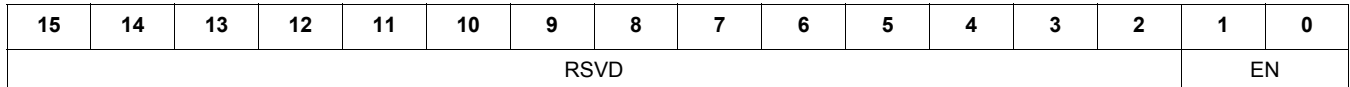

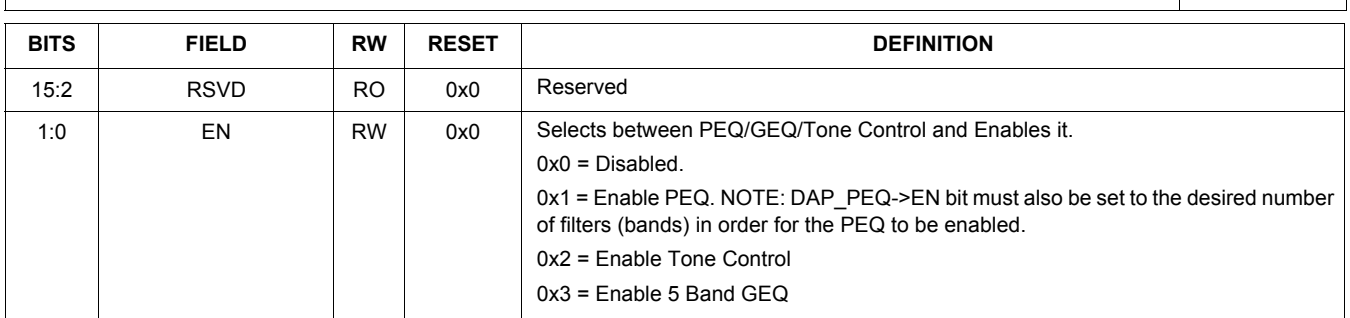

## **Table 45. DAP\_SGTL\_SURROUND 0x010A**

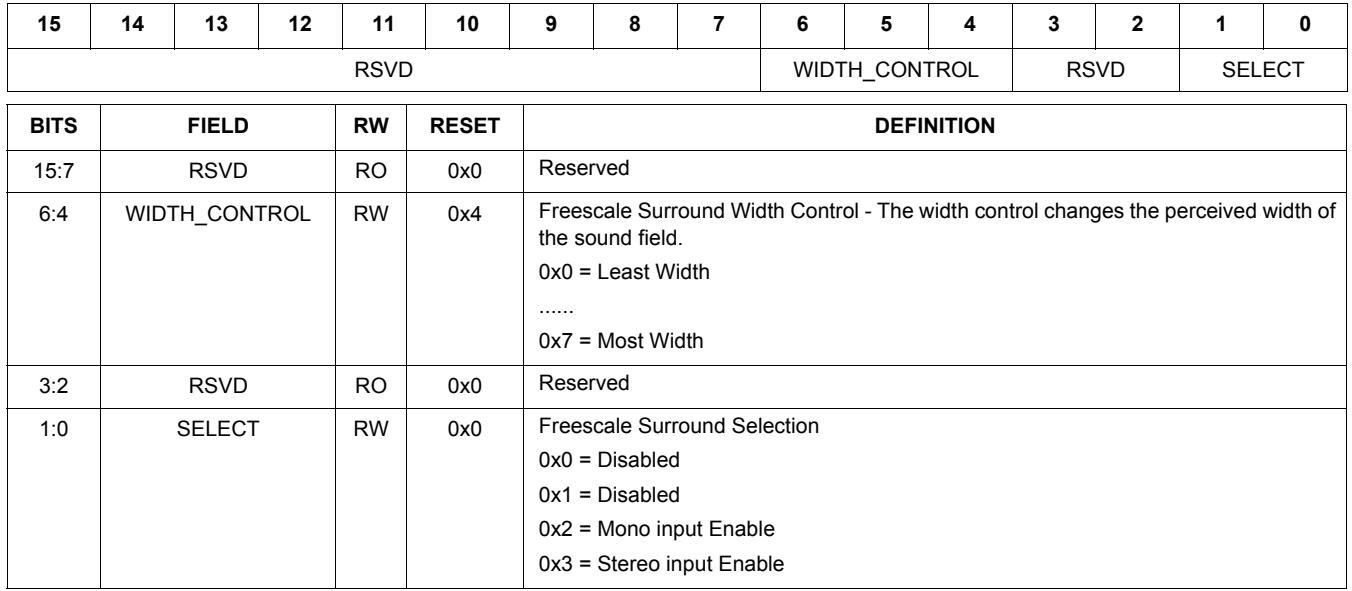

## **Table 46. DAP\_FILTER\_COEF\_ACCESS 0x010C**

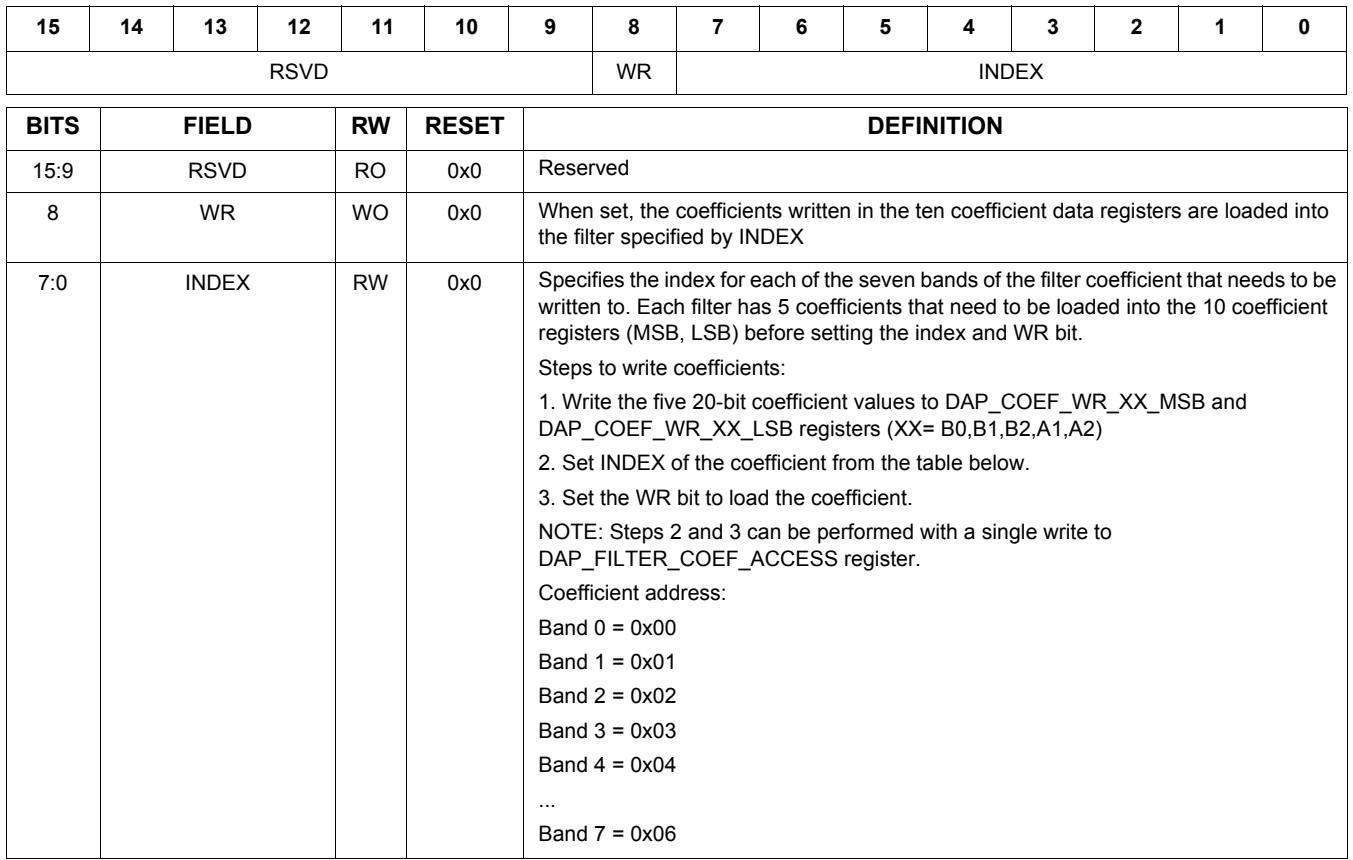

## **Table 47. DAP\_COEF\_WR\_B0\_MSB 0x010E**

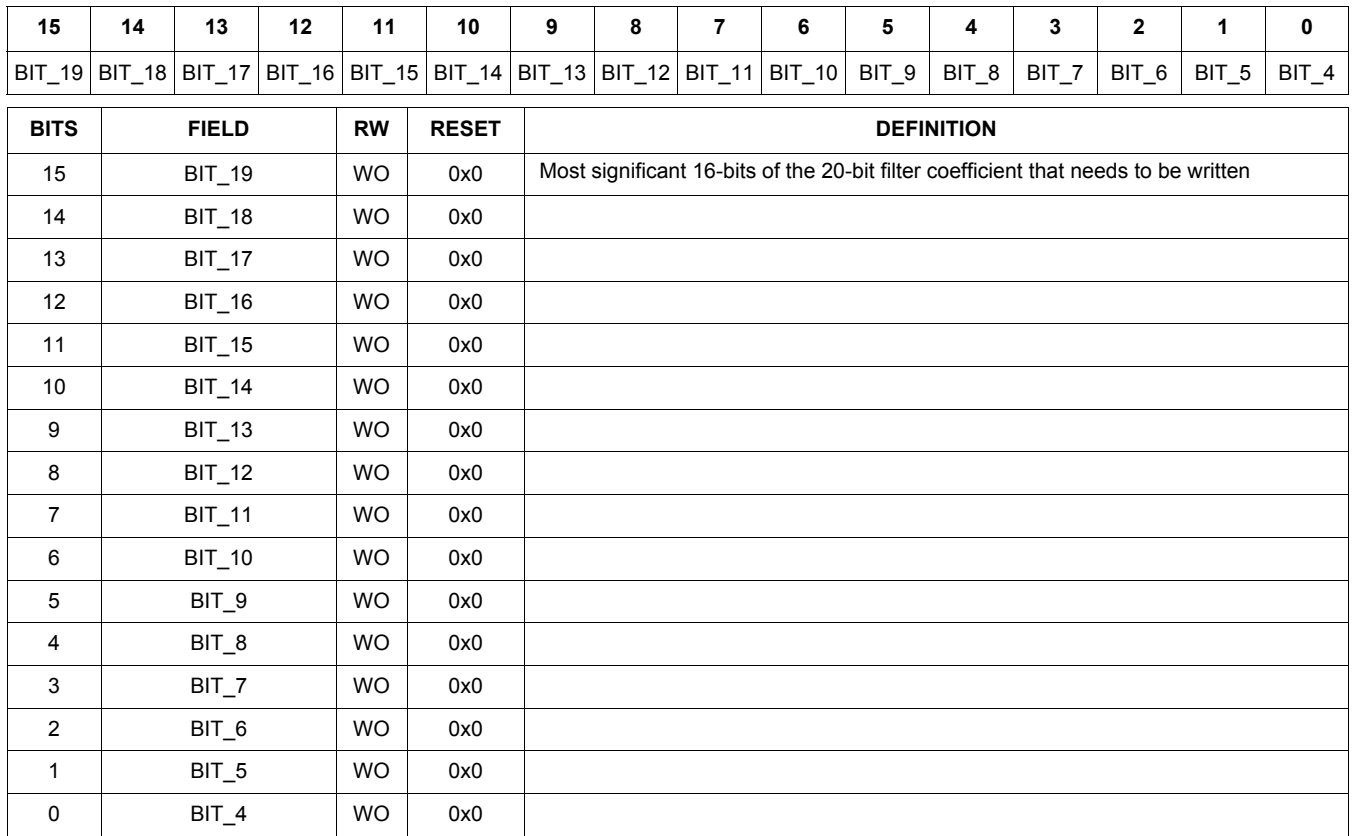

## **Table 48. DAP\_COEF\_WR\_B0\_LSB 0x0110**

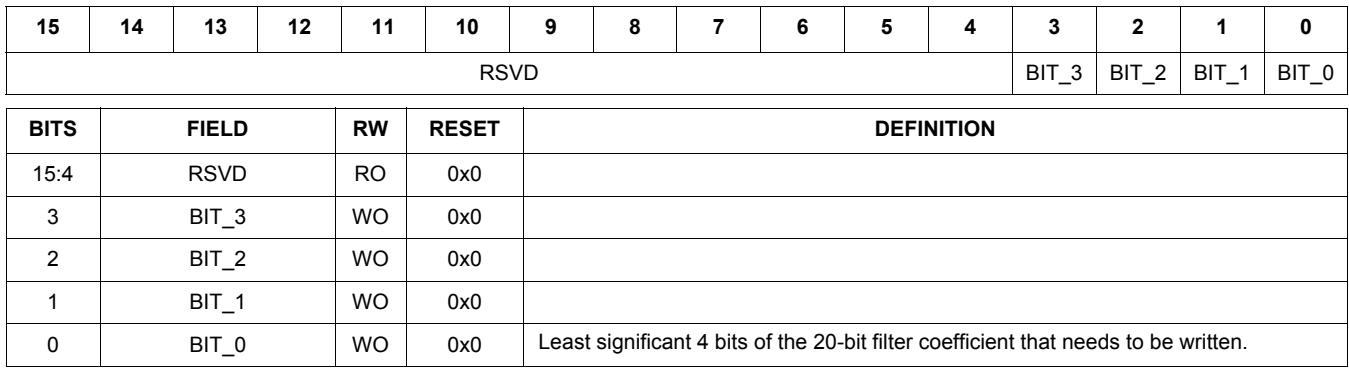

#### **Table 49. DAP\_AUDIO\_EQ\_BASS\_BAND0 0x0116 115 Hz**

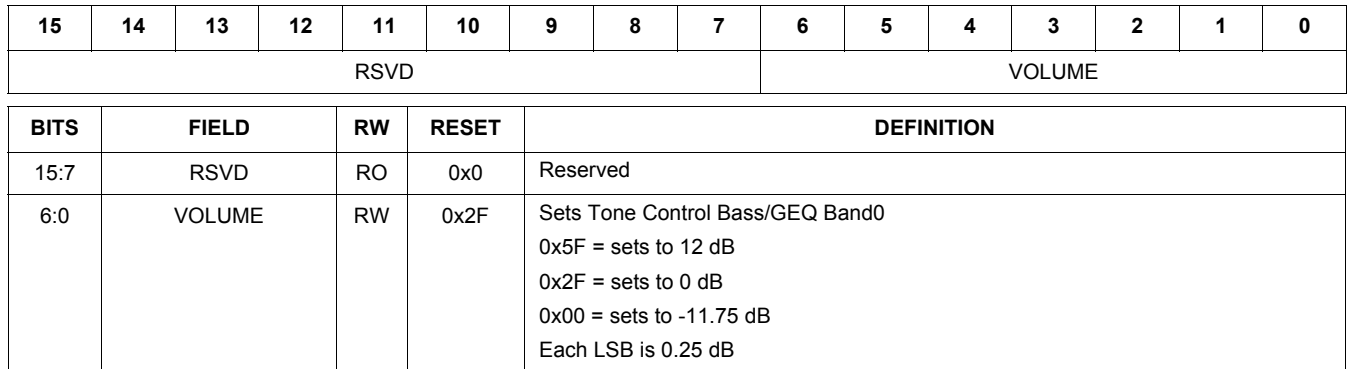

#### **Table 50. DAP\_AUDIO\_EQ\_BAND1 0x0118 330 Hz**

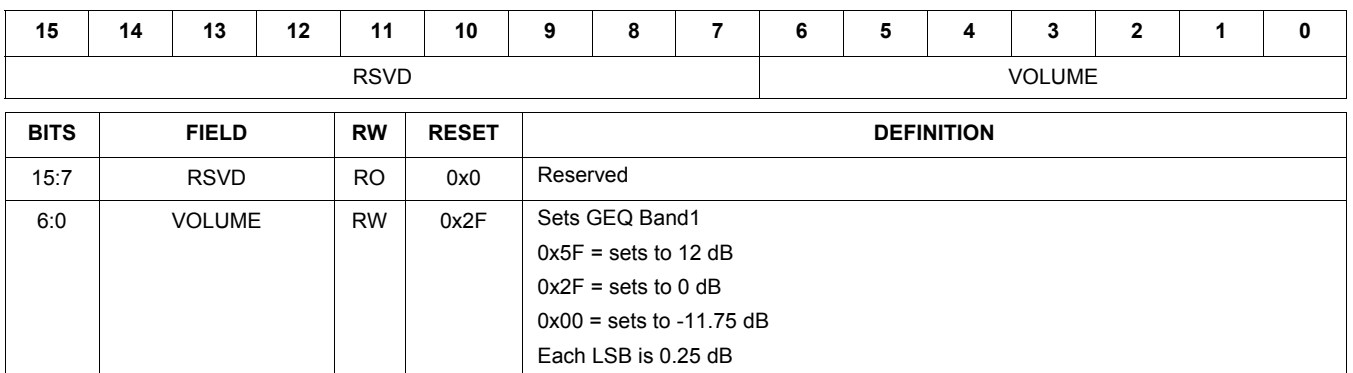

### **Table 51. DAP\_AUDIO\_EQ\_BAND2 0x011A 990 Hz**

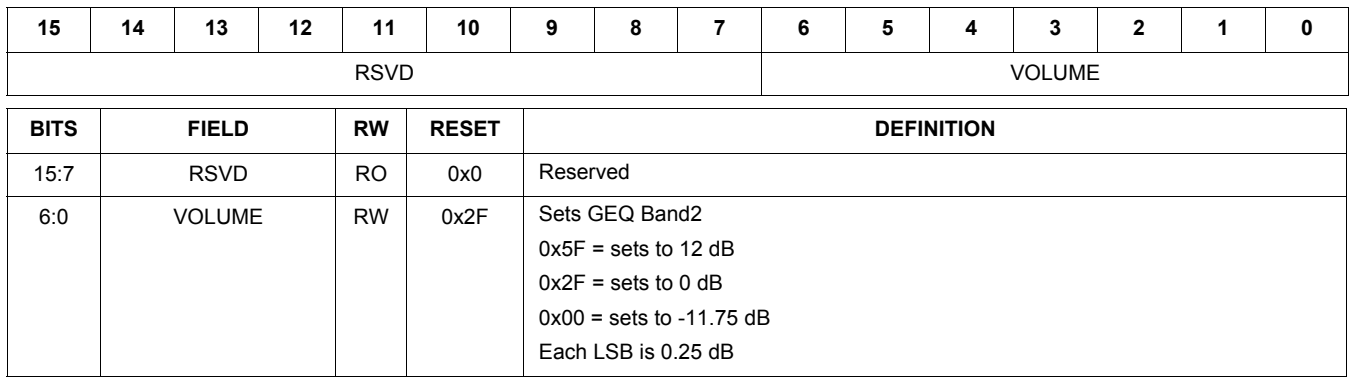

#### **Table 52. DAP\_AUDIO\_EQ\_BAND3 0x011C 3000 Hz**

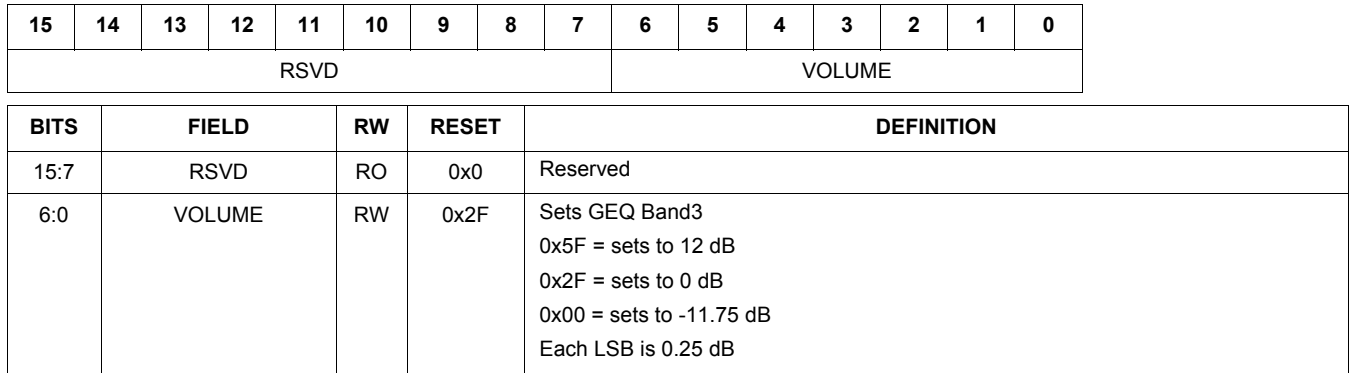

#### **Table 53. DAP\_AUDIO\_EQ\_TREBLE\_BAND4 0x011E 9900 Hz**

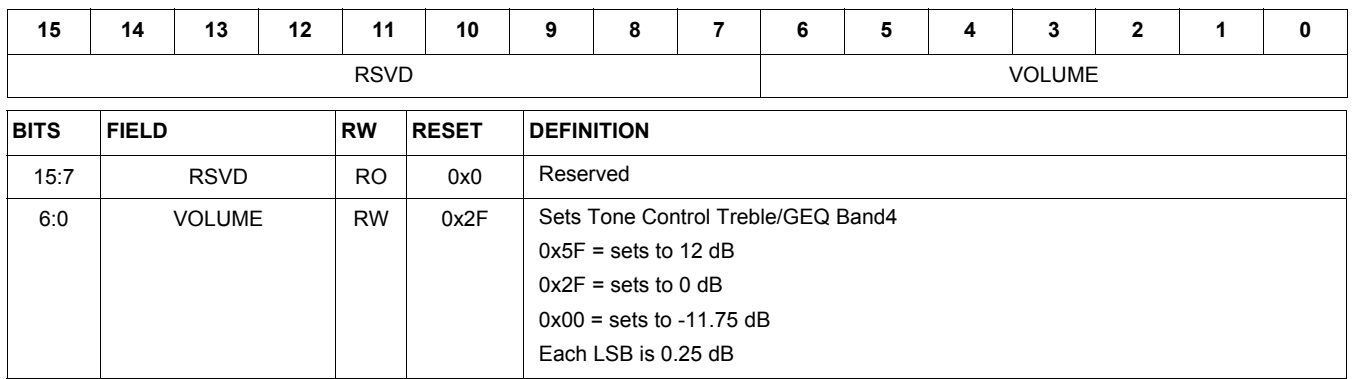

Table 54, DAP\_MAIN\_CHAN 0x0120 sets the main channel volume level

## . **Table 54. DAP\_MAIN\_CHAN 0x0120**

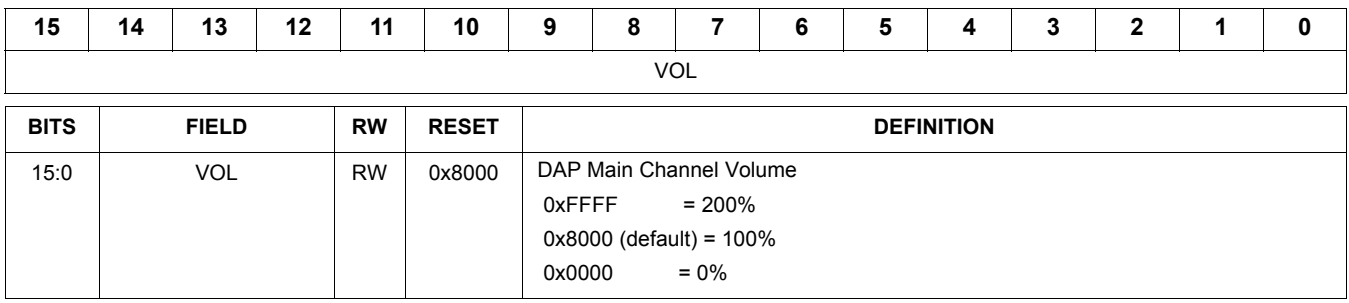

Table 55, DAP\_MIX\_CHAN 0x0122 sets the mix channel volume level

## . **Table 55. DAP\_MIX\_CHAN 0x0122**

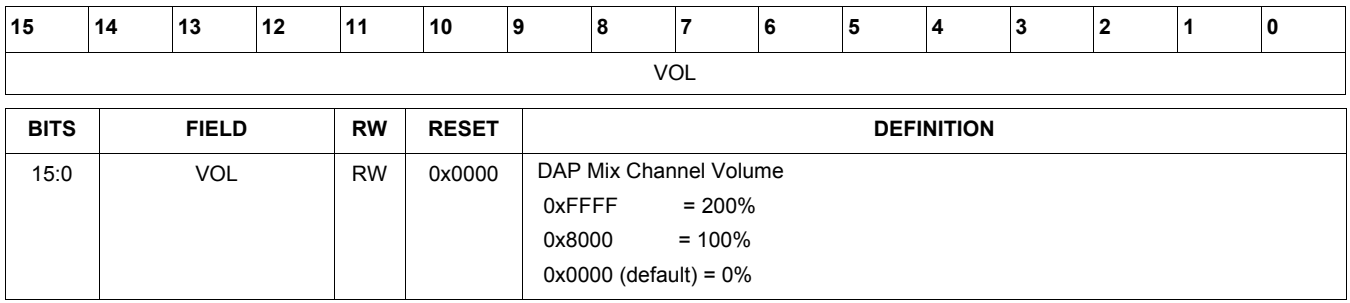

## **Table 56. DAP\_AVC\_CTRL 0x0124**

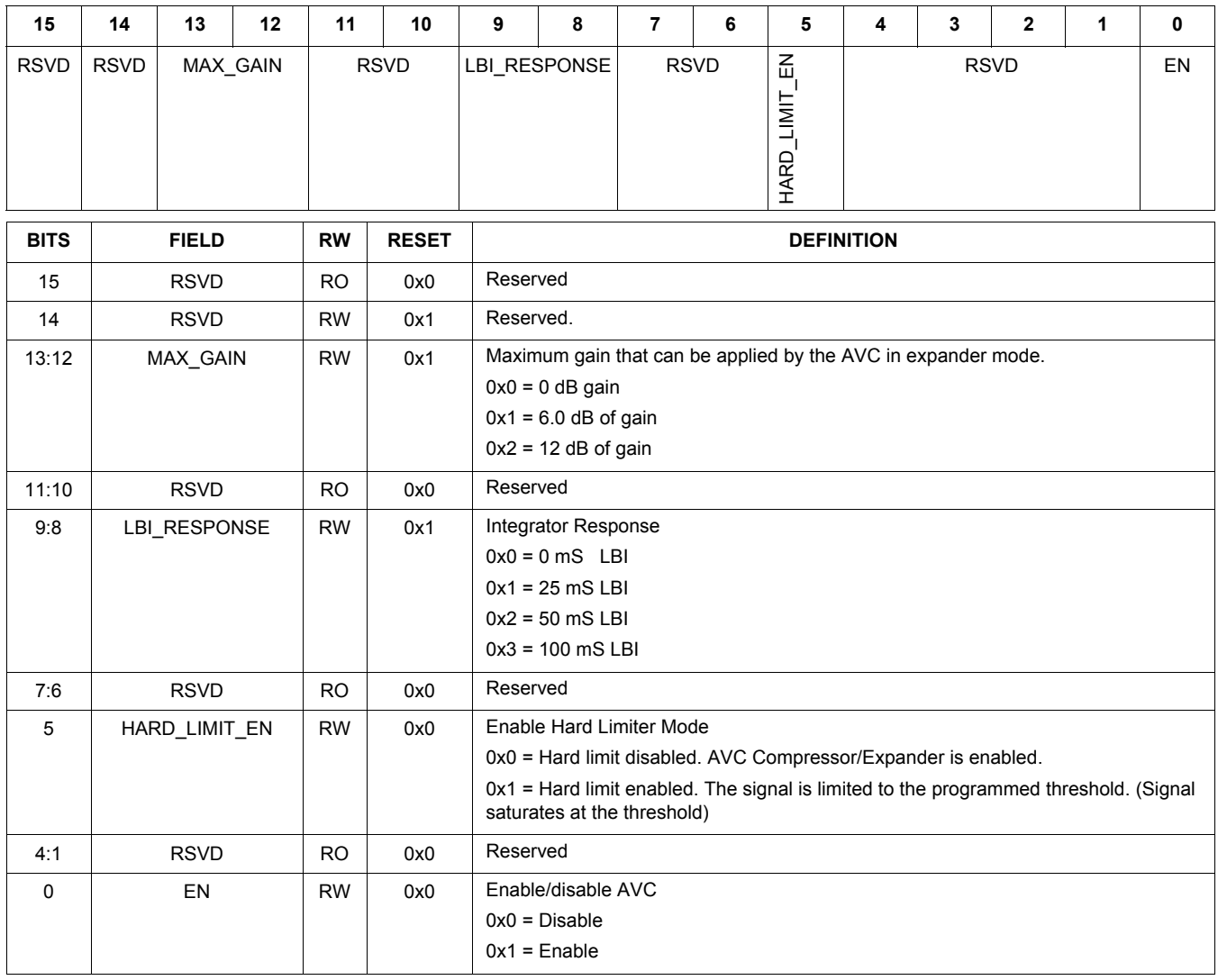

## **Table 57. DAP\_AVC\_THRESHOLD 0x0126**

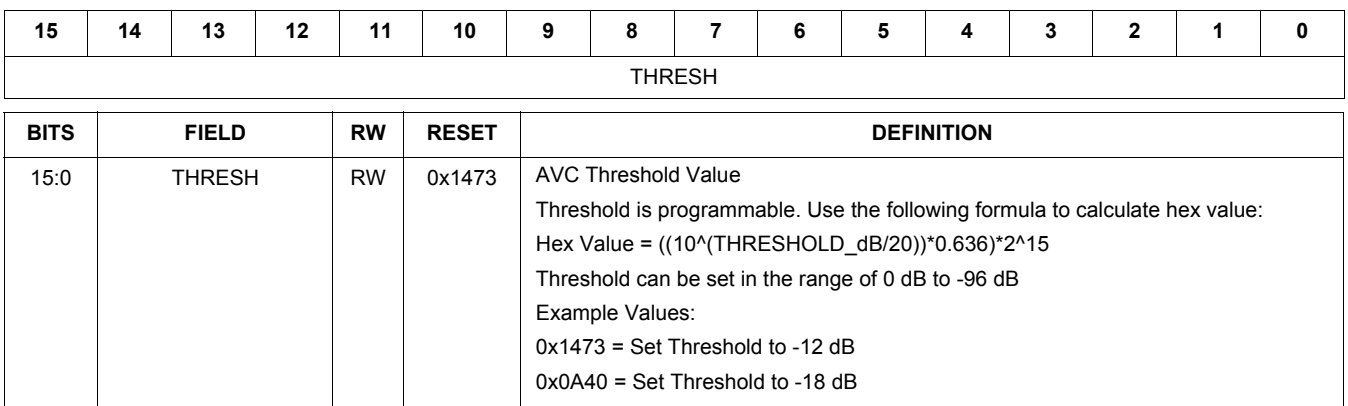

#### **Table 58. DAP\_AVC\_ATTACK 0x0128**

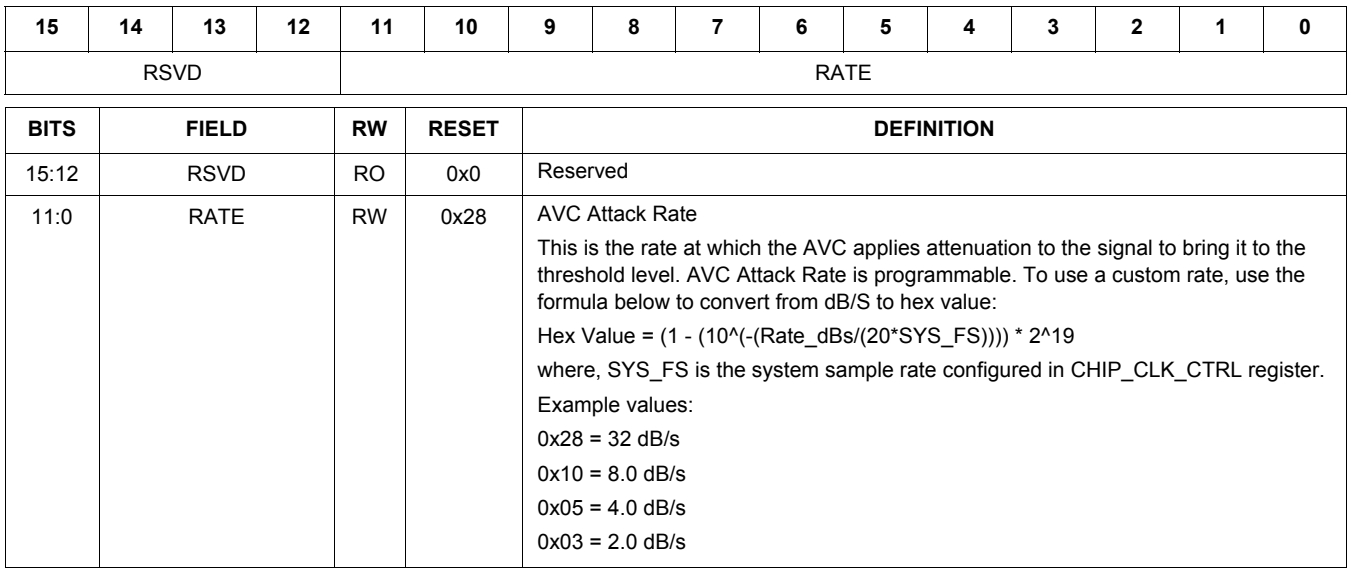

## **Table 59. DAP\_AVC\_DECAY 0x012A**

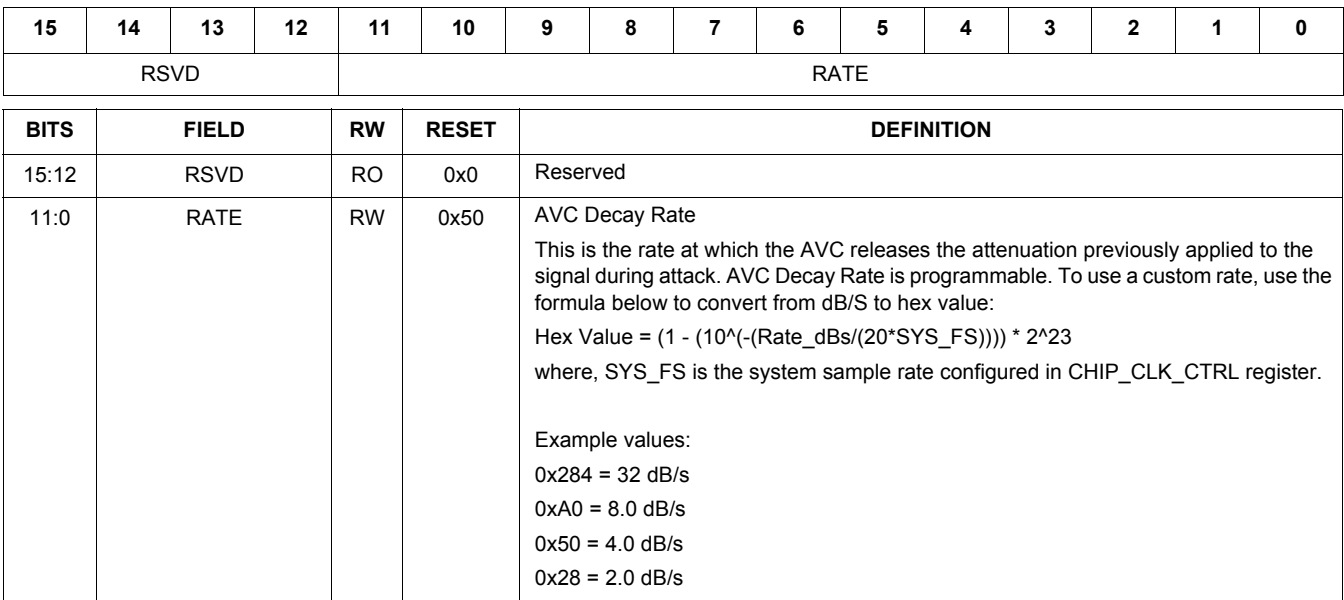

#### **Table 60. DAP\_COEF\_WR\_B1\_MSB 0x012C**

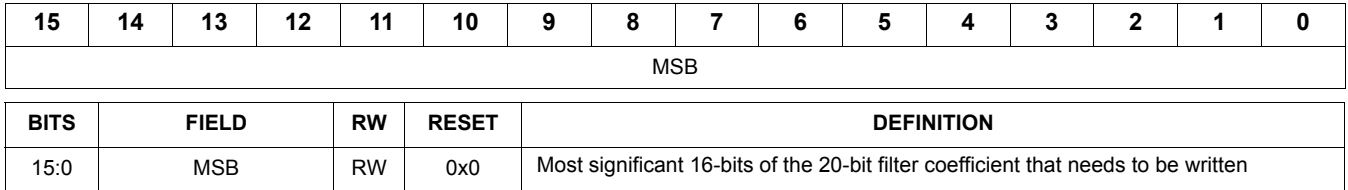

#### **Table 61. DAP\_COEF\_WR\_B1\_LSB 0x012E**

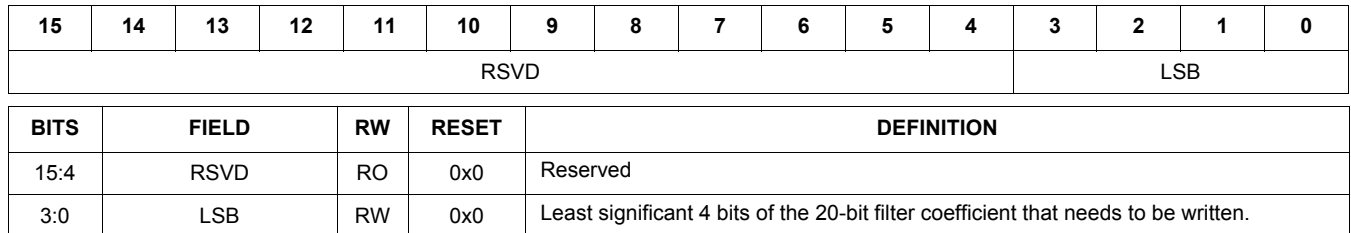

#### **Table 62. DAP\_COEF\_WR\_B2\_MSB 0x0130**

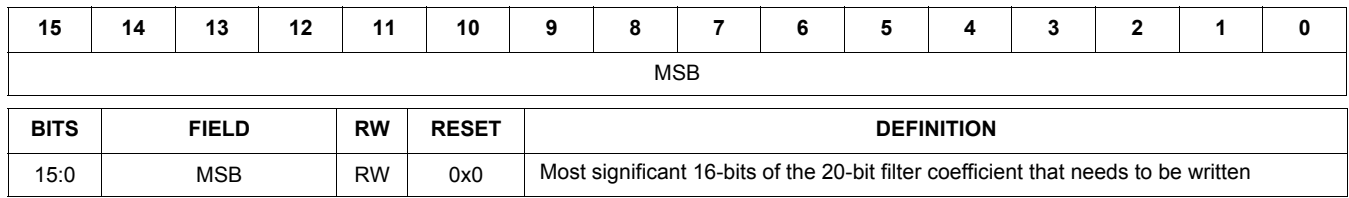

#### **Table 63. DAP\_COEF\_WR\_B2\_LSB 0x0132**

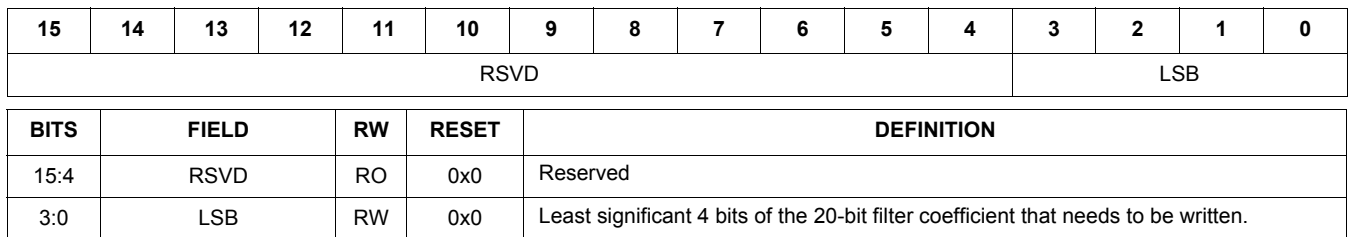

#### **Table 64. DAP\_COEF\_WR\_A1\_MSB 0x0134**

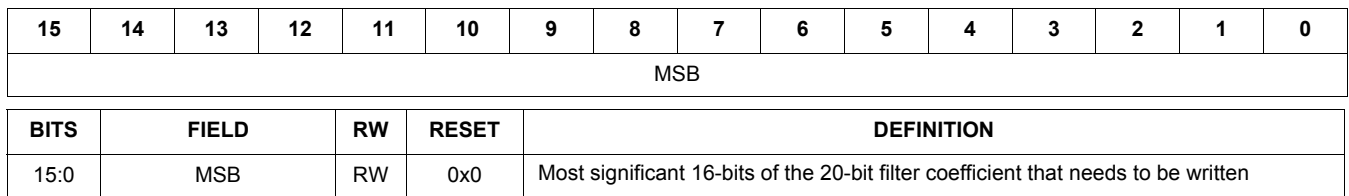

#### **Table 65. DAP\_COEF\_WR\_A1\_LSB 0x0136**

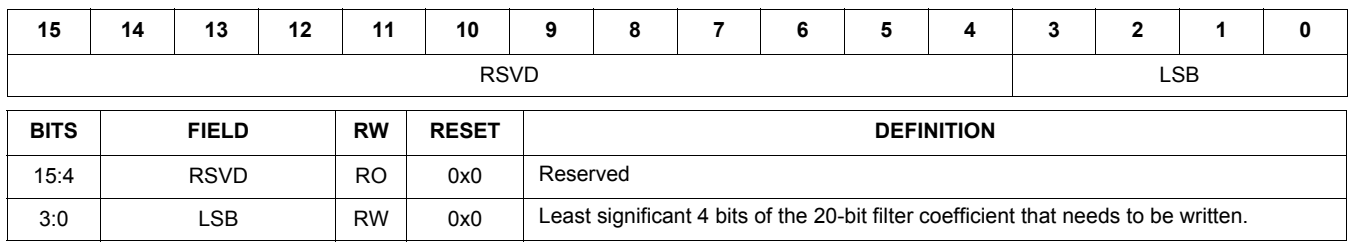

#### **Table 66. DAP\_COEF\_WR\_A2\_MSB 0x0138**

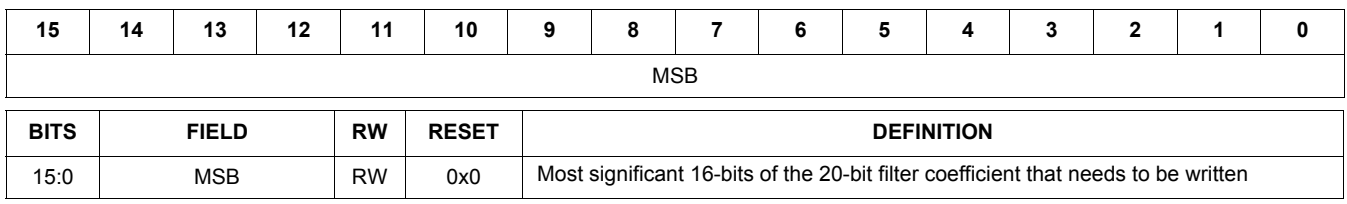

## **Table 67. DAP\_COEF\_WR\_A2\_LSB 0x013A**

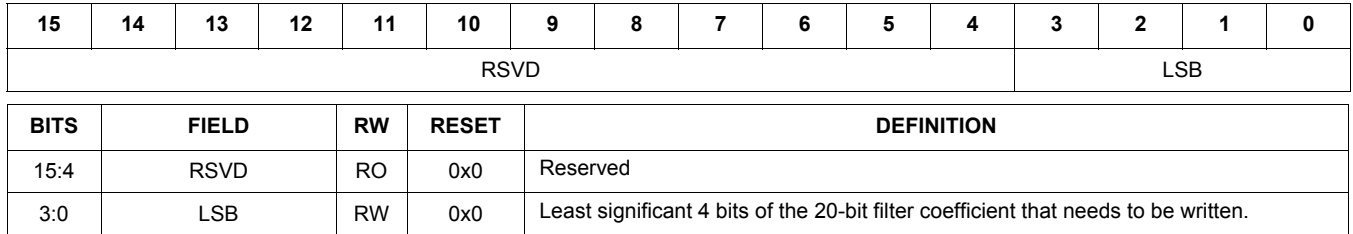

## **TYPICAL APPLICATIONS**

### *INTRODUCTION*

Typical connections are shown in the following application diagrams. For new designs, and for either the 20 QFN or 32 QFN part, an external VDDD power supply connection is required along with a 0.1  $\mu$ F cap connection from VDDD to ground.

**CPFILT Note:** The CPFILT cap value is  $0.1 \mu F$ . If both VDDIO and VDDA are  $\leq$  3.0 V, the CPFILT pin must be

connected to a 0.1  $\mu$ F cap to GND. If either is > 3.0 V, the CPFILT cap MUST NOT be placed.

**HP\_VGND Note:** Do not connect HP\_VGND to system ground, even when unused. This is a virtual ground (DC voltage) that should never connect to an actual "0 Volt ground". Use the widest, shortest trace possible for the HP\_VGND.

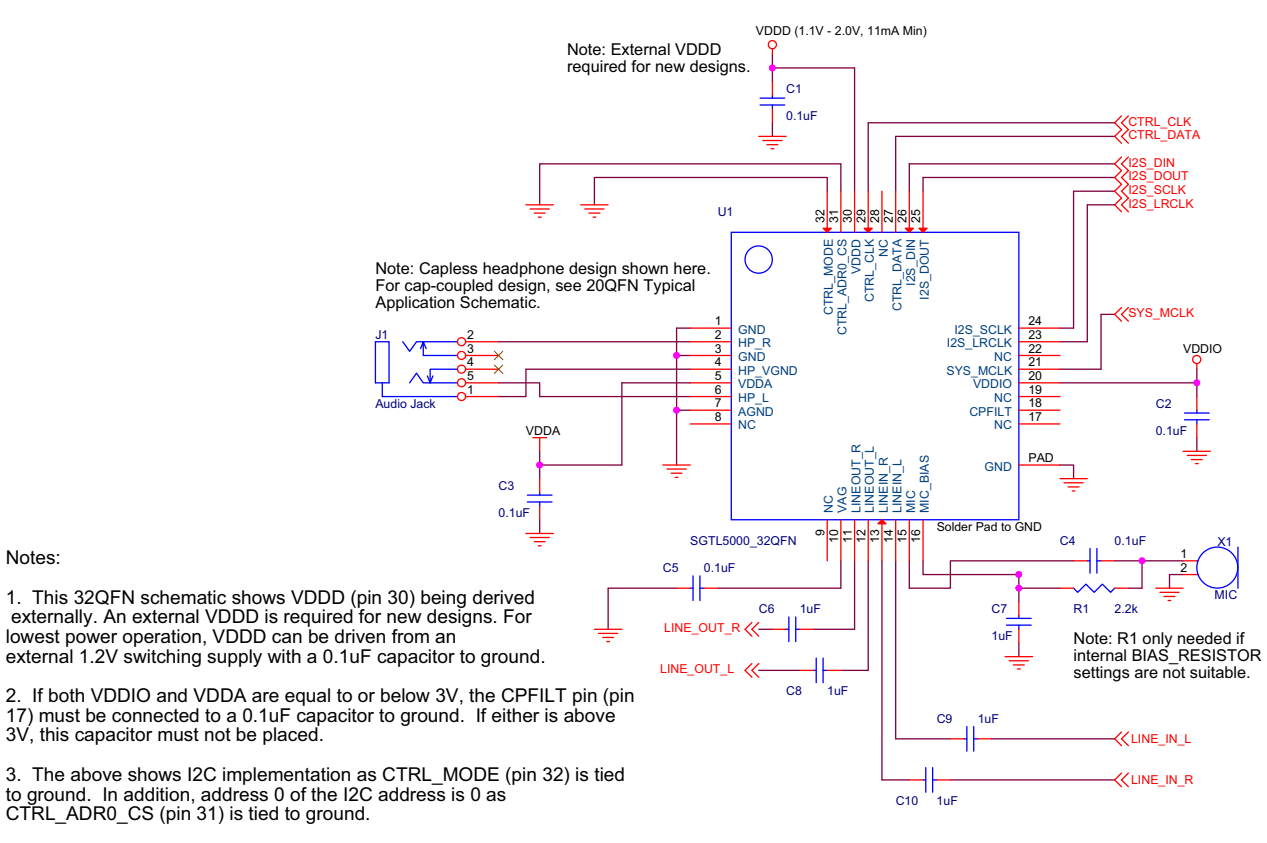

4. AGND (pin 7) should be "star" connected to the jack grounds for LINEIN and LINEOUT, and to the VAG capacitor ground. This node should via to the ground plane (or connected to ground) at a single point.

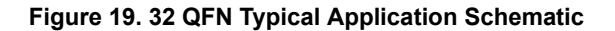

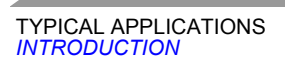

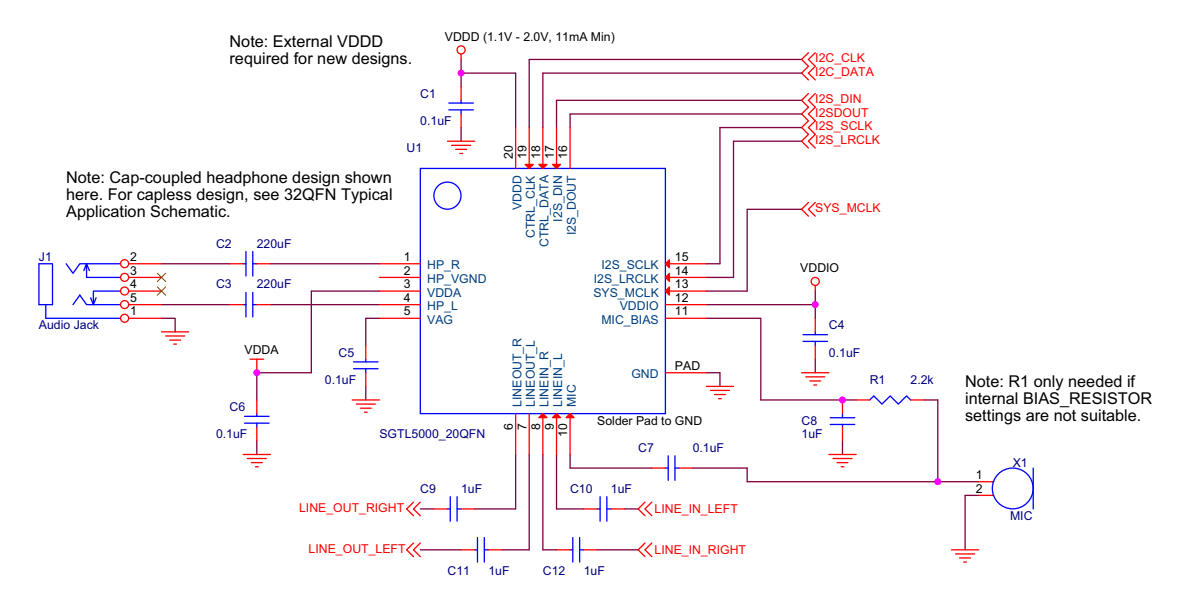

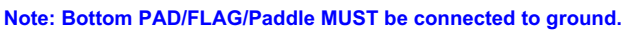

 **Figure 20. 20 QFN Typical Application Schematic**

## **PACKAGING**

## *PACKAGE DIMENSIONS*

For the most current package revision, visit **www.freescale.com** and perform a keyword search using the 98Axxxxxxxxx listed on the following pages.

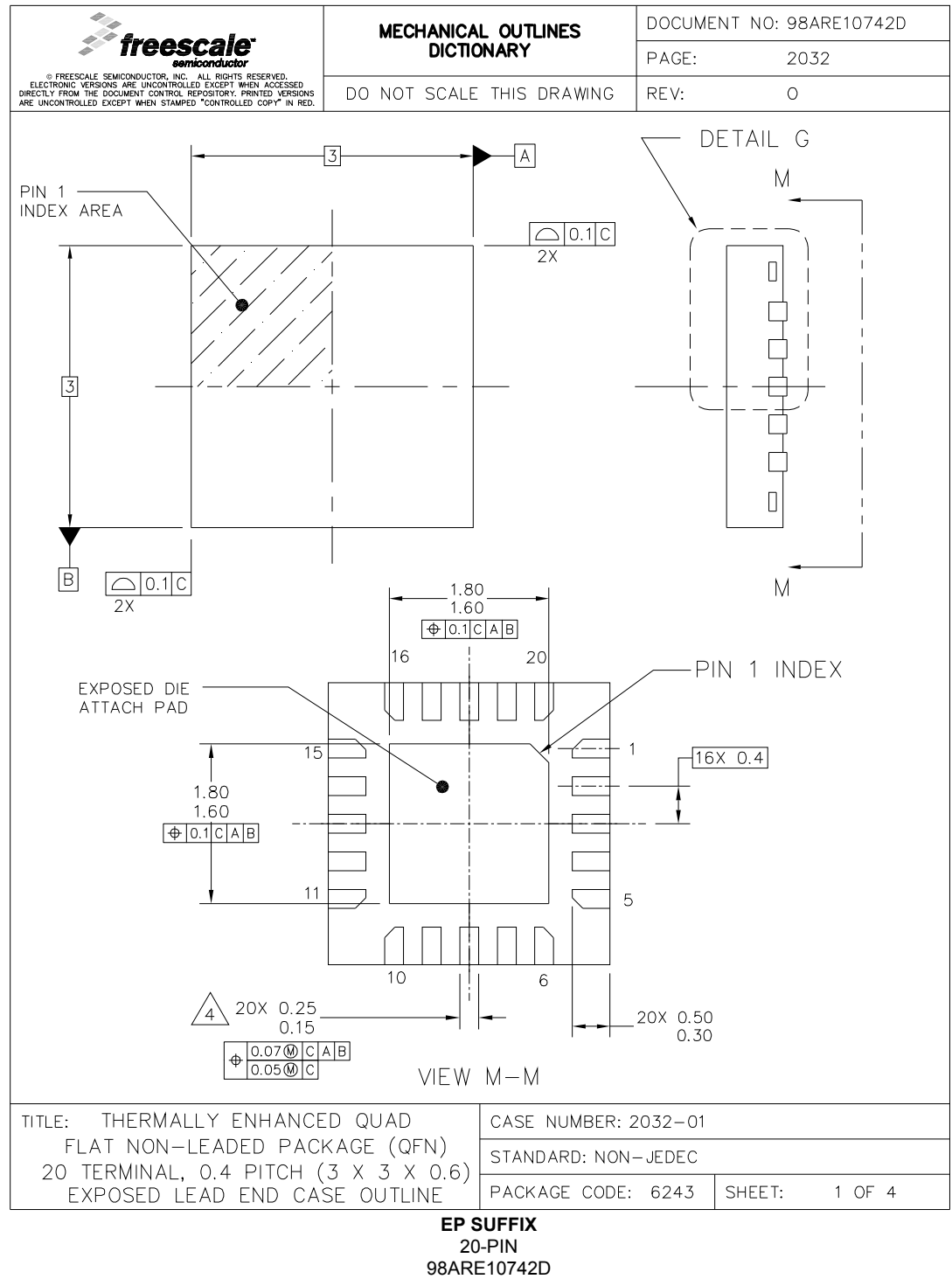

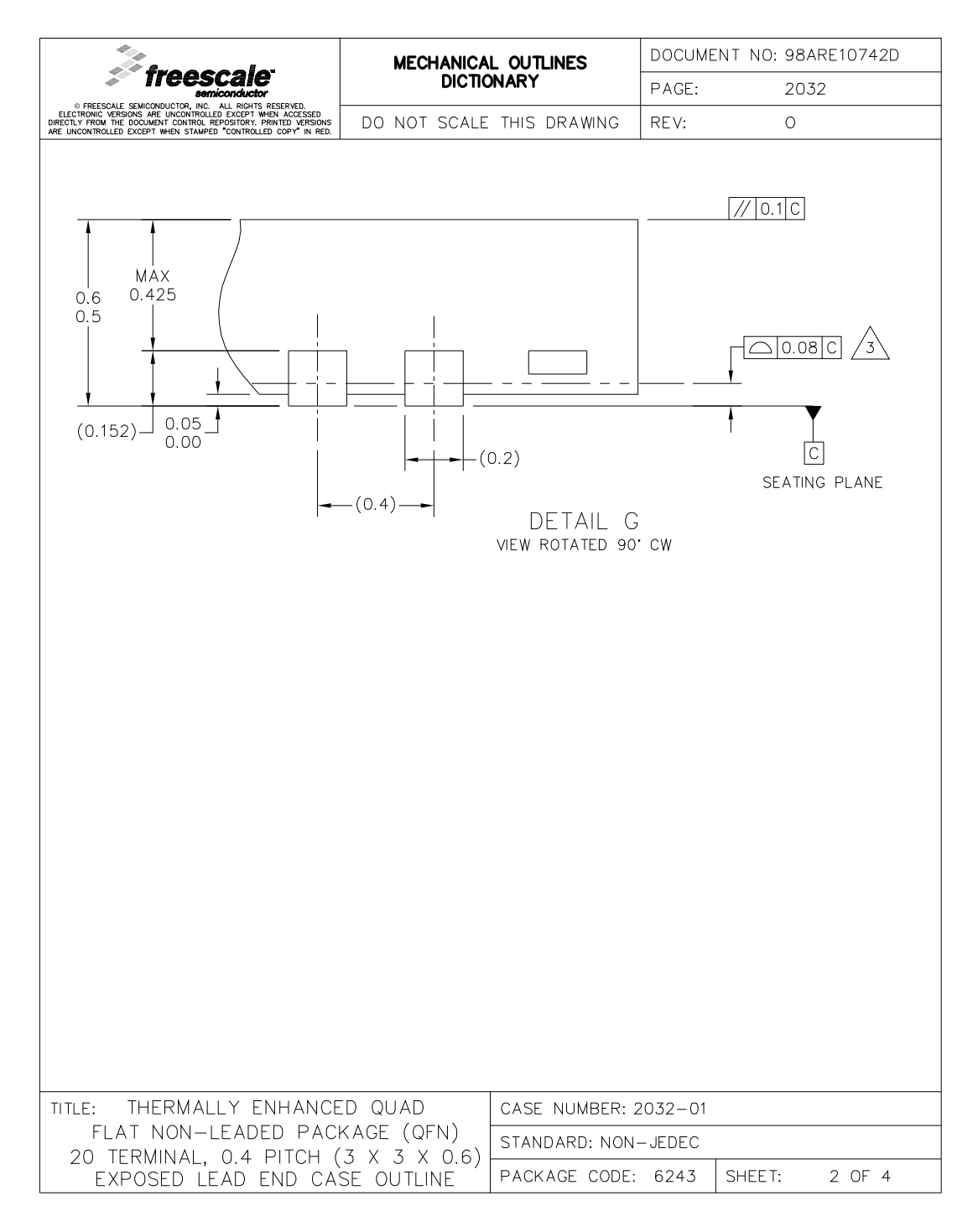

**EP SUFFIX** 20-PIN 98ARE10742D REVISION 0

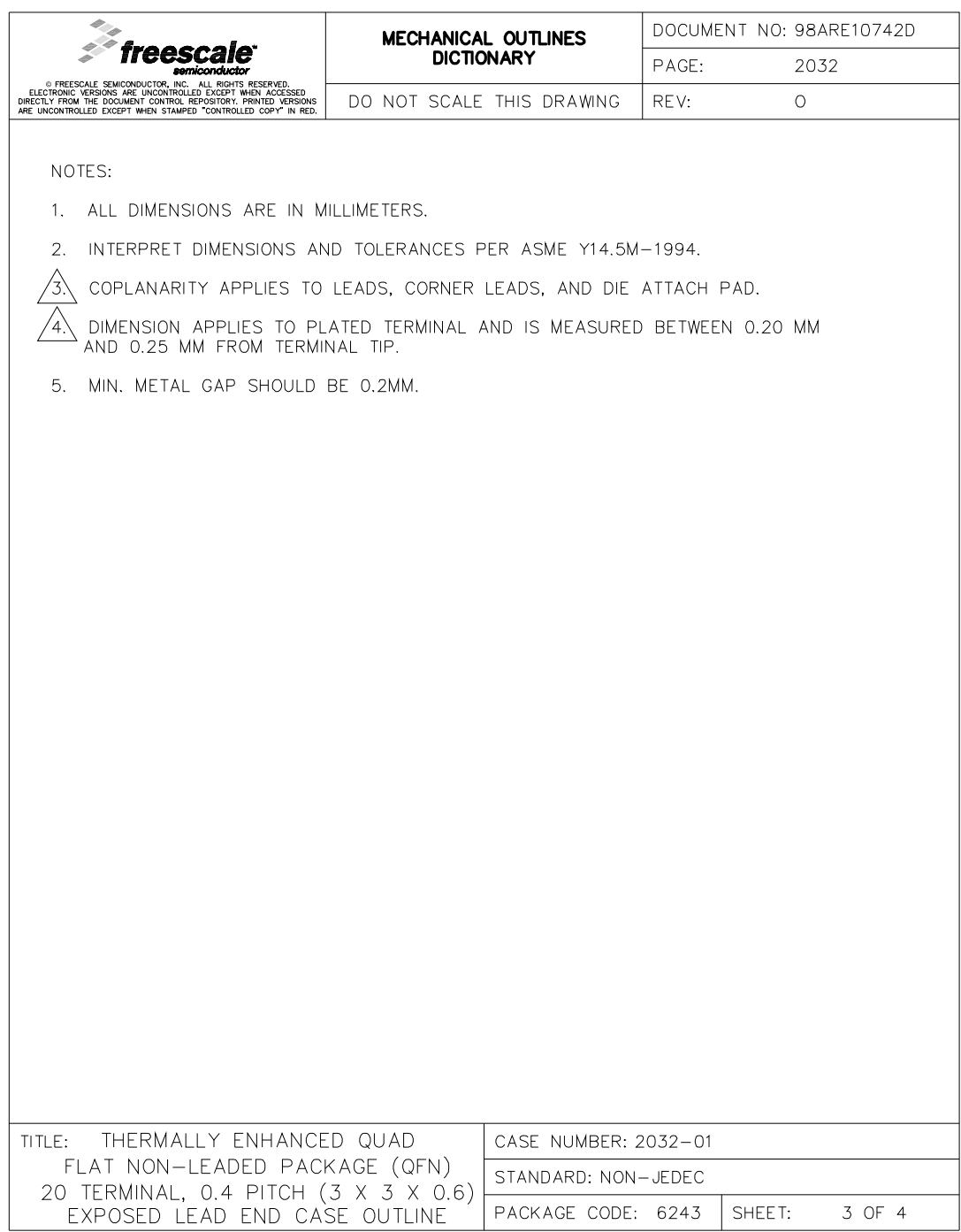

**EP SUFFIX** 20-PIN 98ARE10742D REVISION 0

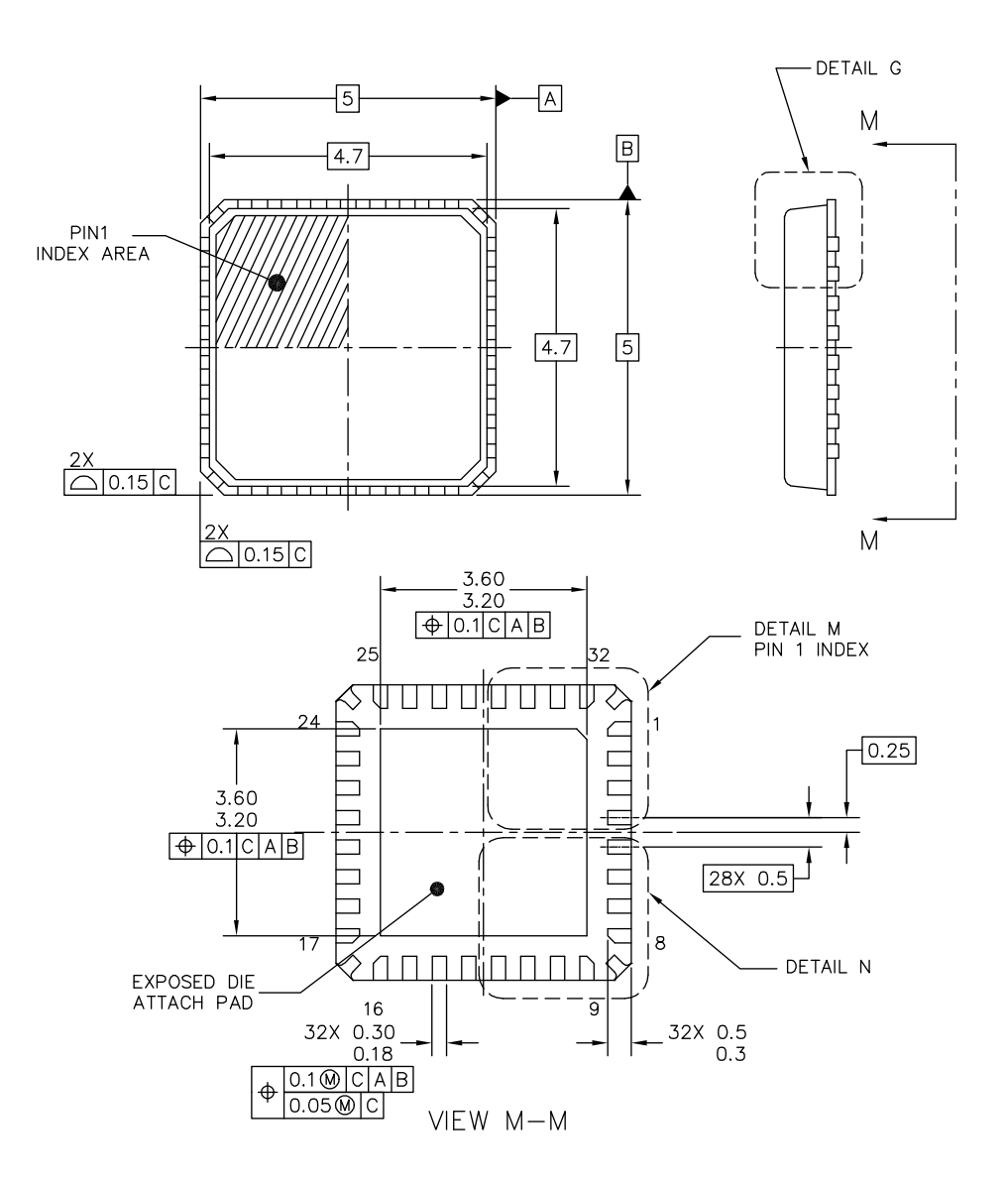

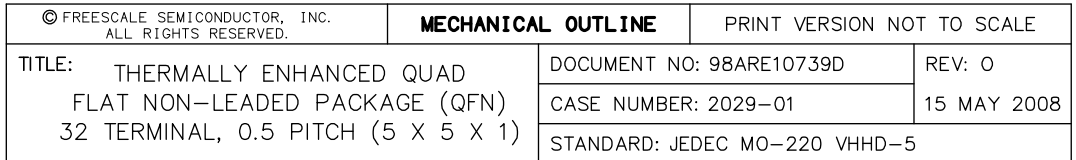

**FC SUFFIX** 32-PIN 98ARE10739D REVISION 0

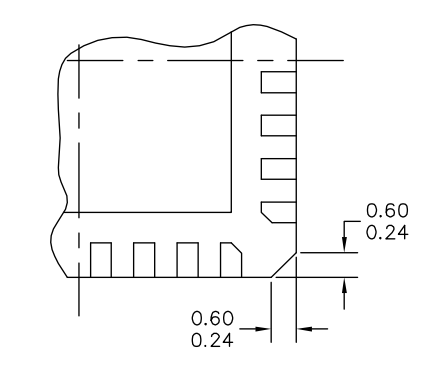

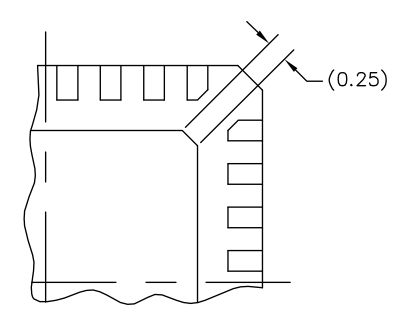

DETAIL N CORNER CONFIGURATION OPTION

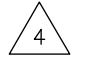

DETAIL M PREFERRED BACKSIDE PIN 1 INDEX

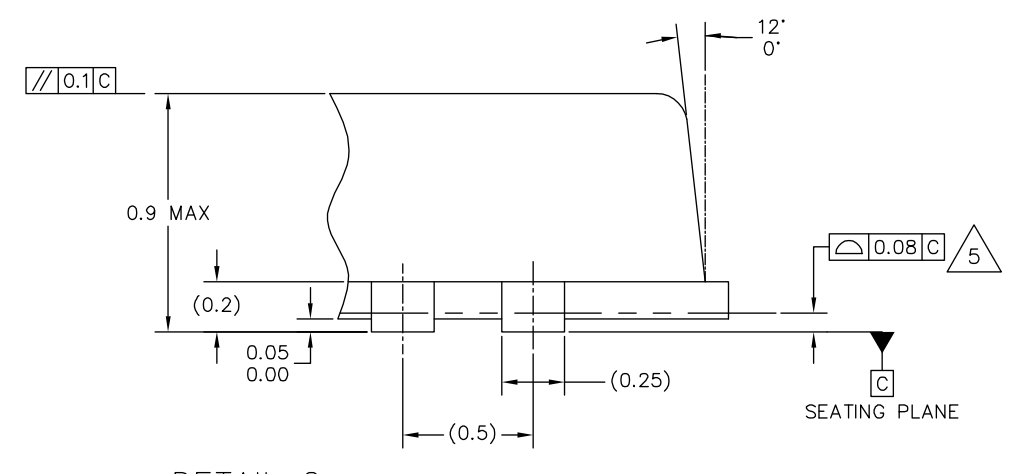

DETAIL G VIEW ROTATED 90° CW

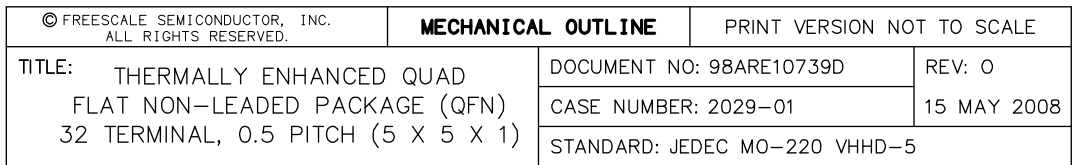

**FC SUFFIX** 32-PIN 98ARE10739D REVISION 0

#### NOTES:

- 1. ALL DIMENSIONS ARE IN MILLIMETERS.
- 2. DIMENSIONING AND TOLERANCING PER ASME Y14.5M-1994.
- 3. THE COMPLETE JEDEC DESIGNATOR FOR THIS PACKAGE IS: HF-PQFN.
- $\sqrt{4}$  dimensions of optional features are for reference only.
- $\sqrt{5}$ COPLANARITY APPLIES TO LEADS, AND DIE ATTACH PAD.
- 6. MIN METAL GAP SHOULD BE 0.2MM.

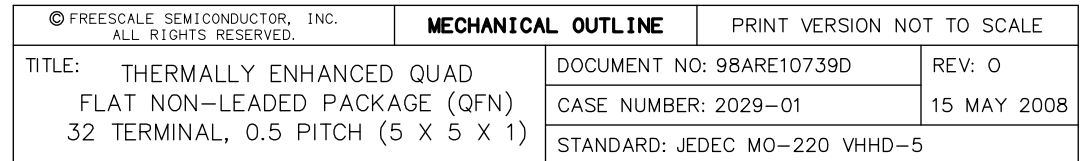

**FC SUFFIX** 32-PIN 98ARE10739D REVISION 0

## **REVISION HISTORY**

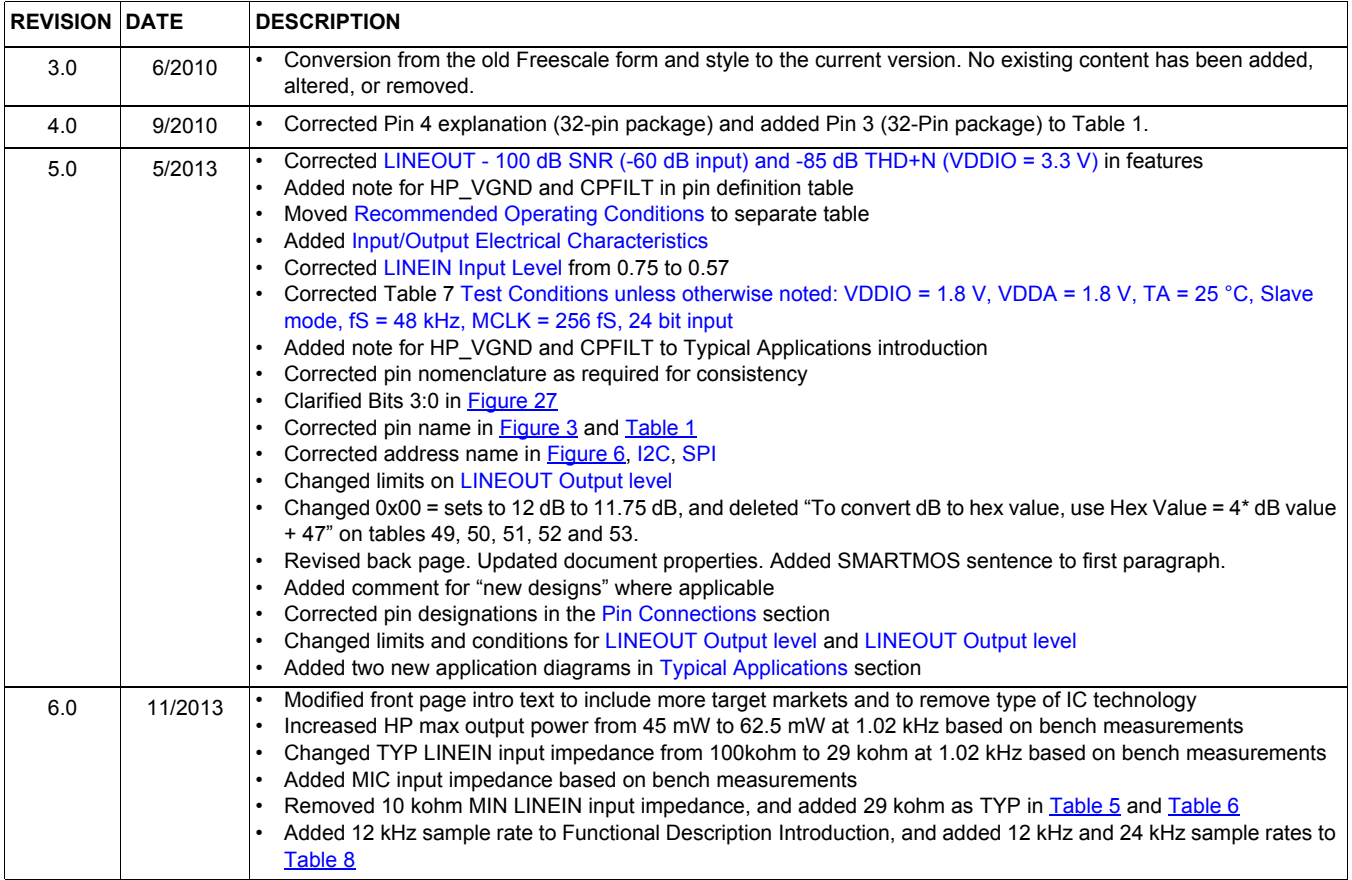

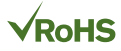

#### *How to Reach Us:*

**Home Page:**  freescale.com

**Web Support:**  freescale.com/support Information in this document is provided solely to enable system and software implementers to use Freescale products. There are no express or implied copyright licenses granted hereunder to design or fabricate any integrated circuits based on the information in this document.

Freescale reserves the right to make changes without further notice to any products herein. Freescale makes no warranty, representation, or guarantee regarding the suitability of its products for any particular purpose, nor does Freescale assume any liability arising out of the application or use of any product or circuit, and specifically disclaims any and all liability, including without limitation consequential or incidental damages. "Typical" parameters that may be provided in Freescale data sheets and/or specifications can and do vary in different applications, and actual performance may vary over time. All operating parameters, including "typicals," must be validated for each customer application by customer's technical experts. Freescale does not convey any license under its patent rights nor the rights of others. Freescale sells products pursuant to standard terms and conditions of sale, which can be found at the following address: freescale.com/SalesTermsandConditions.

Freescale and the Freescale logo, are trademarks of Freescale Semiconductor, Inc., Reg. U.S. Pat. & Tm. Off. All other product or service names are the property of their respective owners.

© 2013 Freescale Semiconductor, Inc.

Document Number: SGTL5000 Rev. 6.0 11/2013

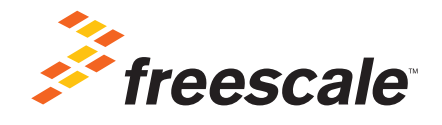

## ANEXO 4

## **Hoja de datos del ENCODER**

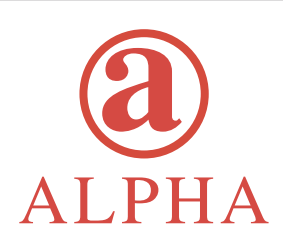

## **Rotary Encoder** 318-ENC130175F-12PS

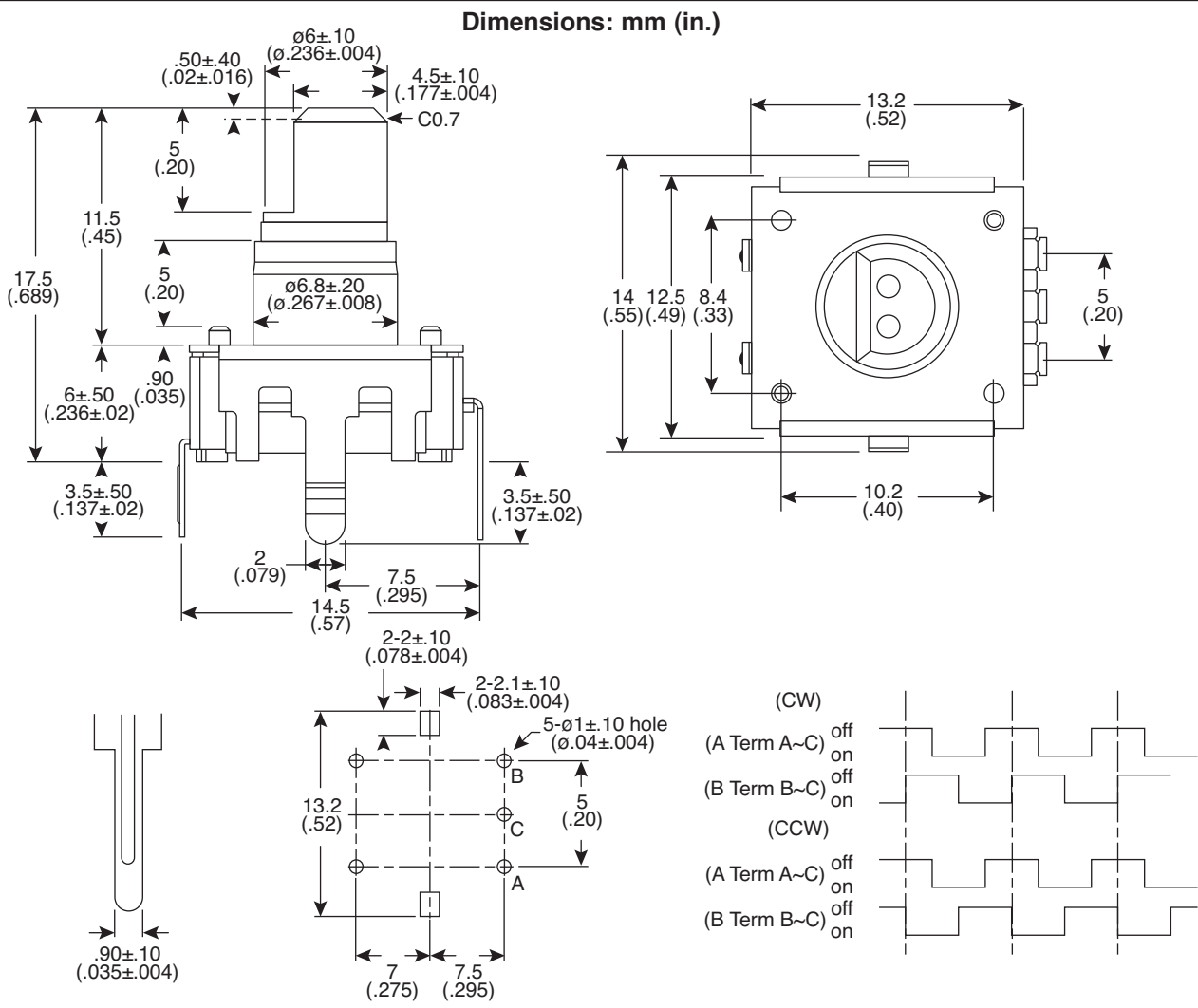

### **Mechanical Specifications:**

- **•** Operating Temp: -10°C to 70°C
- **•** Storage Temp: -40°C to 85°C
- **•** Rotational Torque: 50gf.cm max.
- **•** No. and Pos. of detents: 12 detents (Step angle 30°±3°)
- **•** Terminal Strength: A static load for 300gf.cm shall be applied to the tip of the terminals for 10 sec. in any direction
- **•** Shaft push-pull strength: 5.1kgf
- **•** Rotational life: 30,000 cycles

#### **Note:**

**•** RoHS Compliant

## **Electrical Specifications:**

- **•** Rating: 1mA/10VDC
- **•** Insulation Resistance: 50VDC 10MΩ Min.
- **•** Dielectric Strength: 50VAC for 1 min.
- **•** Resolution: 12 pulses/360° for each phase

#### **Soldering Specifications:**

- **•** Soldering: To be performed in 5 seconds within 260±5°C
- **•** Manual Soldering: To be performed in 3 seconds within 350±5°C
- **•** Preheating: The entire flow duration should not exceed 2 min., and soldering surface temperature (undersurface of PCB) shall be settled within 100°C

### **Push-on Switch Specifications:**

- **•** Type: Single Pole Single Throw (Push on)
- **•** Rating: 10mA/5VDC
- **•** Switch Travel (mm): 0.5±0.4
- **•** Operating Force: 200~460gf
- **•** Operating Life: 20,000 times

Available from Mouser Electronics www.mouser.com (800) 346-6873 Specifications are subject to change without notice. No liability or warranty implied by this information. Environmental compliance based on producer documentation.

## ANEXO 5

# Tablas de valores de las Resistencias SERIE E24, E48, E96

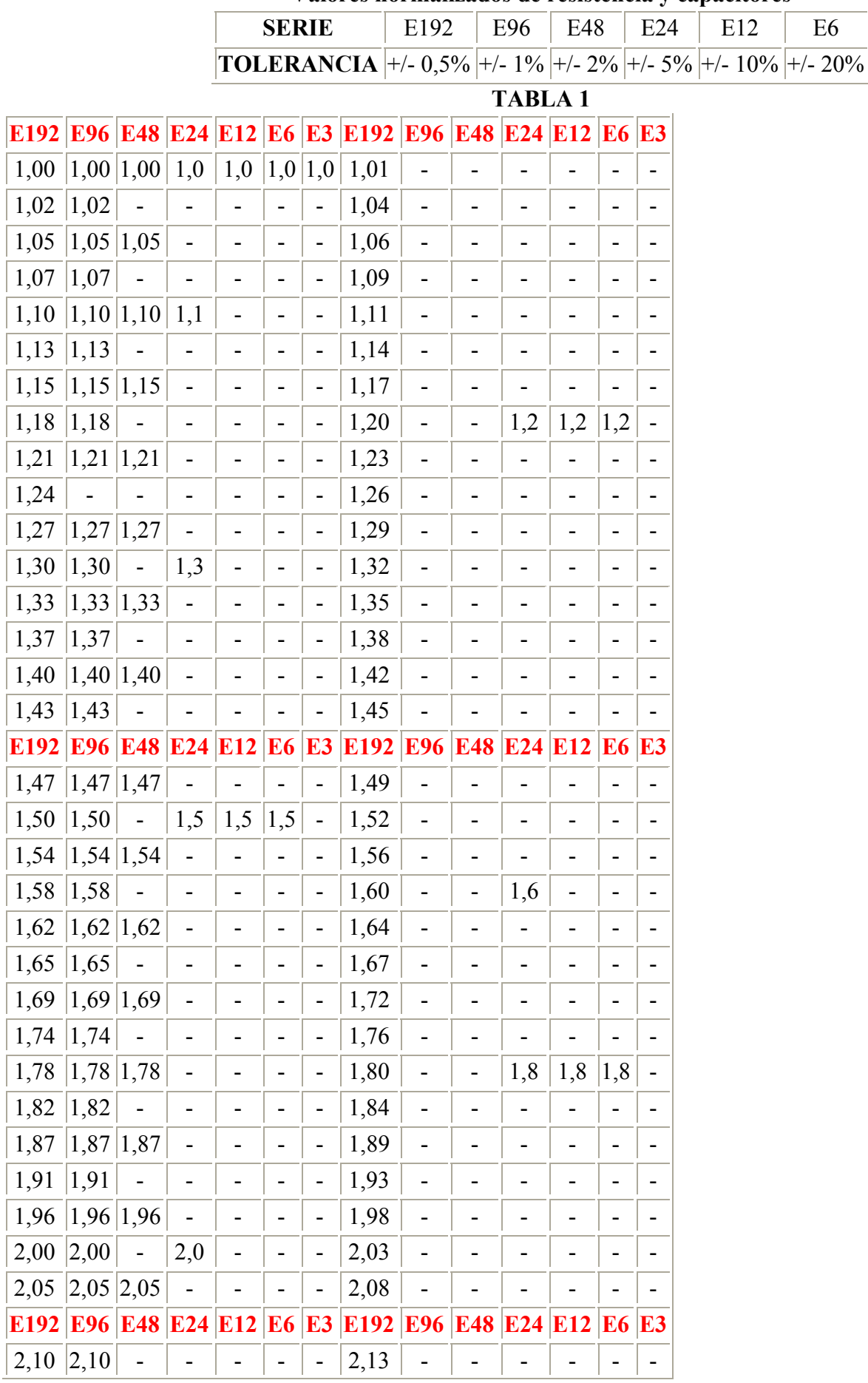

## **Valores normalizados de resistencia y capacitores**

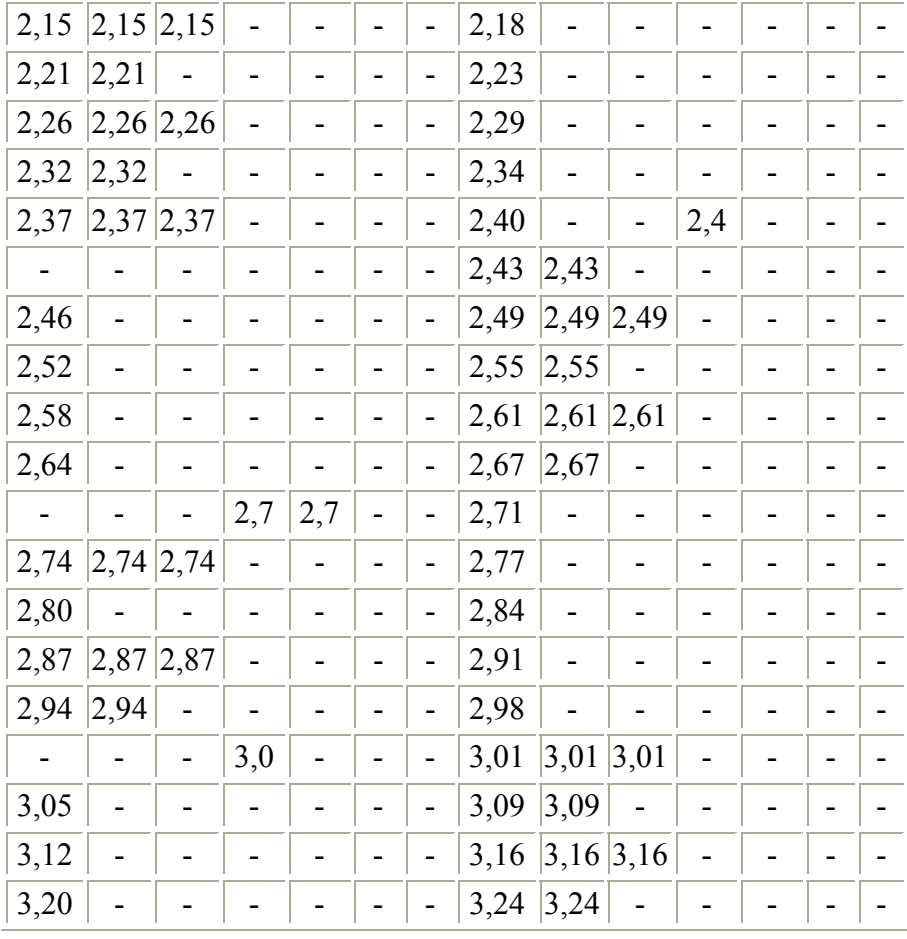

## **TABLA 2**

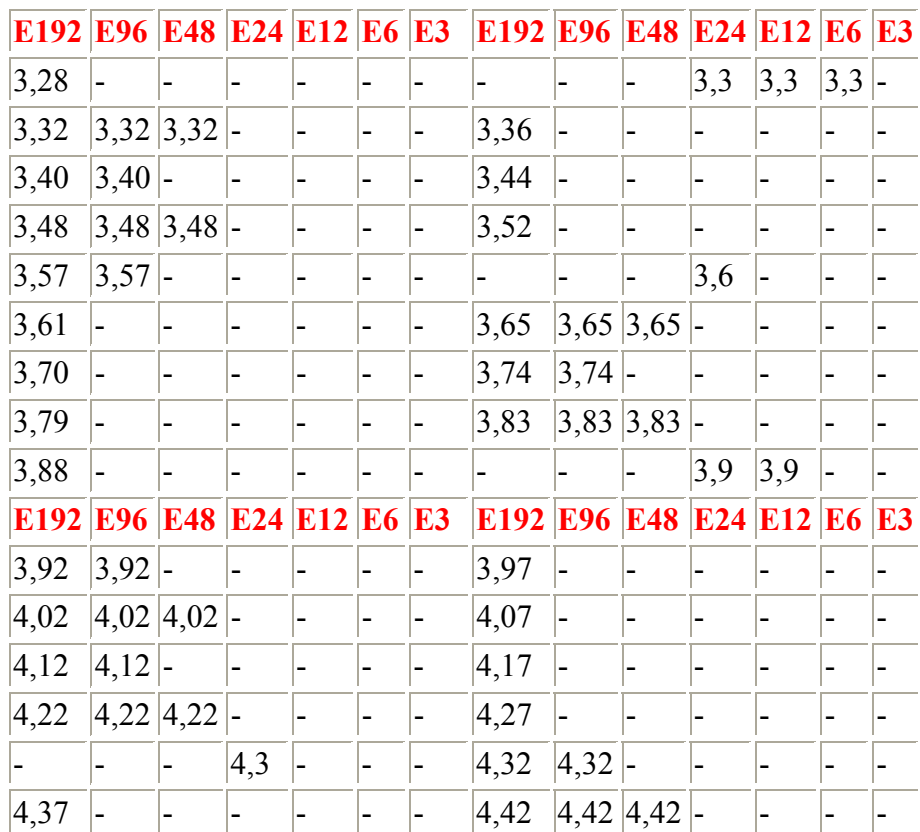

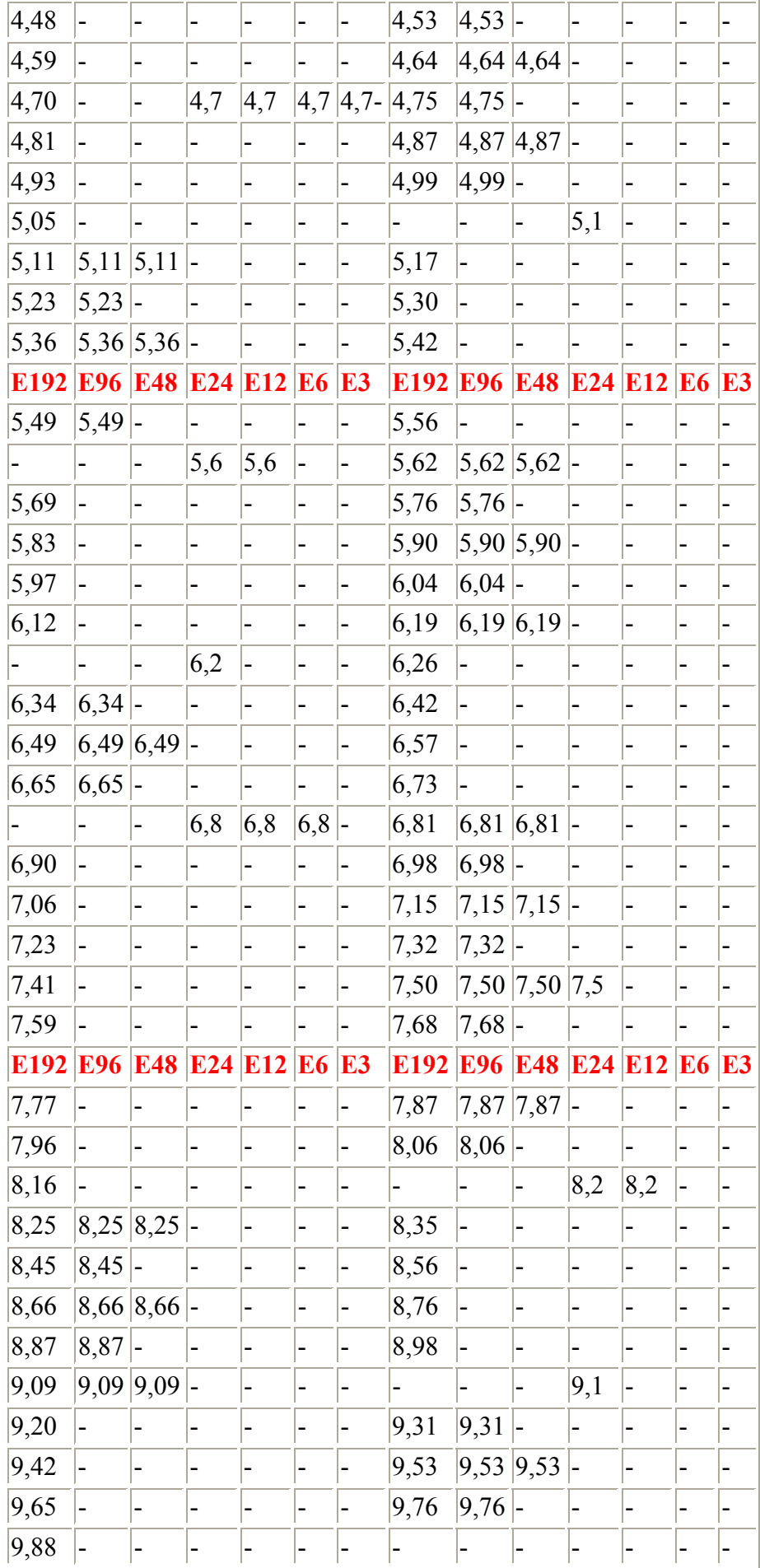

## ANEXO 6

## **Código ecualizador de audio de 4 bandas**

#### **CODIGO ECUALIZADOR DE AUDIO DE 4 BANDAS**

#include <Audio.h> #include <Wire.h> #include <SPI.h> #include <SD.h> #include <SerialFlash.h> #include <Bounce2.h> #include <Encoder.h>

AudioPlaySdWav playWav1; AudioOutputI2S audioOutput; AudioConnection patchCord1(playWav1, 0, audioOutput, 0); AudioConnection patchCord2(playWav1, 1, audioOutput, 1); AudioControlSGTL5000 sgtl5000\_1;

float a1; float a2: float a3; float a4; int current\_value1; int current\_value2; int current\_value3; int current\_value4;

Encoder enc1(26, 25); Encoder enc2(28, 27); Encoder enc3(30, 29); Encoder enc4(32, 31);

#define SDCARD\_CS\_PIN BUILTIN\_SDCARD #define SDCARD\_MOSI\_PIN 11 #define SDCARD\_SCK\_PIN 13

void setup()  $\{$  Serial.begin(9600); AudioMemory(8);

 sgtl5000\_1.enable(); sgtl5000\_1.volume(0.5); sgtl5000\_1.audioPostProcessorEnable(); sgtl5000\_1.eqSelect(3);

```
		SPI.setMOSI(SDCARD_MOSI_PIN);
 		SPI.setSCK(SDCARD_SCK_PIN);
 if (!(SD.begin(SDCARD_CS_PIN))) {
  while (1) {
   Serial.println("Unable to access the SD card");
   						delay(500);
  				}
 		}
}
void playFile(const char *filename)
{
 Serial.print("Playing file: ");
 		Serial.println(filename);
 		playWav1.play(filename);
 		delay(5);
 while (playWav1.isPlaying()) {
                         																																								//ENCODER1
  current value1 = enc1.read();
   if (current_value1< -10) {
   current_value1 = -10;
    							enc1.write(current_value1);
 		}
   else if (current_value1 > 10) {
   current value1 = 10;
   						enc1.write(current_value1);
 		}
  a1 = current_value1/10;
  				sgtl5000_1.eqBand(4,a1);
  Serial.print("ENCODER 1 \n");
  Serial.println(a1);
                         																																								//ENCODER2
 current_value2 = enc2.read();
   if (current_value2 < -10) {
   current value2 = -10;
    enc2.write(current_value2);
 		}
```

```
else if (current_value2 > 10) {
  current_value2 = 10;
  						enc2.write(current_value2);
		}
```

```
a2 = current value2/10;
				sgtl5000_1.eqBand(3,a2);
```

```
Serial.print("ENCODER 2 \n");
				Serial.println(a2);
```
## //ENCODER3

```
current value3 = enc3.read();
  if (current_value3 < -10) {
  current value3 = -10;
  							enc3.write(current_value3);
		}
  else if (current_value3 > 10) {
  current value3 = 10;
  enc3.write(current_value3);
		}
```

```
a3 = current_value3/10;				sgtl5000_1.eqBand(1,a3);
```

```
Serial.print("ENCODER 3 \n");
Serial.println(a3);
```
## //ENCODER4

```
current_value4 = enc4.read();if (current_value4 < -10) {
  current value4 = -10;
  							enc4.write(current_value4);
		}
  else if (current_value4 > 10) {
  current value4 = 10;
  enc4.write(current_value4);
		}
```

```
a4 = current value4/10;
				sgtl5000_1.eqBand(0,a4);
```

```
Serial.print("ENCODER 4 \n");
				Serial.println(a4);
```
 }

 delay(100);

}

```
void loop() {
		playFile("SDTEST1.WAV");	
		delay(10);
		playFile("SDTEST2.WAV");
		delay(1);
 		playFile("SDTEST3.WAV");
 		delay(1);
		playFile("SDTEST4.WAV");
		delay(1);
}
```